**Instituto Tecnológico de Costa Rica**

**Escuela de Ingeniería en Electrónica** 

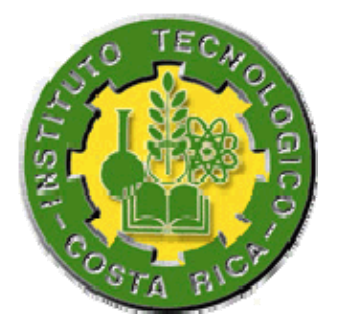

**Diseño de un anemómetro basado en el efecto piezoresistivo.** 

**Informe de Proyecto de Graduación para optar por el título de Ingeniero en Electrónica con el grado académico de Licenciatura** 

**Eduardo José Villegas Jiménez** 

**Cartago, Diciembre del 2008**

### **INSTITUTO TECNOLOGICO DE COSTA RICA**

### **ESCUELA DE INGENIERIA ELECTRONICA**

### PROYECTO DE GRADUACIÓN

#### **TRIBUNAL EVALUADOR**

Proyecto de Graduación defendido ante el presente Tribunal Evaluador como requisito para optar por el título de Ingeniero en Electrónica con el grado académico de Licenciatura, del Instituto Tecnológico de Costa Rica.

Miembros del Tribunal

**Company of the Company of The Company of The Company of The Company of The Company of The Company of The Compa** 

Johan Carvajal Godínez ling.

Ing. Adolfo Chaves Jiménez

Profesor lector

Profesor lector

Ing. Mauricio Muñoz Arias Profesor asesor

Los miembros de este Tribunal dan fe de que el presente trabajo de graduación ha sido aprobado y cumple con las normas establecidas por la Escuela de Ingeniería Electrónica

Cartago, Jueves 18 de diciembre del 2008.

### Declaración de Autenticidad

Declaro que el presente Proyecto de Graduación ha sido realizado enteramente por mi persona, utilizando y aplicando literatura referente al tema e introduciendo conocimientos propios.

En los casos en que he utilizado bibliografía, he procedido a indicar las fuentes mediante las respectivas citas bibliográficas.

En consecuencia, asumo la responsabilidad total por el trabajo de graduación realizado y por el contenido del correspondiente informe final.

Cartago, 18-12-2008

Eduardo José Villegas Jiménez

Céd: 1-1051-0279

#### **Resumen**

En este proyecto se diseñó un sistema sencillo y de bajo costo capaz de medir la velocidad del viento utilizando el efecto piezoeléctrico o piezoresistivo. Los dispositivos meteorológicos que miden la velocidad del viento se llaman anemómetros y existen de diversos tipos tales como: anemómetros de cazoletas o de molinete (anemómetros mecánicos), ultrasónicos, de filamento caliente y de presión diferencial (anemómetros modernos). Dichos dispositivos son muy importantes ya que permiten la predicción del clima en ciertas zonas.

Los anemómetros modernos presentan el gran inconveniente de que son muy costosos en comparación con los anemómetros mecánicos, por eso éstos últimos son los más utilizados, pero aún así dichos instrumentos presentan varios problemas: las piezas móviles se desgastan por el uso, lo afecta la sal, el polvo, la arena y la corrosión por lo que requieren un mantenimiento periódico. También son afectados por varios efectos de inercia lo cual varía las mediciones.

Los sensores piezoeléctricos están basados en el efecto piezoeléctrico el cual es la generación de voltaje cuando se aplica un esfuerzo mecánico a dicho sensor y de manera similar, los sensores piezoresistivos están basados en el efecto piezoresistivo, es decir, al aplicar un esfuerzo mecánico al sensor éste cambia su valor de resistencia. Utilizando un sensor piezoresistivo se diseñó un sistema con piezas de bajo costo, fácil adquisición y con muy pocas partes mecánicas para obtener una salida de voltaje proporcional a la fuerza del viento y realizando un proceso de calibración del sistema mecánico mediante un anemómetro fue posible establecer una relación de voltaje y velocidad del viento.

**Palabras clave:** Anemómetro, efecto piezoeléctrico, efecto piezoresistivo, sensor piezoeléctrico, sensor piezoresistivo, fuerza del viento.

#### **Abstract**

In this project a simple and low cost system capable of measuring the wind speed was design using the piezoelectric or piezoresistive effect. The meteorological instruments that measure wind speed are called anemometers and there are many types such as: windlass or bowls anemometer (mechanical anemometers), ultrasonic, hot wire and differential pressure (modern anemometers). Those devices are very important because they allow the weather prediction in certain zones.

The modern anemometers have the inconvenience that they are very expensive in comparison with the mechanical anemometers, that is why the last ones are more used but even those instruments have some problems: the mobile pieces are wasted by the use, affected by the salt, the dust, the sand and the corrosion so they required periodic maintenance. Also they are affected by various inertia effects which produce measurements variations.

The piezoelectric sensor are based in the piezoelectric effect which is the voltage generation when a mechanical effort is applied to that sensor and in a similar way, the piezoresistive sensors are bases in the piezoresistive effect in which when a mechanical effort is applied to the sensor it changes its resistance value. Using a piezoresistive sensor with low cost pieces of easy acquisition and very few mechanical parts a system was design to obtain a voltage output which was proportional to the wind force and doing a calibration process of the mechanical system with an anemometer was possible to establish a relation between the voltage and the wind speed.

**Keywords:** Anemometer, piezoelectric effect, piezoresistive effect, piezoelectric sensor, piezoresistive sensor, wind force.

# ÍNDICE GENERAL

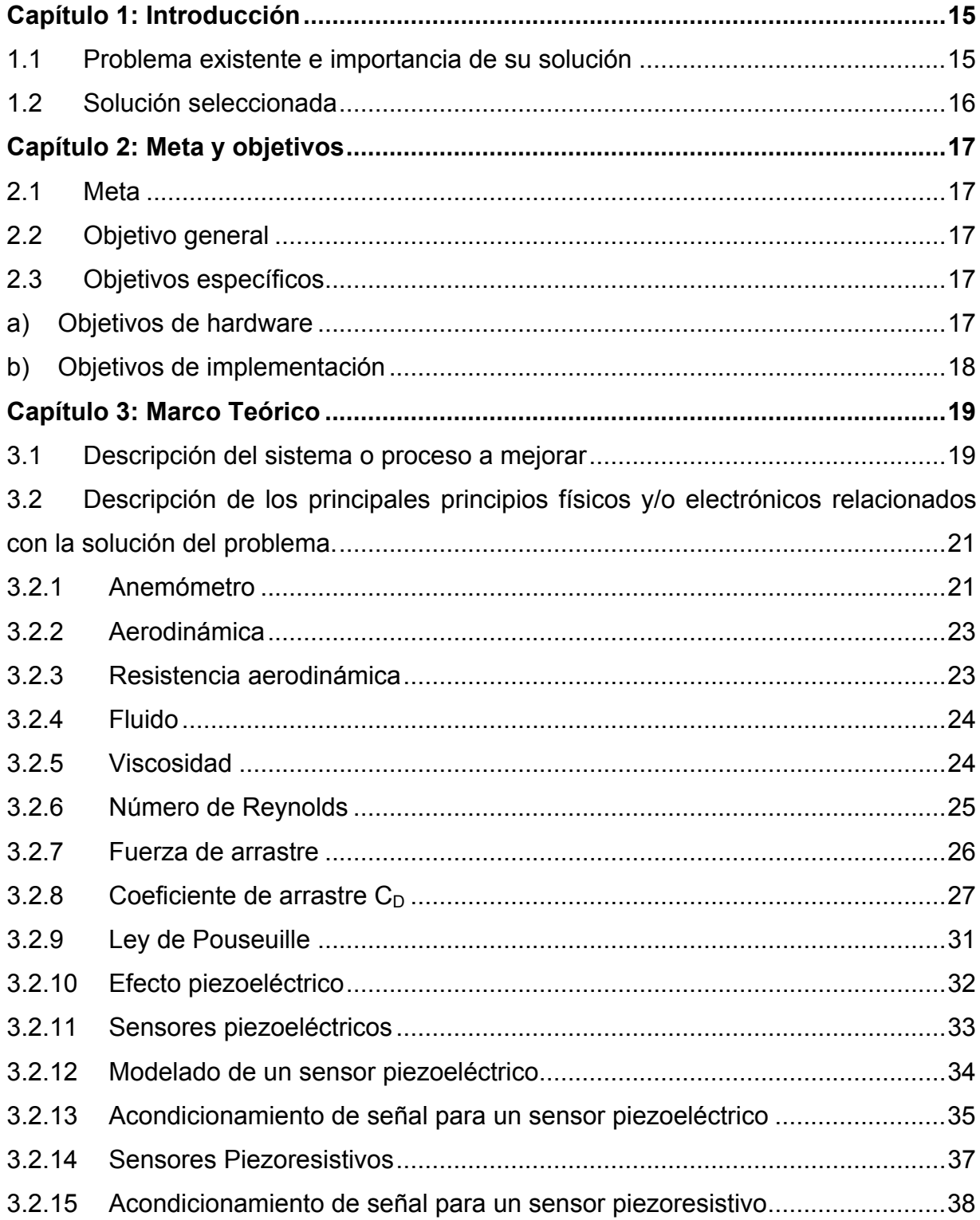

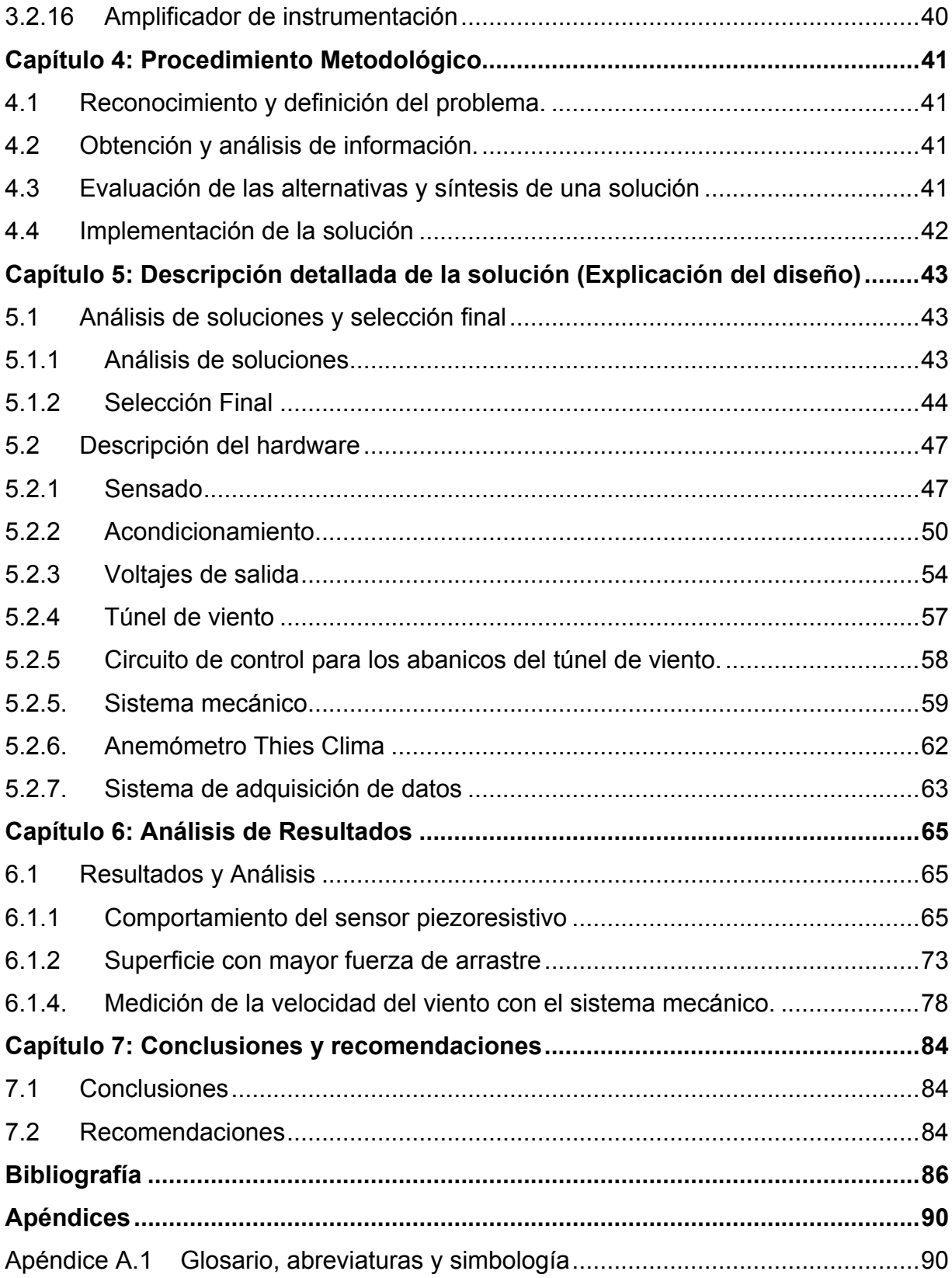

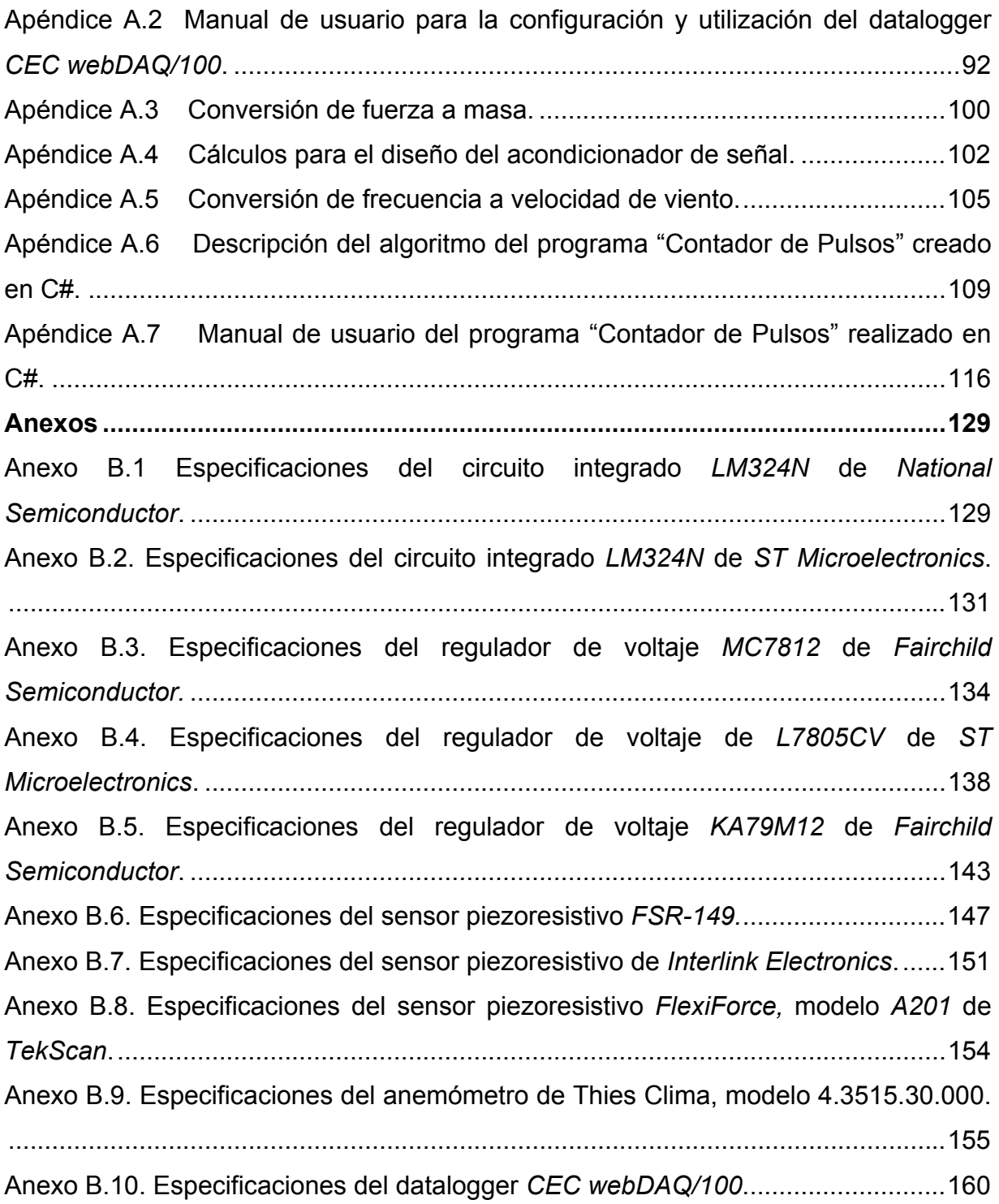

# **ÍNDICE DE FIGURAS**

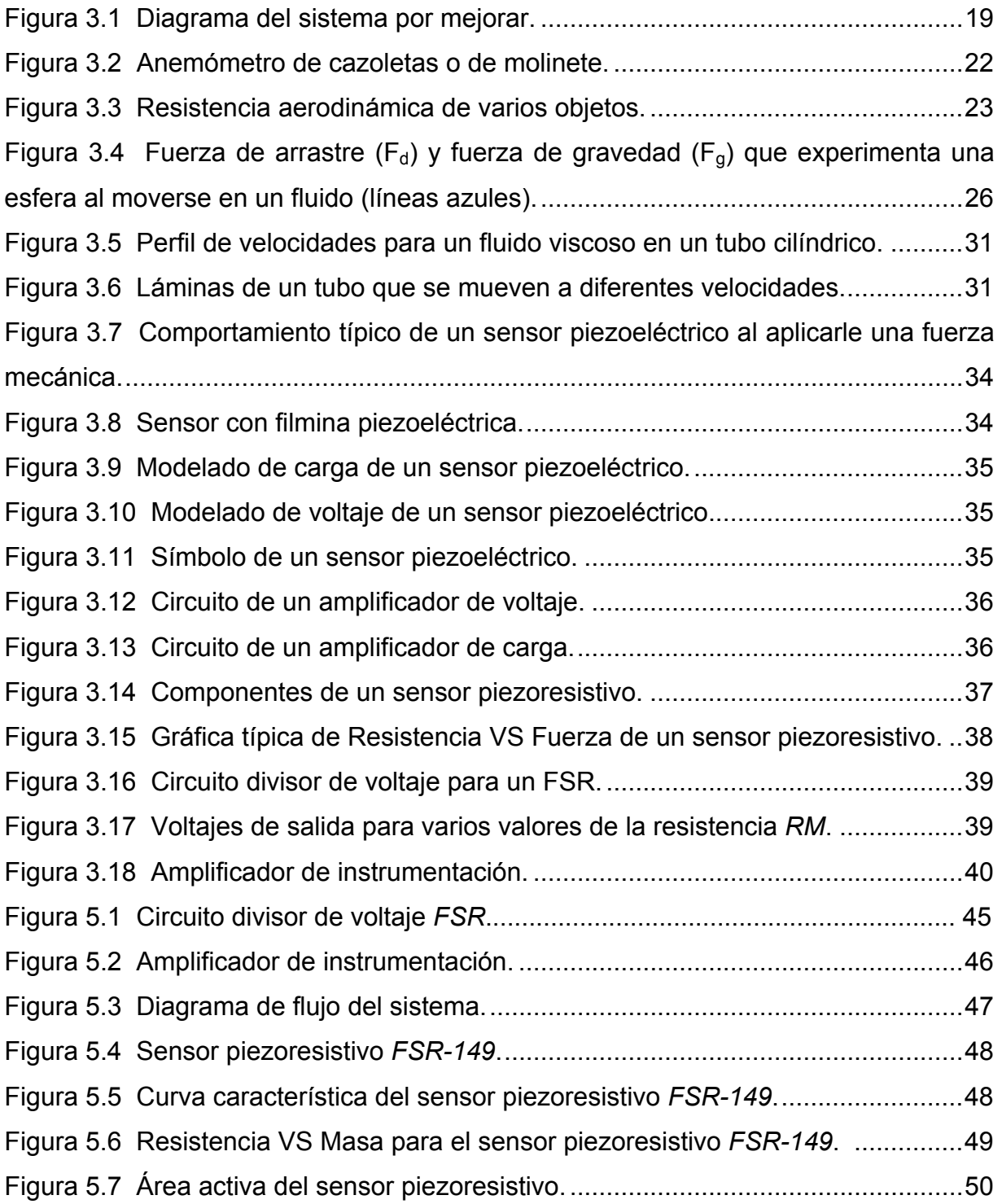

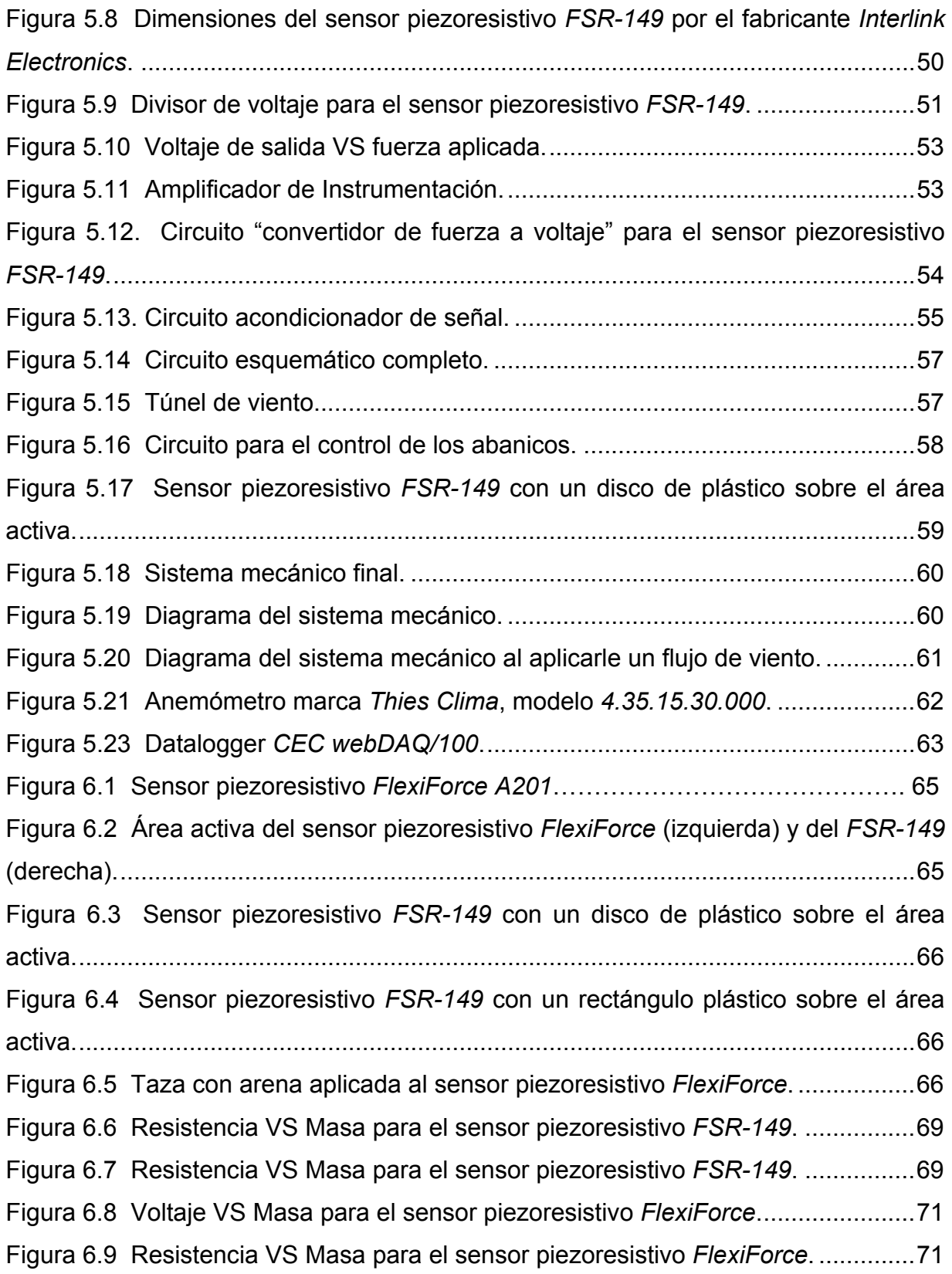

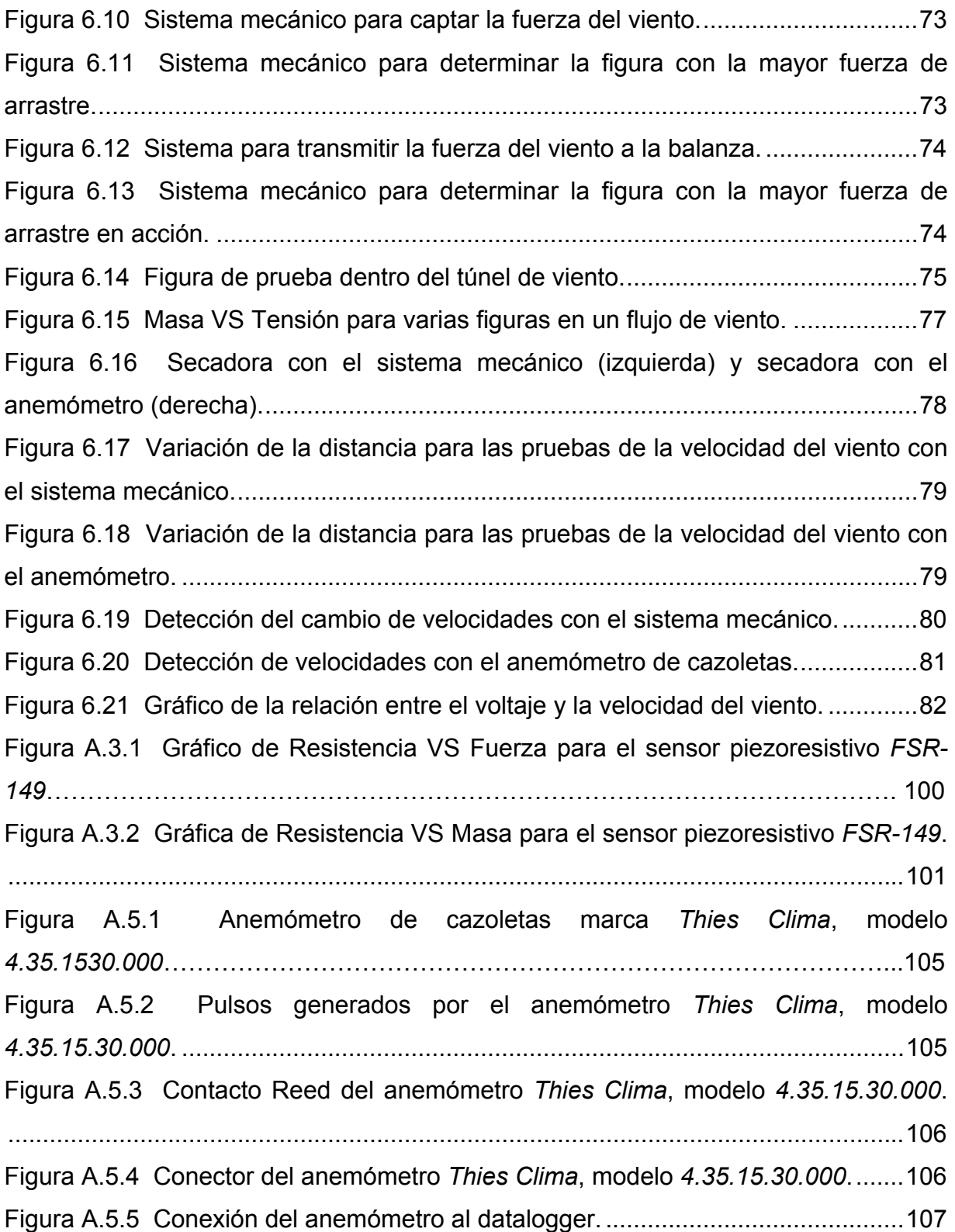

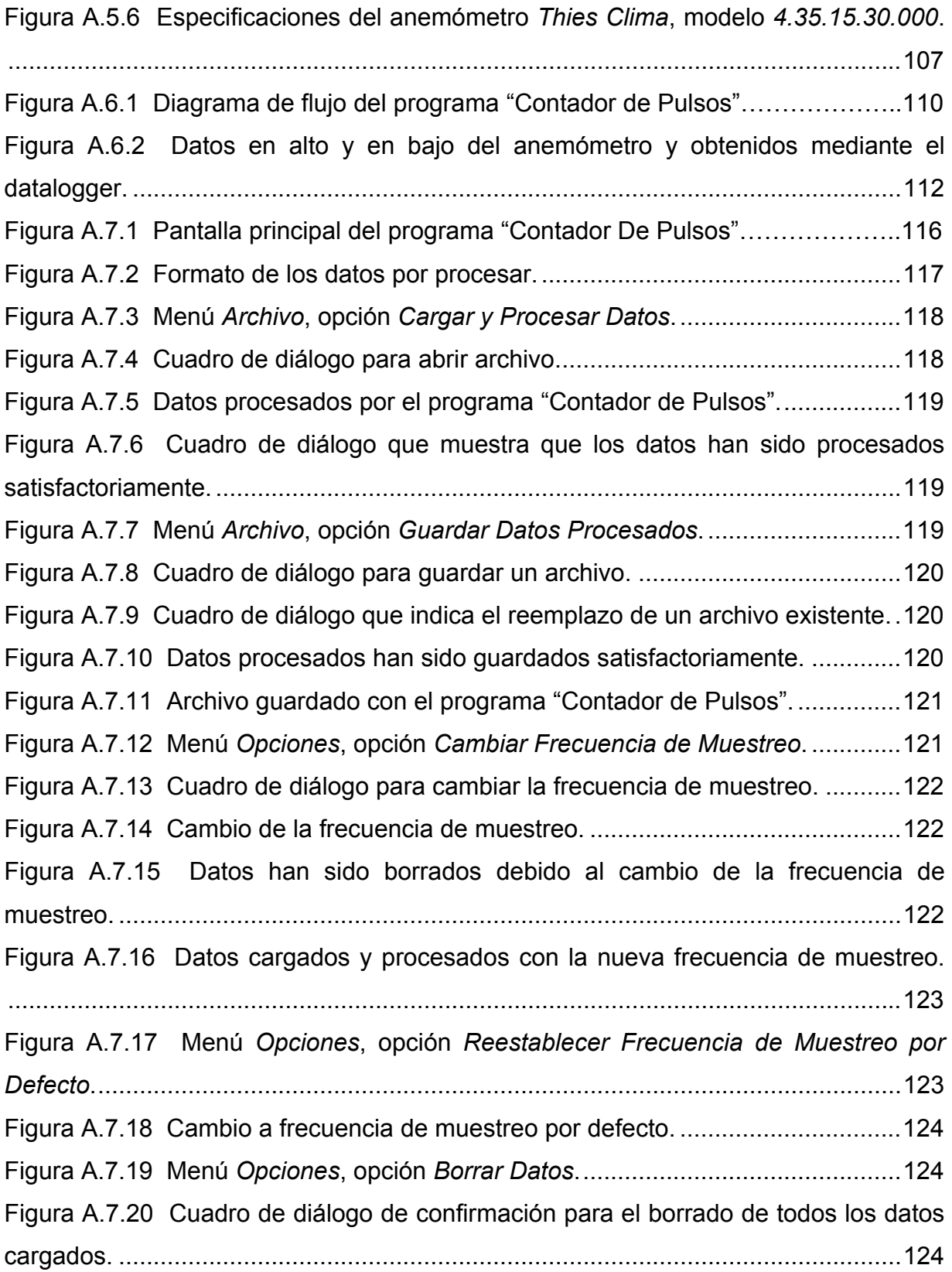

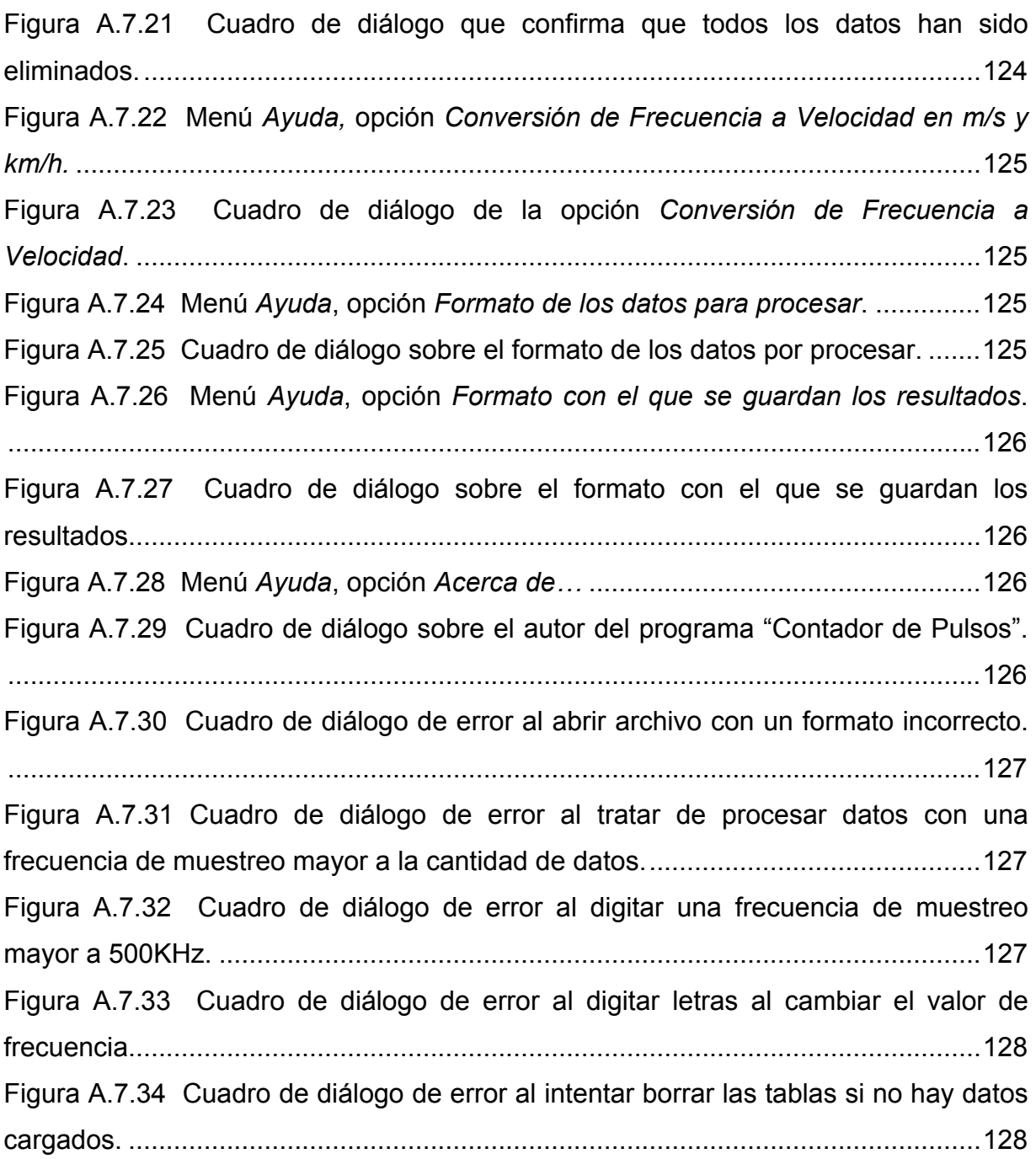

# **ÍNDICE DE TABLAS**

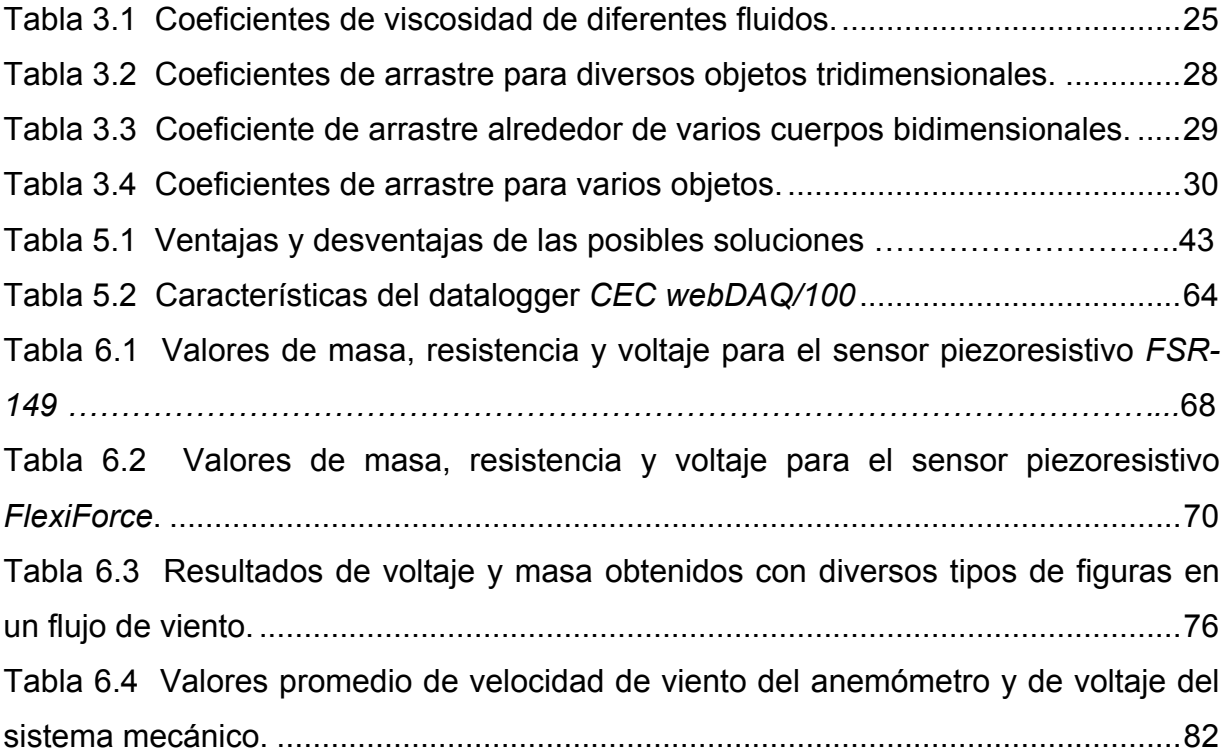

### <span id="page-14-0"></span>**Capítulo 1: Introducción**

#### <span id="page-14-1"></span>**1.1 Problema existente e importancia de su solución**

Los anemómetros son dispositivos meteorológicos utilizados para medir la velocidad del viento. Dichas mediciones son importantes ya que permiten la predicción del clima en ciertas zonas. Los anemómetros mecánicos han sido por tradición los que se han utilizado para las mediciones meteorológicas debido a su bajo costo, sin embargo a través de los años se desarrollaron otros tipos tales como anemómetros ultrasónicos, de filamento caliente y dispositivos de presión diferencial. La desventaja de los anemómetros más modernos y con una mejor tecnología es que costo es muy elevado en comparación con los mecánicos; por eso estos últimos son los más utilizados [\[1\]](#page-85-1).

El tipo de anemómetro más utilizado comúnmente es el anemómetro de *cazoletas o de molinete*, el cual tiene unas copas en unos brazos conectados a un eje. Este instrumento posee partes móviles que con el uso se desgastan y también es afectado por la contaminación por causas naturales tales como: la sal, el aire, el polvo y la arena. Para asegurar la precisión los sensores de viento mecánicos estos requieren mantenimiento periódico y en algunos casos remodelación. Además dichos sensores poseen un umbral de velocidad del viento que debe superarse, de lo contrario fallarán en la medición ya que la aceleración y desaceleración de las partes no es instantánea lo cual causa en retardo en la respuesta [\[1\]](#page-85-1). En síntesis, los dispositivos mecánicos son afectados por varios efectos de inercia que a su vez afectan las mediciones. En este proyecto se propone como una posible solución utilizar un sistema que esté conformado por muy pocas piezas móviles, que sea de bajo costo y de fácil adquisición para así solucionar los problemas anteriormente expuestos.

# <span id="page-15-0"></span>**1.2 Solución seleccionada**

Las restricciones establecidas por el ITCR en cuanto a los resultados esperados del proyecto fueron las siguientes:

- *Utilización de sensores piezoeléctricos o piezoresistivos para la detección de la fuerza del viento.*
- *El costo de los sensores no debía ser superior a los \$10 por dispositivo.*
- *Medir la velocidad del viento en una sola dirección.*
- *Utilizar materiales de bajo costo y de fácil adquisición.*

Tomando en cuenta las restricciones anteriores entonces la solución proyectada consistió en desarrollar un sistema capaz de medir la velocidad del viento en una sola dirección, similar a la función que realizan los anemómetros mecánicos, pero en este caso no se utilizarían piezas mecánicas sino componentes de fácil adquisición, de bajo costo y sensores piezoeléctricos o piezoresistivos, los cuales deberían costar menos de \$10 cada uno. Básicamente, lo que se buscaba era implementar otra forma de medir la velocidad del viento, ya que los anemómetros mecánicos presentaban la desventaja de que requieren mantenimiento preventivo y constante; además son afectados por la inercia del movimiento, lo que a su vez afecta las mediciones.

# <span id="page-16-0"></span>**Capítulo 2: Meta y objetivos**

### <span id="page-16-1"></span>**2.1 Meta**

Medir la velocidad del viento en una dirección utilizando un prototipo de sistema basado en el efecto piezoresistivo.

*Indicador: Medir los voltajes de salida del sistema y su variación dependiendo de la velocidad del viento.* 

# <span id="page-16-2"></span>**2.2 Objetivo general**

Demostrar que utilizando el efecto piezoresistivo es posible medir la velocidad del viento en una dirección.

*Indicador: verificar que los valores de salida del sistema varían conforme se da una variación de la velocidad del viento.* 

# <span id="page-16-3"></span>**2.3 Objetivos específicos**

# <span id="page-16-4"></span>**a) Objetivos de hardware**

1. Definir una manera eficiente en que una etapa mecánica convierta el viento en presión.

*Indicador: comprobar cual tipo de superficie o que otro sistema mecánico da los mejores resultados al ser sometido a la fuerza del viento.* 

2. Definir una etapa electrónica que transmita la presión en un tren de datos. *Indicador: verificar el funcionamiento del sensor y del acondicionador de señal para que sus valores sean proporcionales a la presión aplicada.* 

# <span id="page-17-0"></span>**b) Objetivos de implementación**

3. Por medio de la señal resultante definir el modelo para obtener la velocidad del viento con los datos adquiridos.

*Indicador: verificar los resultados obtenidos a partir del modelo y así determinar si se está dando una medición correcta de la velocidad del viento.*

# <span id="page-18-0"></span>**Capítulo 3: Marco Teórico**

# <span id="page-18-1"></span>**3.1 Descripción del sistema o proceso a mejorar**

Para diseñar el sistema que funcione como un anemómetro basado en el efecto piezoresistivo el mismo estaba compuesto básicamente por 3 etapas principales que se muestran en el siguiente diagrama de flujo:

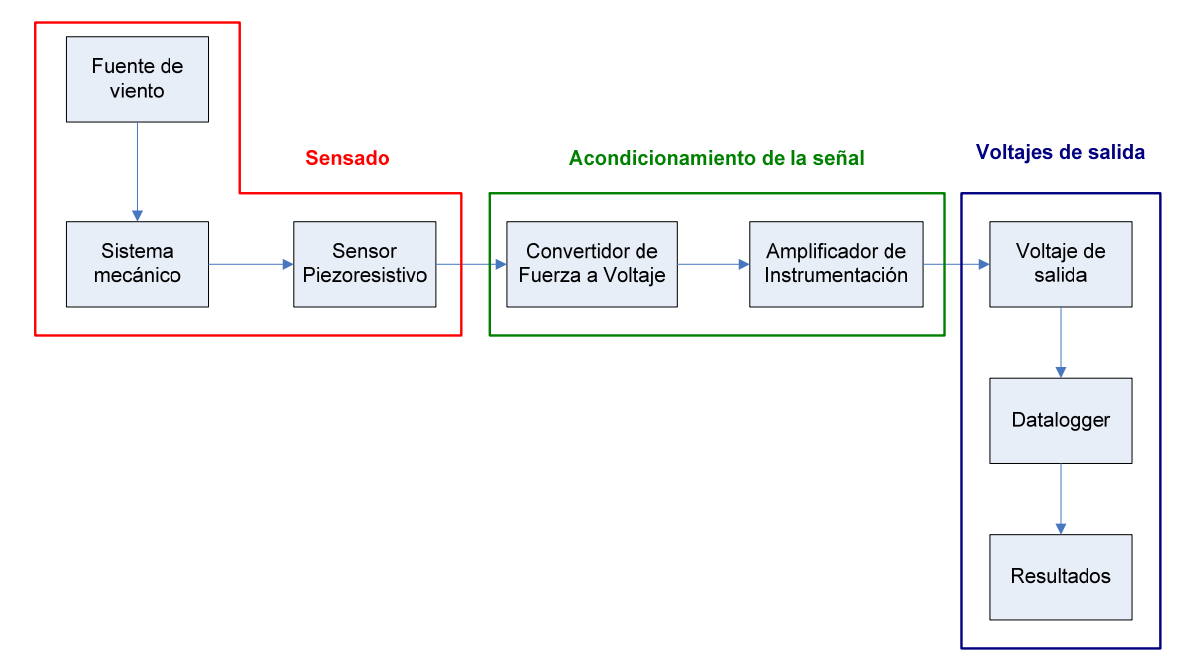

**Figura 3.1** Diagrama del sistema por mejorar.

<span id="page-18-2"></span>A continuación se explica cada etapa:

- *Sensado:* en esta etapa se realizó el sensado del viento mediante sensores piezoresistivos, por lo que se dio una conversión de una variable física (esfuerzo mecánico) en otro tipo de variable física (voltaje o resistencia).
- *Acondicionamiento de la señal:* utilizando los valores obtenidos en la etapa del "Sensado" se realizó un acondicionamiento de la señal para linealizar el comportamiento del sensor y así generar rango de voltaje que fuera más fácil de manipular para circuitos electrónicos.

 *Voltajes de salida:* eran los voltajes de la salida del sistema después de haber realizado el acondicionamiento de señal, los cuales eran proporcionales a los valores del sensor piezoresistivo, es decir, conforme mayor fuerza se aplicara al sensor mayor voltaje se obtendría y viceversa. El rango del voltaje de salida fue ajustable desde 0V hasta 10V como máximo. Dicho rango se escogió con esos valores para que fuera compatible con el datalogger a utilizar.

<span id="page-20-0"></span>**3.2 Descripción de los principales principios físicos y/o electrónicos relacionados con la solución del problema.** 

### <span id="page-20-1"></span>**3.2.1 Anemómetro**

Un anemómetro es un aparato meteorológico que mide la velocidad relativa del viento que incide sobre él. Si el anemómetro está fijo colocado en tierra entonces medirá la velocidad del viento en esa zona pero si está colocado en un objeto en movimiento puede utilizarse para medir la velocidad de movimiento relativo del objeto con respecto al viento en calma. Para medir la velocidad relativa del viento es necesario utilizar algún proceso físico cuya magnitud varíe con respecto a la velocidad del viento y existen diversas formas [\[2\]](#page-85-2):

- *Velocidad de giro de un rotor sometido al viento.*
- *La fuerza obtenida al enfrentar una superficie al viento.*
- *La diferencia de temperatura entre dos filamentos calientes, uno sometido al viento y el otro al aire en calma.*
- *La presión dinámica producida en una superficie enfrentada al viento.*
- *El efecto Doppler, el cual consiste en la variación de frecuencia de una fuente para un observador en movimiento.*

Utilizando los principios anteriormente mencionados entonces existen diversos tipos de anemómetros tales como [\[2\]:](#page-85-2)

- *Anemómetro de rotación:* también llamado "anemómetro tipo Robinson" el cual posee tres cazoletas unidas a un eje vertical o de una hélice con un eje horizontal y la velocidad de giro es proporcional a la velocidad del viento, es decir que conforme más viento haya entonces la velocidad de giro será mayor y viceversa.
- *Anemómetro de empuje:* puede ser con una esfera hueca ("anemómero tipo Daloz" o con una pala ("anemómetro tipo Wild") cuya posición varía con la velocidad del viento con respecto a un punto de suspensión.
- *Anemómetro de presión dinámica:* está basado en el tubo de Pitot y está formado por dos tubos, uno con un orificio frontal en la dirección del viento (que mide la presión total (dinámica + estática) y otro con un orificio lateral que mide la presión estática.
- *Anemómetro de filamento caliente:* detecta la velocidad del viento por medio de pequeñas diferencias de temperatura entre un hilo expuesto al viento y otro sin exposición al viento.
- *Anemómetro de efecto Doppler:* detectan el desfase del sonido (anemómetro ultrasónico) o de la luz coherente (anemómetro láser) reflejados por las moléculas de aire [\[2\].](#page-85-2)

En la siguiente figura se aprecia como es el *anemómetro de cazoletas o de molinete tipo Robinson*:

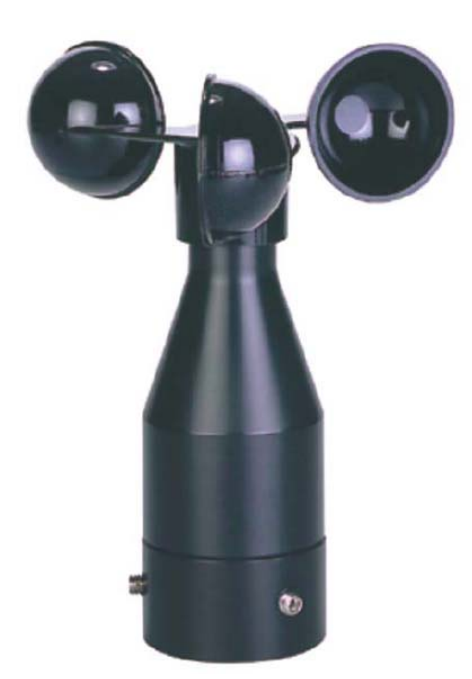

Figura 3.2 Anemómetro de cazoletas o de molinete<sup>[1](#page-21-1)</sup>.

<span id="page-21-1"></span><span id="page-21-0"></span><sup>1</sup> <http://www.skypowerinternational.com/pdf/Wind/4.3515.30.xxx%20eng.pdf>

# <span id="page-22-0"></span>**3.2.2 Aerodinámica**

<span id="page-22-2"></span>1

La aerodinámica es la rama de la mecánica de fluidos que se ocupa del movimiento del aire, otros fluidos gaseosos y de las fuerzas que actúan sobre los cuerpos que se mueven en dichos fluidos. Algunos ejemplos del ámbito de la aerodinámica son el movimiento de un avión a través del aire, las fuerzas que el viento ejerce sobre una estructura o el funcionamiento de un molino de viento [\[3\].](#page-85-3)

# <span id="page-22-1"></span>**3.2.3 Resistencia aerodinámica**

La resistencia aerodinámica es la resistencia (efecto de frenado) aplicada a un objeto que se desplaza por el aire y consta de dos componentes causados por la presión y la fricción. La resistencia causada por la presión se produce porque existe una diferencia en la presión del aire entre las superficies delantera y posterior del objeto, por lo que es preciso superar esta resistencia para mantener el objeto en movimiento por el aire. Sin embargo, si el objeto es estilizado y aerodinámico, como un avión moderno, la resistencia debida a la fricción representa una proporción mayor de la resistencia aerodinámica total, esto se debe por la fricción del flujo de aire contra las superficies al pasar sobre éstas. La resistencia aerodinámica aumenta aproximadamente al cuadrado de la velocidad del aire, o sea, si la velocidad se duplica, la resistencia se cuadruplica y si la velocidad se cuadruplica entones la resistencia es dieciséis veces mayor [\[4\].](#page-85-4)

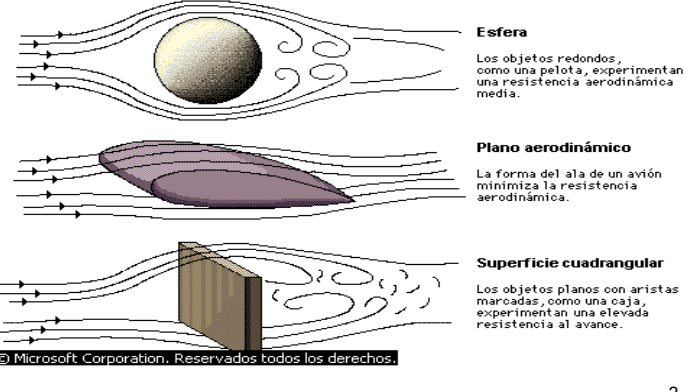

Figura 3.3 Resistencia aerodinámica de varios objetos<sup>[2](#page-22-3)</sup>.

<span id="page-22-3"></span><sup>&</sup>lt;sup>2</sup> "Aerodinámica". Microsoft® Student 2008 [DVD]. Microsoft Corporation, 2007.

La forma de un objeto afecta enormemente a la resistencia al movimiento que ejerce el aire sobre él. Por ejemplo, una esfera (arriba, ver [Figura 3.3](#page-22-2)), y sobre todo una superficie cuadrangular (abajo, ver [Figura 3.3\)](#page-22-2), obligan al aire a cambiar de dirección, con lo que frena al objeto. Un plano aerodinámico (centro, ver [Figura 3.3](#page-22-2)) apenas perturba el aire, por lo que sufre poca resistencia al avance.

### <span id="page-23-0"></span>**3.2.4 Fluido**

Un fluido es un conjunto de moléculas distribuidas al azar que se mantienen unidas por fuerzas cohesivas débiles y por fuerzas ejercidas por las paredes del recipiente. Tanto los líquidos como los gases son fluidos. Cuando un fluido está en movimiento su flujo puede caracterizarse como laminar o turbulento. Un flujo es estable o laminar si cada partícula del fluido sigue una trayectoria uniforme, por lo que las trayectorias de diferentes partículas nunca se cruzan entre sí, por lo que la velocidad del fluido en cualquier punto se mantiene constante en el tiempo. El flujo de un fluido es no estable o turbulento cuando se supera cierta velocidad crítica y se caracteriza por pequeñas regiones similares a torbellinos [\[5\]](#page-85-5).

### <span id="page-23-1"></span>**3.2.5 Viscosidad**

La viscosidad es una fricción interna que actúa como una resistencia de cierto grado al movimiento de corte de los fluidos. Ésta existe debido a la presencia de una fuerza friccionante entre las capas adyacentes del fluido conforme se deslizan una sobre otra. El coeficiente de viscosidad η para un fluido se define como la proporción entre el esfuerzo de corte y la tasa de cambio de la deformación de corte [\[5\]](#page-85-5):

$$
\eta = \frac{F/A}{v/l} = \frac{Fl}{Av} \left[ N \cdot s / m^2 \right] \tag{3.1}
$$

donde:

*F/A = esfuerzo de corte.* 

*F = es la fuerza tangencial.* 

*A = área de la cara a la que se le aplica el esfuerzo.* 

*v/l = Tasa de cambio de la deformación de corte (o gradiente de velocidad).* 

<span id="page-24-1"></span>En la siguiente tabla se muestran los valores de los coeficientes de viscosidad para diferentes fluidos [\[5\]](#page-85-5):

| <b>Fluido</b>            | T (°C) | $\eta\left(N\cdot s/m^2\right)$ |
|--------------------------|--------|---------------------------------|
| Agua                     | 20     | $1.0x10^{-3}$                   |
| Agua                     | 100    | $0.3x10^{-3}$                   |
| Sangre pura              | 37     | $2.7x10^{-3}$                   |
| Glicerina                | 20     | $830x10^{-3}$                   |
| Aceite de motor (SAE 10) | 30     | $250x10^{-3}$                   |
| Aire                     | 20     | $1.8x10^{-3}$                   |

**Tabla 3.1** Coeficientes de viscosidad de diferentes fluidos.

### <span id="page-24-0"></span>**3.2.6 Número de Reynolds**

El número de Reynolds expresa la relación de las fuerzas inerciales (resistencia al cambio o al movimiento) y las fuerzas viscosas. Las fuerzas inerciales se caracterizan por el producto de la densidad *r* multiplicado por la velocidad *V*  multiplicado por le gradiente de la velocidad *dV/dx*. Las fuerzas viscosas se caracterizan por el coeficiente de viscosidad *µ* multiplicado por el doble del gradiente de velocidad *d<sup>2</sup>V/dx<sup>2</sup>* entonces el número de Reynolds es el siguiente:

$$
R = \frac{r \cdot V \cdot dV/dx}{\mu \cdot d^2 V/dx^2}
$$
 (3.2)

El gradiente de velocidad es proporcional a la velocidad dividida entre la longitud *L* y de forma similar la segunda derivada de la velocidad es proporcional a la velocidad dividida entre la longitud al cuadrado [\[6\]](#page-85-6), entonces:

$$
R = \frac{r \cdot V \cdot (V/L)}{\mu \cdot (V/L^2)}
$$
(3.3)

$$
R = \frac{r \cdot V \cdot L}{\mu} \tag{3.4}
$$

 El número de Reynolds es un número adimensional. Los valores altos de este parámetro (en el orden de 10 millones) indican que las fuerzas viscosas son pequeñas y el flujo es turbulento.

Los valores bajos de este parámetro (en el orden de 1 centena) indican que las fuerzas viscosas deberán ser consideradas y por lo tanto el flujo es laminar [\[6\].](#page-85-6)

### <span id="page-25-0"></span>**3.2.7 Fuerza de arrastre**

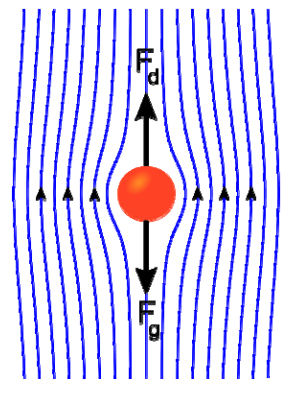

<span id="page-25-1"></span>**Figura 3.4** Fuerza de arrastre  $(F_d)$  y fuerza de gravedad  $(F_a)$  que experimenta una esfera al moverse en un fluido (líneas azules) $3$ .

En la figura anterior se puede observar la fuerza de arrastre que sufre una esfera al desplazarse en un fluido. El arrastre es una fuerza aerodinámica que se opone al movimiento de un objeto en un fluido y es generado por una diferencia de velocidad entre el objeto sólido y el fluido, por lo que sino hay movimiento entonces no habrá arrastre. La fuerza de arrastre es una cantidad vectorial que tiene magnitud y dirección y puede considerarse como una fricción aerodinámica que es la que se da entre las moléculas de aire y una superficie sólida [\[7\]](#page-85-7).

En un sólido, una superficie lisa y encerada produce menos fricción que una superficie áspera pero para un gas la magnitud depende de la viscosidad del aire y de la magnitud relativa de las fuerzas viscosas al movimiento del fluido expresadas por el *número de Reynolds*. También la fuerza de arrastre se puede considerar como una resistencia aerodinámica al movimiento de un objeto a través de un fluido. El origen del arrastre depende de la forma del objeto ya que cuando el aire fluye alrededor del cuerpo la velocidad y presión locales cambian [\[7\]](#page-85-7).

<span id="page-25-2"></span><sup>&</sup>lt;sup>3</sup> [http://en.wikipedia.org/wiki/Image:Stokes\\_sphere.svg](http://en.wikipedia.org/wiki/Image:Stokes_sphere.svg)

Como la presión es una medida del momento de las moléculas de gas y un cambio en el momento produce una fuerza, una distribución de presión variable producirá una fuerza en el cuerpo [\[7\].](#page-85-7) Entre los factores que afectan el arrastre están: la forma y tamaño del objeto, la velocidad, la masa y la viscosidad del fluido [\[8\].](#page-85-8)

### <span id="page-26-0"></span>**3.2.8 Coeficiente de arrastre C<sub>D</sub>**

El coeficiente de arrastre es un número adimensional utilizado en aerodinámica para modelar todas las complejas dependencias de forma, inclinación, condiciones de fluido en el arrastre de un objeto [\[9\].](#page-85-9) La fórmula del coeficiente de arrastre es la siguiente:

$$
C_D = \frac{D}{A \cdot 0, 5 \cdot r \cdot v^2}
$$
  
en donde:  

$$
C_D = \text{coeficiente de arrastre.}
$$
  

$$
D = \text{arrastre.}
$$
  

$$
A = \text{área de referencia.}
$$
  

$$
r = \text{densidad.}
$$

*v = velocidad.* 

La fórmula anterior se puede simplificar de la siguiente forma:

$$
C_D = \frac{D}{q \cdot A} \tag{3.6}
$$

en donde:

*CD = coeficiente de arrastre.* 

*D = arrastre.* 

*Q = presión dinámica.* 

*A = área de referencia.* 

Por lo tanto, el coeficiente de arrastre expresa la relación entre la fuerza de arrastre producida por la presión dinámica multiplicada por el área de referencia [\[9\]](#page-85-9).

A excepción de un flujo a muy bajo *número de Reynolds*, el coeficiente de arrastre  $C_D$  se obtiene por vía experimental. A continuación se presentan varias tablas con los valores de los coeficientes de arrastre  $C_D$  para diversos tipos de figuras [\[10\]:](#page-86-0)

<span id="page-27-0"></span>

| Forma                                  |   | Número de Reynolds | $C_D$           |
|----------------------------------------|---|--------------------|-----------------|
| Placa plana paralela<br>(ancho finito) |   | $>10^{5}$          | $0.002 - 0.014$ |
| Placa normal                           | b | $>10^{3}$          | $1 - 1.5$       |
| Cubo                                   |   | $>10^4$            | 1.10            |
| Cubo                                   |   | $>10^4$            | 0.81            |

Tabla 3.2 Coeficientes de arrastre para diversos objetos tridimensionales<sup>[4](#page-27-1)</sup>.

<span id="page-27-1"></span><sup>4</sup> [http://www.mf-ct.upc.es/JMBergada/mf/practicas/Flujo\\_externo-pract11.doc](http://www.mf-ct.upc.es/JMBergada/mf/practicas/Flujo_externo-pract11.doc)

<span id="page-28-0"></span>

| Forma                            | Número de Reynolds | $\mathbf{C}_{\mathbf{D}}$                                                  |
|----------------------------------|--------------------|----------------------------------------------------------------------------|
| Placa plana paralela             | $> 10^5$           | 0.002-0.014                                                                |
| Placa plana normal               | $> 10^3$           | 2.0                                                                        |
| Cilindro circular                | $> 10^5$           | $0.2 - 1$                                                                  |
| Barra cuadrada                   | > 10 <sup>4</sup>  | 2.0                                                                        |
| Barra cuadrada                   | > 10 <sup>4</sup>  | 1.50                                                                       |
| Barra de triángulo<br>equilátero | > 10 <sup>4</sup>  | Extremo afilado<br>hacia delante: 1.40<br>Cara plana hacia<br>delante: 2.0 |
| Sección C                        | > 10 <sup>4</sup>  | 2.30                                                                       |
| Sección C                        | > 10 <sup>4</sup>  | 1.20                                                                       |
| Perfil aerodinámico              | Varios             |                                                                            |

Tabla 3.3 Coeficiente de arrastre alrededor de varios cuerpos bidimensionales<sup>[5](#page-28-1)</sup>.

<span id="page-28-1"></span>[http://www.mf-ct.upc.es/JMBergada/mf/practicas/Flujo\\_externo-pract11.doc](http://www.mf-ct.upc.es/JMBergada/mf/practicas/Flujo_externo-pract11.doc)

<span id="page-29-0"></span>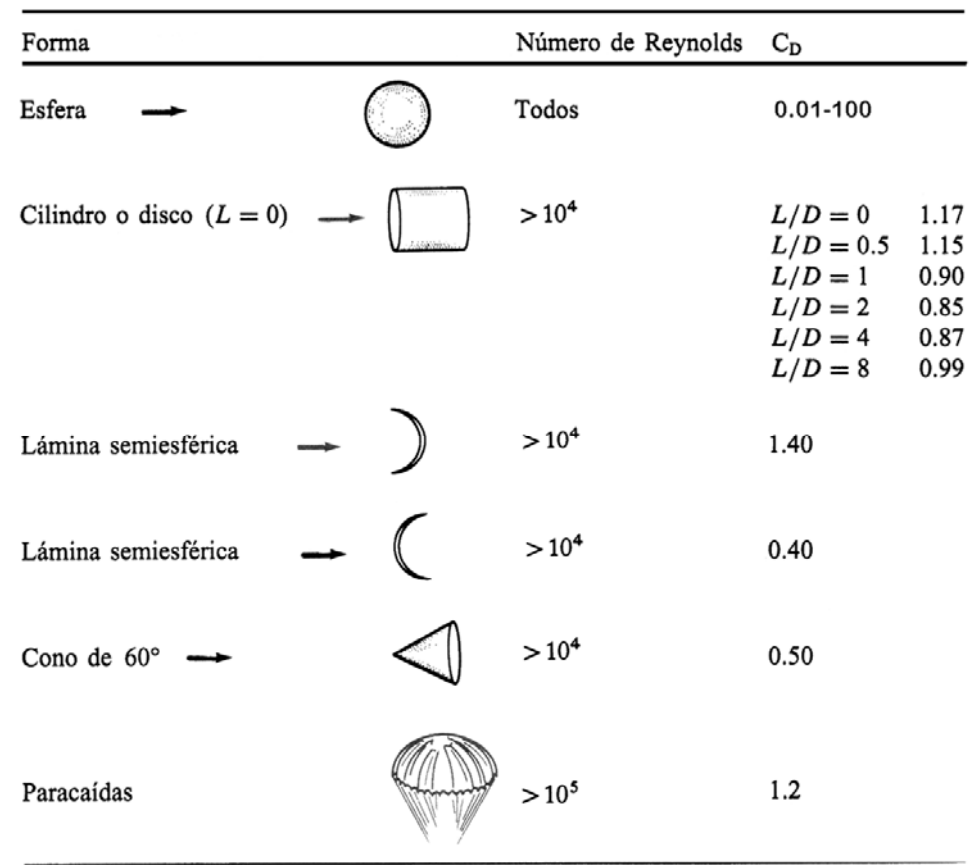

Tabla 3.4 Coeficientes de arrastre para varios objetos<sup>[6](#page-29-1)</sup>.

Los valores que aparecen en las tablas anteriormente mencionadas se basan en datos experimentales obtenidos con flujos con un *número de Reynolds* superior a 10<sup>4</sup> y contienen una incertidumbre aproximada del 5%. Los valores de coeficiente de arrastre  $C_D$  para situaciones no contempladas en la [Tabla 3.2](#page-27-0), [Tabla 3.3](#page-28-0) y [Tabla 3.4](#page-29-0) pueden estimarse a partir de los datos allí expuestos. Así para un cuerpo con flujo bidimensional sería aplicable el coeficiente correspondiente a una placa plana. En el caso de un cilindro finito cuyo eje es perpendicular al flujo, se puede establecer una proporcionalidad entre la razón de coeficientes de un cilindro finito y uno infinito con la placa plana normal al flujo [\[10\].](#page-86-0)

<span id="page-29-1"></span><sup>6</sup> [http://www.mf-ct.upc.es/JMBergada/mf/practicas/Flujo\\_externo-pract11.doc](http://www.mf-ct.upc.es/JMBergada/mf/practicas/Flujo_externo-pract11.doc)

# <span id="page-30-0"></span>**3.2.9 Ley de Pouseuille**

En la [Figura 3.5](#page-30-1) se muestra el perfil de velocidades para un fluido viscoso en un tubo cilíndrico largo [\[11\]](#page-86-1).

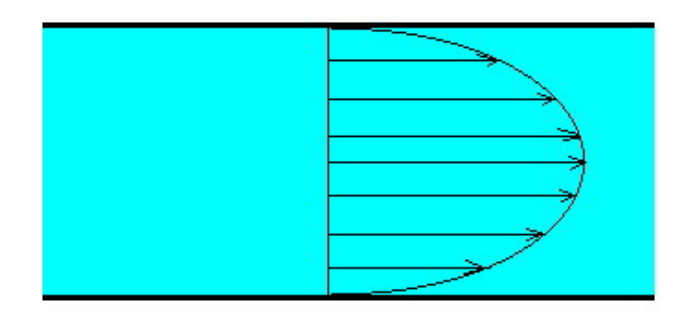

Figura 3.5 Perfil de velocidades para un fluido viscoso en un tubo cilíndrico<sup>[7](#page-30-3)</sup>.

<span id="page-30-1"></span>La rapidez del flujo es máxima a lo largo del eje y cero en las paredes del tubo. El movimiento es como muchos tubos concéntricos deslizándose entre sí, donde el tubo central se mueve más rápido y el exterior está en reposo, tal como se ve en la [Figura 3.6:](#page-30-2)

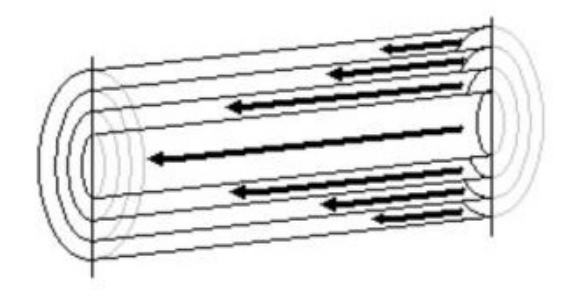

Figura 3.6 Láminas de un tubo que se mueven a diferentes velocidades<sup>[8](#page-30-4)</sup>.

<span id="page-30-2"></span>La rapidez de flujo *v* está definida por la siguiente ecuación [\[11\]](#page-88-0):

$$
v = \frac{p_1 - p_2}{4\eta L} (R^2 - r^2)
$$
 (3.7)

donde:

<span id="page-30-3"></span><sup>7</sup> <http://www.sc.ehu.es/sbweb/fisica/fluidos/dinamica/viscosidad/viscosidad.htm>

<span id="page-30-4"></span><sup>&</sup>lt;sup>8</sup> [http://en.wikipedia.org/wiki/Hagen-Poiseuille\\_equation](http://en.wikipedia.org/wiki/Hagen-Poiseuille_equation)

*p1 y p2 = presiones en los dos extremos de un tubo. L = longitud del tubo. R = radio del tubo. r = distancia a partir del eje hasta la pared del tubo. η = viscosidad.* 

La rapidez en cualquier punto es proporcional al cambio de presión por unidad de longitud *(p2-p1)/L* o *dp/dx*, llamado "gradiente de presión" y el flujo siempre se da en la dirección de presión decreciente. Para calcular la razón de flujo total de volumen a través del tubo se considera un anillo con radio interior *r*, radio exterior *r*+dr y un área transversal  $dA = 2\pi r dr$ . La razón de flujo de volumen a través de este elemento es *vdA* y la razón de flujo se obtiene integrando desde *r=0* hasta *r=R* y así se obtiene la *Ley de Poiseuille*, la cual se expresa a continuación:

$$
\frac{dV}{dt} = \frac{\pi}{8} \left( \frac{R^4}{\eta} \right) \left( \frac{p_1 - p_2}{L} \right) \tag{3.8}
$$

La razón de flujo de volumen es inversamente proporcional a la viscosidad y al gradiente de presión y varía como la cuarta potencia del radio *R*. Si se duplica *R* entonces la razón de flujo aumenta en 16 veces [\[11\]](#page-88-0).

### <span id="page-31-0"></span>**3.2.10 Efecto piezoeléctrico**

El efecto piezoeléctrico fue descubierto a finales del siglo XIX por Pierre y Jaques Curie y hace referencia sobre algunos materiales que son capaces de generar un potencial eléctrico en respuesta a una deformación mecánica. Dicho potencial se genera a lo largo de ciertos ejes cristalográficos ya que el material sufre un reordenamiento de las cargas internas, tanto positivas como negativas, y por ende producen un potencial eléctrico el cual es proporcional a la deformación y también depende en gran medida de la dirección en que se aplique la deformación. Este efecto es reversible, es decir, que la aplicación de un potencial eléctrico a un cristal piezoeléctrico produce deformación [\[12\]](#page-86-2).

Ambas propiedades se han empleado considerablemente en la industria y en el diseño de bioinstrumentos. Los materiales piezoeléctricos son dispositivos de alta impedancia, por esto sólo pueden suministrar corrientes muy pequeñas. Si la temperatura es elevada lo suficiente (punto Curie), estos materiales pueden perder sus propiedades. Una gran limitación de los materiales piezoeléctricos es que no poseen buena respuesta a la aplicación de una fuerza constante, pero su respuesta es adecuada para la medición de fuerzas mecánicas cambiantes o alternas. Su respuesta en frecuencia va desde unos pocos Hertz (Hz) hasta el nivel de megahertz (MHz) [\[12\]](#page-86-2).

### <span id="page-32-0"></span>**3.2.11 Sensores piezoeléctricos**

Un sensor es un dispositivo que convierte un parámetro físico en una salida eléctrica [\[12\]](#page-86-2). Un sensor piezoeléctrico ("piezo" de la palabra griega "piezein" que significa *presionar*) convierte proporcionalmente una vibración mecánica en una señal eléctrica [\[13\]](#page-86-3). Cuando un cristal es sometido a una fuerza mecánica éste pierde su simetría y se deforma, lo cual a su vez causa una carga eléctrica que es proporcional a la presión aplicada. Si una fuerza alterna es aplicada se obtendrá un voltaje AC en las terminales del dispositivo. Los sensores piezoeléctricos no son aptos para aplicaciones estáticas o de DC ya que su carga eléctrica decae con el tiempo debido a la alta impedancia interna del sensor y de los circuitos acondicionadores de señal. Sin embargo, son perfectos para aplicaciones dinámicas o de AC [\[14\].](#page-86-4) El comportamiento descrito anteriormente se puede apreciar en la [Figura 3.7](#page-33-1) en la cual se nota que conforme la fuerza aplicada varíe con el tiempo, el voltaje de salida del sensor piezoeléctrico también cambia pero si la fuerza se mantiene constante el voltaje de salida del sensor piezoeléctrico decae. Conociendo los valores de impedancia y de capacitancia del sensor se puede calcular la constante de tiempo  $\tau = R \cdot C$  y dependiendo de su valor se obtienen estas conclusiones [\[15\]:](#page-86-5)

- *Constante de tiempo pequeña = rápida caída de la señal.*
- *Constante de tiempo alta = lenta caída de la señal.*

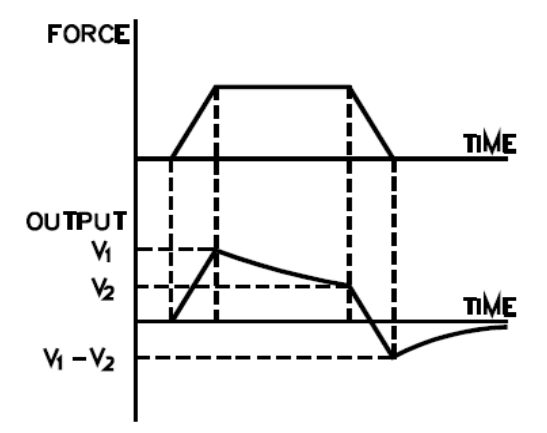

<span id="page-33-1"></span>Figura 3.7 Comportamiento típico de un sensor piezoeléctrico al aplicarle una fuerza mecánica<sup>[9](#page-33-3)</sup>.

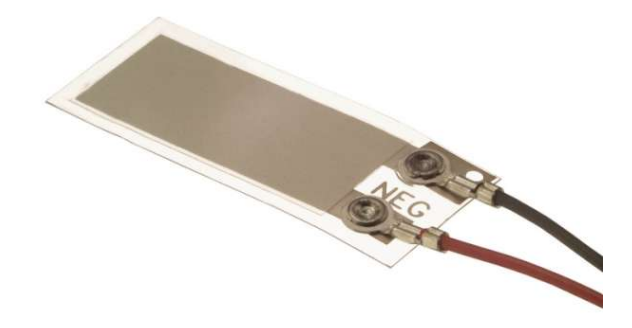

En la [Figura 3.8](#page-33-2) se aprecia cómo es un sensor de filmina piezoeléctrica:

**Figura 3.8** Sensor con filmina piezoeléctrica<sup>[10](#page-33-4)</sup>.

# <span id="page-33-2"></span><span id="page-33-0"></span>**3.2.12 Modelado de un sensor piezoeléctrico**

Un sensor piezoeléctrico es modelado como una fuente de carga con un capacitor y una resistencia en paralelo (ver [Figura 3.9](#page-34-1)) o como una fuente de voltaje en serie con un capacitor y una resistencia (ver [Figura 3.10\)](#page-34-2). La carga producida depende de la constante piezoeléctrica del dispositivo y la capacitancia se determina por medio del área, el ancho y la constante dieléctrica del material. La resistencia representa la disipación de carga estática [\[14\]](#page-86-4). El símbolo esquemático de un sensor piezoeléctrico es el que se muestra en la [Figura 3.11:](#page-34-3)

<span id="page-33-3"></span><sup>9</sup> <http://www.meas-spec.com/myMSI/download/pdf/english/piezo/techman.pdf>

<span id="page-33-4"></span><sup>&</sup>lt;sup>10</sup> [http://www.meas-spec.com/product/t\\_product.aspx?id=5435#](http://www.meas-spec.com/product/t_product.aspx?id=5435)

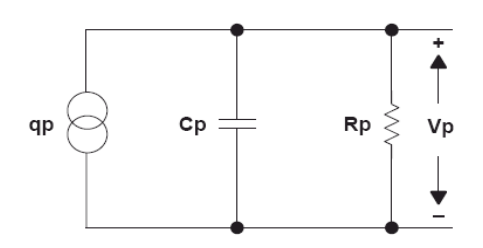

<span id="page-34-1"></span>Figura 3.9 Modelado de carga de un sensor piezoeléctrico<sup>[11](#page-34-4)</sup>.

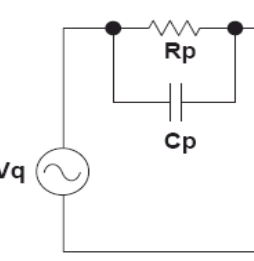

**Figura 3.10** Modelado de voltaje de un sensor piezoeléctrico<sup>[12](#page-34-5)</sup>.

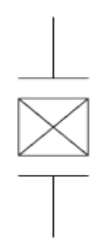

**Figura 3.11** Símbolo de un sensor piezoeléctrico<sup>[13](#page-34-6)</sup>.

# <span id="page-34-3"></span><span id="page-34-2"></span><span id="page-34-0"></span>**3.2.13 Acondicionamiento de señal para un sensor piezoeléctrico**

La salida de los sensores piezoeléctricos puede variar desde algunos microvoltios hasta cientos de voltios por lo que los requisitos del acondicionamiento de la señal pueden variar drásticamente. Algunos parámetros por considerar son: frecuencia de operación, amplitud de la seña, impedancia de entrada y modo de operación*.* Típicamente la alta impedancia de un sensor requiere un amplificador con una entrada de alta impedancia, por lo que los amplificadores operacionales con entradas CMOS o JFET son los más empleados [\[14\].](#page-86-4) Para realizar el acondicionamiento se utiliza uno de los siguientes dos circuitos:

<span id="page-34-4"></span><sup>11</sup> <http://focus.ti.com/lit/an/sloa033a/sloa033a.pdf>

<span id="page-34-5"></span><sup>12</sup> <http://focus.ti.com/lit/an/sloa033a/sloa033a.pdf>

<span id="page-34-6"></span><sup>13</sup> <http://focus.ti.com/lit/an/sloa033a/sloa033a.pdf>

 *Amplificador de voltaje:* se emplea cuando el amplificador está muy cerca del sensor. En la siguiente figura se aprecia un diagrama del circuito:

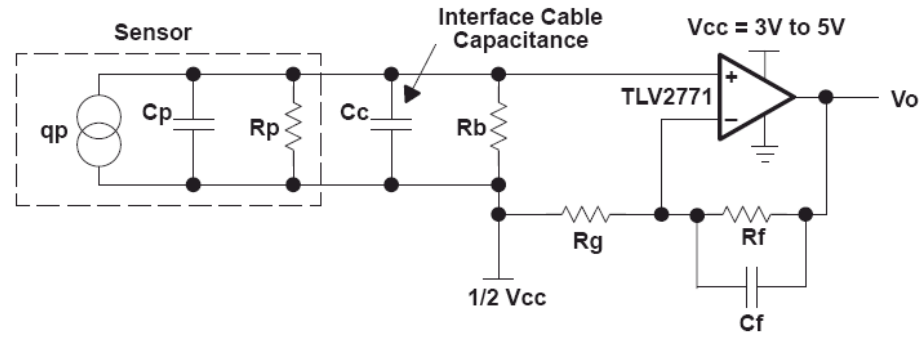

Figura 3.12 Circuito de un amplificador de voltaje<sup>[14](#page-35-2)</sup>.

<span id="page-35-0"></span>En este tipo de amplificador la salida depende de la cantidad de capacitancia vista por el sensor, por lo que la capacitancia asociada con la interferencia del cable afectará la salida de voltaje y si el cable es remplazado o movido entonces las variaciones en *Cc*. Los valores de *Rf* y *Cf* determinan la frecuencia de corte superior y la resistencia R<sub>b</sub> se recomienda que sea lo más alta posible y que la interfaz de cableado sea reducida al mínimo [\[14\].](#page-86-4)

 *Amplificador de carga:* se emplea cuando el amplificador está lejos del sensor. En la [Figura 3.13](#page-35-1) se muestra el circuito de este tipo de amplificador:

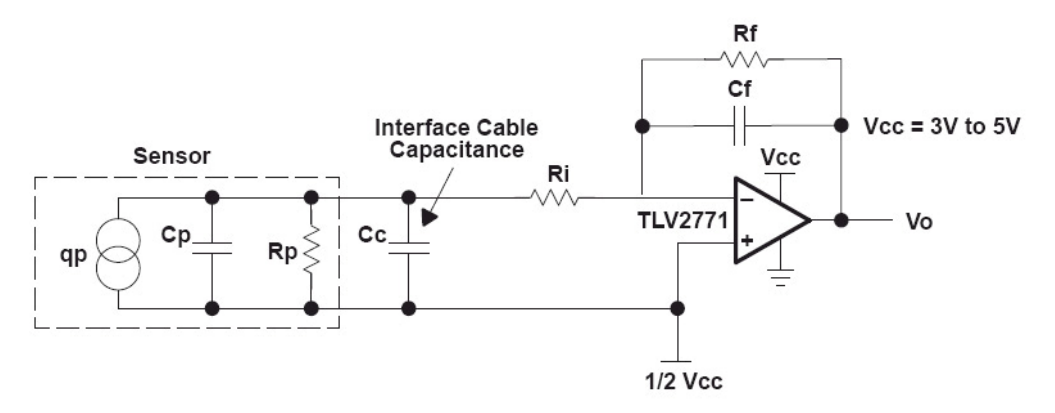

**Figura 3.13** Circuito de un amplificador de carga<sup>[15](#page-35-3)</sup>.

<span id="page-35-2"></span><span id="page-35-1"></span><sup>14</sup> <http://focus.ti.com/lit/an/sloa033a/sloa033a.pdf>

<span id="page-35-3"></span><sup>15</sup> <http://focus.ti.com/lit/an/sloa033a/sloa033a.pdf>
El amplificador de carga hará un balanceo de la carga inyectada en la entrada inversora por medio de la carga del capacitor de realimentación *Cf*. La resistencia *Rf* descarga el capacitor *Cf* a una baja tasa para evitar que el amplificador quede saturado. También los valores de *Rf* y *Cf* sirven para definir la frecuencia de corte inferior. La acción del amplificador mantiene 0V entre sus terminales de entrada así que la capacitancia asociada con la interfase del cableado no representa ningún problema. En resumen el propósito de un amplificador de carga es convertir la carga de entrada de alta impedancia en un voltaje de salida manejable [\[14\]](#page-86-0).

### **3.2.14 Sensores Piezoresistivos**

Los sensores piezoresistivos son similares a los sensores piezoeléctricos pero se diferencian de estos últimos en que al aplicarles una fuerza mecánica sobre ellos se da una variación de resistencia y no de voltaje, por lo tanto el comportamiento que éstos presentan se llama "efecto piezoresistivo". Los FSR (*Force Sensing Resistors* o Resistencias Sensibles a la Fuerza) son dispositivos con una gruesa filmina polímera (PTF, *polymer thick film*) que exhibe una disminución en la resistencia cuando se da un incremento de fuerza aplicada en su superficie activa. Los FSR no son celdas de carga ni galgas extensiométricas, sin embargo poseen características similares pero no son recomendables para mediciones de precisión, ya que sólo resultados cualitativos pueden obtenerse [\[16\].](#page-86-1) En la [Figura 3.14](#page-36-0) podemos ver cuales son los componentes de un sensor piezoresistivo:

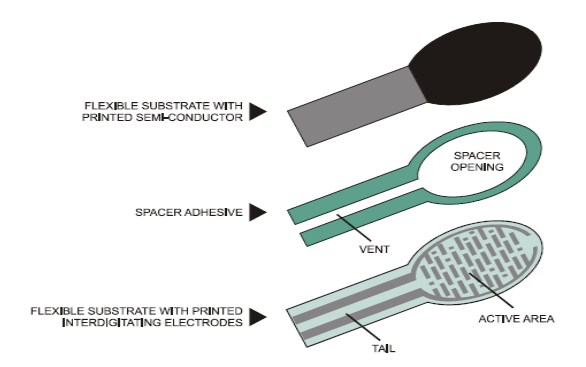

**Figura 3.14** Componentes de un sensor piezoresistivo<sup>[16](#page-36-1)</sup>.

<span id="page-36-1"></span><span id="page-36-0"></span><sup>16</sup> <http://www.interlinkelectronics.com/library/media/papers/pdf/fsrguide.pdf>

El comportamiento típico de un sensor piezoresistivo al aplicarle una fuerza se muestra en la [Figura 3.15.](#page-37-0) Según dicha gráfica se observa que conforme aumenta la fuerza aplicada al sensor su resistencia disminuye, es decir, el valor de resistencia es inversamente proporcional a la fuerza aplicada.

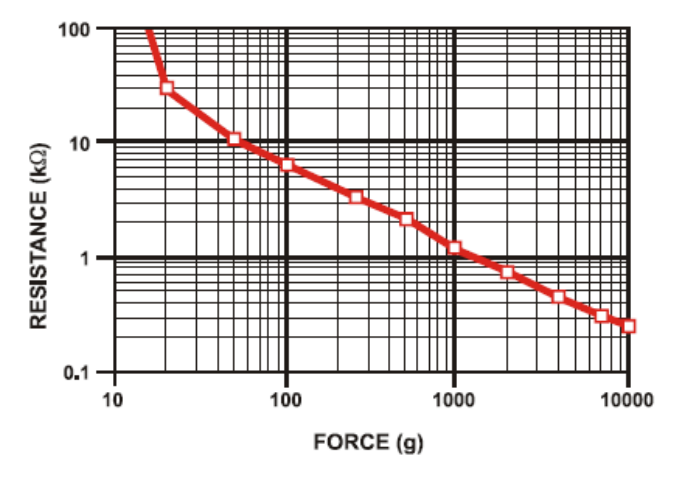

Figura 3.15 Gráfica típica de Resistencia VS Fuerza de un sensor piezoresistivo<sup>[17](#page-37-1)</sup>.

<span id="page-37-0"></span>La desventaja que presentan los sensores piezoresistivos es que aunque pueden ser utilizados para mediciones dinámicas sólo resultados cualitativos son generalmente obtenidos. Los rangos de precisión de fuerza son de aproximadamente ± 5% a ± 25% dependiendo de la consistencia de la medición o del sistema actuador, entre otros factores y por lo tanto no pueden utilizarse para realizar mediciones de precisión [\[16\].](#page-86-1)

# **3.2.15 Acondicionamiento de señal para un sensor piezoresistivo**

Para una simple conversión de fuerza a voltaje el sensor piezoresistivo *FSR* se une a una resistencia de medición en una configuración de divisor de voltaje [\[16\]](#page-86-1) como se muestra en la siguiente imagen:

<span id="page-37-1"></span><sup>17</sup> <http://www.interlinkelectronics.com/library/media/papers/pdf/fsrguide.pdf>

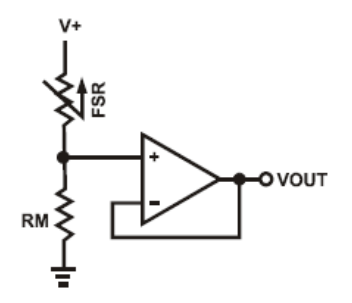

**Figura 3.16** Circuito divisor de voltaje para un FSR<sup>[18](#page-38-0)</sup>.

 En la configuración anterior la salida de voltaje aumenta conforme se incrementa la fuerza aplicada. Si el sensor piezoresistivo *FSR* y la resistencia *RM* son intercambiadas entonces el voltaje de salida disminuirá conforme aumenta la fuerza aplicada. La resistencia *RM* se utiliza para maximizar la sensibilidad del rango de fuerza y para limitar la corriente. La corriente a través del sensor piezoresistivo FSR debe limitarse a 1mA/cm<sup>2</sup> de fuerza aplicada [\[16\]](#page-86-1). Una gráfica con los voltajes de salida para varios valores de resistencia se muestra en la [Figura 3.17](#page-38-1):

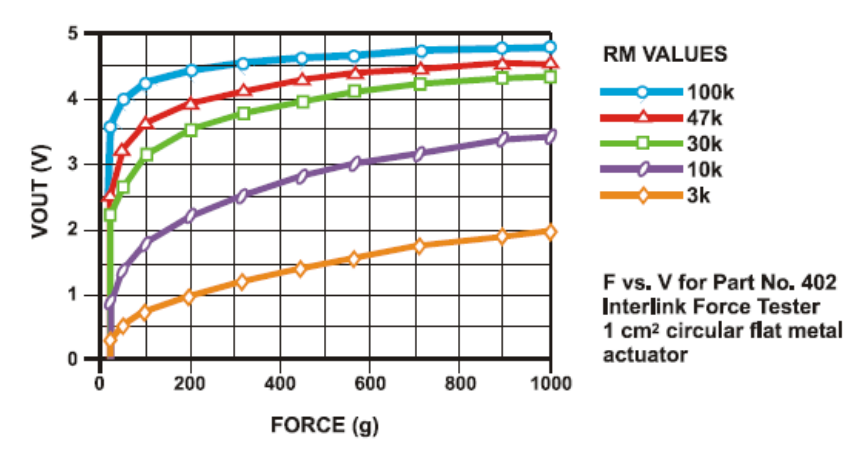

**Figura 3.17** Voltajes de salida para varios valores de la resistencia *RM*[19](#page-38-2).

<span id="page-38-1"></span><span id="page-38-0"></span><sup>18</sup> <http://www.interlinkelectronics.com/library/media/papers/pdf/fsrguide.pdf>

<span id="page-38-2"></span><sup>19</sup> <http://www.interlinkelectronics.com/library/media/papers/pdf/fsrguide.pdf>

# **3.2.16 Amplificador de instrumentación**

1

El amplificador de instrumentación es uno de los amplificadores más útiles, precisos y versátiles que se dispone en la actualidad. Está formado por 7 resistencias y 3 amplificadores operacionales tal y como se muestra en la [Figura 3.18](#page-39-0) [\[17\]](#page-86-2):

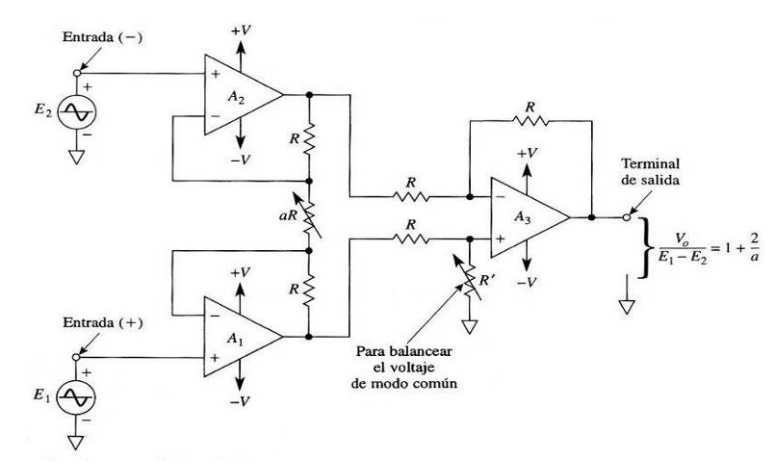

**Figura 3.18** Amplificador de instrumentación.<sup>[20](#page-39-1)</sup>

<span id="page-39-0"></span>La resistencia *R<sup>'</sup>* es para balancear los voltajes en modo común que estuvieran presentes. Para definir la ganancia del circuito se utiliza sólo una resistencia, la resistencia *aR* y la fórmula es la siguiente [\[17\]:](#page-86-2)

$$
\frac{V_o}{E_1 - E_2} = 1 + \frac{2 \cdot R}{aR}
$$
 (3.9)

 Algunas de las características del amplificador de instrumentación son las siguientes [\[17\]:](#page-86-2)

- *La ganancia de voltaje, desde la entrada diferencia (E1-E2) a la salida simple se define por medio de una sola resistencia.*
- *La resistencia de entrada de las dos entradas es muy alta y no cambia aunque se varíe la ganancia.*
- *Vo no depende del voltaje común de E1 y E2 (voltaje en modo común), sólo de su diferencia.*

<span id="page-39-1"></span><sup>&</sup>lt;sup>20</sup> Coughlin, Robert F. Amplificadores operacionales y circuitos integrados lineales. Quinta Edición. México: Editorial Prentice Hall, 1999.

### **Capítulo 4: Procedimiento Metodológico**

### **4.1 Reconocimiento y definición del problema.**

El problema fue planteado por la Escuela de Ingeniería en Electrónica, en cual se deseaba crear un sistema capaz de medir la velocidad del viento utilizando el efecto piezoeléctrico o piezoresistivo. Este proyecto es novedoso, por lo que no hay antecedentes de su desarrollo.

#### **4.2 Obtención y análisis de información.**

La información preliminar relevante para este proyecto fue obtenida mediante conversaciones con los profesores Adolfo Chaves Jiménez, Mauricio Muñoz Arias y Johan Carvajal Godínez para así conocer más detalles y tener más claro el panorama sobre dicho proyecto, sus alcances y limitaciones. Debido a que este proyecto fue muy novedoso entonces se procedió a investigar sobre patentes o artículos relacionados con la temática involucrada en este proyecto para conocer si ya existía algo similar. Se encontraron varios documentos (ver [\[18\]](#page-86-3), [\[19\],](#page-86-4) [\[20\],](#page-86-5) [\[21\]](#page-87-0), [\[22\]](#page-87-1), [\[23\]](#page-87-2), [\[24\]](#page-87-3) y [\[25\]\)](#page-87-4) con algunos aspectos relacionados con este proyecto pero su información no se utilizó ya que las invenciones ahí presentadas estaban basadas en otros principios físicos (efecto piezoeléctrico, piroeléctrico, celdas de carga, diferencias de presión), con otros enfoques (medición de la velocidad de líquidos, vibración, sistemas rotatorios, detección de un flujo de gas, detección por diferencias de presión), utilizaban otro tipo de equipo e instrumentos y con otros objetivos que no eran compatibles con los de este proyecto.

#### **4.3 Evaluación de las alternativas y síntesis de una solución**

Después de haber realizado varias investigaciones sobre los temas relacionados con el proyecto, consultas con el profesor asesor y con los profesores lectores, así como varias entrevistas con el profesor de Química Jaime Quesada, el cual posee experiencia y conocimiento en el campo en el cual se desarrolla el proyecto, se optó por lo siguiente:

Utilizar unos sensores piezoresistivos de fabricación alemana disponibles en el ITCR debido a su disponibilidad para así lograr una rápida implementación del sistema. Para realizar el acondicionamiento del sensor piezoresistivos se estudiaron varias opciones mediante simulaciones, análisis de costos y pruebas de laboratorio para así determinar cual era la mejor.

### **4.4 Implementación de la solución**

Para implementar la solución en este proyecto fue necesario realizar las siguientes actividades:

- a) Investigación sobre los sensores piezoeléctricos y piezoresistivos disponibles en el mercado, así como de sus respectivos fabricantes.
- b) Estudio y pruebas al sensor piezoresistivo del ITCR.
- c) Investigación sobre el acondicionamiento para sensores piezoresistivos.
- d) Montaje en protoboard del circuito "Convertidor de fuerza a voltaje" del sensor piezoresistivo y prueba de su funcionamiento.
- e) Montaje en protoboard del circuito "Acondicionador de señal" para obtener un rango de salida de 0V a 10V proporcionales a la variación de resistencia del sensor piezoresistivo.
- f) Prueba al circuito completo montado en protoboard para verificar su correcto funcionamiento.
- g) Diseño del circuito impreso.
- h) Fabricación del circuito impreso.
- i) Montaje de los componentes en el circuito impreso.
- j) Verificación del funcionamiento del circuito impreso con el sensor piezoresistivo.
- k) Investigación y pruebas de laboratorio para determinar cuánta fuerza produce el viento utilizando un túnel de viento y cómo es su comportamiento.
- l) Investigación y prueba de diversos objetos para determinar cuál es el que mejor capta la fuerza del viento.
- m) Diseño del sistema mecánico para convertir la fuerza del viento en presión para el sensor piezoresistivo.

# **Capítulo 5: Descripción detallada de la solución (Explicación del diseño)**

# **5.1 Análisis de soluciones y selección final**

# **5.1.1 Análisis de soluciones**

Debido a la disponibilidad del sensor piezoresistivo *FSR-149* en el ITCR entonces se procedió a estudiar las posibles interfaces para el mismo. A continuación se explicaran cada una por aparte y las razones por las que no fueron implementadas en la solución final.

| <b>Circuito</b>                                                                     | Ventajas                                                                                                    | <b>Desventajas</b>                                                                                                    |
|-------------------------------------------------------------------------------------|----------------------------------------------------------------------------------------------------|----------------------------------------------------------------------------------------------------|
| OVOUT<br>RM <sub>2</sub><br>RM ≷                                                    | Aísla la salida de la<br>impedancia<br>de<br>alta<br>entrada del FSR.<br>- Permite un ajuste<br>de la ganancia y del<br>offset                                                                                           | - Requería más<br>componentes.<br>• No era necesario<br>realizar ajustes de<br>offset para el<br>proyecto.                                                                                       |
| <b>Buffers ajustables</b>                                                           |                                                                                                    |                                                                                                    |
| V+<br>R2<br>≹াঃ<br><b>D VOUT</b><br>RM<br>Interruptor con umbral de fuerza variable | Ideal<br>para<br>aplicaciones<br>que<br>requieren un control<br>ON-OFF cuando se<br>fuerza<br>aplica<br>una<br>específica.<br>• EI<br>voltaje<br>de<br>disparo y el umbral de<br>fuerza se define con<br>R1 y R2.        | más<br>• Requería<br>componentes.<br>- Para este proyecto<br>necesario<br>era<br>no<br>implementar<br>un<br>ON-OFF<br>control<br>ni n<br>definir<br>umbral<br><b>un</b><br>específico de fuerza. |
| R2<br>RELAY<br>≹াঃ<br>R <sub>3</sub><br>RM<br>Relay con umbral de fuerza variable   | controlar<br>• Puede<br>elementos<br>que<br>requieren<br>alta<br>corriente como control<br>de relays industrial o<br>para automóviles.<br>■ Posee<br>protección<br>contra<br>alta<br>una<br>corriente<br>de<br>descarga. | - Requería<br>más<br>componentes.<br>No era necesario<br>utilizar ninguna etapa<br>de potencia, ni crear<br>un umbral de fuerza<br>para este proyecto.                                           |

**Tabla 5.1** Ventajas y desventajas de las posibles soluciones.[21](#page-42-0)

<span id="page-42-0"></span><sup>21</sup> <http://www.interlinkelectronics.com/library/media/papers/pdf/fsrguide.pdf>

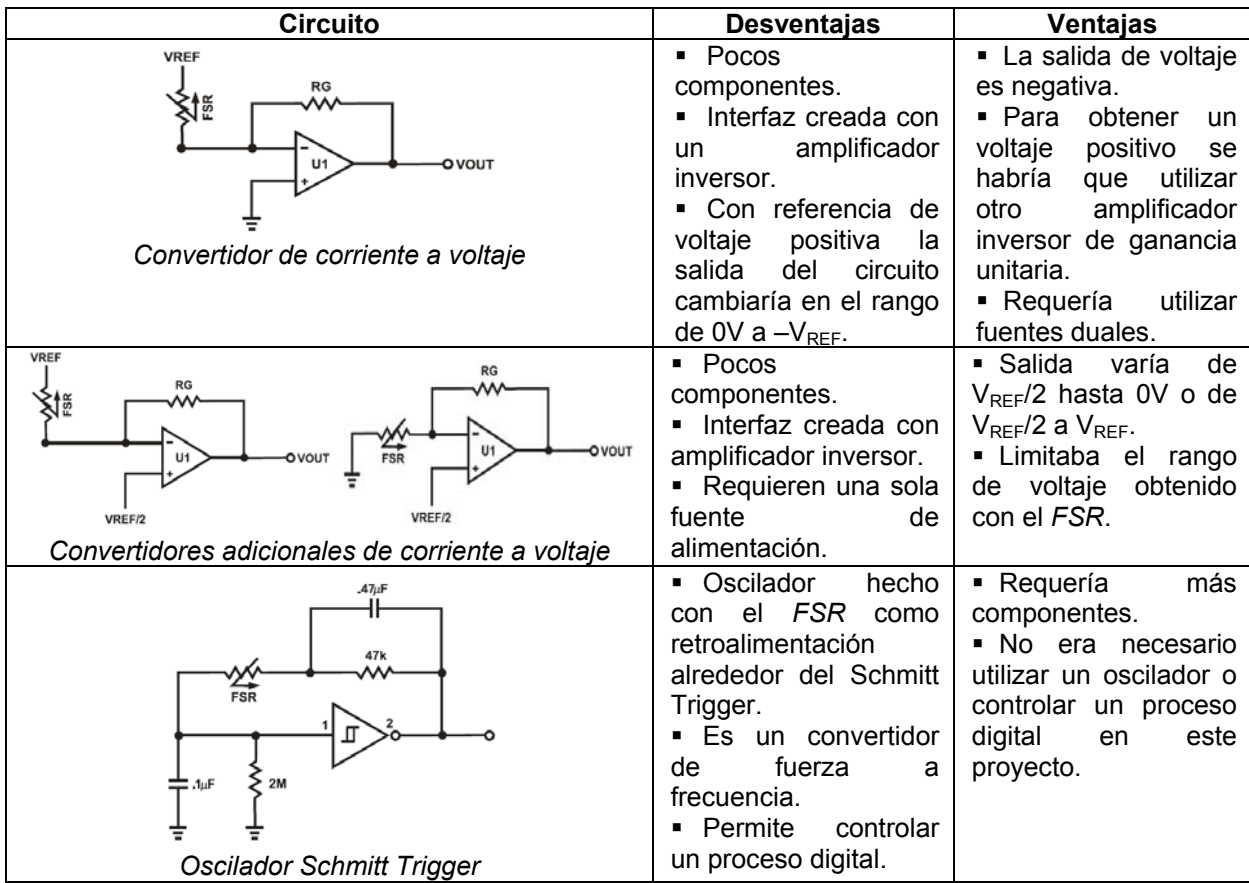

Para mayor información sobre dichos circuitos consultar la cita [\[16\].](#page-86-1)

# **5.1.2 Selección Final**

Después de haber analizado varias posibles soluciones se decidió utilizar únicamente sensores piezoresistivos en lugar de sensores piezoeléctricos debido a que en el caso de los sensores piezoeléctricos éstos no mantienen el voltaje generado aunque se mantenga constante la fuerza aplicada (ver [Figura 3.7](#page-33-0) en la página [34\)](#page-33-0), lo cual a su vez hubiese complicado un poco más el diseño del circuito acondicionador de señal. En cambio los sensores piezoresistivos tienden a mantener su valor de resistencia relativamente constante al aplicar una fuerza constante sobre su área activa y los circuitos para generar un voltaje proporcional a la fuerza aplicada son más sencillos y menos costosos.

Una vez que se definió el tipo de sensor entonces se procedió a escoger cual tipo de interfaz se utilizaría para dicho sensor y finalmente se escogió la que se muestra a continuación:

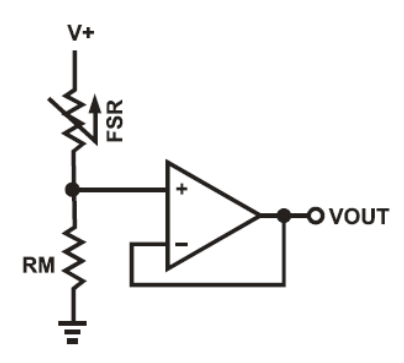

**Figura 5.1** Circuito divisor de voltaje  $FSR^{22}$  $FSR^{22}$  $FSR^{22}$ .

<span id="page-44-1"></span> Este circuito brinda una fácil conversión de fuerza a voltaje colocando el *FSR* con una resistencia en una configuración de divisor de voltaje y además utiliza muy pocos componentes por lo que su costo es muy bajo. La salida de dicho circuito está dada por la siguiente ecuación:

$$
V_{OUT} = \frac{V + \overline{R_{FSR}}}{\left[1 + \frac{R_{FSR}}{R_M}\right]}
$$
\n(5.1)

En la configuración que se muestra en la [Figura 5.1](#page-44-1) la salida de voltaje se incrementa conforme incrementa la fuerza. Si el R<sub>FSR</sub> y la R<sub>M</sub> son intercambiadas entonces la salida se decrementa conforme aumenta la fuerza. La resistencia R<sub>M</sub> es de un valor fijo y se escoge para maximizar el rango de fuerza deseado y para limitar la corriente a través de *FSR*, la cual debe ser menor a 1mA/cm<sup>2</sup> de fuerza aplicada según las especificaciones del fabricante [\[16\]](#page-86-1). El valor de *V+* fue de 5V, por criterio de diseño, por lo que el rango del voltaje de salida era de 0V a 5V.

<span id="page-44-0"></span><sup>22</sup> <http://www.interlinkelectronics.com/library/media/papers/pdf/fsrguide.pdf>

El amplificador operacional estaba en configuración de seguidor de voltaje, esto con el fin de aislar el voltaje de entrada y evitar fluctuaciones no deseadas cuando se conectara un multímetro u otro circuito. Para obtener el voltaje de salida de 0V a 10V se utilizó un amplificador de instrumentación cuya configuración es la que se muestra en la [Figura 5.2:](#page-45-0)

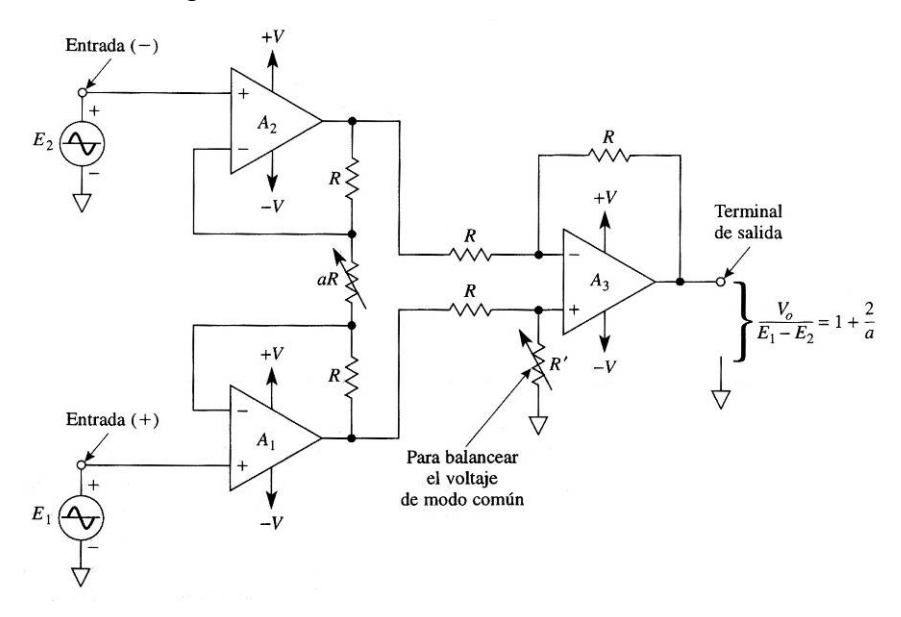

**Figura 5.2** Amplificador de instrumentación<sup>[23](#page-45-1)</sup>.

<span id="page-45-0"></span>El amplificador de instrumentación presenta una gran versatilidad, fácil implementación, fácil calibración y además es muy preciso en comparación con otro tipo de circuitos, por lo tanto para esta aplicación resultó idóneo. Utilizando un potenciómetro en la resistencia *aR* se puede ajustar fácilmente la ganancia del circuito y por ende el voltaje de salida del mismo. Los cálculos sobre dicho circuito se pueden ver en el *[Apéndice A.4 Cálculos para el diseño del acondicionador de](#page-101-0)  [señal.](#page-101-0),* en la página [102](#page-101-0). En el siguiente apartado se da una explicación más detalla de la solución seleccionada.

<span id="page-45-1"></span> $23$  Coughlin, Robert F. Amplificadores operacionales y circuitos integrados lineales. Quinta Edición. México: Editorial Prentice Hall, 1999.

# **5.2 Descripción del hardware**

Este proyecto se dividió en tres etapas básicas: *Sensado*, *Acondicionamiento* y *Voltajes de salida* como se puede apreciar en el siguiente diagrama de flujo, las cuales se explicarán con mayor detalle a continuación:

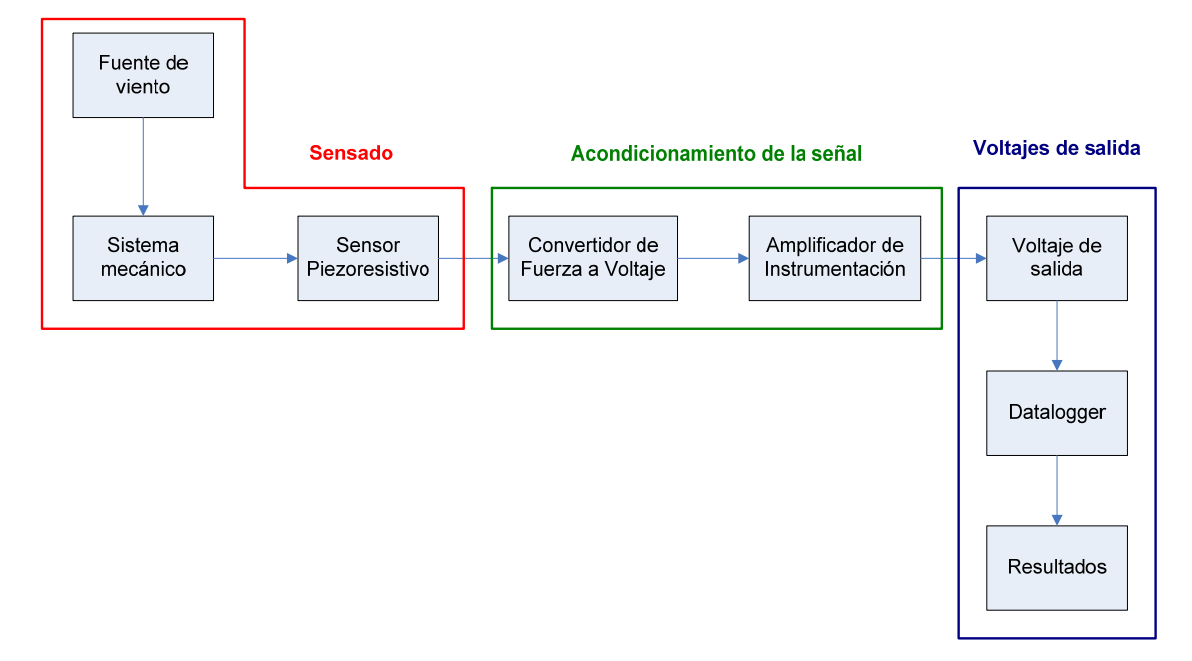

**Figura 5.3** Diagrama de flujo del sistema.

### **5.2.1 Sensado**

En esta etapa lo que se realizó fue una conversión de la fuerza del viento en una variable electrónica, la cual es proporcional a la fuerza del viento. Se investigó tanto los sensores piezoeléctricos y los sensores piezoresistivos disponibles por diversos fabricantes. Finalmente se decidió utilizar solamente sensores piezoresistivos debido a una gran ventaja que poseen sobre los sensores piezoeléctricos: al aplicar una fuerza constante a un sensor piezoresistivo, el valor de resistencia de éste permanecerá casi constante pero en el caso de los sensores piezoeléctricos aunque se aplique una fuerza constante en el área activa del dispositivo el voltaje generado disminuirá con el tiempo, lo cual podría afectar la adquisición de los datos.

Utilizando un sensor piezoresistivo *FSR* de fabricación alemana, modelo *FSR-149* disponible en el ITCR se estudió su comportamiento y variación de resistencia para así diseñar un circuito acondicionador de señal capaz de convertir los datos dados por el sensor en un rango de voltaje manejable. A continuación se muestra una fotografía de dicho sensor:

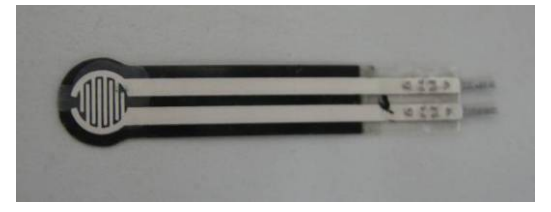

**Figura 5.4** Sensor piezoresistivo *FSR-149*.

Los sensores piezoresistivos se caracterizan porque al aplicárseles un esfuerzo mecánico varían su valor de resistencia dependiendo de la cantidad de fuerza aplicada y por lo tanto se comportan como resistencias variables (potenciómetros). La curva característica del sensor *FSR-149* dada por el fabricante se presenta en la [Figura 5.5:](#page-47-0)

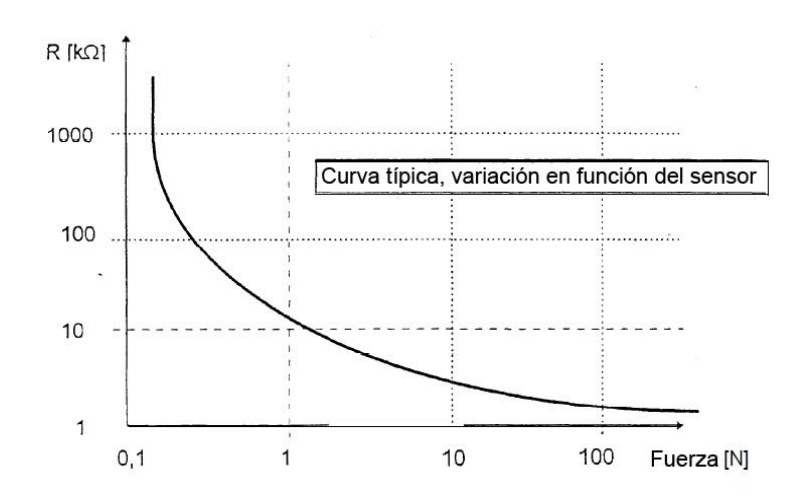

**Figura 5.5** Curva característica del sensor piezoresistivo *FSR-149*. [24](#page-47-1)

<span id="page-47-1"></span><span id="page-47-0"></span><sup>24</sup> [http://www2.produktinfo.conrad.com/datenblaetter/175000-199999/182389-an-01-de-](http://www2.produktinfo.conrad.com/datenblaetter/175000-199999/182389-an-01-de-Drucksensor_FSR-149NS.pdf)[Drucksensor\\_FSR-149NS.pdf](http://www2.produktinfo.conrad.com/datenblaetter/175000-199999/182389-an-01-de-Drucksensor_FSR-149NS.pdf)

En el eje Y del gráfico anterior se muestran los valores de resistencia en kiloohms (KΩ) y en el eje X se muestra el valor de fuerza en Newtons (N). Los valores de resistencia son inversamente proporcionales a los valores de fuerza aplicada, es decir, que conforme aumenta la fuerza disminuye la resistencia y viceversa, conforme disminuyen el valor de la fuerza aumenta el valor de resistencia del sensor. Realizando la conversión de fuerza en Newtons a masa en gramos y kilogramos (ver *[Apéndice A.3 Conversión de fuerza a masa.](#page-99-0)* en la página [100](#page-99-0)) entonces el gráfico queda de la siguiente manera:

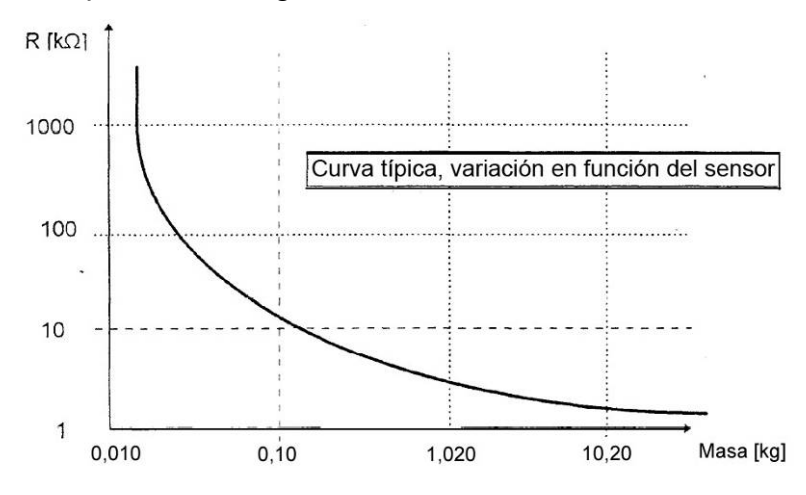

**Figura 5.6** Resistencia VS Masa para el sensor piezoresistivo *FSR-149*. [25](#page-48-0)

Por medio del gráfico anterior se obtiene la siguiente información:

- *El valor máximo a la cual puede ser sometido el sensor es de 10kg.*
- *Si no hay fuerza aplicada en el sensor, su valor de resistencia muy grande y está en el rango de los megaohms (MΩ), es decir, actúa como un circuito abierto.*
- *Conforme aumenta la fuerza aplicada al sensor disminuye el valor de resistencia.*

<span id="page-48-0"></span><sup>2</sup>[5http://www2.produktinfo.conrad.com/datenblaetter/175000-199999/182389-an-01-de-](http://www2.produktinfo.conrad.com/datenblaetter/175000-199999/182389-an-01-de-Drucksensor_FSR-149NS.pdf)[Drucksensor\\_FSR-149NS.pdf](http://www2.produktinfo.conrad.com/datenblaetter/175000-199999/182389-an-01-de-Drucksensor_FSR-149NS.pdf)

Otro detalle muy importe por resaltar del sensor piezoresistivo es su área activa. El área activa del sensor es la zona en donde debe aplicarse la fuerza para que se de una variación en el valor de resistencia del sensor piezoresistivo pero si la fuerza es aplicada fuera de ésta área entonces no hay variación de resistencia. Según las especificaciones del fabricante el área activa es de 5mm de diámetro por lo tanto toda la fuerza aplicada debe concentrarse en esa área para que el sensor funcione correctamente. En la [Figura 5.7](#page-49-0) se muestra el área activa del sensor piezoresistivo *FSR-149* y en la [Figura 5.8](#page-49-1) están las dimensiones de dicho sensor en donde se especifica que el área activa de dicho sensor posee un diámetro de 5mm.

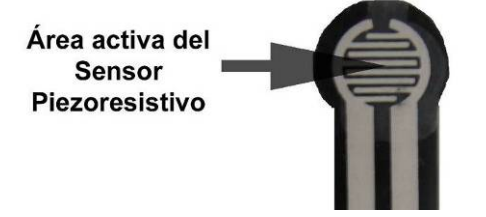

**Figura 5.7** Área activa del sensor piezoresistivo.

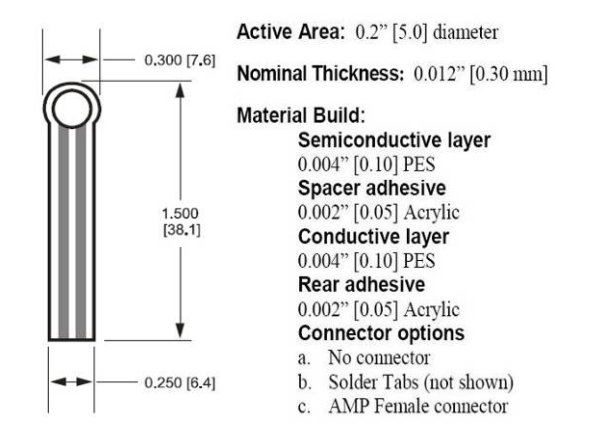

<span id="page-49-1"></span><span id="page-49-0"></span>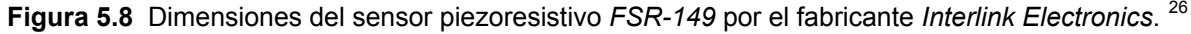

#### **5.2.2 Acondicionamiento**

1

<span id="page-49-3"></span>Debido a que el sensor piezoresistivo (*FSR*) no presenta un comportamiento lineal fue necesario diseñar un circuito acondicionador de señal para linealizar los datos del sensor y así obtener unos voltajes en el rango de 0 a 10V según la intensidad de la fuerza aplicada al sensor.

<span id="page-49-2"></span><sup>26</sup> <http://www.media.mit.edu/resenv/classes/MAS836/fsrguide.pdf>

Un sensor piezoresistivo se comporta de la siguiente manera: al aplicarle mayor fuerza hay menor resistencia y por lo tanto mayor corriente y al aplicarle menor fuerza hay mayor resistencia y por ende menor corriente. Teniendo esto en cuenta entonces se realizó un divisor de tensión conectando al sensor una resistencia fija en serie de un valor conocido y midiendo el voltaje en la resistencia fija por medio de un amplificador seguidor como se muestra en el siguiente circuito:

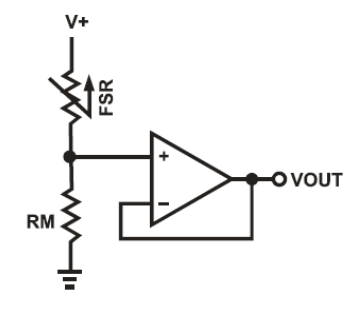

**Figura 5.9** Divisor de voltaje para el sensor piezoresistivo *FSR-149[27](#page-50-0)*.

<span id="page-50-1"></span>El voltaje de salida del circuito anterior depende únicamente de la variación de la resistencia del *FSR*, ya que la resistencia *RM* es fija. El amplificador operacional está en configuración de seguidor de voltaje, por lo que el voltaje de salida de este circuito es el voltaje que hay en la resistencia *RM*. También el seguidor de voltaje sirve como aislador ya que la impedancia de entrada de un amplificador operacional es muy grande por lo que se comporta como un circuito abierto y no drena corriente de la resistencia por lo que al conectar un multímetro en paralelo entonces no afecta al circuito. La ecuación del voltaje de salida es la siguiente:

$$
V_{OUT} = \frac{R_M \cdot V^+}{\left(R_{FSR} + R_M\right)}\tag{5.2}
$$

El circuito anterior es un "Convertidor de Fuerza a Voltaje" ya que al aplicar un esfuerzo mecánico al *FSR* se obtiene un voltaje el cual es proporcional a dicho esfuerzo y sucede lo siguiente:

<span id="page-50-0"></span><sup>27</sup> <http://www.interlinkelectronics.com/library/media/papers/pdf/fsrguide.pdf>

- *Al disminuir la resistencia del FSR existe un esfuerzo mecánico mayor sobre el sensor, aumenta la corriente y el voltaje en la resistencia RM aumenta.*
- *Al aumentar la resistencia del FSR existe un esfuerzo mecánico menor sobre el sensor, disminuye la corriente y el voltaje en la resistencia RM disminuye.*
- *Si no hay ningún esfuerzo mecánico en el FSR entonces el voltaje de salida será 0V ya que la resistencia del FSR será del rango de los megaohms (MΩ), por lo que la corriente será prácticamente nula y no habrá una caída de tensión en la resistencia RM.*

En el circuito de la [Figura 5.9](#page-50-1) el voltaje de salida se incrementa conforme aumenta el esfuerzo mecánico (y así fue como se implementó en el diseño) pero si el *FSR* y la resistencia *RM* se intercambian entonces el voltaje de salida disminuiría conforme se aumenta el esfuerzo mecánico. Este comportamiento se debe a que al aplicarle una fuerza al *FSR* éste disminuye su resistencia por lo que el paso de corriente es mayor y por lo tanto el voltaje en la resistencia *RM* es mayor.

Si se disminuye la fuerza aplicada al *FSR* entonces su resistencia aumenta por lo que el paso de corriente se disminuye entonces el voltaje en la resistencia *RM* es menor. La resistencia *RM* es de un valor fijo y sirve para maximizar el rango deseado de sensibilidad de fuerza en el sensor. También limita la corriente que pasa por el sensor piezoresistivo, ya que ésta no puede ser mayor a 1mA según las especificaciones del fabricante [\[16\]](#page-86-1). En la [Figura 5.10](#page-52-0) se muestran diversas curvas del voltaje de salida para diferentes valores de resistencia y se puede apreciar que con una resistencia de 100kΩ se obtiene el mayor rango de voltaje de salida (gráfica de color celeste) por lo tanto esa fue la que se escogió para el diseño. El amplificador operacional utilizado para el circuito de la [Figura 5.9](#page-50-1) fue el *LM324* ya que éste estaba incluido en la lista de los modelos recomendados por el fabricante, es de bajo costo y de fácil adquisición. Otros modelos de amplificadores operacionales que recomendaba el fabricante eran el *LM358*, *LF355* y *TL082* [\[16\]](#page-86-1).

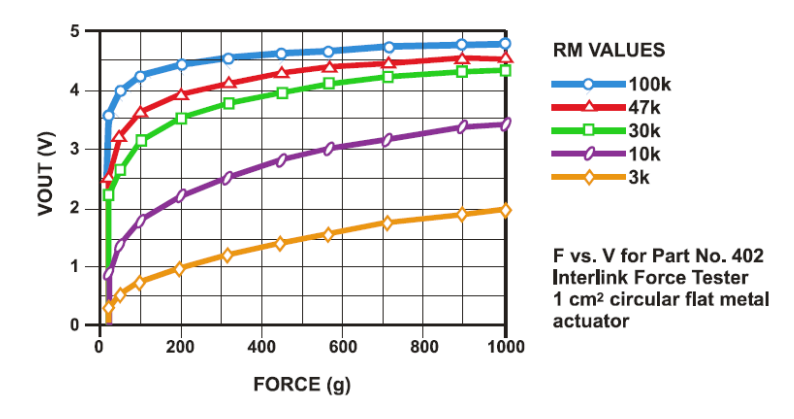

**Figura 5.10** Voltaje de salida VS fuerza aplicada<sup>[28](#page-52-1)</sup>.

<span id="page-52-0"></span>Para realizar la linealización del sensor piezoresistivo se diseñó un circuito acondicionador de señal utilizando un amplificador de instrumentación (ver [Figura](#page-52-2)  [5.11\)](#page-52-2) para así obtener los voltajes de salida ajustables en el rango de 0V a 10V como máximo; esto con el fin de conectar la salida de dicho circuito a un datalogger para registrar los datos. En la siguiente figura se muestra el circuito que conforma un amplificador de instrumentación:

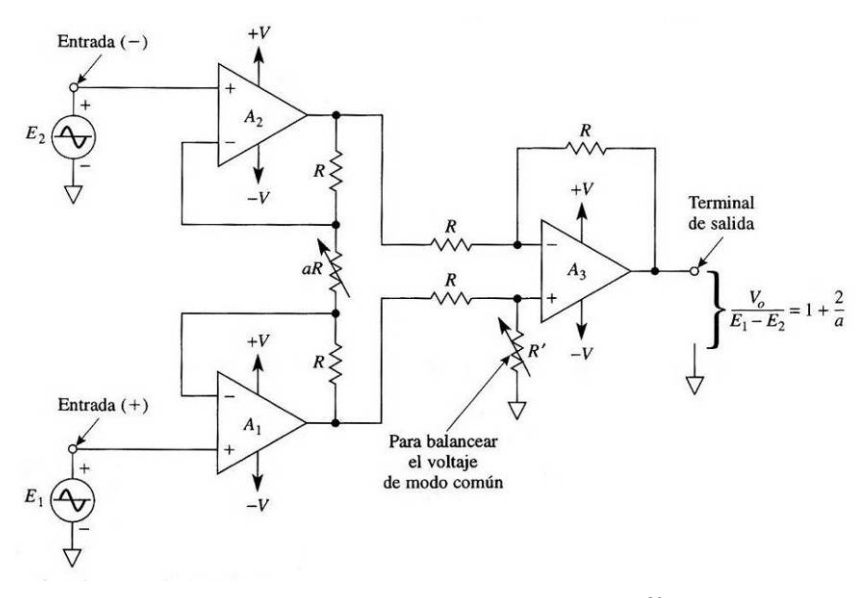

**Figura 5.11** Amplificador de Instrumentación<sup>[29](#page-52-3)</sup>.

<span id="page-52-2"></span><span id="page-52-1"></span><sup>28</sup> <http://www.interlinkelectronics.com/library/media/papers/pdf/fsrguide.pdf>

<span id="page-52-3"></span><sup>&</sup>lt;sup>29</sup> Coughlin, Robert F. Amplificadores operacionales y circuitos integrados lineales. Quinta Edición. México: Editorial Prentice Hall, 1999.

Se escogió este tipo de circuito ya que es perfecto para realizar acondicionamientos de señales, es muy preciso y puede ser calibrado fácilmente. Los cálculos de dicho acondicionador de señal se pueden ver en el *[Apéndice A.4](#page-101-0)  [Cálculos para el diseño del acondicionador de señal.](#page-101-0),* en la página [102.](#page-101-0) La entrada del amplificador de instrumentación es la salida del circuito "Convertidor de fuerza a voltaje", la cual varía de 0 a 5V y la salida del amplificador de instrumentación se diseñó para que tuviese un rango de 0 a 10V. El amplificador de instrumentación se hizo con un *LM324* debido a su fácil adquisición y comodidad, ya que un circuito integrado posee 4 amplificadores operacionales y para armar un amplificador de instrumentación se necesitaban 3 amplificadores operacionales. En el mercado existen amplificadores de instrumentación que vienen en un circuito integrado tal como el *INA129P* o el *AD620* pero su costo es demasiado elevado; debido a esto se decidió implementarlo con un *LM324*. Las resistencias (*R*) utilizadas fueron de 10kΩ y de ½ Watt debido a que eran las que estaban disponibles y la resistencia de ganancia (*RG*) fue un potenciómetro de 50kΩ, ya que el mínimo necesario para obtener el rango de voltaje de 0V a 10V era de 20kΩ, pero se decidió utilizar un potenciómetro de 50kΩ para dar un mayor rango de calibración al circuito.

### **5.2.3 Voltajes de salida**

En la siguiente figura se puede apreciar como es el circuito "Convertidor de fuerza a voltaje" que se finalmente se implementó:

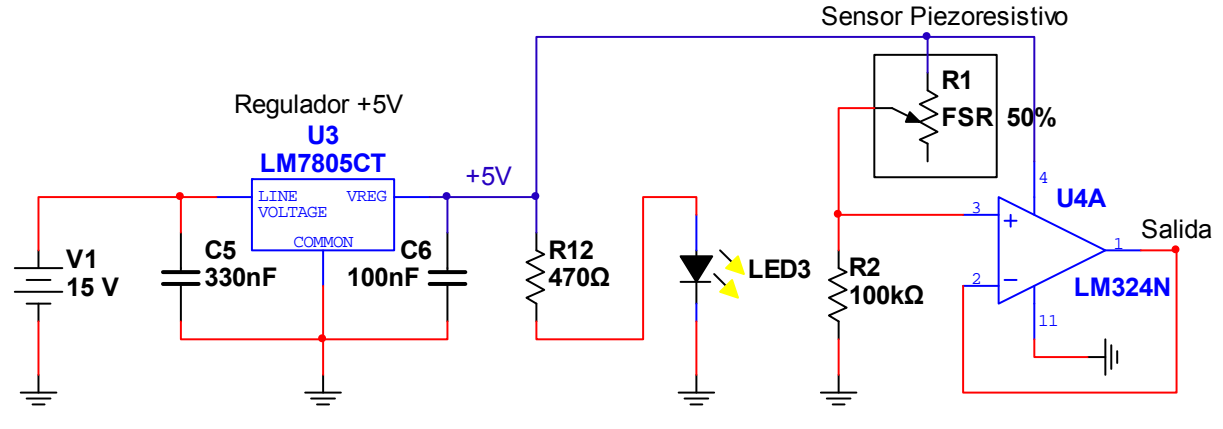

Convertidor de Fuerza a Voltaje

**Figura 5.12.** Circuito "convertidor de fuerza a voltaje" para el sensor piezoresistivo *FSR-149*.

Se utilizó un regulador de voltaje positivo de 5V (L7805CT de *ST Microelectronics*) para obtener un voltaje estable y así evitar fluctuaciones en el circuito. El voltaje de alimentación de 5V se escogió que fuera de ese valor por criterio de diseño. Según las recomendaciones dadas por el fabricante del regulador de voltaje, los capacitores son para darle una mayor estabilidad ya que el capacitor de 0,33μF (o 330nF) es para filtrar ruido y es necesario cuando la fuente de alimentación está muy lejos del circuito y el capacitor de 0,1μF (o 100nF) es para estabilizar la salida y así evitar cambios bruscos de voltaje. Además el regulador brinda protección al circuito ya que soporta como máximo 40V de entrada y su voltaje de salida no superará los 5V, además si se da una mala polarización del mismo su voltaje de salida cae a 0V por lo que brinda protección a los demás componentes. El LED de color amarillo es para indicar que el regulador está encendido y que está dando los 5V y la resistencia de 470Ω que está en serie es para limitar la corriente del LED en 10mA. Es importante recalcar que el amplificador operacional está en configuración de amplificador seguidor monopolar (una sola alimentación) por lo que su voltaje de salida varía en el rango de 0 a 5V como máximo. En la siguiente figura se puede apreciar el circuito *Acondicionador de señal* que finalmente se implementó:

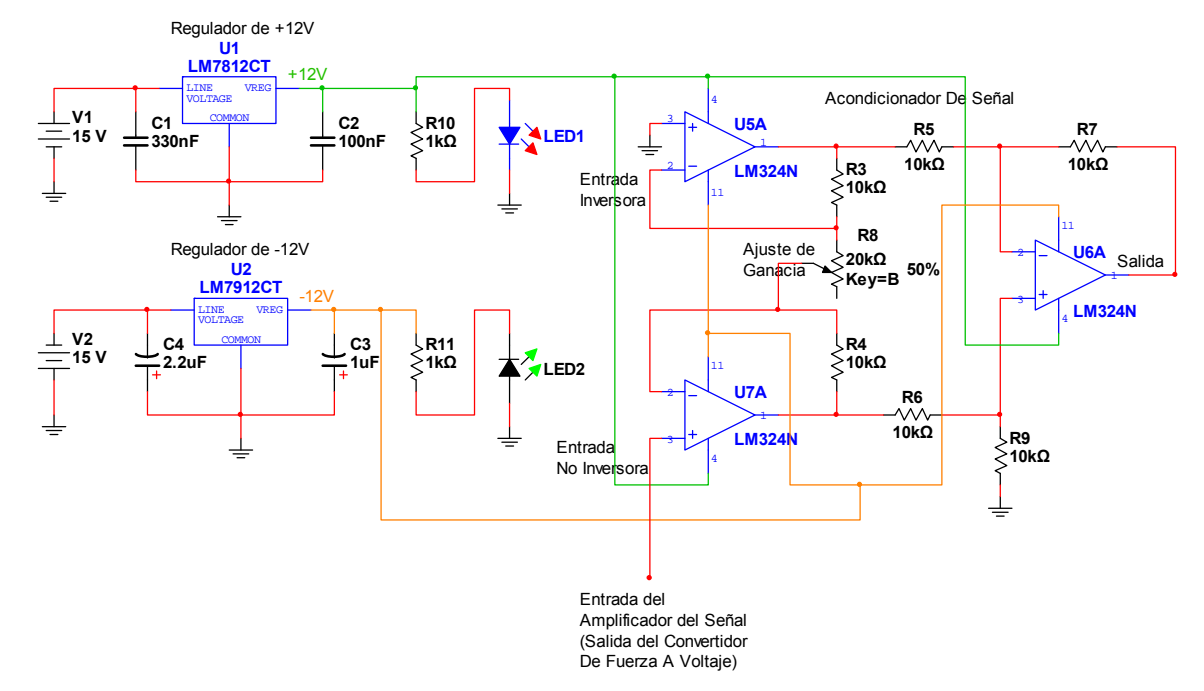

**Figura 5.13.** Circuito acondicionador de señal.

El acondicionador de señal se realizó con un amplificador de instrumentación el cual consistió de 3 amplificadores operacionales, 6 resistencias del mismo valor y una resistencia de ganancia, la cual si es ajustable entonces permite calibrar el circuito y así variar su voltaje de salida. El rango de voltaje de salida de este circuito se diseñó para que fuera de 0V a 10V, pero para un correcto funcionamiento del mismo es necesario que el circuito sea bipolar, es decir, una fuente positiva y una fuente negativa que alimenten los amplificadores operacionales. Debido a esto fue necesario utilizar un regulador de voltaje positivo (*MC7812 de Fairchild Semiconductor*) de +12V y un regulador de voltaje negativo (*KA79M12 de Fairchild Semiconductor*) de -12V. El valor de voltaje de los reguladores fue escogido así porque como se requería una salida de voltaje de 10V como máximo entonces la alimentación de los amplificadores operacionales debía ser mayor a 10V. Los capacitores (y sus respectivos valores) que tienen los reguladores de voltaje son para filtrar ruido de la fuente de alimentación (capacitores en las entradas) y para estabilizar el voltaje de salida de los mismos (capacitores en las salidas), según las recomendaciones dadas por el fabricante.

El LED de color rojo indica que el regulador de +12V está encendido y el LED de color verde indica que el regulador de -12V está encendido. Las resistencias que tiene de 1kΩ en serie son para limitar la corriente en los LEDs y que no sea mayor a 12mA para que así por ambos LEDs pasara la misma cantidad de corriente e iluminaran de la misma intensidad. De igual manera que en el circuito anterior, los reguladores de voltaje brindaban protección al circuito ya que no permiten voltajes mayores a 12V, además si se da una mala polarización de los mismos el voltaje cae 0V. La entrada del acondicionador de señal es la salida del circuito *Convertidor de voltaje*. Un amplificador de instrumentación posee una entrada inversora y una entrada no inversora pero como no es necesario invertir la polaridad entonces la entrada inversora no se utilizó y por lo tanto va conectada a tierra. En la entrada no inversora va conectada la salida del circuito *Convertidor de fuerza a voltaje*, por lo que la salida del amplificador de instrumentación depende completamente de valor del voltaje que está recibiendo en su entrada no inversora.

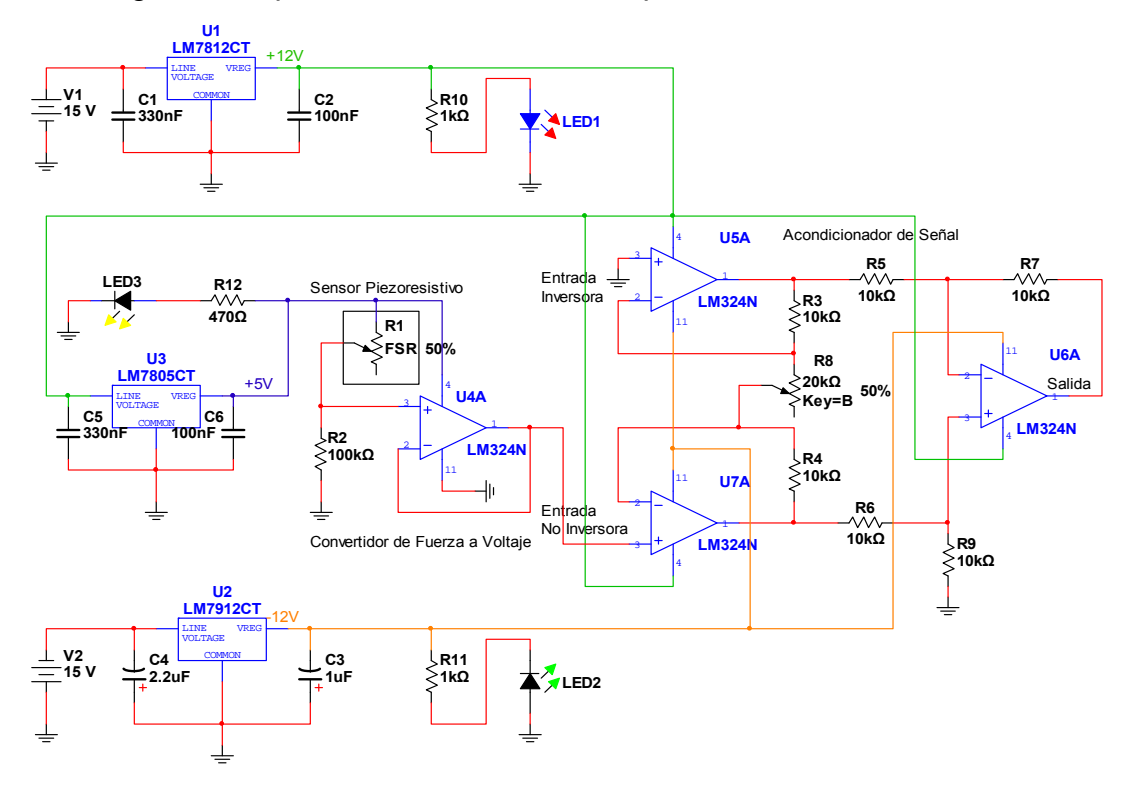

El diagrama esquemático del circuito completo se muestra a continuación:

**Figura 5.14** Circuito esquemático completo.

# **5.2.4 Túnel de viento**

Para poder realizar varios experimentos y entender como es el comportamiento del viento se construyó un "túnel de viento" utilizando un tubo de PVC y 3 abanicos de computadora dentro del tubo y cada uno de los cuales podía ser encendido o apagado individualmente para generar viento de mayor o menor intensidad utilizando un circuito de control que más adelante se explicará. El túnel de viento utilizado se aprecia en la siguiente figura:

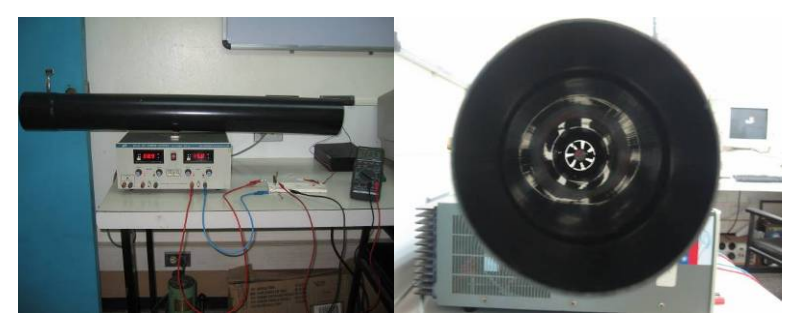

**Figura 5.15** Túnel de viento.

#### **5.2.5 Circuito de control para los abanicos del túnel de viento.**

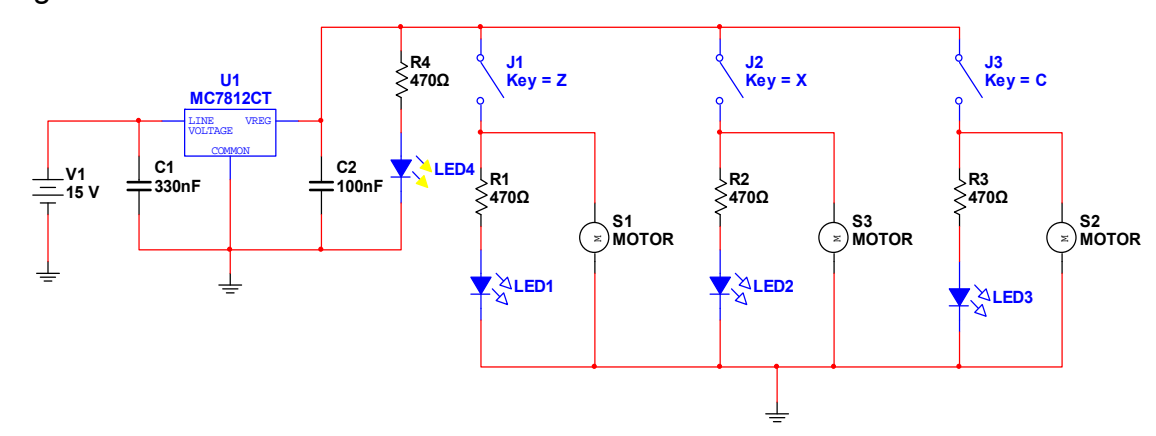

Para controlar el encendido de los 3 abanicos en el túnel de viento se diseñó el siguiente circuito:

**Figura 5.16** Circuito para el control de los abanicos.

Los abanicos utilizados fueron abanicos para computadora, los cuales son de 12V. Debido a esto se utilizó un regulador de 12V para proteger dichos abanicos y así evitar que un voltaje mayor dañara los mismos. El capacitor de 0,33μF (330nF) es para filtrar ruido proveniente de la fuente de alimentación y éste es necesario si la fuente está muy lejos del circuito. El capacitor de 0,1μF (100nF) es para estabilizar la salida del regulador y por lo tanto brinda mayor estabilidad en el voltaje de salida.

El LED de color amarillo que está conectado en la salida del regulador es para indicar que el regulador está encendido y que está brindando los 12V y la resistencia de 470Ω que está en serie con el LED es para limitar la corriente por el mismo a 25mA, además se escogió ese valor por criterio de diseño y por disponibilidad. Como todas las resistencias son del mismo valor entonces la luminosidad de los LEDs es la misma. Los 3 interruptores que están conectados a la salida del regulador de voltaje se utilizan para encender cada uno de los abanicos individualmente, así que cuando el interruptor está cerrado la corriente fluye por el motor del abanico y se enciende el LED correspondiente para indicar que dicho abanico está encendido. Si el interruptor se abre entonces no puede pasar la corriente y por lo tanto el abanico no estará encendido y el LED correspondiente tampoco encenderá.

### **5.2.5. Sistema mecánico**

Para un correcto funcionamiento del sensor piezoresistivo, toda la fuerza aplicada debe concentrarse únicamente en el área activa y siempre en el mismo ángulo para así obtener el mismo valor de resistencia. Teniendo en cuenta dichas restricciones se procedió a diseñar un sistema mecánico con materiales de fácil adquisición y capaz de convertir la fuerza del viento en presión al sensor piezoresistivo. Dicho sistema se realizó con piezas de madera debido a su disponibilidad y la facilidad para darle forma a dicho material. Estas partes fue necesario lijarlas para que quedaran bien planas y así evitar rugosidades en la superficie las cuales podrían afectar el funcionamiento del sensor. La variación de resistencia proporcional a la fuerza del viento se realizó oprimiendo un disco plástico de 5mm de diámetro (para el sensor *FSR-149*) o al oprimir un disco plástico de 9,53mm de diámetro (para el sensor *FlexiForce* que fue otro sensor piezoresistivo que se compró debido a que el sensor *FSR-149* no funcionaba de manera óptima). Esto fue necesario hacerlo de esta forma para así concentrar toda la fuerza y aplicarla únicamente en el área activa de los sensores y así generar una variación de resistencia proporcional a la fuerza aplicada. En la [Figura 5.17](#page-58-0) se muestra el sensor piezoresistivo *FSR-149* con un disco plástico colocado en su área activa:

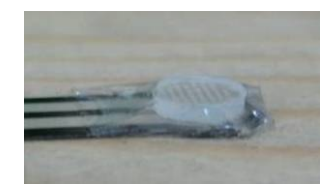

**Figura 5.17** Sensor piezoresistivo *FSR-149* con un disco de plástico sobre el área activa.

<span id="page-58-0"></span>Para perfeccionar más el funcionamiento del sistema mecánico fue necesario incorporarle unas piezas de dominó para hacerlo más rígido y un tornillo para evitar oscilaciones y vibraciones del palo de madera con la figura de prueba y así poder limitar el movimiento del sistema, ya que un sistema mecánico muy flexible no fue capaz de detectar las variaciones en la velocidad del viento. El sistema mecánico que finalmente se utilizó para obtener los datos finales es el que se muestra en la [Figura 5.18:](#page-59-0)

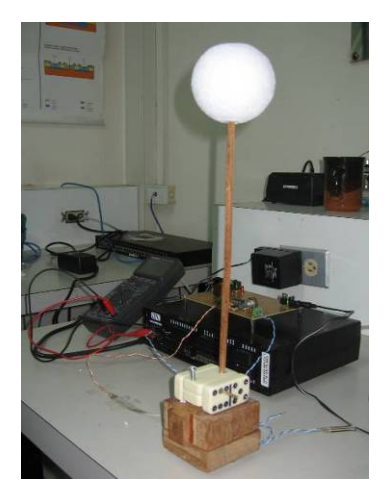

**Figura 5.18** Sistema mecánico final.

<span id="page-59-0"></span> El principio de funcionamiento de este nuevo sistema se puede explicar mediante el siguiente diagrama:

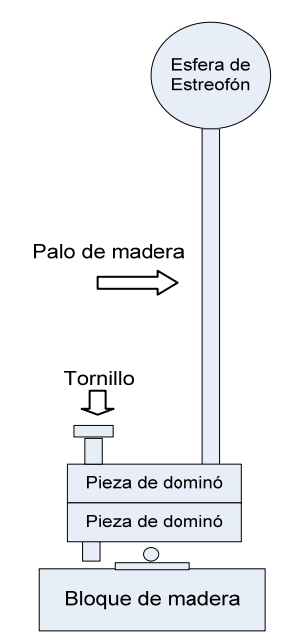

**Figura 5.19** Diagrama del sistema mecánico.

 El sistema mecánico sin la presencia del viento generaba muy poca presión sobre el sensor piezoresistivo ya que no se generaba ningún torque y por lo tanto el contacto de las piezas de dominó con la punta del bloque movible era mínimo, por lo que la resistencia del sensor piezoresistivo permanecía relativamente constante.

Al aplicar un flujo de viento al sistema mecánico el comportamiento fue como en el diagrama que se muestra a continuación:

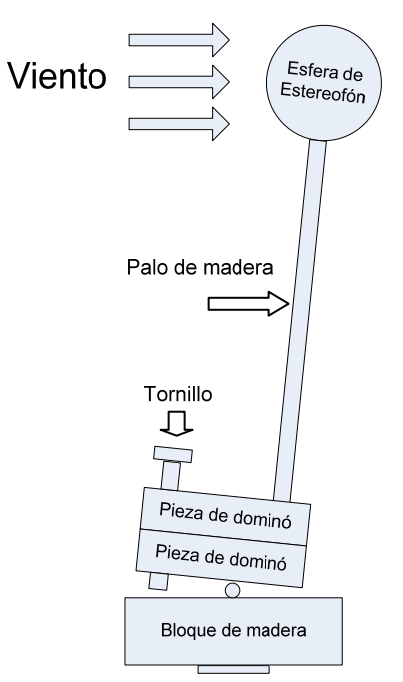

**Figura 5.20** Diagrama del sistema mecánico al aplicarle un flujo de viento.

Al empujar el viento el objeto de prueba, en este caso una bola de estereofón, el torque generado era transmitido por el palo de madera hacia dos piezas de dominó en posición horizontal, por lo que dichas piezas empujaban un bloque movible de madera presionando el área activa del sensor y así se generaba la variación de resistencia. Este sistema funcionaba de forma similar a un "sube y baja" pero con muy poco movimiento, era muy rígido. Al quitar el flujo de viento entonces se eliminaba el torque y no se ejercía ninguna fuerza sobre el área activa del sensor. Los resultados obtenidos con este sistema mecánico fueron de que a mayor intensidad de viento mayor voltaje, debido a que había mayor presión sobre el área activa del sensor y por lo tanto menor resistencia y a menor intensidad de viento menor voltaje, debido a que había menos fuerza aplicada en el área activa por lo que la resistencia era mayor. De esta forma fue posible diferenciar entre un viento más intenso y menos intenso.

En las pruebas finales únicamente se utilizó el sensor piezoresistivo *FlexiForce*, ya que éste sensor funcionó mejor que el *FSR-149.* Otro detalle importante de recalcar es que el objeto utilizado para captar la fuerza del viento fue una esfera de estereofón, ya que se desea que en posibles etapas futuras de este proyecto el sistema mecánico se modifique para medir velocidades de viento en varias direcciones al mismo tiempo y por lo tanto para ese caso una esfera es el objeto idóneo debido a que dicho objeto al ser esférico (valga la redundancia) puede captar la fuerza del viento simultáneamente en cualquier dirección y en cualquier ángulo posible, en cambio un vaso o una superficie cóncava sólo sirven para una dirección y no para varias direcciones al mismo tiempo.

#### **5.2.6. Anemómetro Thies Clima**

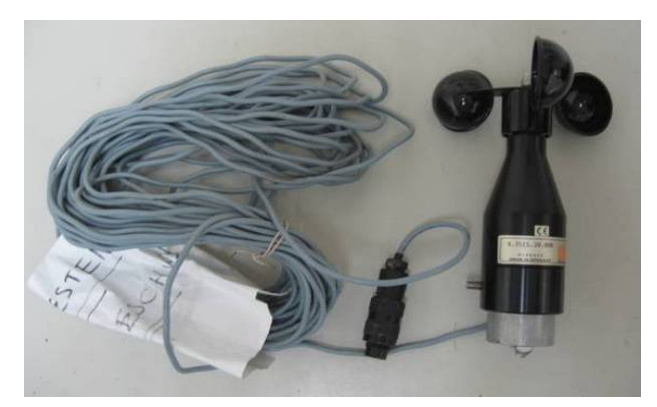

**Figura 5.21** Anemómetro marca *Thies Clima*, modelo *4.35.15.30.000*.

<span id="page-61-0"></span>Para obtener una relación entre el voltaje de salida del circuito impreso y la velocidad del viento se utilizó el anemómetro marca *Thies Clima*, modelo *4.35.15.30.000* (ver [Figura 5.21](#page-61-0)), que posee internamente un contacto Reed [\[26\]](#page-87-5) el cual es un contacto magnético que se abre y cierra cada vez que se daba una revolución de las cazoletas, por lo que dicho anemómetro convierte el viento en un conjunto de pulsos eléctricos proporcionales a la velocidad de giro de las cazoletas. Más detalles sobre este dispositivo se pueden ver en el *[Apéndice A.5 Conversión](#page-104-0)  [de frecuencia a velocidad de viento.](#page-104-0)* en la página [105.](#page-104-0)

Utilizando dicho anemómetro, una batería tipo AA y un datalogger fue posible obtener y guardar los datos cuando el contacto de Reed [\[26\]](#page-87-5) estaba cerrado (voltaje de la batería, 1,3V) y cuando estaba abierto (valor de 0V). Se utilizó dicho anemómetro por su disponibilidad para el proyecto ya que pertenecía al profesor Jaime Quesada. Dichos datos fueron almacenados en un archivo de texto mediante el datalogger para posteriormente procesarlos por medio de un programa escrito en el lenguaje C# (C Sharp) el cual mostraba la cantidad de pulsos en alto por segundo, la velocidad del viento en *m/s* y en *km/h*. Para una explicación más detallada sobre el algoritmo utilizado en el programa de C# ver el *[Apéndice A.6 Descripción del](#page-108-0)  [algoritmo del programa "Contador de Pulsos" creado en C#](#page-108-0)* en la página [109](#page-108-0) y para consultar el manual que explica cómo utilizar la interfaz gráfica de dicho programa vea el *[Apéndice A.7 Manual de usuario del programa "Contador de Pulsos"](#page-115-0)  [realizado en C#.](#page-115-0)* en la página [116.](#page-115-0)

## **5.2.7. Sistema de adquisición de datos**

Para adquirir los datos de voltaje del circuito impreso y de los pulsos de voltaje del anemómetro en las pruebas realizadas se utilizó el datalogger *CEC webDAQ/100*  A continuación se muestran unas imágenes de dicho dispositivo:

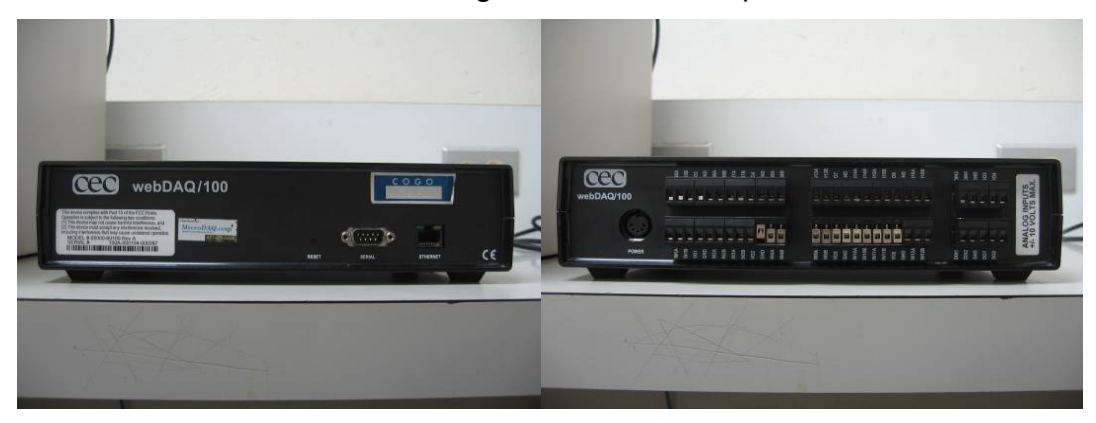

**Figura 5.22** Datalogger *CEC webDAQ/100*.

A continuación se muestra una tabla que resume las principales características del datalogger utilizando:

| Característica                | CEC webDAQ/100                                                 |  |
|-------------------------------|----------------------------------------------------------------|--|
| Frecuencia de muestreo máxima | 500KHz                                                         |  |
| Canales de entrada            | 32                                                             |  |
| Resolución                    | 12 bits                                                        |  |
| Voltaje máximo de entrada     | ±10V                                                           |  |
| Conexión a la computadora     | Puerto serie o Ethernet                                        |  |
| Operación                     | Local, remota o individual                                     |  |
| Reporte de los datos          | Mediante descarga desde un navegador de internet, e-mail o FTP |  |

**Tabla 5.2** Características del datalogger *CEC webDAQ/100*

Se utilizó este datalogger para el proyecto por su disponibilidad ya que pertenecía al profesor Jaime Quesada. Sobre más detalles sobre cómo realizar la configuración del datalogger ver el *[Apéndice A.2 Manual de usuario para la](#page-91-0)  [configuración y utilización del datalogger CEC webDAQ/100.](#page-91-0)* en la página [92](#page-91-0). El datalogger se configuró con una frecuencia de muestre de 60Hz, es decir, que el aparato adquiría datos cada 16,6ms y dicha frecuencia se escogió por recomendación del profesor Jaime Quesada.

# **Capítulo 6: Análisis de Resultados**

## **6.1 Resultados y Análisis**

## **6.1.1 Comportamiento del sensor piezoresistivo**

Los sensores piezoresistivos varían su valor de resistencia cuando se les aplica un esfuerzo mecánico en su área activa y según las especificaciones del fabricante la variación de la resistencia es inversamente proporcional a la fuerza aplicada. Debido a que los sensores piezoresistivos disponibles (modelo *FSR-149* y de fabricación alemana) eran muy viejos y presentaban un levantamiento de una lámina plástica en el área activa se decidió adquirir otro sensor piezoresistivo de mejor calidad marca *FlexiForce*, fabricado por la empresa *Tekscan*, tal y como se aprecia en la siguiente figura:

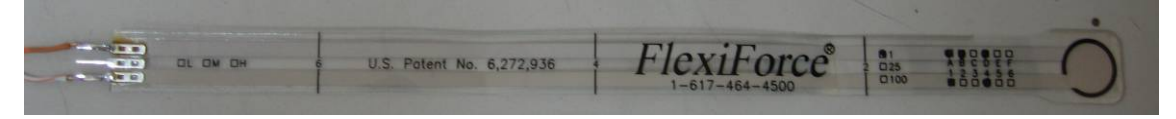

**Figura 6.1 Sensor piezoresistivo** *FlexiForce A201***.** 

Para comprobar la variación de resistencia y de voltaje de ambos sensores al aplicar unas masas de diversos pesos se encontraron ciertos inconvenientes: toda la fuerza que se le aplique al sensor piezoresistivo debe concentrarse única y exclusivamente en el área activa del mismo, ya que de lo contrario no se presentaba ningún tipo de variación de resistencia. Otro inconveniente fue que el tamaño del área activa de cada sensor era diferente, ya que en el sensor piezoresistivo *FSR-149* dicha área medía 5mm y en el sensor piezoresistivo *FlexiForce* el diámetro del área activa era de 9,53mm (ver [Figura 6.2\)](#page-64-0).

<span id="page-64-0"></span>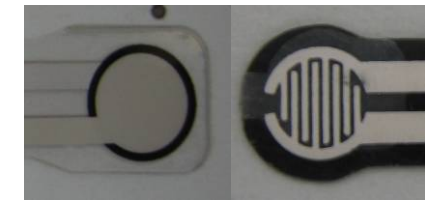

**Figura 6.2** Área activa del sensor piezoresistivo *FlexiForce* (izquierda) y del *FSR-149* (derecha).

Para solucionar este problema se optó por crear unos discos plásticos del tamaño del área activa de los respectivos sensores, esto con el fin de concentrar todo el peso aplicado al sensor únicamente en dicha área (ver [Figura 6.3](#page-65-0)).

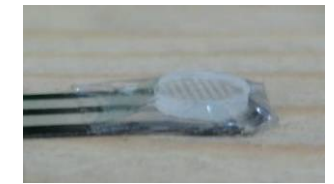

**Figura 6.3** Sensor piezoresistivo *FSR-149* con un disco de plástico sobre el área activa.

<span id="page-65-0"></span> En el caso del sensor piezoresistivo *FSR-149* se utilizó también un pequeño rectángulo de plástico, esto con el fin de estabilizar un poco más las masas aplicadas en dicho sensor debido a su área activa tan pequeña (ver [Figura 6.4\)](#page-65-1).

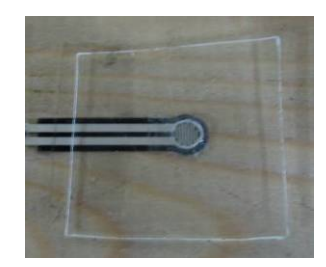

**Figura 6.4** Sensor piezoresistivo *FSR-149* con un rectángulo plástico sobre el área activa.

<span id="page-65-1"></span>Para ir variando los pesos aplicados sobre los sensores piezoresistivos se utilizaron unas tasas de medición, la cuales fueron llenadas con arena y se pesaron con una balanza digital facilitada en el CIVCO para así obtener 30 diferentes pesos. Posteriormente fueron aplicadas en las áreas activas de ambos sensores (ver [Figura](#page-65-2)  [6.5\)](#page-65-2).

<span id="page-65-2"></span>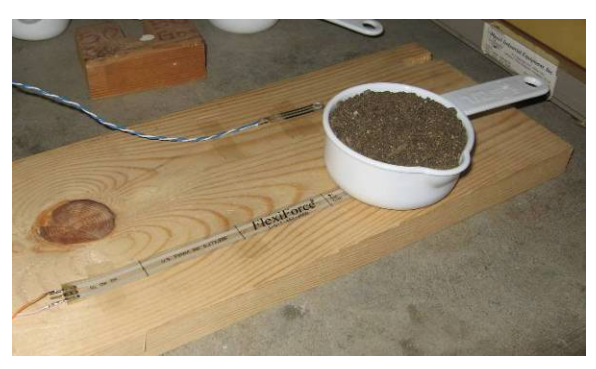

**Figura 6.5** Taza con arena aplicada al sensor piezoresistivo *FlexiForce*.

Según las especificaciones de ambos fabricantes, el peso máximo aplicable a ambos sensores era de 450g (1lb) por lo que se tuvo el cuidado de no sobrepasar dicho valor para evitar daños al sensor. También es importante recalcar que el sensor fue colocado sobre una tabla de madera, esto para garantizar que estuviese colocado en una superficie totalmente plana al momento de aplicarle el peso sobre el área activa del sensor, ya que si la tasa quedaba inclinada sobre el área activa del sensor los valores obtenidos eran incorrectos. A continuación se muestran los datos obtenidos con ambos sensores:

| $M$ asa $(g)$ | Voltaje (V) | Resistencia (ΚΩ) |
|---------------|-------------|------------------|
| 14,77         | 0,55        | 1062             |
| 29,78         | 0,82        | 586              |
| 44,48         | 0,89        | 570              |
| 60,12         | 0,91        | 510              |
| 75,39         | 0,98        | $\overline{512}$ |
| 90,17         | 1,02        | $\overline{50}1$ |
| 105,46        | 1,29        | 288              |
| 120,37        | 1,61        | 222              |
| 135,16        | 1,73        | 185              |
| 150,55        | 1,87        | 179              |
| 165,89        | 1,99        | 155              |
| 180,73        | 2,07        | $\overline{144}$ |
| 195,22        | 2,02        | $\overline{154}$ |
| 210,07        | 2,08        | 139              |
| 225,33        | 2,11        | $\overline{142}$ |
| 240,32        | 2,09        | $\overline{147}$ |
| 255,33        | 2,13        | 136              |
| 270,46        | 2,18        | 131              |
| 285,64        | 2,25        | 122              |
| 300,81        | 2,22        | 126              |
| 315,5         | 2,35        | 119              |
| 330,27        | 2,21        | 126              |
| 345,34        | 2,37        | 115              |
| 360,21        | 2,33        | 116              |
| 375,34        | 2,24        | 124              |
| 390,22        | 2,35        | 112              |
| 405,31        | 2,41        | 111              |
| 420,54        | 2,35        | 115              |
| 435,27        | 2,42        | 109              |
| 450,17        | 2,5         | 103              |

**Tabla 6.1** Valores de masa, resistencia y voltaje para el sensor piezoresistivo *FSR-149*.

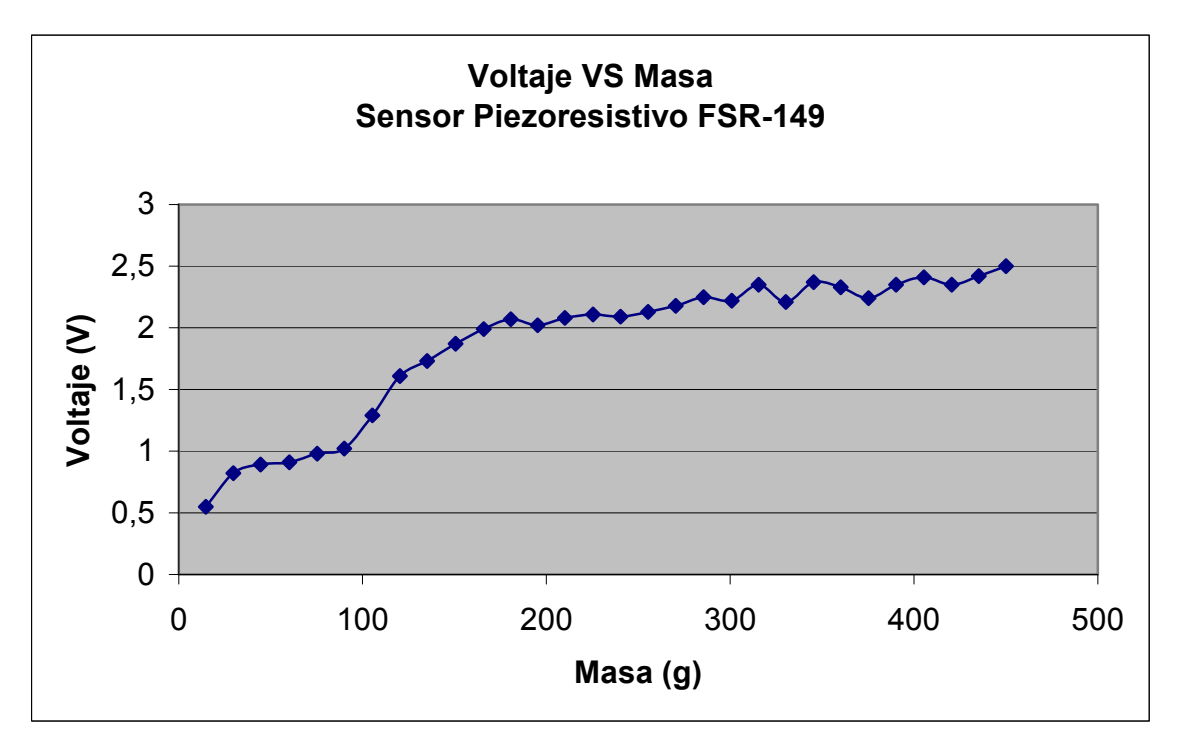

**Figura 6.6** Resistencia VS Masa para el sensor piezoresistivo *FSR-149*.

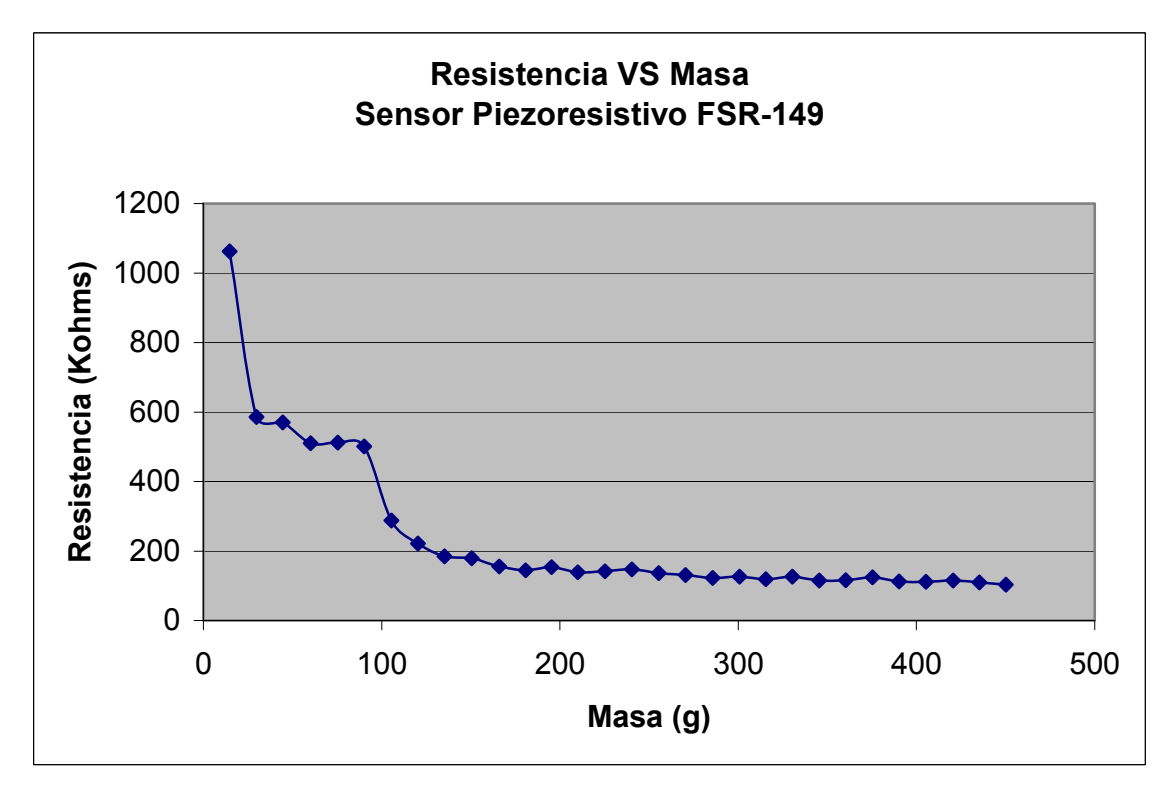

**Figura 6.7** Resistencia VS Masa para el sensor piezoresistivo *FSR-149*.

| Masa (g)           | Voltaje (V) | Resistencia (KΩ)  |
|--------------------|-------------|-------------------|
| 14,83              | 0,11        | 5290              |
| 29,67              | 0,35        | 2820              |
| 44,18              | 0,63        | 1600              |
| 60,04              | 1,04        | 712               |
| 75,14              | 1,31        | 426               |
| $\overline{90,}48$ | 1,6         | 250               |
| 105,32             | 1,85        | 257               |
| 120,39             | 2,04        | 232               |
| 135,24             | 2,48        | 127               |
| 150,15             | 2,72        | 98,3              |
| 165,06             | 2,8         | 104,2             |
| 180,62             | 2,87        | 92,5              |
| 195,26             | 3           | 77,6              |
| 210,69             | 3,18        | 62,9              |
| 225,32             | 3,28        | 61,3              |
| 240,48             | 3,32        | 60,4              |
| 255,33             | 3,49        | $\overline{53,3}$ |
| 270,87             | 3,42        | 54,3              |
| 285,41             | 3,45        | 50,9              |
| 300,4              | 3,47        | 55,2              |
| 315,09             | 3,48        | 49,1              |
| 330,23             | 3,52        | 48,4              |
| 345,05             | 3,58        | 44,7              |
| 360,38             | 3,62        | $\overline{43,1}$ |
| 375,04             | 3,66        | 41,8              |
| 390,78             | 3,7         | 40,4              |
| 405,34             | 3,73        | 37,3              |
| 420,24             | 3,77        | 37,1              |
| 435,09             | 3,75        | 36,4              |
| 450,36             | 3,82        | 33,5              |

**Tabla 6.2** Valores de masa, resistencia y voltaje para el sensor piezoresistivo *FlexiForce*.

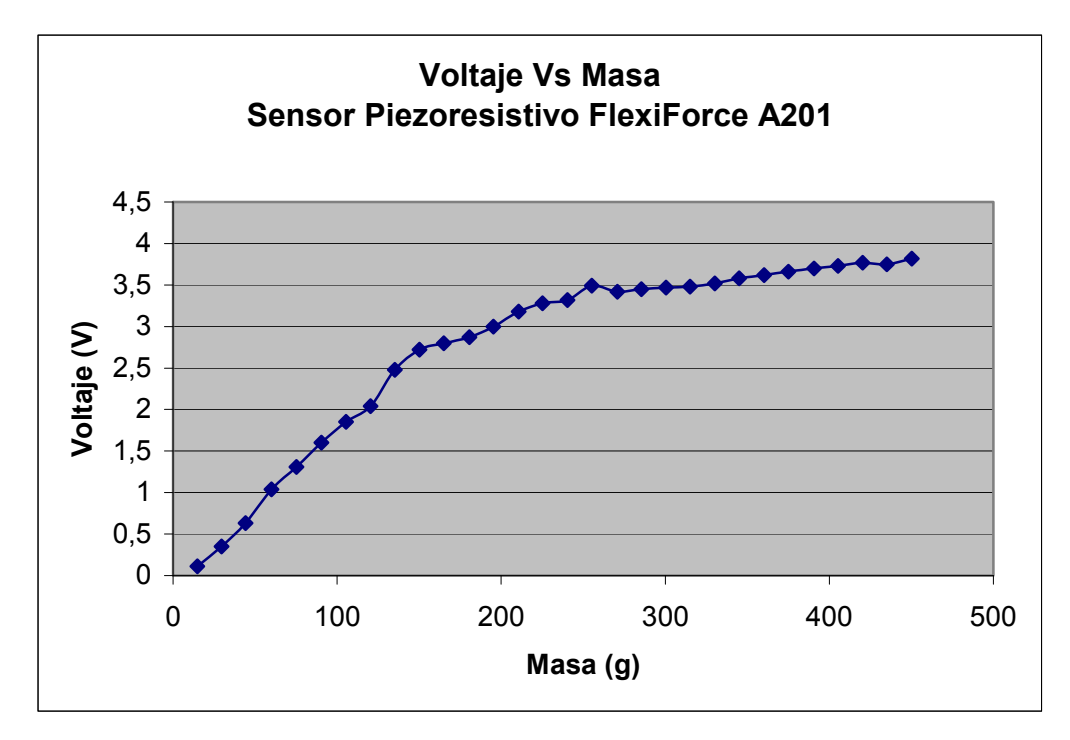

**Figura 6.8** Voltaje VS Masa para el sensor piezoresistivo *FlexiForce*.

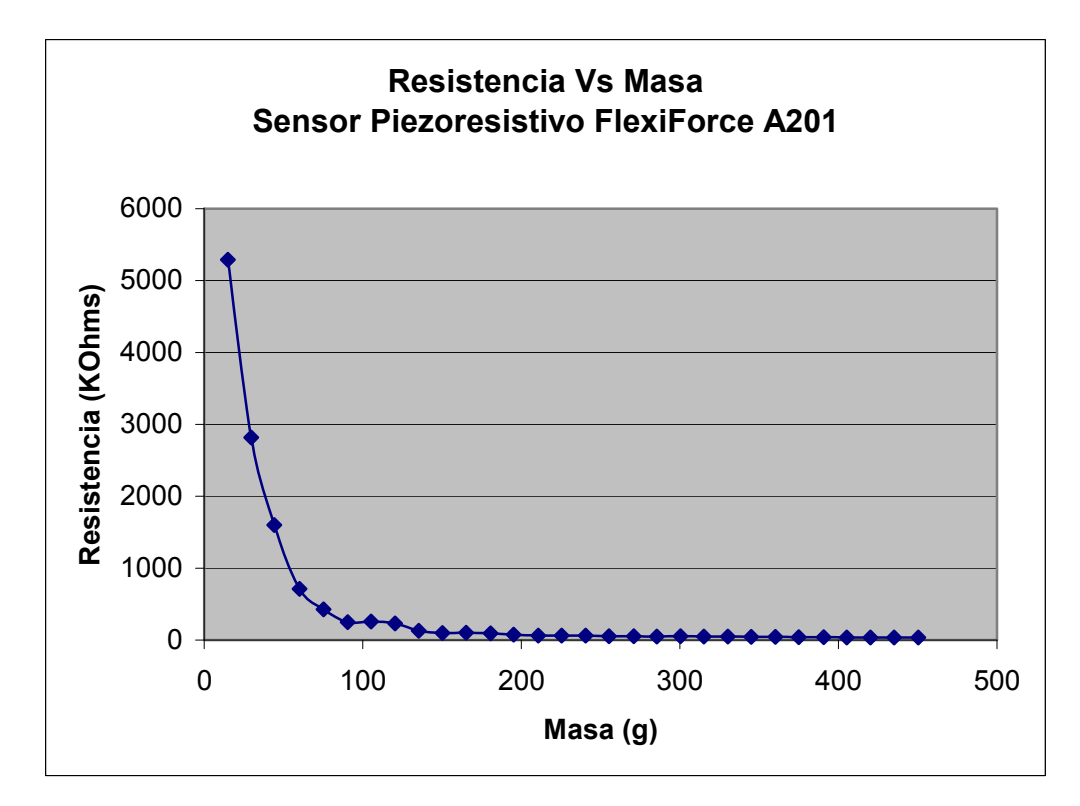

**Figura 6.9** Resistencia VS Masa para el sensor piezoresistivo *FlexiForce*.

A partir de las gráficas anteriores se puede concluir que el valor de resistencia de ambos sensores piezoresistivos fue inversamente proporcional a la fuerza aplicada, es decir, que conforme aumentaba la masa aplicada en el área activa el valor de resistencia disminuía, lo cual es un comportamiento normal de los sensores piezoresistivos según las hojas de datos de los respectivos fabricantes. En el caso de las gráficas de voltaje al aumentar la masa aplicada aumentaba el valor de voltaje medido en la salida del amplificador seguidor, tal y como era de esperarse ya que así se había diseñado, debido a que al aumentar el peso aplicado la resistencia del sensor disminuía por lo que el paso de corriente en la resistencia fija *RM* era mayor y por ende el voltaje en dicha resistencia sería era mayor (ver sección *[5.2.2](#page-49-3) [Acondicionamiento](#page-49-3)* en la página [50](#page-49-3)).

Los valores obtenidos en la gráfica de *Resistencia VS Masa* para el sensor piezoresistivo *FSR-149*, como para el sensor *FlexiForce* no son los mismos que los de las gráficas dadas por el fabricante, debido a que las gráficas que se muestran en las hojas de datos son para sensores piezoresistivos para 10kg y los sensores utilizados eran para 450g. Los sensores piezoresistivos que soportan un rango de fuerza mayor requieren más fuerza para que se de una variación considerable de resistencia según se aprecia en la gráfica de la hoja de datos.

Comparando las gráficas de voltaje y resistencia de ambos sensores se pudo comprobar experimentalmente que con el sensor piezoresistivo *FlexiForce* se obtuvieron mejores resultados que con el sensor piezoresistivo *FSR-149*. Dichas diferencias se debieron a que el *FlexiForce* era más nuevo, poseía un área activa más grande lo cual brindaba un poco más de estabilidad cuando se colocaban masas y según investigaciones realizadas en Internet dicho sensor poseía un mejor desempeño en comparación con el sensor *FSR-149*. Por las razones anteriores se decidió utilizar el sensor piezoresistivo *FlexiForce* para realizar las mediciones de viento con el sistema mecánico.
## **6.1.2 Superficie con mayor fuerza de arrastre**

Para determinar cual tipo se superficie generaba la mayor fuerza de arrastre en un flujo de viento fue necesario construir un sistema mecánico muy simple con el cual era posible transmitir la fuerza de empuje generada en una figura de prueba (que estaba dentro del túnel de viento) al plato de la balanza digital para así poder medir dicha fuerza. El sistema empleado fue el siguiente:

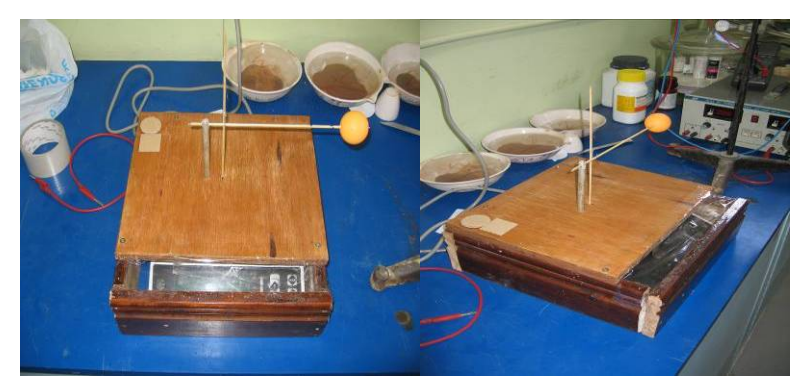

**Figura 6.10** Sistema mecánico para captar la fuerza del viento.

 En este sistema se utilizó la balanza digital del *CEQIATEC*, a la cual se le hizo un encierro de madera con el fin de aislarla de perturbaciones generadas por el viento y así evitar oscilaciones en las lecturas. Un diagrama de dicho sistema mecánico es el que se muestra en la siguiente figura:

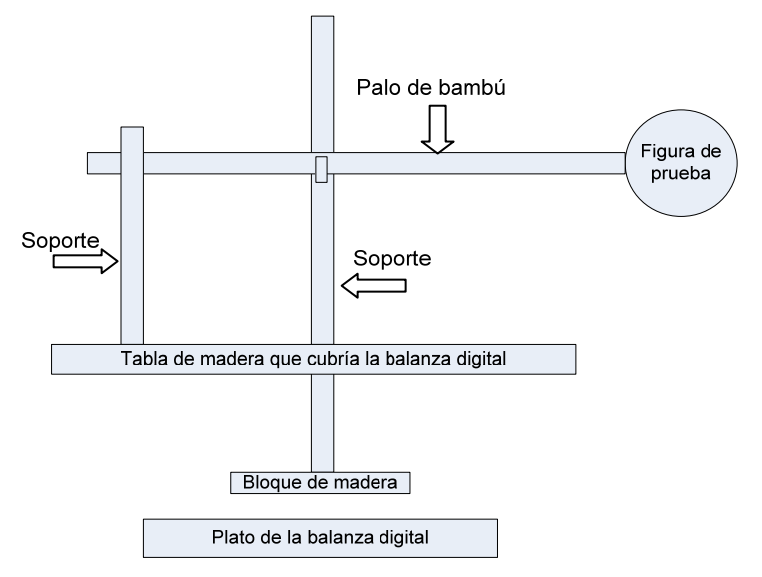

<span id="page-72-0"></span>**Figura 6.11** Sistema mecánico para determinar la figura con la mayor fuerza de arrastre.

En el extremo del palo de bambú se colocaba una figura de prueba para captar la fuerza de viento, la cual podía ser una bola de ping pong, una bola de golf, una superficie cóncava, una superficie convexa, una superficie plana, etc. El soporte del medio y de la izquierda era para darle soporte al palo de bambú. El soporte del medio tenía un bloque de madera el cual hacía contacto con el plato de la balanza digital (ver [Figura 6.11\)](#page-72-0). Para transmitir la fuerza al cuadrado de madera se utilizó el sistema que se muestra en la siguiente figura:

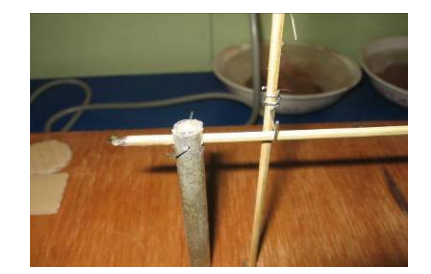

**Figura 6.12** Sistema para transmitir la fuerza del viento a la balanza.

 El soporte del medio tenía un gancho que también sostenía el palo de bambú así que cuando el viento empujaba la figura de prueba el palo de bambú ejercía una fuerza hacia abajo, lo cual hacía que el gancho se mueva en esa dirección y por ende empujaba el bloque de madera en el plato de la balanza para así poder medir dicha fuerza como se muestra en el siguiente diagrama:

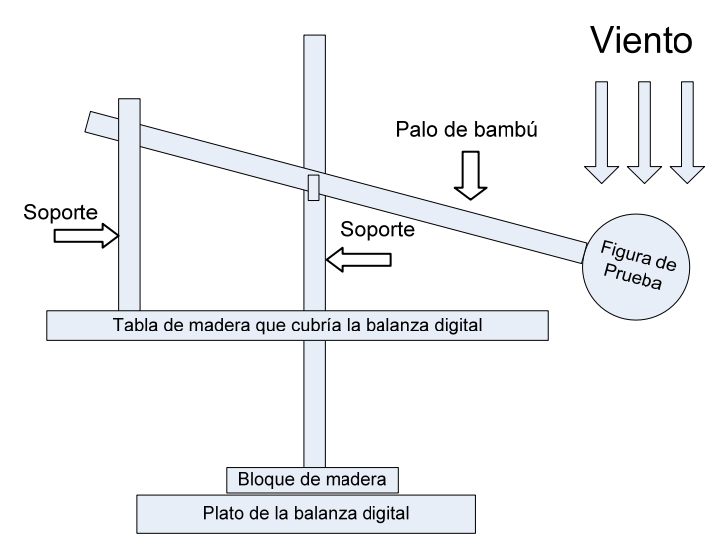

**Figura 6.13** Sistema mecánico para determinar la figura con la mayor fuerza de arrastre en acción.

Las superficies que se probaron fueron en este orden: una bola de ping pong (esfera lisa), un plano circular de cartón, un plano cuadrado de cartón, una superficie convexa (semiesfera), una superficie cóncava (semiesfera), y un corcho (cilindro). Al principio se colocó la bola de ping pong como a unos 20 cm de la salida del túnel de viento, pero los movimientos de dicha figura fueron muy pocos, los valores obtenidos eran muy pequeños y además presentaban demasiada incertidumbre. Esto se produjo porque el viento cuando salía del tubo se disipaba por lo que se generaba poca o ninguna fuerza en la figura. Debido a estos problemas se decidió introducir la figura de prueba dentro del tubo realizando una ranura a un costado para así evitar la disipación del viento y obtener mejor resultados, ya que el viento dentro del tubo tendía a comportarse como un flujo laminar (ver [Figura 6.14](#page-74-0)):

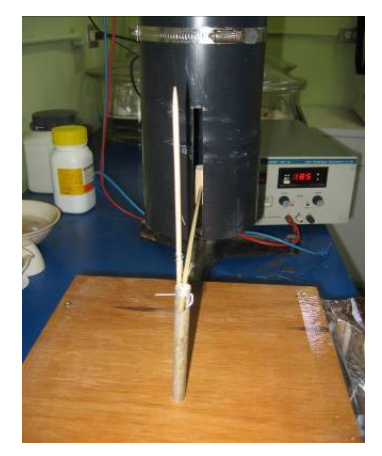

**Figura 6.14** Figura de prueba dentro del túnel de viento.

<span id="page-74-0"></span>Todas las mediciones se realizaron con los 3 abanicos del túnel de viento encendidos y se varió el voltaje de la fuente de alimentación para así cambiar la velocidad de los abanicos y por ende la intensidad del viento. El voltaje mínimo para que los abanicos empezaran a girar era de 4V y el voltaje máximo aplicable a los abanicos era de 12V. El "Circuito para el control de los abanicos" fue el utilizado para controlar la intensidad del viento (ver [Figura 5.16](#page-57-0) en la página [58](#page-57-0)). Los resultados obtenidos de las pruebas realizadas fueron los siguientes:

| <b>Superficie</b>        | Coeficiente de arrastre (C <sub>D</sub> ) | Tensión (V) | Masa (g)    |
|--------------------------|-------------------------------------------|-------------|-------------|
|                          |                                           | 6,13        | 0,056666667 |
|                          |                                           | 8,118       | 0,07        |
|                          | $0,01 - 100$                              | 10,098      | 0,116       |
| Esfera lisa              |                                           | 11,782      | 0,1596      |
|                          |                                           | 6,084       | 0,0804      |
|                          |                                           | 8,084       | 0,1752      |
|                          | $0,2-1$                                   | 10,092      | 0,3236      |
| Plano circular de cartón |                                           | 11,79       | 0,4692      |
|                          |                                           | 6,074       | 0,03        |
|                          |                                           | 8,034       | 0,0488      |
|                          | 2,0                                       | 10,056      | 0,0888      |
| Plano cuadrado de cartón |                                           | 11,788      | 0,1208      |
|                          |                                           | 6,026       | 0,0852      |
|                          |                                           | 8,066       | 0,1216      |
|                          | 1,20                                      | 10,072      | 0,1836      |
| Superficie convexa       |                                           | 11,81       | 0,2628      |
|                          |                                           | 6,066       | 0,1484      |
|                          |                                           | 8,124       | 0,3208      |
|                          | 2,30                                      | 10,046      | 0,546       |
| Superficie cóncava       |                                           | 11,814      | 0,7892      |
|                          |                                           | 6,032       | 0,0296      |
|                          |                                           | 8,086       | 0,0532      |
|                          | $0,2-1$                                   | 10,08       | 0,0896      |
| Superficie cilíndrica    |                                           | 11,868      | 0,1104      |

<span id="page-75-0"></span>**Tabla 6.3** Resultados de voltaje y masa obtenidos con diversos tipos de figuras en un flujo de viento.

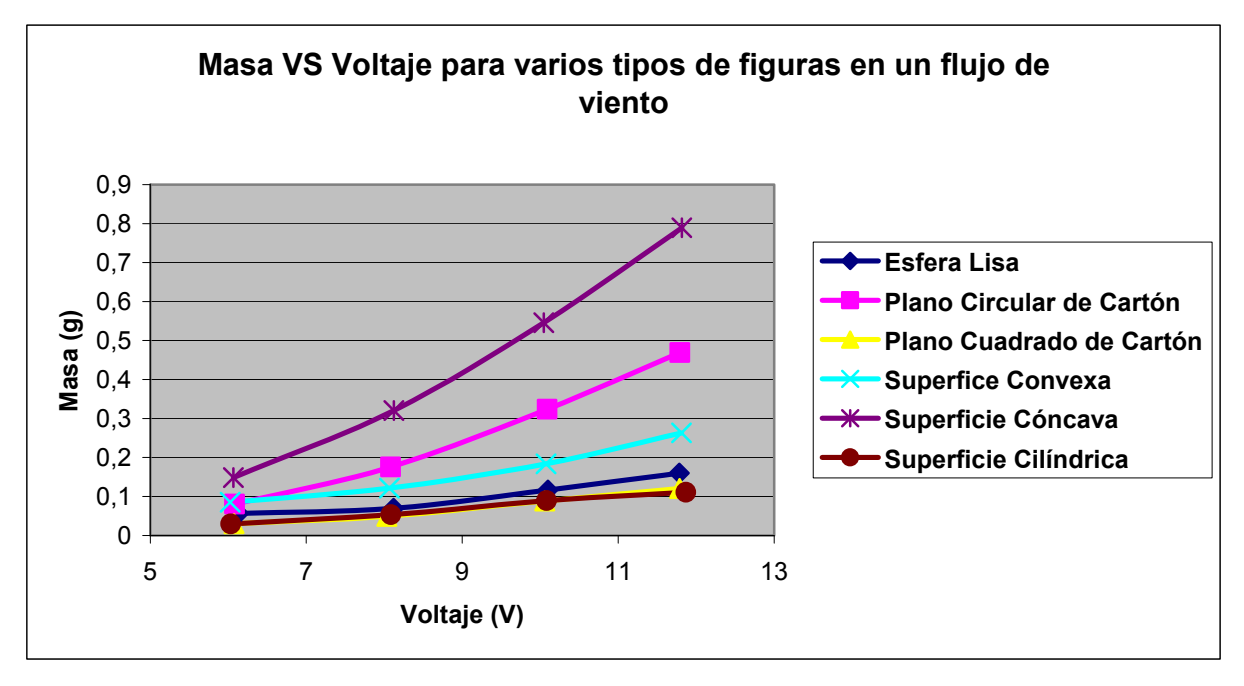

**Figura 6.15** Masa VS Tensión para varias figuras en un flujo de viento.

 Como se puede apreciar en el gráfico anterior para todas las figuras utilizadas en esta prueba se presentó el comportamiento de que al aumentar la tensión aumentaba también el valor de masa medido en la balanza. Esto se debió a que al aumentar el voltaje los 3 abanicos del túnel de viento giraban más rápido y por ende la intensidad del viento era mayor creando así una fuerza de arrastre más fuerte dependiendo de la figura. También se observa que la figura en la cual se obtuvo el valor de masa mayor fue en la superficie cóncava (curva de color morado). Una superficie cóncava es aquella que se asemeja al interior de una circunferencia o una esfera. Según lo establece la *Ley de Poiseuille* (ver sección [3.2.9](#page-30-0) en la página [31](#page-30-0)) en una figura de este tipo la mayor cantidad de fuerza se concentra en el centroide de la figura y la velocidad máxima de un fluido es en centro del tubo. En la [Tabla 3.3](#page-28-0) de la página [29](#page-28-0) y en la [Tabla 6.3](#page-75-0) de la página [76,](#page-75-0) aparece el coeficiente de arrastre  $C_D$ para una figura cóncava y su valor es de 2,30 el cual es el mayor de todas las figuras ahí mostradas. Esto significa que si el coeficiente de arrastre es muy alto entonces dicho objeto experimentará una fuerza mayor en contra del movimiento del fluido, es decir, que la fuerza de arrastre será mucho mayor.

Los datos obtenidos muestran que la mayor fuerza obtenida con esta figura fue de 0,7893g y dicho valor fue el más alto en comparación con todas las otras figuras utilizadas, por lo tanto basándose en los resultados una figura cóncava es en la que mayor fuerza se obtiene, ya que la fuerza tiende a concentrarse en el centro del objeto.

### **6.1.4. Medición de la velocidad del viento con el sistema mecánico.**

Utilizando el sistema mecánico final (ver [Figura 5.18](#page-59-0) en la página [60](#page-59-0)), el sensor piezoresistivo *FlexiForce*, el datalogger *CEC webDAQ/100* y el anemómetro de cazoletas *Thies Clima* fue posible realizar las mediciones de velocidad de viento, obtener los datos de voltaje proporcionales a la intensidad de viento y posteriormente establecer una relación entre voltaje, distancia y velocidad de viento. Para generar el flujo de viento se procedió a utilizar una secadora de pelo y un soporte para sostenerla a la misma altura del objeto de prueba en el sistema y del anemómetro de cazoletas, debido a que la toma del viento se realizaba en forma radial y por lo tanto el flujo de viento generado era más uniforme que el del abanico de mesa (ver [Figura](#page-77-0)  [6.16\)](#page-77-0).

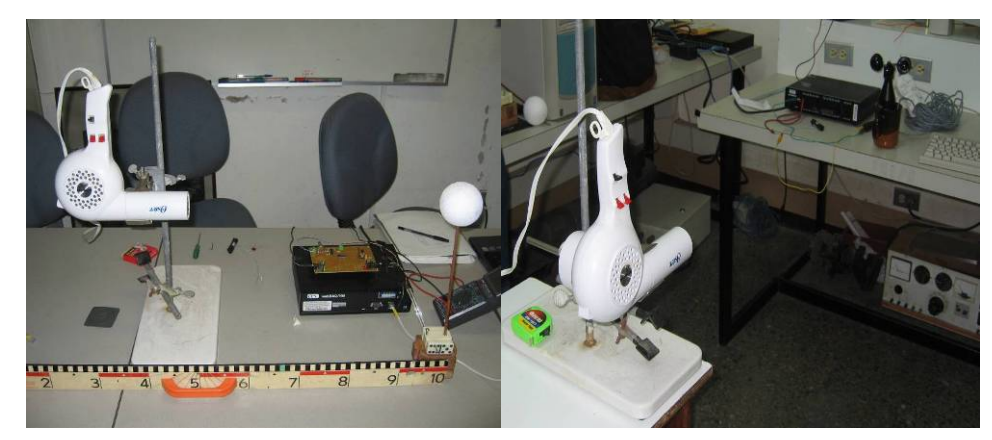

**Figura 6.16** Secadora con el sistema mecánico (izquierda) y secadora con el anemómetro (derecha).

<span id="page-77-0"></span>Las pruebas se realizaron de la siguiente forma: primero se registraron los voltajes del sistema mecánico utilizando el datalogger (ver [Figura 6.17](#page-78-0)) y posteriormente se registraron los valores de voltaje del anemómetro también utilizando el datalogger (ver [Figura 6.18\)](#page-78-1).

Luego se realizó una conversión de voltaje a velocidad de viento. Ambas pruebas se hicieron con las siguientes distancias: 50cm, 75cm, 110cm y 150cm, y para cada uno de estos casos se midió tanto en baja velocidad y en alta velocidad, debido a que la secadora de pelo era únicamente de 2 velocidades.

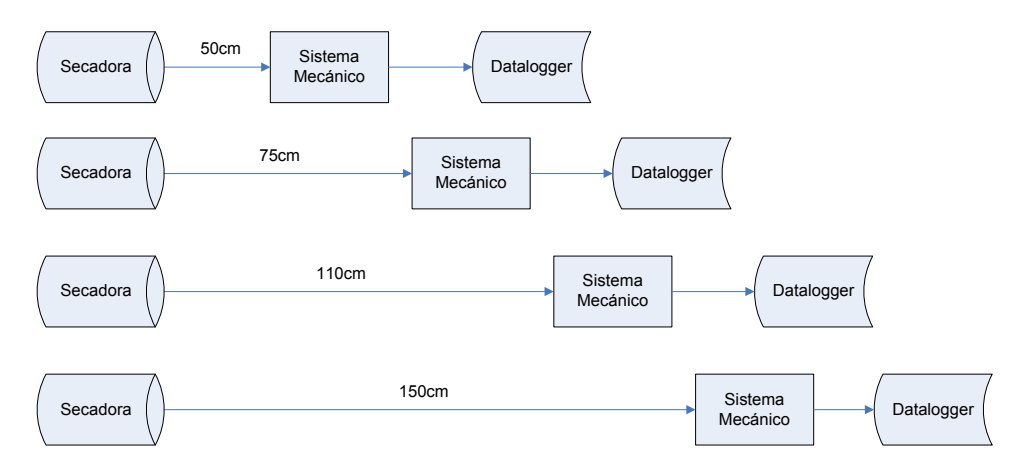

<span id="page-78-0"></span>**Figura 6.17** Variación de la distancia para las pruebas de la velocidad del viento con el sistema mecánico.

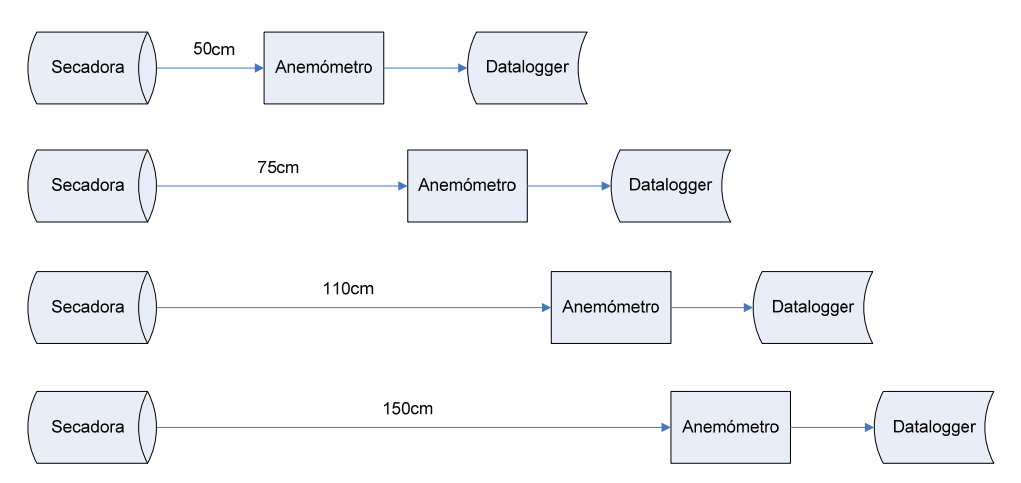

<span id="page-78-1"></span>**Figura 6.18** Variación de la distancia para las pruebas de la velocidad del viento con el anemómetro.

Al variar la distancia la velocidad de viento también cambiaba, debido a que conforme aumentaba la distancia el flujo de viento tendía a disiparse más rápido y por lo tanto los resultados fueron diferentes para cada caso.

Una vez obtenidos los datos se utilizó el programa de C# llamado "Contador de Pulsos" para procesar los datos del anemómetro y realizar la conversión de frecuencia a velocidad de viento en m/s y km/h para posteriormente realizar la conversión de voltaje a velocidad de viento (ver el *[Apéndice A.5 Conversión de](#page-104-0)  [frecuencia a velocidad de viento.](#page-104-0)* en la página [105](#page-104-0) para más detalles acerca de cómo se realiza la conversión de frecuencia a velocidad de viento). Debido a que los datos registrados con el datalogger poseían niveles de ruido, en especial en las altas velocidades, entonces fue necesario promediar los datos para cada una de las velocidades. A continuación se muestran los resultados obtenidos:

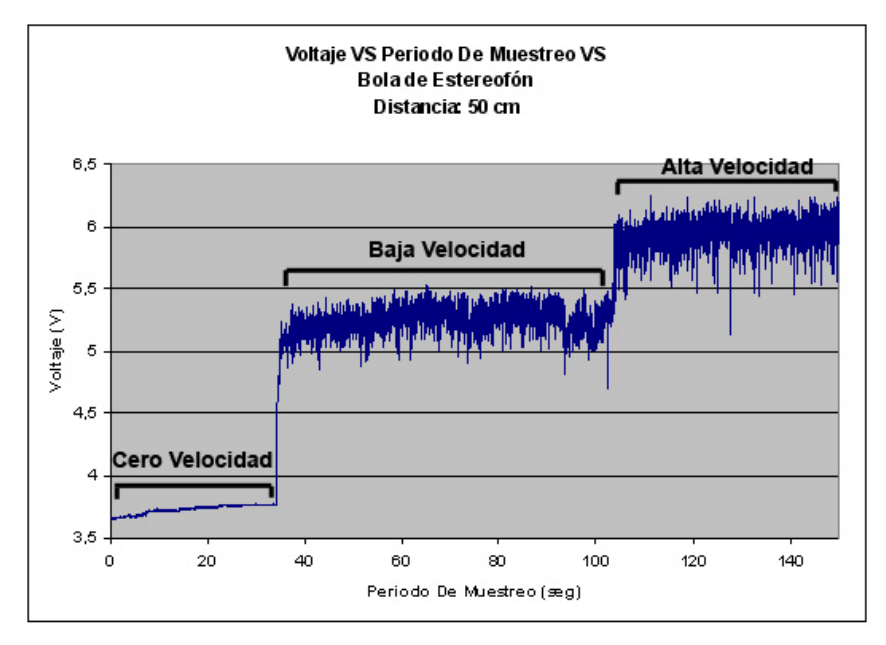

**Figura 6.19** Detección del cambio de velocidades con el sistema mecánico.

 En el gráfico anterior se puede ver claramente como el sistema mecánico con el sensor piezoresistivo es capaz de detectar variaciones de la velocidad del viento y obtener un voltaje que sea proporcional a la fuerza, es decir, que conforme mayor intensidad de viento había entonces mayor voltaje se obtenía. Utilizando el anemómetro a la misma distancia se obtuvo el siguiente gráfico:

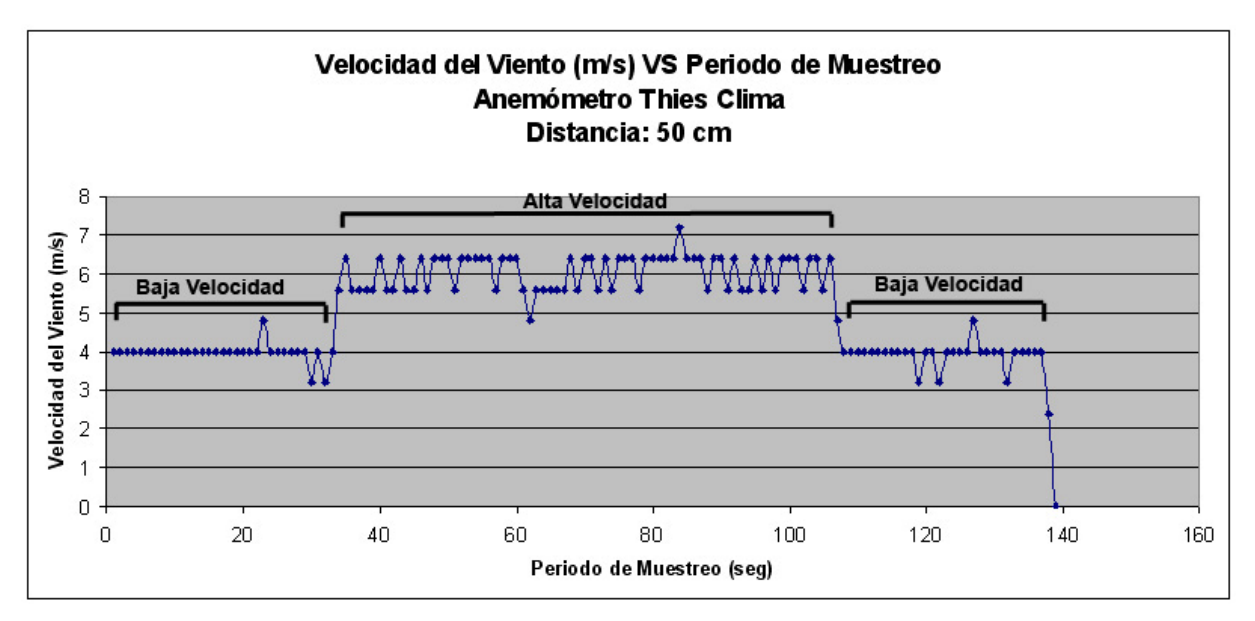

**Figura 6.20** Detección de velocidades con el anemómetro de cazoletas.

<span id="page-80-0"></span>También es posible apreciar en el gráfico de la [Figura 6.20](#page-80-0) como el anemómetro detecta el cambio de velocidad del viento. Las mediciones fueron realizadas por aproximadamente 2 minutos, por lo que realizando un muestreo de los datos a 60Hz entonces se obtuvieron casi 7200 muestras para cada velocidad y para cada distancia, es decir, eran casi 57600 datos. Dichos datos fue necesario analizarlas, promediarlos y calcular el valor de desviación estándar así como el coeficiente de correlación para determinar el comportamiento de los datos y ver si estaban en un rango aceptable. Calibrando el sistema mecánico y el circuito impreso para obtener un voltaje de partida con cero velocidad de viento a continuación se presenta una tabla con los valores promedio de las velocidades de viento, voltajes, así como sus respectivos valores de desviación estándar:

| Distancia (cm),<br>Velocidad de la<br>secadora | Velocidad del<br>viento (m/s) | <b>Desviación</b><br>estándar (m/s) | Voltajes del sistema<br>mecánico (V) | <b>Desviación</b><br>estándar (V) |
|------------------------------------------------|-------------------------------|-------------------------------------|--------------------------------------|-----------------------------------|
| 50, Cero Speed                                 | $\mathbf{0}$                  | $\mathbf 0$                         | 3,743                                | 0,017                             |
| 50, Low Speed                                  | 3,962                         | 0,266                               | 5,248                                | 0,099                             |
| 50, High Speed                                 | 6,060                         | 0,441                               | 5,947                                | 0,114                             |
| 75, Cero Speed                                 | $\Omega$                      | $\mathbf 0$                         | 3,575                                | 0,008                             |
| 75, Low Speed                                  | 2,898                         | 0,466                               | 4,986                                | 0,050                             |
| 75, High Speed                                 | 5,048                         | 0,373                               | 5,457                                | 0,111                             |
| 110, Cero Speed                                | 0,000                         | $\mathbf{0}$                        | 3,357                                | 0,041                             |
| 110, Low Speed                                 | 1,829                         | 0,392                               | 4,304                                | 0,017                             |
| 110, High Speed                                | 2,970                         | 0,391                               | 4,957                                | 0,099                             |
| 150, Cero Speed                                | 0,000                         | 0                                   | 3,316                                | 0,035                             |
| 150, Low Speed                                 | 0,630                         | 0,388                               | 3,853                                | 0,008                             |

<span id="page-81-1"></span>**Tabla 6.4** Valores promedio de velocidad de viento del anemómetro y de voltaje del sistema mecánico.

 Graficando los valores anteriores de velocidad del viento y los voltajes del sistema mecánico se obtiene el comportamiento que se muestra en la [Figura 6.21](#page-81-0):

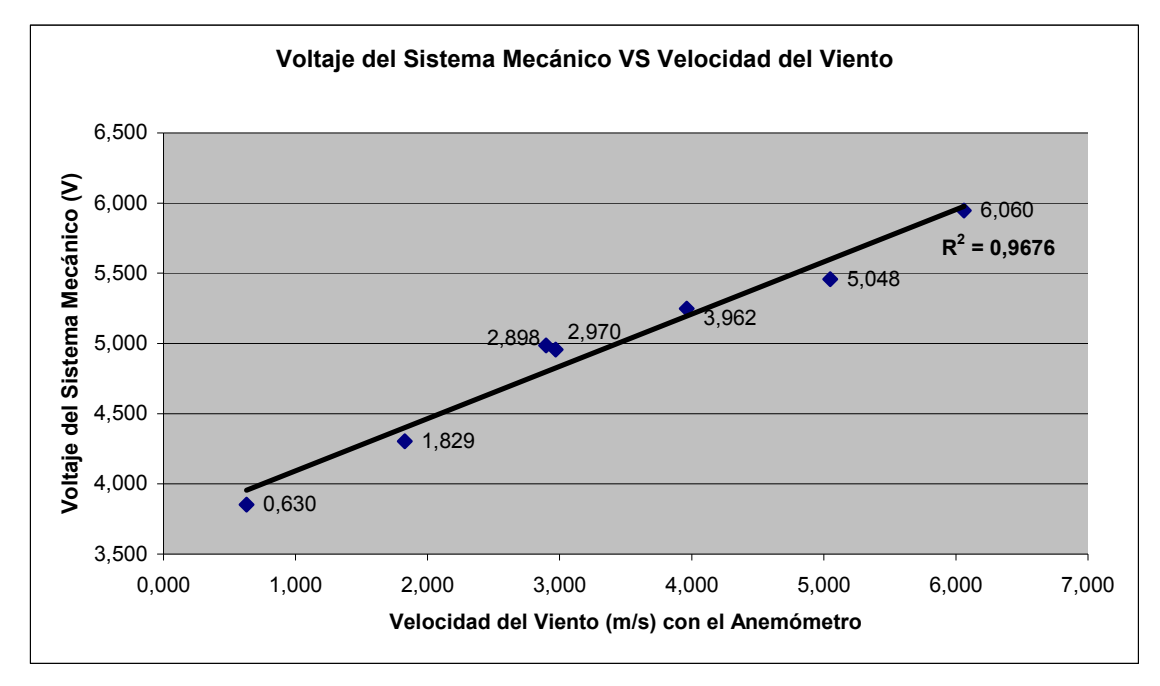

<span id="page-81-0"></span>**Figura 6.21** Gráfico de la relación entre el voltaje y la velocidad del viento.

Para realizar la conversión de voltaje a velocidad de viento lo que se realizó fue ligar el valor de voltaje obtenido a 50cm con la velocidad obtenida a 50cm, el valor de voltaje obtenido a 75cm con la velocidad obtenida a 75cm y así sucesivamente como se muestra en el gráfico anterior. La medición a 150cm con la secadora en alta velocidad fue descartada ya que los resultados obtenidos se salían de la tendencia obtenida con las pruebas anteriores. A partir de dicho gráfico se puede concluir que el sistema posee un comportamiento sumamente lineal, lo cual fue una sorpresa pues se pensaba que el comportamiento que se iba a obtener iba a ser irregular. En este ámbito de velocidad de viento el comportamiento fue lineal pero es probable que con una intensidad de viento mucho mayor el comportamiento sea mucho más irregular. Los datos tienen un coeficiente de correlación alto por lo que son confiables, lo cual también indica que existe una clara relación entre ambas variables, la velocidad del viento y el voltaje del sistema mecánico, ya que conforme mayor voltaje se obtenga equivale a una mayor velocidad de viento, es decir existe una correlación positiva ya que al aumentar una variable aumenta la otra.

Otro detalle importante que hay que destacar es que los datos de la [Tabla 6.4](#page-81-1) poseen unos valores de desviación estándar bajos, lo cual quiere decir que los datos no se distancian mucho del valor promedio y en particular se puede ver que para el sistema mecánico la desviación estándar es mucho menor en comparación a la desviación estándar de los datos del anemómetro. Esto se debió a que el anemómetro *Thies Clima* posee una mejor respuesta con altas velocidades de viento que con bajas velocidades de viento.

También estos resultados comprueban que al aplicar un flujo de viento más intenso al sistema mecánico se generó más presión sobre el área activa al sensor debido a que la fuerza sobre el bloque movible era mayor y por lo tanto el valor de resistencia del sensor piezoresistivo fue mucho menor lo que a su vez causó que el paso de corriente fuera mayor en la resistencia fija *RM* y por ende el voltaje de salida del circuito acondicionador de señal fuera mayor.

83

## **Capítulo 7: Conclusiones y recomendaciones**

### **7.1 Conclusiones**

- Se decidió por utilizar sensores piezoresistivos debido a que éstos poseen una gran ventaja sobre los piezoeléctricos: al aplicar una fuerza constante en el área activa del sensor éste disminuye su valor de resistencia pero llega a un punto en el cual dicho valor de resistencia se estabiliza; en cambio con los sensores piezoeléctricos aunque se mantenga constante la fuerza sobre el área activa del sensor su voltaje de salida disminuye con el tiempo.
- Se comprobó experimentalmente que la variación de resistencia de un sensor piezoresistivo permanece casi constante si la fuerza aplicada en su área activa es constante.
- Una manera eficiente en que una etapa mecánica convierte la fuerza del viento en presión fue utilizando un objeto de prueba para captar dicha fuerza para luego transmitir el torque generado a un bloque de madera que estaba sobre el área activa del sensor piezoresistivo.
- Mediante el uso de amplificadores operacionales fue posible diseñar una etapa electrónica sencilla y barata, la cual fue capaz de convertir la presión aplicada en el área activa del sensor en un tren de datos que eran proporcionales a dicha fuerza.
- Mediante un sistema mecánico que convertía la fuerza del viento en presión sobre el área activa del sensor y con el uso de un anemómetro para establecer posteriormente una relación entre el voltaje obtenido y la velocidad de un flujo de viento se demostró que sí fue posible medir la velocidad del viento en una sola dirección utilizando el efecto piezoresistivo.

### **7.2 Recomendaciones**

 Utilizar sensores de mejor calidad y/o basados en otros principios físicos, los cuales tengan un porcentaje de error no mayor al 5% para evitar que los valores obtenidos no tengan un ámbito de variación muy grande.

- Crear un sistema mecánico rígido para evitar oscilaciones y vibraciones que puedan generar un mal funcionamiento del sensor, que tolere las condiciones ambientales para así estar expuesto al medio ambiente tal y como se hace con los anemómetros mecánicos y que pueda captar la intensidad del viento en varias direcciones simultáneamente utilizando una esfera como objeto de prueba, ya que dicho objeto al ser esférico (valga la redundancia) se pueden abarcar todos los posibles ángulos de incidencia del viento.
- Utilizar un datalogger que permita guardar los datos en varios tipos de archivos como en Excel por ejemplo, y no sólo en archivos de texto, ya que así no sería necesario utilizar otros programas para obtener los resultados del procesamiento de los datos.
- Utilizar fuentes de viento radiales ya generan un flujo de viento más constante y uniforme que un abanico de mesa.

## **Bibliografía**

[1] Handar – Vaisla, "A Sonic Anemometer For General Meteorology", pp. 6-7 [En línea]. Compared to the Disponible en: Compared to the en: Compared to the en: Compared to the en: Compared to the en: Compared to the en: Compared to the en: Compared to the en: Compared to the en: Compared to the entire [http://www.vaisala.com/instruments/applications/marine/weatherobservationinmarinea](http://www.vaisala.com/instruments/applications/marine/weatherobservationinmarineapplication/vaisalanews/a%20sonic%20anemometer%20for%20general%20meteorology.pdf?SectionUri=%2Finstruments%2Fapplications%2Fmarine%2Fweatherobservationinmarineapplication&TabDoc=open) [pplication/vaisalanews/a%20sonic%20anemometer%20for%20general%20meteorolo](http://www.vaisala.com/instruments/applications/marine/weatherobservationinmarineapplication/vaisalanews/a%20sonic%20anemometer%20for%20general%20meteorology.pdf?SectionUri=%2Finstruments%2Fapplications%2Fmarine%2Fweatherobservationinmarineapplication&TabDoc=open) [gy.pdf?SectionUri=%2Finstruments%2Fapplications%2Fmarine%2Fweatherobservati](http://www.vaisala.com/instruments/applications/marine/weatherobservationinmarineapplication/vaisalanews/a%20sonic%20anemometer%20for%20general%20meteorology.pdf?SectionUri=%2Finstruments%2Fapplications%2Fmarine%2Fweatherobservationinmarineapplication&TabDoc=open) [oninmarineapplication&TabDoc=open](http://www.vaisala.com/instruments/applications/marine/weatherobservationinmarineapplication/vaisalanews/a%20sonic%20anemometer%20for%20general%20meteorology.pdf?SectionUri=%2Finstruments%2Fapplications%2Fmarine%2Fweatherobservationinmarineapplication&TabDoc=open) [2] Universidad de Oviedo, E.P.S. Ingeniería de Gijón, Ingenieros Industriales. "Seminarios de Mecánica de Fluidos: Anemómetro". Curso 2007-2008. [En línea]. Disponible en: the energy of the energy of the energy of the energy of the energy of the energy of the energy of the energy of the energy of the energy of the energy of the energy of the energy of the energy of the energy http://www.uniovi.es/Areas/Mecanica.Fluidos/docencia/ asignaturas/mecanica de flu [idos/07\\_08/S7%20anemometro.pdf](http://www.uniovi.es/Areas/Mecanica.Fluidos/docencia/_asignaturas/mecanica_de_fluidos/07_08/S7%20anemometro.pdf) [3] FisicaNET. "Aerodinámica". [En línea]. Disponible en: [http://www.fisicanet.com.ar/fisica/dinamica\\_fluidos/ap02\\_aerodinamica.php](http://www.fisicanet.com.ar/fisica/dinamica_fluidos/ap02_aerodinamica.php) [4] Audi España. "Resistencia aerodinámica". [En línea]. Disponible en: [http://www.audi.es/audi/es/es2/tools/glosario/chassis\\_body/aerodynamic\\_drag.html](http://www.audi.es/audi/es/es2/tools/glosario/chassis_body/aerodynamic_drag.html) [5] Serway, Raymond A. Física: Tomo I. 4 ed. México: Editorial McGraw-Hill, 1996. [6] Benson, Tom. NASA: National Aeronautics And Space Administration, Glenn Research Center. "Reynolds Number". July 28, 2008. [En línea]. Disponible en: <http://www.grc.nasa.gov/WWW/K-12/airplane/reynolds.html> [7] Benson, Tom. NASA: National Aeronautics And Space Administration, Glenn Research Center. "What is Drag?". July 28, 2008. [En línea]. Disponible en: <http://www.grc.nasa.gov/WWW/K-12/airplane/drag1.html> [8] Benson, Tom. NASA: National Aeronautics And Space Administration, Glenn Research Center. "Factors That Affect Drag". July 28, 2008. [En línea]. Disponible en:

[9] Benson, Tom. NASA: National Aeronautics And Space Administration, Glenn Research Center. "The Drag Coefficient". July 28, 2008. [En línea]. Disponible en: <http://www.grc.nasa.gov/WWW/K-12/airplane/dragco.html>

<span id="page-85-0"></span><http://www.grc.nasa.gov/WWW/K-12/airplane/factord.html>

[10] Departamento de Mecánica de fluidos de la escuela de Ingenieros Industriales de Terrasa (UPC). "Flujo externo. Visualización por humos". [En línea]. Disponible en: [http://www.mf-ct.upc.es/JMBergada/mf/practicas/Flujo\\_externo-pract11.doc](http://www.mf-ct.upc.es/JMBergada/mf/practicas/Flujo_externo-pract11.doc)

[11] Sears, Francis W.; Zemansky, Mark W. Física Universitaria: Volumen 1. Novena edición. México: Editorial Pearson Educación, 1999.

[12] Ramírez G. Juan Carlos. "Capítulo 2: Sensores Y Transductores", pp. 2, 10-13. [En línea]. Disponible en:

<http://bioinstrumentacion.eia.edu.co/docs/bio/2006/Cap2.SensoresTransductores.pdf>

[13] Arduino, "Sensor Piezoeléctrico como un Knock Sensor (Sensor de vibración)". [En línea]. Disponible en:

<http://www.arduino.cc/es/Ejercicios/Piezoel%E9ctrico>

[14] Karki, James. "Signal Conditioning Piezoelectric Sensors", *Mixed Signal Products*, pp. 1-5, September 2000. [En línea]. Disponible en:

<http://focus.ti.com/lit/an/sloa033a/sloa033a.pdf>

[15] Measurement Specialties. "Piezo Film Sensors Technical Manual", pp. 37. [En línea]. Disponible en:

<http://www.meas-spec.com/myMSI/download/pdf/english/piezo/techman.pdf>

[16] Interlink Electronics. "FSR® Force Sensing Resistor® Integration Guide And Evaluation Parts Catalog", pp. 1-25. [En línea]. Disponible en:

<http://www.interlinkelectronics.com/library/media/papers/pdf/fsrguide.pdf>

[17] Coughlin, Robert F. Amplificadores operacionales y circuitos integrados lineales. Quinta Edición. México: Editorial Prentice Hall, 1999.

[18] R. Burns, Joseph. "Piezoelectric wind sensor", 6 May 1985, US Patent 4615214, [En línea]. Disponible en: <http://www.freepatentsonline.com/4615214.pdf>

[19] Biserg, Arthur. "Fluid-Force and/or direction measuring apparatus and method", Oct 19, 1965, US Patent 3212329, [En línea]. Disponible en: <http://www.freepatentsonline.com/3212329.pdf>

[20] Ayers, Weston D., Hirsch G., Joseph. "Method and means for sensing strain with a piezoelectric strain sensing element", July 31,m 1973, US Patent 3750127, [En línea]. Disponible en: <http://www.freepatentsonline.com/3750127.pdf>

[21] Thomas Jr., David F., Williams Jr., Leon A. "Fluid velocity measuring device", Oct 31 1978, US Patent 4122712, [En línea]. Disponible en: <http://www.freepatentsonline.com/4122712.pdf>

[22] Blackman, John A. "Piezo film sensor switch responsitive to blowing forces", Aug 10 1999, US Patent 5936521, [En línea]. Disponible en: <http://www.freepatentsonline.com/5936521.pdf>

[23] Wang, Yu-Hsiang, Lee Chia-Yee, Chiang, Che-Ming. "A MEMs-based Air Flow sensor with a Free-standing Micro-cantilever Structure". 17 October 2007, [En línea], Disponible en: <http://www.mdpi.com/1424-8220/7/10/2389/pdf>

[24] Go Sang, Jeung, Shoji, Schuichi. "Micromechanical characterization of selfoscillating microcantilever using piezoresistivo microsensors". Nov 11 2003. [En línea]. Disponible en: [http://www.iee.or.jp/trans/pdf/2003/0311E\\_0510.pdf](http://www.iee.or.jp/trans/pdf/2003/0311E_0510.pdf)

[25] Leccic R., Milan, Jankov, Rade., Popovic, Slobodan J., Matic, Milan. "Piezoresistant Probe for measurement of Velocity in One-Dimensional Incompress Flow". March 2004. [En línea]. [Disponible en: [http://www.mas.bg.ac.yu/istrazivanje/biblioteka/publikacije/Transactions\\_FME/Volume](http://www.mas.bg.ac.yu/istrazivanje/biblioteka/publikacije/Transactions_FME/Volume32/1/FME%20Vol%2032%20No1%20Lecic%20Milan.pdf) [32/1/FME%20Vol%2032%20No1%20Lecic%20Milan.pdf](http://www.mas.bg.ac.yu/istrazivanje/biblioteka/publikacije/Transactions_FME/Volume32/1/FME%20Vol%2032%20No1%20Lecic%20Milan.pdf)

<span id="page-87-0"></span>[26] Johnston, James. "Reed Switches". Electronics in Meccano, 26/09/2002. [En línea]. Disponible en: <http://www.eleinmec.com/article.asp?23>

[27] Especificaciones del circuito integrado *LM324N* de *National Semiconductor*: <http://www.national.com/ds.cgi/LM/LM124.pdf>

[28] Especificaciones del circuito integrado *LM324N* de *ST Microelectronics*:

<http://www.st.com/stonline/products/literature/ds/2156/lm324.pdf>

[29] Especificaciones del regulador de voltaje *MC7812* de *Fairchild Semiconductor*: <http://www.fairchildsemi.com/ds/MC%2FMC7812E.pdf>

[30] Especificaciones del regulador de voltaje *KA79M12* de *Fairchild Semiconductor*: <http://www.fairchildsemi.com/ds/KA%2FKA79M12.pdf>

[31] Especificaciones del regulador de voltaje *L7805CT* de *ST Microelectronics*: <http://www.st.com/stonline/products/literature/ds/2143/l7805c.pdf>

[32] Especificaciones del sensor piezoresistivo FSR-149 en alemán:

[http://www2.produktinfo.conrad.com/datenblaetter/175000-199999/182389-an-01-de-](http://www2.produktinfo.conrad.com/datenblaetter/175000-199999/182389-an-01-de-Drucksensor_FSR-149NS.pdf)[Drucksensor\\_FSR-149NS.pdf](http://www2.produktinfo.conrad.com/datenblaetter/175000-199999/182389-an-01-de-Drucksensor_FSR-149NS.pdf)

[33] Especificaciones del sensor piezoresistivo de *Interlink Electronics*:

<http://www.media.mit.edu/resenv/classes/MAS836/fsrguide.pdf>

[34] Especificaciones del sensor piezoresistivo *FlexiForce A201* de *TekScan*: <http://www.tekscan.com/flexiforce/specs-flexiforce.html>

[35] Especificaciones de anemómetro marca *Thies Clima*, modelo *4.35.15.30.000*: <http://www.skypowerinternational.com/pdf/Wind/4.3515.30.xxx%20eng.pdf>

## **Apéndices**

## **Apéndice A.1 Glosario, abreviaturas y simbología**

- **Anemómetro:** instrumento que sirve para medir la velocidad o la fuerza del viento.
- **Fluido:** sustancias en estado líquido o gaseoso.
- **Mecánica de fluidos:** rama de la física que estudia el movimiento de los fluidos (gases y líquidos) así como las fuerzas que los provocan.
- **Viento:** corriente de aire producida en la atmósfera por causas naturales.
- **Aerodinámica:** parte de la mecánica que estudia el movimiento de los gases y los movimientos relativos de gases y sólidos.
- **Resistencia aerodinámica:** resistencia al movimiento que ejerce el aire sobre un objeto.
- **Fuerza de arrastre:** fuerza que va en la dirección del flujo.
- **Efecto piezoeléctrico:** Propiedad que tienen ciertos cristales de polarizarse eléctricamente cuando son sometidos a presión, y a la inversa.
- **Efecto piezoresistivo:** variación de la resistencia de un conductor o un semiconductor al ser sometido a un esfuerzo mecánico.
- **Sensor piezoeléctrico:** dispositivo que convierte proporcionalmente una vibración mecánica en una señal eléctrica.
- **Filmina Piezoeléctrica:** filmina polarizada de fluoropolímero o de copolímeros similares.
- **PVDF:** fluoruro de polivinilo (*polyvinylidene fluoride*).
- **Sensor piezoresistivo:** Dispositivo con una filmina gruesa de polímero que muestra un decremento en la resistencia cuando se da un incremento en la fuerza aplicada en la superficie del dispositivo.
- **FSR:** *Force Sensing Resistors* o resistencias sensibles a la fuerza.
- **Cóncavo:** Dicho de una curva o de una superficie: Que se asemeja al interior de una circunferencia o una esfera.
- **Convexo:** Dicho de una curva o de una superficie: Que se asemeja al exterior de una circunferencia o de una esfera.
- **Coeficiente de arrastre:** cantidad adimensional que describe la cantidad de arrastre aerodinámico causado por el flujo de un fluido.
- **Datalogger:** dispositivo de adquisición de datos con el cual es posible obtener muestras de sus entradas y brindar dicha información para otros usos. Es necesario definirle el periodo de muestreo, la ganancia y otros parámetros para su correcto funcionamiento.
- **Contacto Reed:** interruptor encapsulado en un envase de vidrio y que es activado con la presencia de un campo magnético.

# **Apéndice A.2 Manual de usuario para la configuración y utilización del datalogger** *CEC webDAQ/100***.**

El datalogger es un dispositivo capaz de registrar las mediciones de voltaje, corriente y resistencia conectadas a sus entradas analógicas. El modelo utilizado fue el CEC webDAQ/100 el cual puede conectarse mediante el puerto serie o por puerto Ethernet. Para su correcto funcionamiento es necesario asignarle una dirección IP para así poder accesar una página web en donde se pueden visualizar y descargar los datos obtenidos. Para configurar la dirección IP existen dos formas de hacer como se explica a continuación:

### **Configuración del IP por medio del puerto Ethernet.**

- 1. Realice la conexión del datalogger y la computadora utilizando un cable Ethernet cruzado. Si utiliza un cable Ethernet directo no será posible configurar el datalogger.
- 2. Ejecute el software *webDAQ IP Config*.
- 3. Ingrese el número de serie de su *webDAQ/100* que se encuentra en el panel frontal, el cual es: *100A-000194-000387*.
- 4. Ingrese la dirección IP que se desea asignar, así como los otros parámetros de redes, por ejemplo: *192.168.0.2* o cualquier otra. Si el datalogger va a estar directamente conectado a una computadora si utilizar una red específica entonces defina la puerta de enlace como: *0.0.0.0*.
- 5. Oprima el botón OK del programa y encienda el datalogger. Si ya estaba encendido puede ser que ya haya adquirido la dirección IP, sino es así entonces apáguelo y vuélvalo a encender.
- 6. El programa *IPCONFIG* desplegará un mensaje indicando que la configuración ha ocurrido. El *webDAQ/100* se reiniciará y el LED se encenderá de un color verde sólido indicando que ya tiene una dirección IP, tal y como se muestra en la siguiente imagen:

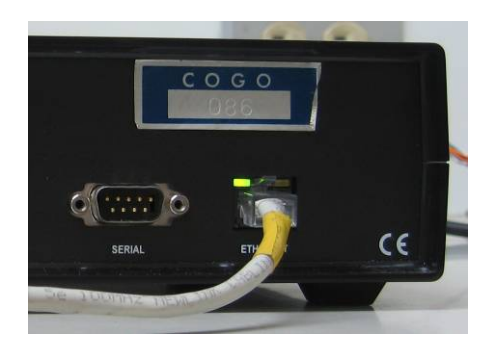

**Figura A.2.1** Datalogger con dirección IP configurada correctamente por puerto Ethernet.

## **Configuración del IP por medio del puerto serie:**

- 1. Conecte el datalogger por medio del puerto serie a la computadora. Se requiere un cable serial cruzado (null modem) para poder realizar la comunicación.
- 2. Ejecute un programa para comunicación por el puerto serie, tal como el *Hyperterminal* que está disponible en *Windows* y haga una nueva conexión con cualquier nombre y seleccione un puerto de comunicación serial (puede ser COM1 o COM2).
- 3. En la configuración del Hyperterminal establezca los siguientes parámetros: Bits por segundo: 3800, Bits de datos: 8, Paridad: Ninguno, Bits de parada: 1 y Control de flujo: Hardware y dele click en el botón "Aceptar".
- 4. Digite el siguiente comando: **:system:network:ip 192.168.0.2**, en donde **192.168.0.2** es la dirección IP que se desea cargar en el datalogger, y oprima "Enter".
- 5. Digite el siguiente comando: **:system:network:mask 255.255.255.0**, en donde **255.255.255.0** es la máscara de subred, y oprima "Enter".
- 6. Para establecer la puerta de enlace digite el siguiente comando: **:system:network:gateway** *gatewayAddress* en donde *gatewayAddress* es la dirección de la puerta de enlace.
- 7. La puerta de enlace es necesaria sólo si el datalogger va a ser utilizado en computadoras que están fuera de la red local. Si el datalogger se va a usa en una sola computadora que no está en una red local entonces este paso puede omitirse.
- 8. Para confirmar los cambios digite el siguiente comando: **:system:network:ip? Y**  oprima "Enter".
- 9. Apague el datalogger y luego vuélvalo a encender. Ya el datalogger estará configurado con la nueva dirección IP y el LED estará encendido fijo de un color verde, tal y como se muestra en la siguiente imagen:

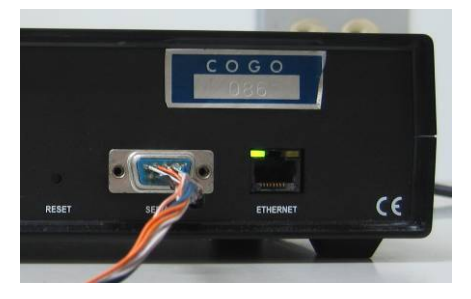

**Figura A.2.2** Datalogger con dirección IP configurada correctamente por puerto serie.

### **Utilización del datalogger** *CEC webDAQ/100*

Una vez que se ha configurado la dirección IP al datalogger por el puerto serie o por el puerto Ethernet se deberá realizar la siguiente configuración en la computadora en donde se conecte el datalogger para que se realice una comunicación satisfactoria:

- 1. Conecte el datalogger a la computadora utilizando el puerto Ethernet. Recuerde que debe utilizar un cable Ethernet cruzado para que la comunicación sea satisfactoria.
- 2. Cargue el "Panel de Control" de Windows XP, como se aprecia en la siguiente imagen:

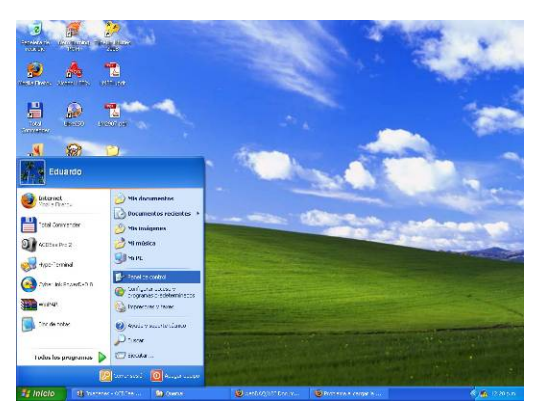

**Figura A.2.3** Panel de control de *Windows XP*.

3. Seleccione la opción "Conexiones de red e Internet" del Panel de Control (ver [Figura A.2.4\)](#page-94-0)

| Panel de control                                                                    |                                            |                                                     |
|-------------------------------------------------------------------------------------|--------------------------------------------|-----------------------------------------------------|
| Ardevo Edizin 'Air Favorbos Hercanistan                                             | <b>Avustu</b>                              |                                                     |
| G  O 3 Discuss C Copes III-                                                         |                                            |                                                     |
| Direction Dr Ranel de control                                                       |                                            | × El»                                               |
| ĸ<br>(B)<br>Panel de control<br><b>Carbar a Vota client</b>                         | Elija una categoría                        |                                                     |
| $\begin{array}{c} \hline \end{array}$<br><b>Vira Lerritoin</b>                      | <b>Apariciscia y terrias</b>               | Inipreserus y otro hardware                         |
| Writes Lister<br>66 Avulla y suporte tikosco<br>C One recover in Fand de<br>Core-di | Consciousn do red e tekernet               | Casostan da cayasarta.                              |
|                                                                                     | <b>Roreour a quiter programme</b>          | Operation registrades, de idioma, y de fecha y hora |
|                                                                                     | <b>Dispositivos de sonido, audio y voz</b> | <b>Opponent de accessibilidad</b>                   |
|                                                                                     | Rendmissto y masterimiesto                 | Centro de seguridad                                 |
|                                                                                     |                                            |                                                     |
|                                                                                     |                                            |                                                     |
|                                                                                     |                                            |                                                     |

**Figura A.2.4** Opciones del *Panel de Control* de *Windows XP*.

<span id="page-94-0"></span>4. Seleccione la opción "Conexiones de red" (ver [Figura A.2.5](#page-94-1)).

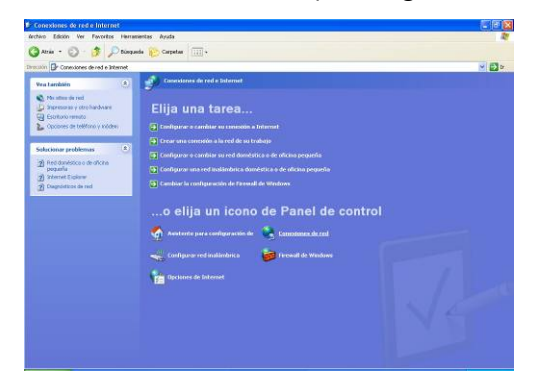

**Figura A.2.5** Opciones de Conexión de redes e Internet.

<span id="page-94-2"></span><span id="page-94-1"></span>5. Seleccione "Conexión de área local", dar click derecho y en el menú que aparece seleccione "Propiedades" (ver [Figura A.2.6](#page-94-2)).

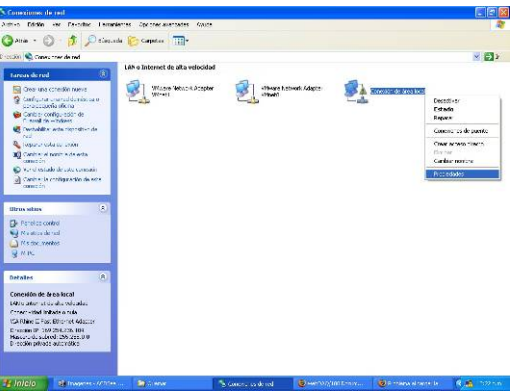

**Figura A.2.6** Conexión de área local.

6. En la ventana de *Propiedades de Conexión de área local* busque en la lista desplegable el "Protocolo Internet (TCP/IP)", lo selecciona y oprima el botón que dice *Propiedades* (ver [Figura A.2.7\)](#page-95-0).

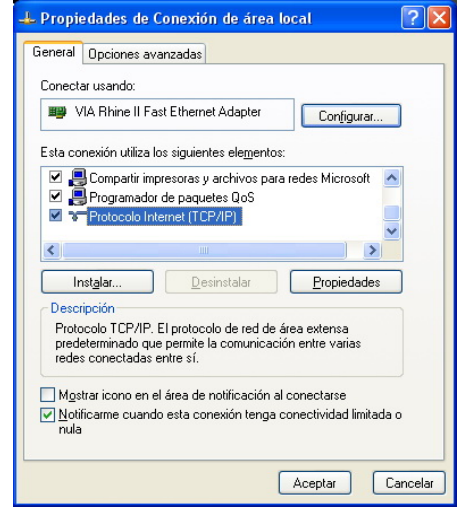

**Figura A.2.7** Propiedades de Conexión de área local.

<span id="page-95-0"></span>7. En la ventana de Propiedades de Protocolo (TCP/IP) marque la opción "Usar la siguiente dirección IP" y en el campo *Dirección IP* digite la siguiente: 192.168.0.3 y en el campo *Máscara de subred* digite: 255.255.255.0, tal y como se muestra en la siguiente imagen. Oprima el botón "Aceptar" para guardar los cambios (ver [Figura A.2.8](#page-95-1)). Note que la dirección IP de la computadora huésped debe ser diferente a la dirección IP del datalogger para evitar conflictos de comunicación.

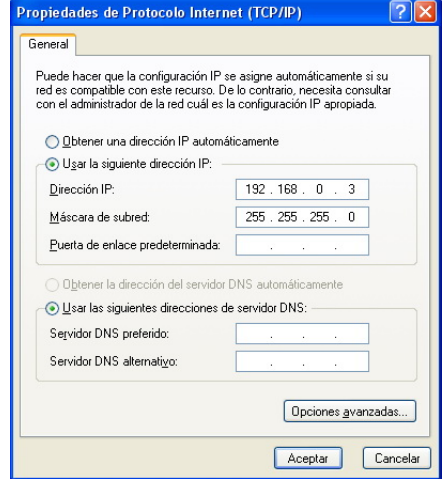

<span id="page-95-1"></span>**Figura A.2.8** Propiedades de Protocolo Internet (TCP/IP).

8. Cargue el navegador de Internet tal como el *Mozilla Firefox* o el *Internet Explorer* y digite la siguiente dirección: [http://192.168.0.2](http://192.168.0.2/) y oprima la tecla "Enter" para cargar la página web del datalogger en donde se puede visualizar y descargar los datos (ver [Figura A.2.9](#page-96-0)).

|                            |                      | File vistades Comercar a user Fire! a Utimas noticias |                          |                                                  |
|----------------------------|----------------------|-------------------------------------------------------|--------------------------|--------------------------------------------------|
| CCC webDAQ/100 ( Home      |                      |                                                       | Acq.Setup Reports        | System<br>C T                                    |
| Home                       |                      | Run <b>Samp</b>                                       | <b>Status: Idle</b>      | 7 Help                                           |
| Auto Update every 2        | seconds.             |                                                       |                          |                                                  |
|                            | <b>Analog Inputs</b> |                                                       | <b>Analog Outputs</b>    | Report format: Scon#&AIChs<br>$\sim$             |
| IN1A 0.047 Volts           |                      | INTE < foll poir)                                     | Moll -0.02 Volts         | Time interval: AlData<br>$\overline{\mathbf{v}}$ |
| $-0.047$ Vphs<br>IN2A      |                      | IN2B <- (off pair)                                    | Vo2 +0.01 volts          |                                                  |
| <b>IN3A</b> -0.020 Volts   |                      | B3B <- (dif pair)                                     | $\text{VaR}$ +0.01 Volts | <b>Click here to download data</b>               |
| <b>BV4A</b> -0.052 Volts   |                      | <b>BJ4B</b> <- (diff pair)                            | Ve4 +0.00 Volts          | Click here to view graph                         |
| <b>DJSA</b> .0.009 Vols    |                      | R75B <- (ciff pair)                                   | $\text{Vol}$ +0.00 Volts |                                                  |
| IN6A +1.039 Vohs           |                      | <b>INGB</b> <- (ciff poir)                            | Vol +0.01 Volts          |                                                  |
| IN7A: +0.302 Volts         |                      | IN7E <- (off pair)                                    | Volt 0.00 Volts          |                                                  |
| <b>INSA: +0.052 Volts</b>  |                      | INSB: <- i dif pair i                                 | Vol +0.00 Volts          |                                                  |
| <b>INSA</b> -0.045 Volts   |                      | INSB <- (diff pair)                                   |                          |                                                  |
| <b>B</b> #10A -0.03B Volta |                      | TN10B <- (ciff pair)                                  | Digital Input            |                                                  |
| IN11A: 0.033 Volts         |                      | IN11B <- (ciff pair)                                  | oř                       |                                                  |
| IN12A: - 0.062 Volta       |                      | $IN12B$ $\leftarrow$ (citi pair)                      | Digital Cutout           |                                                  |
| IN13A: -0.073 Volts        |                      | IN 13B <= (off pair)                                  | $\mathbf{0}$             |                                                  |
| B#14A -0.052 Volts         |                      | B714B <- (diff pair)                                  |                          |                                                  |
| DV15A -0.039 Volts         |                      | TN15B <- (diff pair)                                  |                          |                                                  |
| IN16A 0.031 Volts          |                      | IN16B <- (diff poir)                                  |                          |                                                  |

**Figura A.2.9** Página web del datalogger *CEC webDAQ/100* en modo de espera.

<span id="page-96-0"></span>9. Para configurar los canales para medir voltaje oprima el botón "Acq. Setup" que se encuentra en la parte de arriba de la página web y dar click sobre el canal deseado para realizar la medición (ver [Figura A.2.10\)](#page-96-1).

|                        | CEC webDAQ/100 Mozilla Firefox                                                 |                      |                                 |               |                                                   |                                              | $E_{\rm E}$ is $\times$  |
|------------------------|--------------------------------------------------------------------------------|----------------------|---------------------------------|---------------|---------------------------------------------------|----------------------------------------------|--------------------------|
| Editor Ver<br>Archivo. | Historial Marcadores Herramientas                                              | Avuda                |                                 |               |                                                   |                                              |                          |
| $\mathbf{C}$<br>÷      | 111<br>http://192.168.0.2/<br>$\times$ $\sim$                                  |                      |                                 |               |                                                   | $ G $ Coople<br>$2 -$                        | £                        |
|                        | Más visitados Comercar a usar Firef a Últimas noticias                         |                      |                                 |               |                                                   |                                              |                          |
|                        | CCC webDAQ/100 (a) Home                                                        | Acq.Setup            | Reports                         | <b>System</b> |                                                   |                                              |                          |
|                        |                                                                                |                      |                                 |               |                                                   |                                              |                          |
|                        | Acq. Setup                                                                     | Save                 | <b>Revert</b>                   | $7$ Help      |                                                   |                                              |                          |
|                        |                                                                                | IN5 (Volts)          |                                 |               |                                                   |                                              | $\overline{\phantom{a}}$ |
| IN1 (Volts)            | IN5A<br><b>INJA</b> +<br>Œ<br>$N$ <sub>1</sub> $B =$<br>e<br>IN <sub>5</sub> B |                      | Presets: Voltoges               |               | Thermocouples                                     |                                              |                          |
|                        | voi <sup>o</sup><br>VO <sub>3</sub><br>o.                                      |                      | <-- View AD info Label & Units  |               |                                                   |                                              |                          |
|                        | Gnd<br>Gnd                                                                     |                      |                                 |               |                                                   |                                              |                          |
| IN2 (Volts)            | $IN2A +$                                                                       | + INFEA INF (Volts)  | <-- View DA info: Name & Type   |               | $\sim$                                            |                                              |                          |
|                        | $N2B =$<br>$-$ INGB                                                            |                      | Sampling rate: 10               |               | Hz (Rate 1)                                       |                                              |                          |
| IN3 (Volts)            | <b>CE INDA</b><br>IN3A <sup>+</sup>                                            | IN? (Volts)          | or period: 0.1                  |               | Sec.                                              |                                              |                          |
|                        | <b>INSE</b><br>$-$ my <sub>2</sub> B                                           |                      |                                 |               |                                                   |                                              |                          |
|                        | VO <sub>2</sub><br>VO <sub>4</sub><br>29                                       |                      | Additional rates:               |               |                                                   |                                              |                          |
|                        | Gnd<br>Gnd<br>o                                                                |                      | Rate $2 =$ Rate $1 / 10$        |               | $1$ Hz $(1S)$                                     |                                              |                          |
| IN4 (Volts)            | IN4A <sup>+</sup><br>$+$ IN <sub>8</sub> $A$                                   | IN8 (Volts)          | Rate $3 = \text{Rate}2 / 10$    |               | $0.1$ Hz $(10S)$                                  |                                              |                          |
|                        | $N4B$ -<br>$-$ INSB                                                            |                      | Rate $4 =$ Rate 3 / 10          |               | $0.01$ Hz $(100 S)$                               |                                              |                          |
|                        |                                                                                |                      | Output Rate: Rate 1 v           |               |                                                   |                                              |                          |
| IN9 (Volts)            | $N9A$ +                                                                        | + IN13A IN13 (Volts) | Triggering                      |               | Use Burst Mode Minimum Settling Time(Seconds): NA |                                              |                          |
|                        | D <sub>79</sub> B<br><b>IN13B</b><br>⋍<br>≕                                    |                      | <b>Start Trigger</b>            |               |                                                   |                                              |                          |
|                        | VO <sub>5</sub><br>VO7                                                         |                      | Of - Level(Volts): 0            |               |                                                   | Direction: Decreasing v Hysteresis(Volts); 0 |                          |
|                        | Gnd<br>Gnd<br>o                                                                |                      | Stop Trigger                    |               |                                                   |                                              |                          |
| IN10 (Volts)           | $N10A +$                                                                       | + IB14A IN14 (Volts) | Off v Level(Volts): 0           |               |                                                   | Direction: Decreasing V Hysteresis(Volts): 0 |                          |
|                        | $\ominus$ INH4B<br>$IMIOB =$                                                   |                      |                                 |               |                                                   |                                              |                          |
| IN11 (Volts)           | INTIA $\bigoplus$ $\bigoplus$ INTI5A INT5 (Volte)<br><b>HEYWOOD</b>            |                      | Trigger on channel: IN1 or INIA |               | $\mathbf{v}$                                      |                                              |                          |
|                        | $n + \cdot n$                                                                  |                      |                                 |               |                                                   |                                              |                          |

<span id="page-96-1"></span>**Figura A.2.10** Configuración de la adquisición del datalogger *CEC webDAQ/100*.

10.Verifique que en la casilla llamada "Conversiones" esté seleccionada la opción *1. Volts* y en la casilla "Mode" seleccione la opción *Single* y oprima el botón "Done" (ver [Figura A.2.11](#page-97-0)).

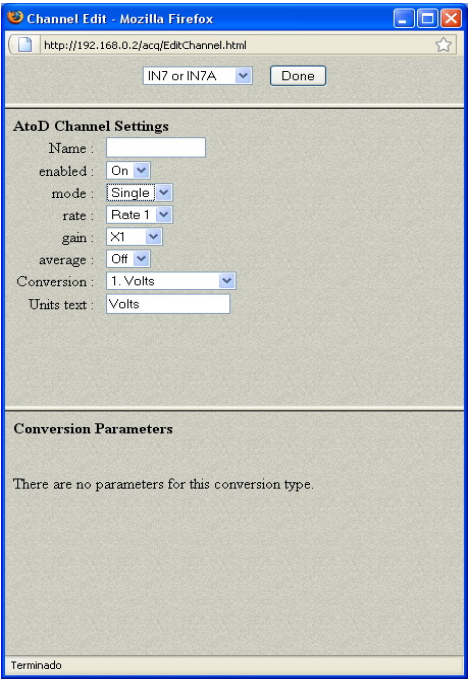

**Figura A.2.11** Edición del canal del datalogger *CEC webDAQ/100*.

<span id="page-97-0"></span>11. Cuando dé clic en el botón "Home" aparecerá la siguiente ventana para confirmar si se deben guardar los cambios. Oprima el botón "Yes" (ver [Figura A.2.12](#page-97-1)).

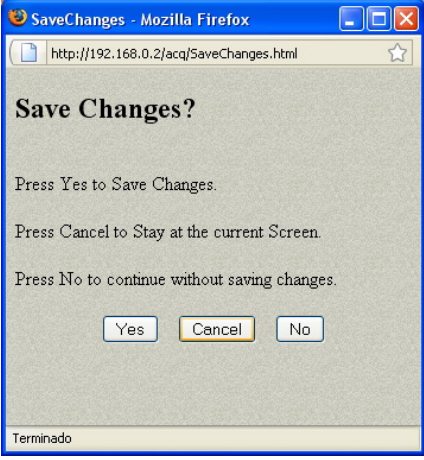

<span id="page-97-1"></span>**Figura A.2.12** Salvar los cambios realizados en el canal del datalogger *CEC webDAQ/100*.

12. Para poder realizar una captura de los datos deberá oprimir el botón "Run" para que el datalogger inicie la captura. Observe que en la parte de "Status" cambia de *Idle* a *Running* (ver [Figura A.2.13](#page-98-0)).

|                   | CCC webDAQ/100       |                      | Acq.Setup<br>Home                  | $\epsilon$ | Reports                | System<br>$\epsilon$                        |  |
|-------------------|----------------------|----------------------|------------------------------------|------------|------------------------|---------------------------------------------|--|
|                   | Home                 | Run                  |                                    |            | <b>Status: Running</b> | $7$ Help                                    |  |
| V.                | Auto Update every 1  | seconds              |                                    |            |                        |                                             |  |
|                   |                      | <b>Analog Inputs</b> |                                    |            | <b>Analog Outputs</b>  | Report format: Scan#8AllChs<br>$\mathbf{v}$ |  |
| INIA              | $-0.001$ Volts       |                      | $INIB: \leftarrow (diff pair)$     |            | Vo1 -0.02 Volts        | Time interval: AID oto.<br>$\checkmark$     |  |
| IN <sub>2</sub> A | $-0.004$ Volts       |                      | IN2B: <- (diff pair)               |            | Vo2 +0.00 Volts        | <b>Click here to download data</b>          |  |
| IN3A              | $-0.001$ Volts       |                      | $IN3B$ : $\leftarrow$ (diff pair)  |            | Vo3 +0.00 Volts        | <b>Click here to view graph</b>             |  |
| IN4A              | $-0.005$ Volts       |                      | $IN4B$ : $\leftarrow$ (diff pair)  |            | Vo4 +0.01 Volts        |                                             |  |
| IN5A              | +5.376 Volts         |                      | IN5B: <- (diff pair)               |            | Vo5 +0.00 Volts        |                                             |  |
| IN6A:             | $-0.002$ Volts       |                      | IN6B: <- (diff pair)               |            | Vo6 +0.01 Volts        |                                             |  |
| IN7A:             | +1.371 Volts         |                      | $IN7B$ : $\leftarrow$ (diff pair)  |            | $Vo7 + 0.00 Volts$     |                                             |  |
| IN8A:             | $-0.004$ Volts       |                      | $INSB: \leftarrow (diff pair)$     |            | Vo8 +0.00 Volts        |                                             |  |
| IN9A:             | $-0.002$ Volts       |                      | IN9B: <- (diff pair)               |            |                        |                                             |  |
| IN10A             | $-0.001$ Volts       |                      | $IN10B$ : $\leftarrow$ (diff pair) |            | Digital Input          |                                             |  |
| IN11A             | $-0.002$ Volts       |                      | $IN11B: <-($ diff pair)            |            | off                    |                                             |  |
| IN12A             | $-0.001$ Volts       |                      | IN12B: <- (diff pair)              |            | Digital Output         |                                             |  |
| <b>IN13A</b>      | $-0.002$ Volts       |                      | $IN13B: \leftarrow (diff pair)$    |            | 0                      |                                             |  |
| IN14A             | $-0.001$ Volts       |                      | $IN14B$ : <- $(dif pair)$          |            |                        |                                             |  |
| <b>IN15A</b>      | $-0.002$ Volts       |                      | IN15B: <- (diff pair)              |            |                        |                                             |  |
|                   | IN16A: - 0.002 Volts |                      | $IN16B:$ < - (diff pair)           |            |                        |                                             |  |

<span id="page-98-0"></span>**Figura A.2.13** Página web del datalogger *CEC webDAQ/100* en modo de ejecución.

#### **Apéndice A.3 Conversión de fuerza a masa.**

 La segunda ley de Newton establece lo siguiente: La aceleración de un objeto es directamente proporcional a la fuerza neta que actúa sobre él e inversamente proporcional a su masa [\[5\].](#page-85-0) De esta forma es posible relacionar la fuerza y la masa con el siguiente enunciado matemático de la segunda ley de Newton:

$$
\sum F = ma \tag{A.3.1}
$$

donde:

*F = fuerza [Newtons]. m = masa [kg].* 

*a = aceleración [m/s2 ].* 

 La unidad de fuerza en el SI es el Newton que se define como la fuerza que al actuar sobre una masa de 1 kg produce una aceleración de 1 m/s<sup>2</sup>. A partir de esta definición y con la segunda ley de Newton entonces es posible expresar el Newton en términos de las siguientes unidades fundamentales de masa, longitud y tiempo:

$$
1N = 1kg \cdot m/s^2 \tag{A.3.2}
$$

 Utilizando los conocimientos anteriores es posible convertir los valores de fuerza que aparecen en el gráfico dado por el fabricante del sensor piezoresistivo *FSR-149* (ver [Figura A.3.1](#page-99-0)) en valores de masa, para así poder determinar la cantidad de masa necesaria para generar dicha fuerza en Newtons.

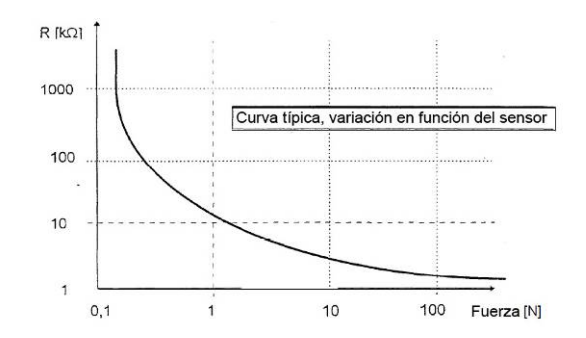

**Figura A.3.1** Gráfico de Resistencia VS Fuerza para el sensor piezoresistivo *FSR-149[30](#page-99-1)*.

<span id="page-99-0"></span>1

<span id="page-99-1"></span><sup>3</sup>[0http://www2.produktinfo.conrad.com/datenblaetter/175000-199999/182389-an-01-de-](http://www2.produktinfo.conrad.com/datenblaetter/175000-199999/182389-an-01-de-Drucksensor_FSR-149NS.pdf)[Drucksensor\\_FSR-149NS.pdf](http://www2.produktinfo.conrad.com/datenblaetter/175000-199999/182389-an-01-de-Drucksensor_FSR-149NS.pdf) 

La fuerza es masa por aceleración, por lo que se tiene la siguiente relación:

$$
F = m \cdot a \tag{A.3.3}
$$

Despejando la masa entonces se obtiene lo siguiente:

$$
m\big[kg\big] = \frac{F\big[N\big]}{a\big[m/s^2\big]}
$$
\n(A.3.4)

 La aceleración es la aceleración de la fuerza de gravedad, la cual es una constante con el valor de 9,8m/s<sup>2</sup>, por lo que la ecuación queda de la siguiente forma:

$$
m\big[kg\big] = \frac{F\big[N\big]}{9,8\big[m/s^2\big]}
$$
\n(A.3.5)

 Utilizando los valores de fuerza del gráfico de la [Figura A.3.1](#page-99-0) entonces es posible obtener los valores de masa que generan dichas fuerzas:

$$
m = \frac{0.1N}{9.8 m/s^2} \Rightarrow m = 0.0102 kg \Rightarrow m = 10,20 g
$$
  

$$
m = \frac{1N}{9.8 m/s^2} \Rightarrow m = 0.10204 kg \Rightarrow m = 102.04 g
$$
  

$$
m = \frac{10N}{9.8 m/s^2} \Rightarrow m = 1.02 kg
$$
  

$$
m = \frac{100N}{9.8 m/s^2} \Rightarrow m = 10,20 kg
$$

 Según los datos obtenidos, la máxima cantidad de masa que se le puede aplicar al sensor piezoresistivo es de 10kg para así obtener una fuerza de 100N. El gráfico de Resistencia VS Masa queda como se muestra a continuación:

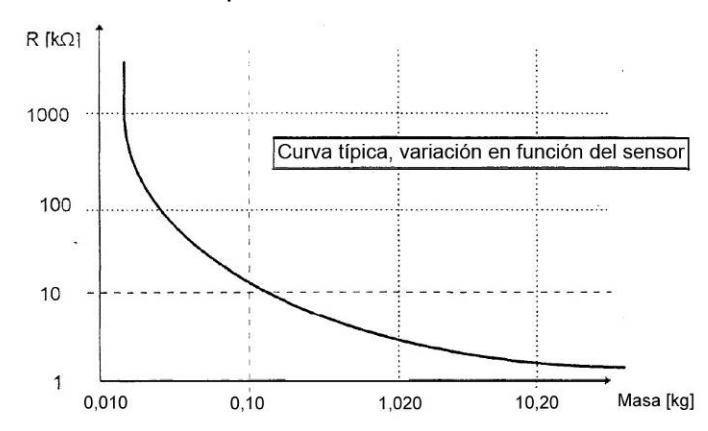

**Figura A.3.2** Gráfica de Resistencia VS Masa para el sensor piezoresistivo *FSR-149*.

#### **Apéndice A.4 Cálculos para el diseño del acondicionador de señal.**

 Para realizar el diseño de un acondicionador de señal es necesario saber cual es el rango del voltaje de entrada (*Vi*) y cuál es el rango del voltaje de salida (*Vs*). Para este proyecto el rango del voltaje del voltaje de entrada era de 0V a 5V y el rango del voltaje de salida tenía que ser de 0V a 10V. Entonces la ganancia de voltaje se define como:

$$
A_{V} = \frac{\Delta V_{s}}{\Delta V_{i}} \tag{A.4.1}
$$

donde:

*Av = ganancia de voltaje. ΔVs = rango del voltaje de salida. ΔVi = rango del voltaje de entrada.* 

Por lo tanto la ganancia de voltaje que se obtiene es la siguiente:

*VREF = Voltaje de referencia.* 

$$
A_V = \frac{(10V - 0V)}{(5V - 0V)}
$$
  

$$
A_V = 2
$$

Para calcular el voltaje de referencia para el amplificador de instrumentación se utiliza la siguiente ecuación:

$$
V_{REF} = V_s - A_v \cdot V_i
$$
 (A.4.2)  
Donde:  

$$
V_{REF} = Voltaje de referencia.
$$
  

$$
V_s = voltaje de salida.
$$
  

$$
A_v = ganancia de voltaje.
$$
  

$$
V_i = voltaje de entrada.
$$

Sustituyendo los valores se obtiene lo siguiente:

$$
V_{REF} = 10V - 2 \cdot (5)
$$
  

$$
V_{REF} = 10V - 10V \Rightarrow V_{REF} = 0V
$$

El resultado anterior nos indica que no es necesario aplicar un voltaje de referencia en el amplificador de instrumentación.

La ecuación que rige el voltaje de salida es la siguiente:

$$
V_s = A_v \cdot V_i + V_{REF} \tag{A.4.3}
$$

Sustituyendo los valores calculados hasta el momento en la ecuación anterior se obtiene esta nueva ecuación:

$$
V_s = 2 \cdot V_i \tag{A.4.4}
$$

 Esta ecuación nos indica que el voltaje de salida es el doble del voltaje de entrada, es decir, que si  $V_i$  = 5V entonces  $V_s$  = 10V.

 La ecuación que rige el voltaje de salida de un amplificador de instrumentación es la siguiente:

$$
V_s = V_{REF} + (V_1 - V_2) \left[ \frac{2R}{R_G} + 1 \right]
$$
 (A.4.5)

en donde:

*Vs = voltaje de salida.* 

*VREF = voltaje de referencia.* 

*V1 = voltaje en la entrada no inversora.* 

*V2 = voltaje en la entrada inversora.* 

*R = valor de las resistencias del amplificador de instrumentación.* 

*RG = valor de la resistencia de ganancia del amplificador de instrumentación.* 

$$
\left\lfloor \frac{2R}{R_G} + 1 \right\rfloor
$$
 = ganancia del amplificador de instrumentación.

 La ganancia de voltaje calculada anteriormente es 2 por lo que para calcular el valor de la resistencia de ganancia se utiliza la siguiente ecuación:

$$
\left[\frac{2R}{R_G} + 1\right] = A_v \tag{A.4.6}
$$

$$
\left[\frac{2R}{R_G} + 1\right] = 2
$$

Despejando la incógnita R<sub>G</sub> entonces se tiene que:

$$
\frac{2R}{R_G} = 2 - 1
$$
  

$$
\frac{2R}{R_G} = 1
$$
  

$$
R_G = 2R
$$
 (A.4.7)

La ecuación anterior indica que la resistencia de ganancia del amplificador de instrumentación (RG) es el doble del valor de las otras resistencias del amplificador de instrumentación. Por criterio de diseño y disponibilidad se escogió que el valor de R fuera de 10kΩ por lo que el valor de R<sub>G</sub> fue de:

$$
R = 10k\Omega \Rightarrow R_G = 2(10k\Omega)
$$

$$
R_G = 20k\Omega
$$

## <span id="page-104-0"></span>**Apéndice A.5 Conversión de frecuencia a velocidad de viento.**

El anemómetro de cazoletas marca *Thies Clima*, modelo *4.35.15.30.000* (ver imagen [Figura A.5.1\)](#page-104-1) convierte la velocidad del viento en una señal eléctrica, la cual consiste en una serie de pulsos proporcionales a la velocidad del viento (ver [Figura](#page-104-2)  [A.5.2](#page-104-2)).

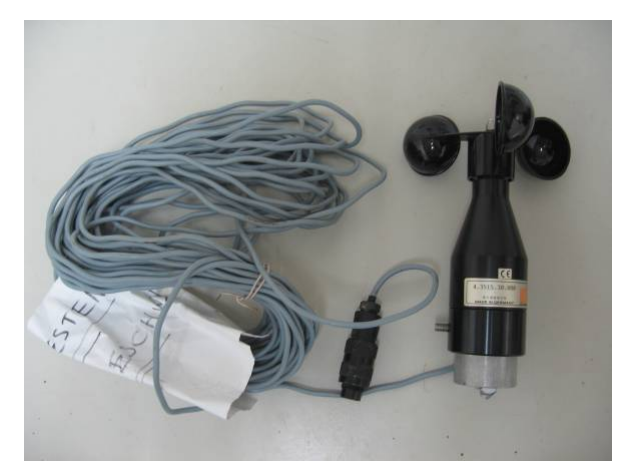

**Figura A.5.1** Anemómetro de cazoletas marca *Thies Clima*, modelo *4.35.1530.000*.

<span id="page-104-1"></span>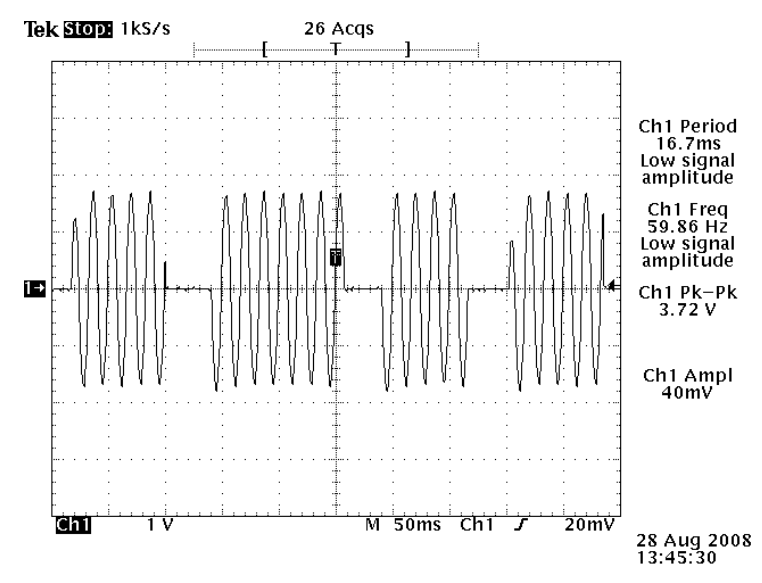

<span id="page-104-2"></span>**Figura A.5.2** Pulsos generados por el anemómetro *Thies Clima*, modelo *4.35.15.30.000*.

Dicha señal es genera por un contacto Reed [\[26\]](#page-87-0) el cual es activado cada vez que las cazoletas giran y por lo tanto se obtiene una frecuencia que es proporcional al número de rotaciones del anemómetro. Esta frecuencia es casi linealmente dependiente de la velocidad del viento. El contacto Reed [\[26\]](#page-87-0) está dentro del anemómetro y la señal se obtiene mediante los pines 1 y 2 (ver [Figura A.5.3\)](#page-105-0):

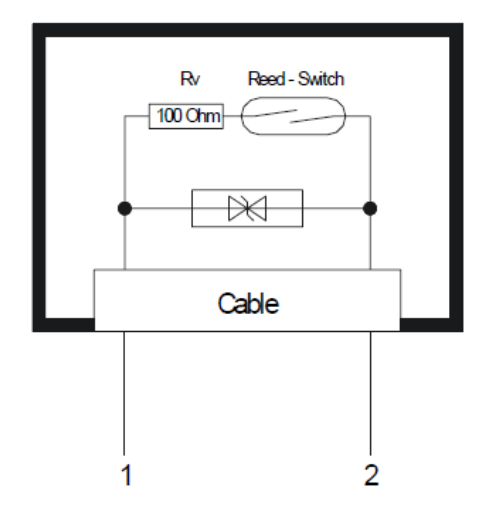

**Figura A.5.3** Contacto Reed del anemómetro *Thies Clima*, modelo *4.35.15.30.000***.** [31](#page-105-1)

<span id="page-105-0"></span> Los pines 1 y 2 del diagrama de la figura anterior son los pines que se muestra en la siguiente figura:

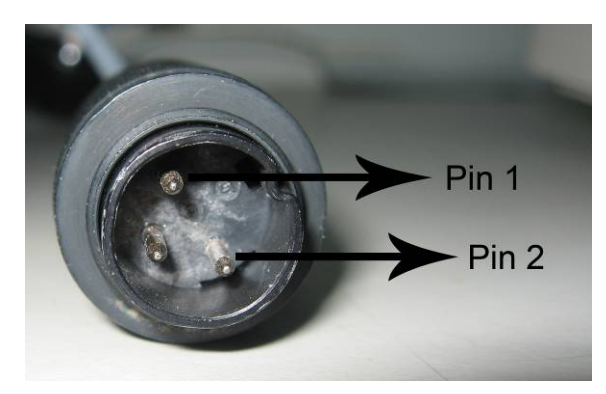

**Figura A.5.4** Conector del anemómetro *Thies Clima*, modelo *4.35.15.30.000*.

1

<span id="page-105-1"></span><sup>31</sup> <http://www.skypowerinternational.com/pdf/Wind/4.3515.30.xxx%20eng.pdf>

Para poder determinar cuando se abría y se cerraba el contacto Reed [\[26\]](#page-87-0) se le conectó una batería al pin 1 del anemómetro y el pin 2 se conectaba al canal 5 (o cualquier otro canal) del datalogger *CEC webDAQ/100*, tal y como se muestra en el siguiente diagrama:

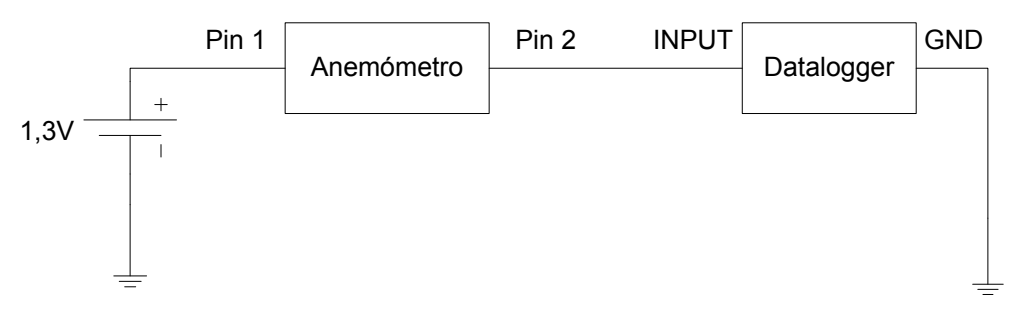

**Figura A.5.5** Conexión del anemómetro al datalogger.

 Según las especificaciones del fabricante este anemómetro tiene una salida eléctrica que es de 50Hz a 40m/s, como se muestra en la [Figura A.5.6](#page-106-0):

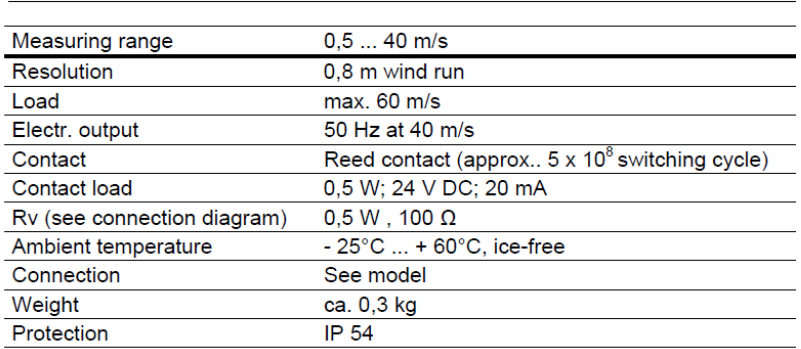

### 8 Technical Data

**Figura A.5.6** Especificaciones del anemómetro *Thies Clima*, modelo *4.35.15.30.000*. [32](#page-106-1)

<span id="page-106-0"></span> Utilizando dicha relación y con el programa realizado en C# llamado "Contador de Pulsos" el cual procesaba los datos y obtenía la cantidad de pulsos por segundo del anemómetro conectado al datalogger fue posible calcular la velocidad del viento en metros por segundo (m/s) y su posterior conversión a kilómetros por hora (km/h). A continuación se muestra un ejemplo:

1

<span id="page-106-1"></span><sup>32</sup> <http://www.skypowerinternational.com/pdf/Wind/4.3515.30.xxx%20eng.pdf>

Se tienen las siguientes relaciones:

*50Hz ≈ 40m/s (Relación dada por el fabricante del anemómetro Thies Clima)* 

Velocidad del viento (m/s) = Frecuencia del anemómetro 
$$
\times \frac{40 \text{ m/s}}{50 \text{ Hz}}
$$
 (A.5.1)

$$
Velocidad del viento (km/h) = \frac{1m}{1seg} \times \frac{1km}{1000m} \times \frac{3600seg}{1h}
$$
 (A.5.2)

 Por lo tanto si la cantidad de pulsos de 1,3V (voltaje de la batería AA) fueron 5 en un segundo entonces la frecuencia obtenida del anemómetro fue de 5Hz por lo que se tiene lo siguiente:

$$
Velocidad del viento (m/s) = 5Hz \times \frac{40 \, m/s}{50 \, Hz} = 4 \, m/s
$$

$$
Velocidad del viento (km/h) = \frac{4m}{1seg} \times \frac{1km}{1000m} \times \frac{3600seg}{1h} = 14,4 \, km/h
$$
# **Apéndice A.6 Descripción del algoritmo del programa "Contador de Pulsos" creado en C#.**

Utilizando el lenguaje de programación C# (C Sharp) se diseñó un programa con interfaz gráfica llamado "Contador de Pulsos" capaz de abrir los datos guardados en un archivo de texto con el datalogger, desplegar los datos del archivo, procesar los datos, mostrar los resultados del procesamiento y guardar los resultados en un archivo de texto separados por "**:**". Para poder guardar los datos en el formato requerido por el programa se cambió la configuración del datalogger para tal fin. El procesamiento de los datos dependía completamente del valor de la frecuencia de muestreo y consistió en contar los pulsos por segundo en los cuales el contacto Reed [\[26\]](#page-87-0) del anemómetro marca *Thies Clima* estuvo cerrado, es decir, cuando el valor de voltaje era de 1,3V en promedio. Si la frecuencia de muestreo se cambiaba entonces el resultado del procesamiento era diferente. En la siguiente página se puede apreciar el diagrama de flujo completo del programa y con separaciones con colores de las principales rutinas, las cuales se explicarán con un poco más de detalle a continuación:

 **Abrir archivo:** mediante el menú del programa se abría el archivo de texto, se limpiaban las tablas (llamadas *DataGridView*), se borraban las variables que almacenan el número de filas (para determinar que no hubiesen datos cargados en las tablas) y se leía el archivo línea por línea hasta que se llegara al final de los datos. Cada vez que se leía una línea de texto se buscaba el carácter "**:**" para así separar los datos y acomodarlos en las respectivas columnas, las cuales eran: *Número de muestra*, *Periodo de Muestreo* y *Voltaje Anemómetro* para la tabla 1 (*DataGridView1*)*.* Debido a que los números estaban en un formato de texto y eran almacenados en una cadena de caracteres (*string*) fue necesario realizar un proceso de conversión de cadena de caracteres a valores decimales para poder realizar operaciones matemáticas.

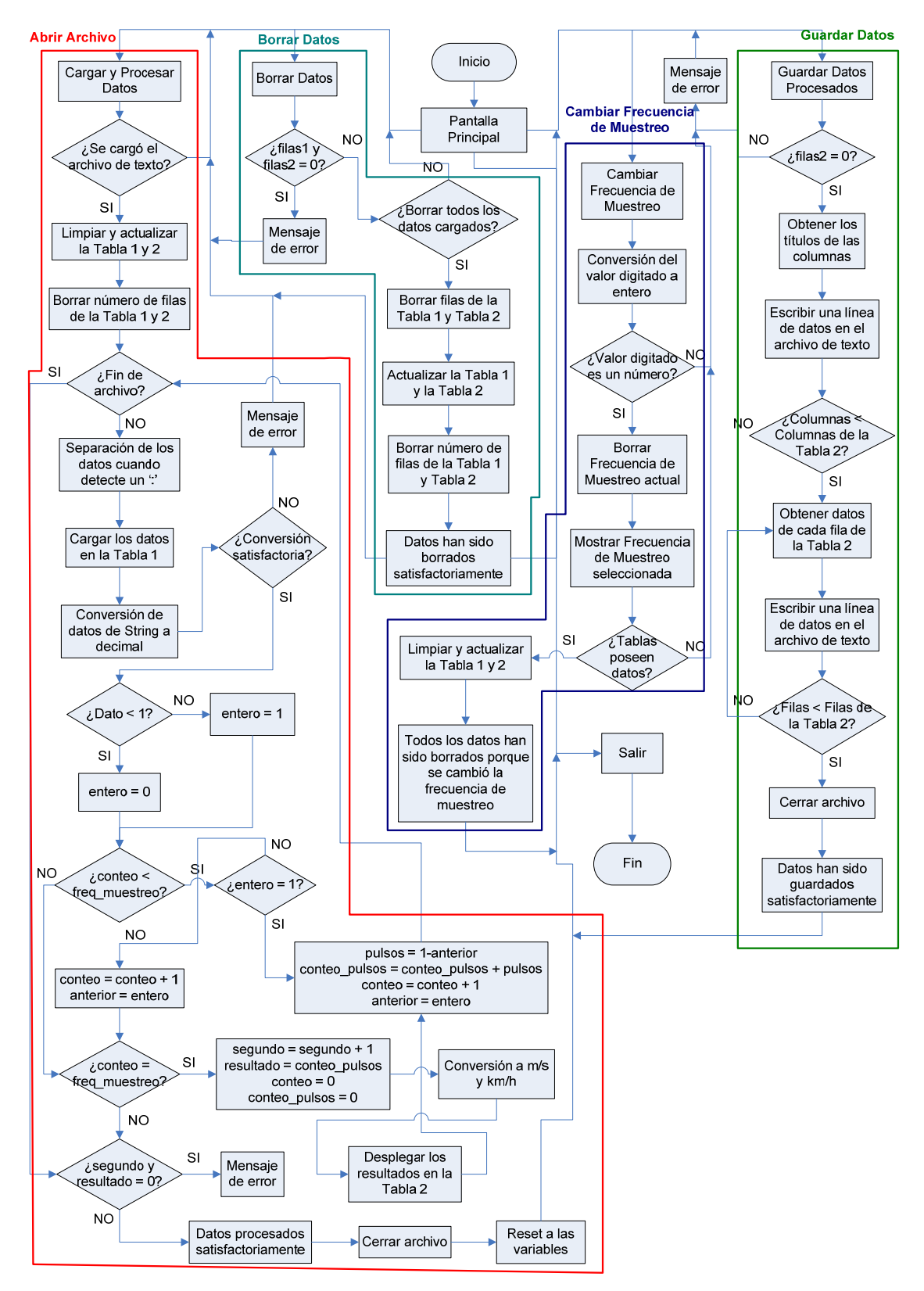

**Figura A.6.1** Diagrama de flujo del programa "Contador de Pulsos".

 Si el proceso de conversión fallaba aparecía un cuadro de diálogo indicando el error, de lo contario se continuaba con el procesamiento de los datos. Para realizar el conteo de los pulsos lo primero que había que hacer era verificar que el dato fuese mayor que 1, en caso afirmativo entonces en una variable llamada *entero* se almacenaba un 1 pero en caso contrario entonces en *entero* sería un 0. Esto se realizó para convertir el dato con decimales obtenido con el datalogger en un valor entero, ya que lo importante era saber cuando el contacto Reed [\[26\]](#page-87-0) del anemómetro estaba cerrado (voltaje de la batería AA, 1,3V en promedio) y no si el valor era 1,374V o 1,380V por lo que los valores decimales fueron descartados ya que no eran relevantes, ya que por otra parte cuando el contacto Reed [\[26\]](#page-87-0) del anemómetro estaba abierto entonces los valores registrados eran de 0.0293V y similares, o sea, menores que 1. El signo negativo también era descartado. En síntesis: lo importante era contabilizar cuando el voltaje del anemómetro estaba en alto y en bajo por segundo para luego obtener la frecuencia de los pulsos en alto.

 En la variable *conteo* se llevaba la cuenta del número de muestra analizadas y en la variable *freq\_muestreo* se almacenaba la frecuencia de muestreo utilizada (60Hz por defecto). Este control era necesario ya que para analizar 1 segundo de muestras a 60Hz era necesario analizar 60 muestras pero si la frecuencia era de 5KHz entonces había que analizar 5 mil muestras para obtener 1 segundo de datos. Los datos que importaba contar era cuando *entero* valía 1 por lo que si *entero = 0*  entonces lo que se realizaba era aumentar la variable *conteo* en 1 y almacenar dicho valor en la variable *anterior* para utilizarlo en la próxima pasada del análisis de los datos. Pero si *entero = 1* entonces la variable *pulsos* se iban guardando el conteo de los pulsos realizando la operación *pulsos=1-anterior*. La variable *anterior* (inicializada en 0) almacenaba el valor anterior de la muestra de datos, o sea, almacenaba el valor de la pasada anterior. Esto se realizó para contabilizar solamente el primer pulso en alto ya que se notó que debido a la frecuencia de muestreo en los datos se registraban varios valores en alto, luego varios valores en bajo y posteriormente varios valores en alto.

La variable *conteo\_pulsos* almacenaba el conteo de los pulsos en alto y luego se incrementaba la variable *conteo* y el valor actual se almacena en la variable *anterior* para compararlo en la próxima pasada del algoritmo. Por medio de la siguiente figura se explicará un ejemplo:

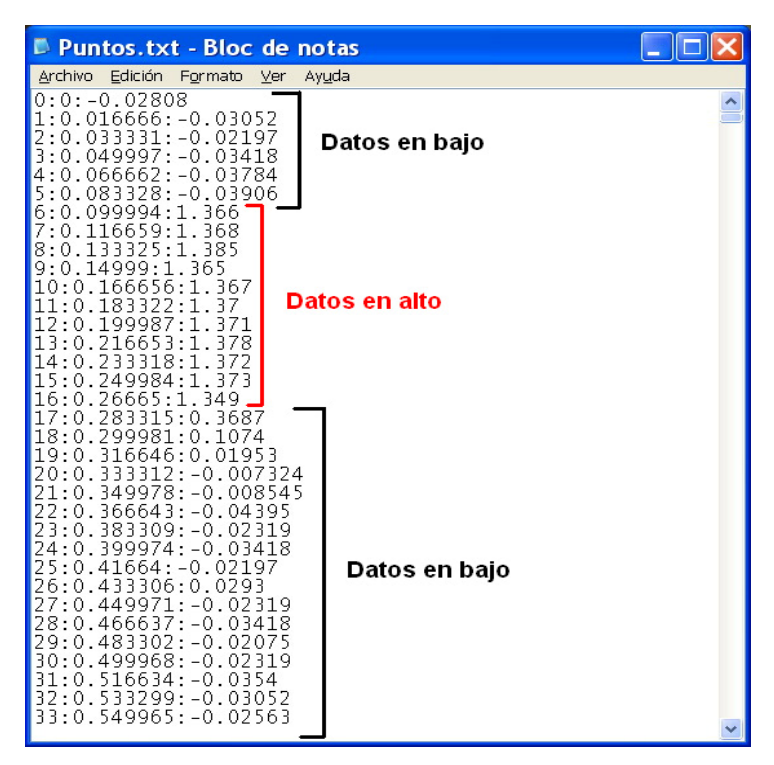

**Figura A.6.2** Datos en alto y en bajo del anemómetro y obtenidos mediante el datalogger.

 En la muestra 5 se tiene que el valor es -0,03906, por lo que convirtiendo este dato en entero entonces sería 0 (*entero = 0*) por lo que *conteo = conteo + 1* (*conteo = 5*) y *anterior = 0* (valor de la muestra 5). La muestra 6 es 1,366 por lo que convirtiéndola a entero quedaba en 1 (*entero = 1*) por lo que *pulsos = 1 - anterior* (*pulsos = 1 - 0 (0 es el valor de la muestra 5) = 1, pulsos = 1*), la variable *conteo\_pulsos = conteo\_pulsos + pulsos* (*conteo\_pulsos = 0 + 1, conteo\_pulsos = 1*) porque se ha detectado un pulso y *conteo = conteo + 1* (*conteo = 6*) y *anterior = entero (anterior = 1* porque la muestra 6 ya fue analizada).

Ahora en la muestra 7 el valor es 1,368 por lo que convirtiéndola a entero queda en 1 (*entero = 1*) por lo que ahora *pulsos = 1 - anterior* (*pulsos = 1 - 1* (1 es el valor de la muestra 6 que había quedado guardado en la variable *anterior*), por lo que ahora *pulsos = 0*), *conteo\_pulsos = 1* (valor almacenado de la pasada anterior en la variable *conteo\_pulsos*) por lo que *conteo\_pulsos = conteo\_pulsos + pulsos* (*conteo\_pulsos = 1 + 0* (valor actual de la variable *pulsos) = 1, conteo\_pulsos = 1*) por lo que sólo se contaba el primer pulso como un todo sólo sin importar que hayan varios valores en alto consecutivamente, *conteo = conteo + 1* (conteo = 7) y *anterior = entero* (*anterior = 1*, porque la muestra 7 ya fue analizada anteriormente) y así sucesivamente.

 Una vez que *conteo = freq\_muestreo* significaba que el número de muestras analizadas eran igual a la frecuencia de muestreo por lo que ya se había completado el segundo. Entonces ahora lo que había que hacer era almacenar los resultados en las correspondientes variables: *segundo = segundo + 1* (almacenaba la cantidad de segundos), *resultado = conteo\_pulsos* (almacenaba la cantidad de pulsos detectados), reiniciar el contador de las muestras analizadas haciendo *conteo = 0* y reiniciar el conteo de los pulsos haciendo *conteo\_pulsos = 0*. Posteriormente se realizaba la conversión de los pulsos a velocidad en m/s y km/h de la forma explicada en el *[Apéndice A.5 Conversión de frecuencia a velocidad de viento.](#page-104-0)* en la página [105](#page-104-0) y guardando los respectivos resultados en las variables *velocidad\_ms* y *velocidad\_km\_h*. Cuando ya se tenían todos los resultados guardados en sus respectivas variables entonces se procedía a desplegarlos en la tabla 2 (*DataGridView2*). Si las variables segundo y resultado eran 0 entonces el procesamiento de los datos habría fallado por tener datos insuficientes y se desplegaría un mensaje de error. De lo contrario se procedía a mostrar un mensaje indicando que el procesamiento había sido satisfactorio, se cerraba el archivo de texto y se reiniciaban todas las variables para dejarlas listas para la siguiente pasada.

 **Guardar datos:** para guardar los datos primero se verificaba si la variables *filas2* era igual a cero, esto se hacía para determinar si la tabla 2 (*DataGridView2*), que era donde se desplegaban los resultados tenía datos cargados, por lo que *filas2* sería distinto de cero, pero si *filas2* era igual a cero entonces no habían datos cargados y por lo tanto se desplegaría un mensaje de error. Si la tabla 2 tenía datos entonces se procedía a escribir en la primera línea del archivo de texto los títulos de cada columna separados por "**:**", los cuales eran: *Número de muestra*, *Periodo de muestreo*, *Frecuencia (Hz)*, *Segundo*, *Pulsos*, *Velocidad del Viento (m/s)* y *Velocidad del Viento (km/h)*. Luego se guardaban en el archivo de texto cada una de las filas de la tabla separados por "**:**" hasta llegar al final de la tabla. Cuando se llegaba al final de la tabla entonces se procedía a cerrar el archivo y mostrar un mensaje indicando que todos los datos se habían guardado satisfactoriamente.

 **Borrar datos:** Primero se determinaba si las variables *filas1* y *filas 2* (variables que almacenaban la cantidad de filas de las tablas) eran cero para determinar si poseían datos (*filas1* y *filas2* = número de filas) o si no habían datos cargados (*filas1* y *filas2* eran 0) para mostrar el mensaje de error correspondiente. Si habían datos cargados en ambas tablas entonces se le preguntaba al usuario que confirmara el borrado de todos los datos mediante un cuadro de diálogo y en caso afirmativo entonces se procedía a borrar todas las filas de ambas tablas, actualizar ambas tablas, borrar el número de filas de ambas tablas y mostrar un mensaje indicando que todos los datos habían sido borrados satisfactoriamente; en el caso contrario ningún dato sería borrado.

 **Cambiar frecuencia de muestreo:** Se procedía a convertir el valor digitado a entero para determinar si el dato eran números o letras. En caso de ser letras se mostraría el mensaje de error correspondiente pero en el caso de ser números se almacenarían en la variable *freq\_muestreo*, se borraría del cuadro de texto donde fue digitada, se mostraría en la etiqueta "Frecuencia de Muestreo Actual" del programa, se verificaría si ambas tablas poseían datos.

 En caso afirmativo se borrarían todos los datos ya que el resultado del procesamiento de los datos dependía completamente de la frecuencia de muestreo seleccionada, así que si ésta cambiaba entonces los resultados también cambiarían y se mostraría un mensaje indicando que los datos fueron eliminados debido a que se cambió la frecuencia de muestreo.

**Apéndice A.7 Manual de usuario del programa "Contador de Pulsos" realizado en C#.** 

Para utilizar el programa "Contador de Pulsos" ejecute el archivo *Anemómetro.exe* y a continuación aparecerá la pantalla principal del programa (ver [Figura A.7.1\)](#page-115-0):

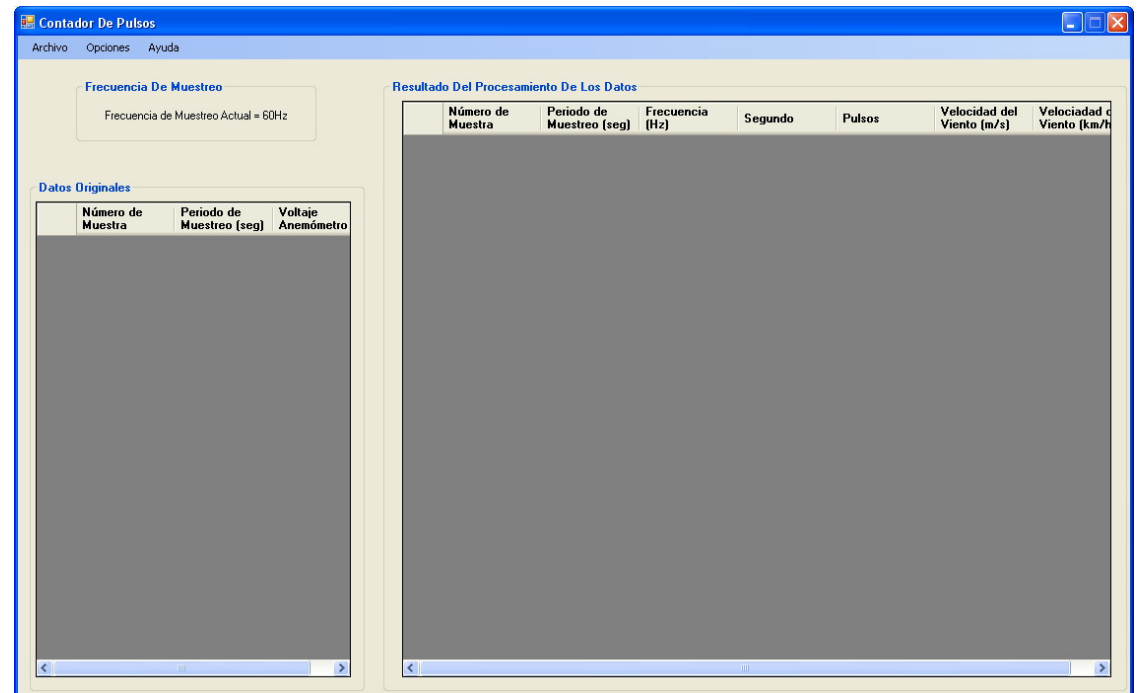

**Figura A.7.1** Pantalla principal del programa "Contador De Pulsos".

<span id="page-115-0"></span> Este programa es capaz de cargar los datos a partir de un archivo de texto, mostrar el nombre del archivo, mostrar la frecuencia de muestreo con la que se procesan los datos, desplegar los datos del archivo, procesar los datos y así contar los pulsos por segundo en los cuales el anemómetro mantuvo cerrado su contacto Reed [\[26\]](#page-87-0), guardar los resultados en un archivo de texto separado por "**:**" y limpiar los datos desplegados. La cantidad de pulsos que se cuenten depende de la frecuencia de muestreo, ya que por ejemplo si la frecuencia de muestreo es 60Hz eso significa que los datos fueron adquiridos cada 16,67ms, por lo que para completar 1 segundo se requieren 60 muestras de 16,67ms cada una.

En cambio si la frecuencia de muestreo fuera de 200KHz entonces las muestras fueron adquiridas cada 5μs por lo que para completar un segundo se requieren 200 mil muestras de 5μs cada una. Algo importante de recalcar es que los datos deben estar guardados en un archivo de texto, el cual contenga el número de muestra, el periodo de muestreo y el voltaje del anemómetro separados por ":" (ver [Figura A.7.2\)](#page-116-0).

| $\Box$ $\Box$ $\boxtimes$<br>Anemometro, 50cm.txt - Bloc de notas                                                                                                    |            |
|----------------------------------------------------------------------------------------------------|------------|
| Archivo Edición Formato Ver Ayuda                                                                                                    |            |
| 0:0.000000:0.7568<br>1:0.016666:0.6799<br>2:<br>0.033331:0.6116<br>3:0.049997:0.5505<br>0.066662:1<br>I4 :<br>R<br>5:<br>0.083328:1<br>370<br> 6:<br>0.099994:1.<br>370<br>17 :<br>.11<br>66<br>59:1<br>0<br>8:<br>: 9ا<br>0.149990:1<br>10<br>:0.166656:1.<br>005<br>1<br>9045<br>81<br>.99987:0.<br>.6653:0<br>. 7324<br>8<br>592<br>f.<br>3<br>6<br>9984<br>5<br>920<br>0<br>16<br>0.<br>266650:1<br>371<br>1<br>283<br>5<br>371<br>0<br>31<br>18<br>0.<br>299981<br>19<br>31<br>6646<br>370<br>0.<br>20<br>33<br>3<br>3<br>224<br>0.<br>349978:1<br>102<br>Ο.<br>366643:0.<br>9949<br>Ω.<br>23<br>383309:0.8972<br>0<br>24:0.399974:0.8057<br>25<br>:0.416640:0<br>.7251<br>26:0.433<br>306:0<br>-65<br>31<br>27<br>: 0.449971<br>5<br>872<br>28:0.466637:<br>371<br>29:0.483302<br>$\cdot$ 1<br>370<br>30:0.499968:1<br>368<br>31<br>-51<br>-66<br>34<br>0.<br>32<br>0.533299:1<br>357<br>33:0.549965:1.223<br>34:0.566630:1.101 | $\hat{\ }$ |

**Figura A.7.2** Formato de los datos por procesar.

<span id="page-116-0"></span>Dicho formato se escoge en las opciones de reporte de datos del datalogger CEC webDAQ/100, para más detalles ver el *[Apéndice A.2 Manual de usuario para la](#page-91-0)  [configuración y utilización del datalogger CEC webDAQ/100.](#page-91-0)* en la página [92](#page-91-0).

A continuación se explicarán las principales funciones de este programa:

 **Abrir un archivo y procesar los datos:** Para abrir un archivo vaya y realizar el procesamiento automáticamente vaya al menú *Archivo* y dele click en la opción *Cargar y Procesar Datos* (ver [Figura A.7.3](#page-117-0)):

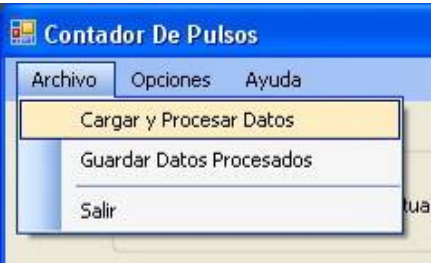

**Figura A.7.3** Menú *Archivo*, opción *Cargar y Procesar Datos*.

<span id="page-117-0"></span> El programa solamente permite abrir archivo de texto (con la extensión *.txt*). Seleccione el archivo que desea procesar y dar clic en el botón "Abrir" (ver [Figura](#page-117-1)  [A.7.4](#page-117-1))

| <b>Abrir</b>            |                                                                                                    |          |
|-------------------------|----------------------------------------------------------------------------------------------------|----------|
| Buscar en:              | $Q \oplus P$ <sub>.</sub><br>Y<br>Datos                                                                            |          |
| Documentos<br>recientes | Anemometro, 50cm.txt<br>目<br>阊<br>Anemometro, 75cm.txt<br>Ð<br>Anemometro, 110cm.txt<br>阐<br>Anemometro, 150cm.txt |          |
| Escritorio              |                                                                                                    |          |
| Mis documentos          |                                                                                                    |          |
| Mi PC                   |                                                                                                    |          |
|                         | Y<br>Nombre:<br>Anemometro, 50cm.txt                                                                               | Abrir    |
| Mis sitios de red       | Tipo:<br>$\checkmark$<br>Archivos de Texto (".txt)                                                                 | Cancelar |

**Figura A.7.4** Cuadro de diálogo para abrir archivo.

<span id="page-117-1"></span> Cuando se oprime el botón "Abrir" el programa procesa automáticamente los datos de dicho archivo y mostrará los datos en dos tablas. La tabla de la izquierda mostrará los datos del archivo de texto y en la tabla de la derecha mostrará los resultados del procesamiento de los datos (ver [Figura A.7.5\)](#page-118-0).

| <b>Archivo</b> | Opciones Ayuda                |                                          |         |                             |                                          |                    |                |               |                               |                           |
|----------------|-------------------------------|------------------------------------------|---------|-----------------------------|------------------------------------------|--------------------|----------------|---------------|-------------------------------|---------------------------|
|                | <b>Frecuencia De Muestreo</b> |                                          |         |                             | Resultado Del Procesamiento De Los Datos |                    |                |               |                               |                           |
|                |                               | Frecuencia de Muestreo Actual = 60Hz     |         | Número de<br><b>Muestra</b> | Periodo de<br><b>Muestreo [seq]</b>      | Frecuencia<br>[Hz] | Segundo        | <b>Pulsos</b> | Velocidad del<br>Viento [m/s] | Velociada ^<br>Viento (kr |
|                |                               |                                          |         | 59                          | 0.983270                                 | 60                 | 1              | 5             | 4                             | 14.4                      |
|                |                               | Nombre del Archivo: Anemometro, 50cm.txt |         | 119                         | 1.983206                                 | 60                 | $\overline{2}$ | 5             | 4                             | 14.4                      |
|                | <b>Datos Originales</b>       |                                          |         | 179                         | 2.983142                                 | 60                 | 3              | 5             | 4                             | 14,4                      |
|                | Número de                     | Periodo de                               | Voltaie | 239                         | 3,983078                                 | 60                 | 4              | 5             | 4                             | 14,4                      |
|                | <b>Muestra</b>                | <b>Muestreo [seg]</b>                    | Anemóme | 299                         | 4,983014                                 | 60                 | 5              | 5             | 4                             | 14,4                      |
|                | $\mathbf{0}$                  | 0.000000                                 | 0.7568  | 359                         | 5,982950                                 | 60                 | ĥ              | 5             | 4                             | 14,4                      |
|                | 1                             | 0.016666                                 | 0.6799  | 419                         | 6,982886                                 | 60                 | $\overline{ }$ | 5             | $\overline{\mathbf{A}}$       | 14,4                      |
|                | $\overline{2}$                | 0.033331                                 | 0.6116  | 479                         | 7,982822                                 | 60                 | 8              | 5             | $\overline{\mathbf{A}}$       | 14,4                      |
|                | $\overline{\mathbf{3}}$       | 0.049997                                 | 0.5505  | 539                         | 8.982758                                 | 60                 | 9              | 5             | $\overline{\mathbf{A}}$       | 14.4                      |
|                | $\overline{\phantom{a}}$      | 0.066662                                 | 1.371   | 599                         | 9,982694                                 | 60                 | 10             | 5             | $\overline{A}$                | 14.4                      |
|                | 5                             | 0.083328                                 | 1.370   | 659                         | 10,982630                                | 60                 | 11             | 5             | $\overline{\mathbf{A}}$       | 14.4                      |
|                | 6                             | 0.099994                                 | 1.370   | 719                         | 11,982566                                | 60                 | 12             | 5             | 4                             | 14.4                      |
|                | $\overline{7}$                | 0.116659                                 | 1.371   | 779                         | 12,982502                                | 60                 | 13             | 5             | 4                             | 14.4                      |
|                | 8                             | 0.133325                                 | 1.235   | 839                         | 13,982438                                | 60                 | 14             | 5             | $\overline{\mathbf{A}}$       | 14.4                      |
|                | 9                             | 0.149990                                 | 1.115   | 899                         | 14,982374                                | 60                 | 15             | 5             | 4                             | 14.4                      |
|                | 10                            | 0.166656                                 | 1.005   | 959                         | 15,982310                                | 60                 | 16             | 5             | $\overline{\mathbf{A}}$       | 14.4                      |
|                | 11                            | 0.183322                                 | 0.9045  | 1019                        | 16,982246                                | 60                 | 17             | 5             | 4                             | 14.4                      |
|                | 12                            | 0.199987                                 | 0.8154  | 1079                        | 17,982182                                | 60                 | 18             | 5             | 4                             | 14.4                      |
|                | 13                            | 0.216653                                 | 0.7324  | 1139                        | 18,982118                                | 60                 | 19             | 5             | 4                             | 14.4                      |
|                | 14                            | 0.233318                                 | 0.6592  | 1199                        | 19,982054                                | 60                 | 20             | 5             | $\ddot{\phantom{a}}$          | 14.4                      |
|                | 15                            | 0.249984                                 | 0.5920  | 1259                        | 20,981990                                | 60                 | 21             | 5             | 4                             | 14.4                      |
|                | 16                            | 0.266650                                 | 1.371   | 1319                        | 21.981926                                | 60                 | 22             | 5             | $\overline{\mathbf{4}}$       | 14.4                      |
|                | 17                            | 0.283315                                 | 1.371   | 1379                        | 22.981862                                | 60                 | 23             | 6             | 4,8                           | 17,28                     |
|                | 18                            | 0.299981                                 | 1.372   | 1439                        | 23,981798                                | 60                 | 24             | 5             | 4                             | 14,4                      |

**Figura A.7.5** Datos procesados por el programa "Contador de Pulsos".

<span id="page-118-0"></span> Si el procesamiento de los datos se ha realizado correctamente entonces se mostrará el siguiente cuadro de diálogo:

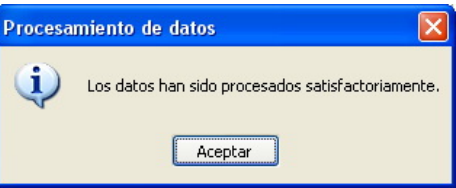

**Figura A.7.6** Cuadro de diálogo que muestra que los datos han sido procesados satisfactoriamente.

<span id="page-118-1"></span> **Guardar los resultados:** Una vez que los datos han sido procesados entonces es posible guardarlos mediante el menú *Archivo* y dando clic en la opción *Guardar Datos Procesados* (ver [Figura A.7.7](#page-118-1)).

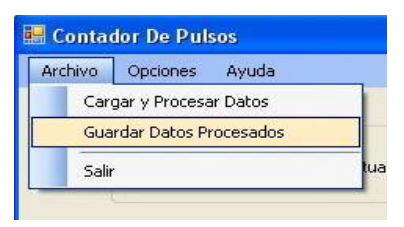

**Figura A.7.7** Menú *Archivo*, opción *Guardar Datos Procesados*.

El programa solamente permite guardar los resultados en un archivo de texto (con la extensión *.txt*). Digite el nombre con el que desea guardar el archivo y oprima el botón "Guardar" (ver [Figura A.7.8\)](#page-119-0).

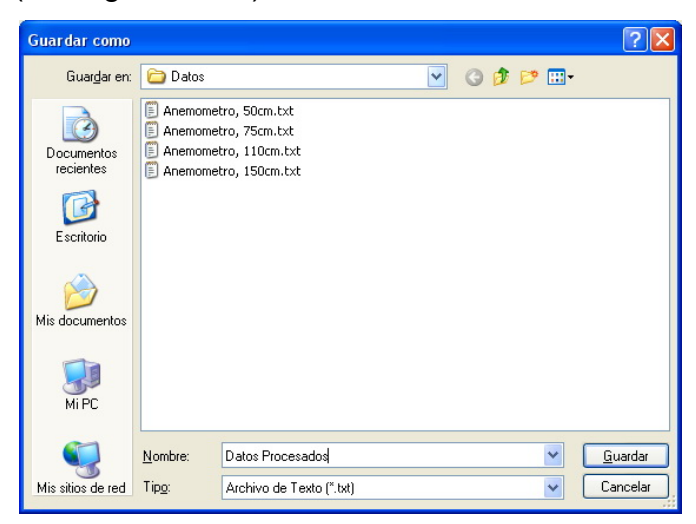

**Figura A.7.8** Cuadro de diálogo para guardar un archivo.

<span id="page-119-0"></span> Si el archivo que se va a guardar existe entonces el programa le preguntará al usuario si desea sobrescribir el archivo (ver [Figura A.7.9\)](#page-119-1). Si oprime el botón "Sí" el archivo se sobrescribe y si se oprime el botón "No" la operación es cancelada y los datos no son guardados.

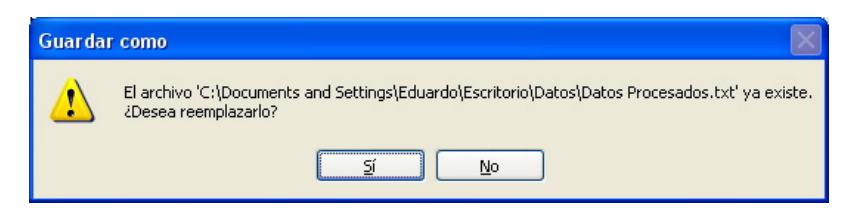

**Figura A.7.9** Cuadro de diálogo que indica el reemplazo de un archivo existente.

<span id="page-119-2"></span><span id="page-119-1"></span>Cuando ya se hayan guardado los datos se mostrará un cuadro de diálogo indicando que los datos fueron guardados de forma exitosa (ver [Figura A.7.10](#page-119-2)).

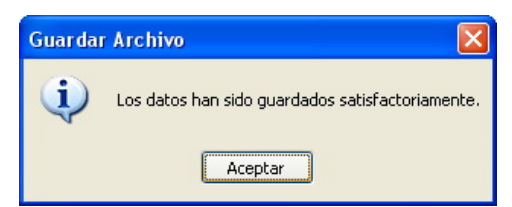

**Figura A.7.10** Datos procesados han sido guardados satisfactoriamente**.** 

Los datos que se guardan son todos los que se muestran en la tabla de la derecha y son: *Número de muestra*, *Periodo de muestreo*, *Frecuencia*, *Segundos*, *Pulsos*, *Velocidad del viento (m/s)* y *Velocidad del Viento (km/h)*. Cada uno de los datos va separado por ":". Dichos datos posteriormente pueden ser abiertos con el Microsoft Excel, por ejemplo, para realizar gráficos u otros cálculos. En la [Figura](#page-120-0)  [A.7.11](#page-120-0) de la siguiente página se muestra el formato con el cual se guardaron los resultados en el archivo de texto con el programa "Contador de pulsos".

| D Datos Procesados.txt - Bloc de notas                                                                                                    | $\Box$ $\Box$ $\times$ |
|----------------------------------------------------------------------------------------------------|------------------------|
| Archivo Edición Formato Ver Ayuda                                                                                                    |                        |
| Número de Muestra:Periodo de Muestreo (seg):Frecuencia (Hz):Segundo:Pulsos:Velocidad del Viento (m/s):Velociadad del Viento (km/h):<br>59:0,983270:60:1:5:4:14,4:<br>119:1,983206:60:2:5:4:14,4:<br>179:2,983142:60:3:5:4:14,4:<br>239:3,983078:60:4:5:4:14,4:<br>299:4,983014:60:5:5:4:14.4:<br>359:5,982950:60:6:5:4:14,4:<br>419:6,982886:60:7:5:4:14,4:<br>479:7.982822:60:8:5:4:14.4:<br>539:8.982758:60:9:5:4:14.4:<br>599: 9, 982694: 60: 10: 5: 4: 14, 4:<br>659:10, 982630: 60:11: 5: 4:14, 4:<br>719:11, 982566: 60: 12: 5: 4: 14, 4:<br>779:12,982502:60:13:5:4:14,4:<br>839:13, 982438: 60:14: 5:4:14, 4:<br>899:14, 982374: 60:15: 5: 4: 14, 4:<br>959:15, 982310:60:16:5:4:14, 4:<br>1019:16, 982246: 60: 17: 5: 4: 14, 4:<br>1079:17,982182:60:18:5:4:14,4:<br>1139:18, 982118:60:19:5:4:14, 4:<br>1199:19, 982054:60:20:5:4:14, 4:<br>1259:20,981990:60:21:5:4:14,4:<br>1319:21, 981926:60:22:5:4:14, 4:<br>1379:22,981862:60:23:6:4,8:17,28:<br>1439:23, 981798: 60: 24: 5: 4: 14, 4:<br>1499:24, 981734:60:25:5:4:14, 4:<br>1559:25, 981670:60:26:5:4:14, 4:<br>1619:26, 981606:60:27:5:4:14, 4:<br>1679:27,981542:60:28:5:4:14,4:<br>1739:28,981478:60:29:5:4:14.4:<br>1799:29, 981414:60: 30:4: 3, 2: 11, 52:<br>1859:30, 981350:60: 31:5:4:14, 4:<br>1919: 31, 981286: 60: 32: 4: 3, 2: 11, 52:<br>1979: 32, 981222: 60: 33: 5: 4: 14, 4:<br>2039:33,981158:60:34:7:5,6:20,16:<br>2099:34,981094:60:35:8:6,4:23,04:<br>2159:35,981030:60:36:7:5,6:20,16:<br>2219:36,980966:60:37:7:5,6:20,16:<br>2279:37,980902:60:38:7:5,6:20,16:<br>2339:38,980838:60:39:7:5,6:20,16:<br>2399:39, 980774:60:40:8:6, 4:23, 04:<br>2459:40,980710:60:41:7:5,6:20,16:<br>2519:41,980646:60:42:7:5,6:20,16:<br>2579:42,980582:60:43:8:6,4:23,04:<br>2639:43, 980518:60:44:7:5, 6:20, 16:<br>2699:44.980454:60:45:7:5,6:20,16:<br>2759:45,980390:60:46:8:6,4:23,04:<br>2819:46, 980326:60:47:7:5, 6:20, 16:<br>2879:47,980262:60:48:8:6,4:23,04:<br>2939:48.980198:60:49:8:6.4:23.04:<br>2999:49, 980134:60:50:8:6, 4:23, 04: |                        |

**Figura A.7.11** Archivo guardado con el programa "Contador de Pulsos".

<span id="page-120-0"></span> **Cambio de la frecuencia de muestreo:** El resultado de lo datos analizados depende de la frecuencia de muestreo utilizada por lo que si ésta cambia entonces los resultados también cambiarán. Para cambiar la frecuencia de muestreo en el menú *Opciones* dar clic en la opción *Cambiar Frecuencia de Muestreo*.

| Archivo | <b>Opciones</b>                                 | Avuda                          |  |  |  |
|---------|-------------------------------------------------|--------------------------------|--|--|--|
|         |                                                 | Cambiar Frecuencia de Muestreo |  |  |  |
|         | Reestablecer Frecuencia de Muestreo Por Defecto |                                |  |  |  |
|         |                                                 | <b>Borrar Datos</b>            |  |  |  |

**Figura A.7.12** Menú *Opciones*, opción *Cambiar Frecuencia de Muestreo*.

Aparecerá la siguiente ventana en la cual se puede digitar la frecuencia deseada en Hz o en KHz (ver [Figura A.7.13](#page-121-0)).

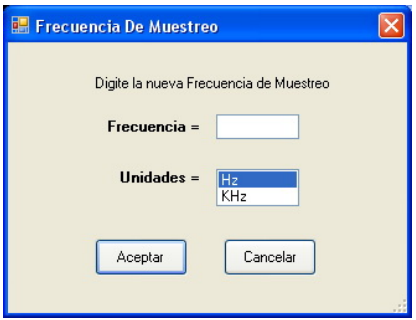

**Figura A.7.13** Cuadro de diálogo para cambiar la frecuencia de muestreo.

<span id="page-121-0"></span> Una vez digitada la nueva frecuencia y seleccionada la unidad respectiva si se oprime el botón "Aceptar" se cambia la frecuencia y si se oprime el botón "Cancelar" se descartan los cambios (ver [Figura A.7.14](#page-121-1)).

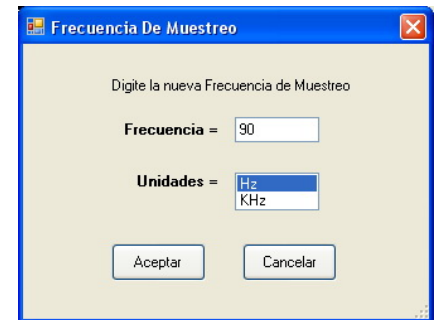

**Figura A.7.14** Cambio de la frecuencia de muestreo.

<span id="page-121-1"></span> Debido a que se ha cambiado la frecuencia de muestreo el programa "Contador de Pulsos" borrará todos los datos cargados en ambas tablas. Para procesar los datos con la nueva frecuencia deberá volver a cargarlos, como se muestra en el cuadro de diálogo de la [Figura A.7.15](#page-121-2):

<span id="page-121-2"></span>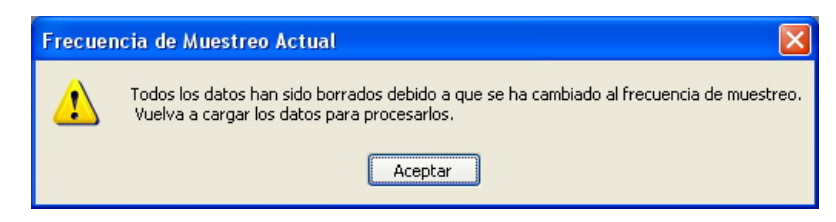

**Figura A.7.15** Datos han sido borrados debido al cambio de la frecuencia de muestreo.

Para cargar los datos y procesarlos con la nueva frecuencia dar clic en el menú *Archivo* y en la opción *Cargar y Procesar Datos* y los datos serán analizados y desplegados en las tablas automáticamente (ver imagen [Figura A.7.16](#page-122-0))

|                         | Opciones Ayuda                           |                      |                             |                                                 |                    |                |                |                                      |                           |
|-------------------------|------------------------------------------|----------------------|-----------------------------|-------------------------------------------------|--------------------|----------------|----------------|--------------------------------------|---------------------------|
|                         | <b>Frecuencia De Muestreo</b>            |                      |                             | <b>Resultado Del Procesamiento De Los Datos</b> |                    |                |                |                                      |                           |
|                         | Frecuencia de Muestreo Actual = 90Hz     |                      | Número de<br><b>Muestra</b> | Periodo de<br>Muestreo [seq]                    | Frecuencia<br>[Hz] | Segundo        | <b>Pulsos</b>  | <b>Velocidad del</b><br>Viento (m/s) | Velociada ^<br>Viento fkr |
|                         |                                          |                      | 89                          | 1.483238                                        | 90                 | $\mathbf{1}$   | $\overline{z}$ | 5.6                                  | 20.16                     |
|                         | Nombre del Archivo: Anemometro, 50cm.txt |                      | 179                         | 2,983142                                        | 90                 | $\overline{a}$ | 8              | 6.4                                  | 23,04                     |
| <b>Datos Originales</b> |                                          |                      | 269                         | 4,483046                                        | 90                 | 3              | $\overline{z}$ | 5,6                                  | 20,16                     |
| Número de               | Periodo de                               | Voltaie<br>$\lambda$ | 359                         | 5.982950                                        | 90                 | $\overline{4}$ | 8              | 6.4                                  | 23,04                     |
| <b>Muestra</b>          | <b>Muestreo</b> [seg]                    | Anemóme              | 449                         | 7,482854                                        | 90                 | 5              | 8              | 6.4                                  | 23,04                     |
| $\overline{0}$          | 0.000000                                 | 0.7568               | 539                         | 8.982758                                        | 90                 | 6              | $\overline{z}$ | 5,6                                  | 20,16                     |
| 1.                      | 0.016666                                 | 0.6799               | 629                         | 10.482662                                       | 90                 | $\overline{z}$ | 8              | 6,4                                  | 23,04                     |
| $\overline{2}$          | 0.033331                                 | 0.6116               | 719                         | 11,982566                                       | 90                 | 8              | $\overline{z}$ | 5.6                                  | 20,16                     |
| 3                       | 0.049997                                 | 0.5505               | 809                         | 13,482470                                       | 90                 | 9              | 8              | 6,4                                  | 23,04                     |
| 4                       | 0.066662                                 | 1.371                | 899                         | 14.982374                                       | 90                 | 10             | $\overline{z}$ | 5.6                                  | 20.16                     |
| 5                       | 0.083328                                 | 1.370                | 989                         | 16.482278                                       | 90                 | 11             | $\overline{z}$ | 5.6                                  | 20.16                     |
| 6                       | 0.099994                                 | 1.370                | 1079                        | 17,982182                                       | 90                 | 12             | 8              | 6.4                                  | 23,04                     |
| 7                       | 0.116659                                 | 1.371                | 1169                        | 19,482086                                       | 90                 | 13             | 7              | 5,6                                  | 20.16                     |
| я                       | 0.133325                                 | 1.235                | 1259                        | 20.981990                                       | 90                 | 14             | 8              | 6.4                                  | 23.04                     |
| 9                       | 0.149990                                 | 1.115                | 1349                        | 22,481894                                       | 90                 | 15             | 8              | 6.4                                  | 23,04                     |
| 10                      | 0.166656                                 | 1.005                | 1439                        | 23.981798                                       | 90                 | 16             | 8              | 6.4                                  | 23.04                     |
| 11                      | 0.183322                                 | 0.9045               | 1529                        | 25.481702                                       | 90                 | 17             | $\overline{z}$ | 5.6                                  | 20.16                     |
| 12                      | 0.199987                                 | 0.8154               | 1619                        | 26,981606                                       | 90                 | 18             | 8              | 6,4                                  | 23,04                     |
| 13                      | 0.216653                                 | 0.7324               | 1709                        | 28,481510                                       | 90                 | 19             | 7              | 5,6                                  | 20,16                     |
| 14                      | 0.233318                                 | 0.6592               | 1799                        | 29.981414                                       | 90                 | 20             | $\overline{r}$ | 5.6                                  | 20.16                     |
| 15                      | 0.249984                                 | 0.5920               | 1889                        | 31,481318                                       | 90                 | 21             | $\overline{7}$ | 5.6                                  | 20.16                     |
| 16                      | 0.266650                                 | 1.371                | 1979                        | 32,981222                                       | 90                 | 22             | $\overline{z}$ | 5,6                                  | 20,16                     |
| 17                      | 0.283315                                 | 1.371                | 2069                        | 34,481126                                       | 90                 | 23             | 11             | 8.8                                  | 31.68                     |
| 18                      | 0.299981                                 | 1.372                | 2159                        | 35,981030                                       | 90                 | 24             | 11             | 8.8                                  | 31,68                     |

**Figura A.7.16** Datos cargados y procesados con la nueva frecuencia de muestreo.

<span id="page-122-0"></span> **Reestablecer la frecuencia de muestreo inicial:** El programa utiliza la frecuencia de 60Hz como la frecuencia por defecto para analizar los datos. Para volver a utilizar dicha frecuencia dar clic en el menú *Opciones* y en la opción *Reestablecer frecuencia de muestreo inicial*.

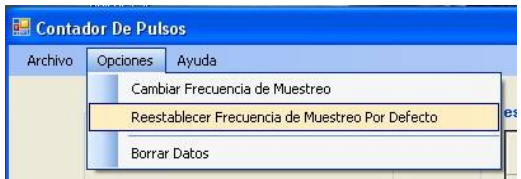

**Figura A.7.17** Menú *Opciones*, opción *Reestablecer Frecuencia de Muestreo por Defecto*.

De forma similar al caso anterior, al cambiar a la frecuencia de muestreo por defecto (60Hz) los datos que habían sido cargados son borrados para poder ser procesados por la nueva frecuencia (ver [Figura A.7.18\)](#page-123-0).

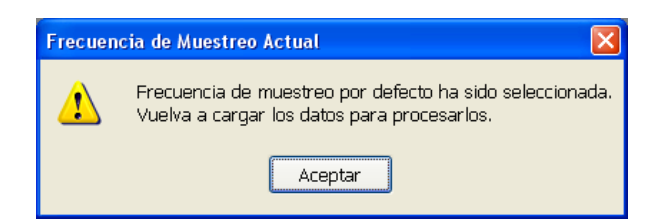

**Figura A.7.18** Cambio a frecuencia de muestreo por defecto.

<span id="page-123-0"></span> **Borrar Datos:** Los datos que han sido cargados en la tablas pueden ser eliminados utilizando el menú *Opciones* y la opción *Borrar Datos*.

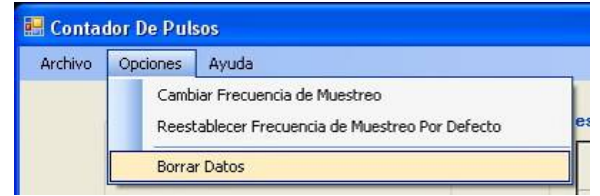

**Figura A.7.19** Menú *Opciones*, opción *Borrar Datos*.

 El programa le solicitará al usuario que confirme la orden de borrado desplegando el cuadro de diálogo que se muestra a continuación:

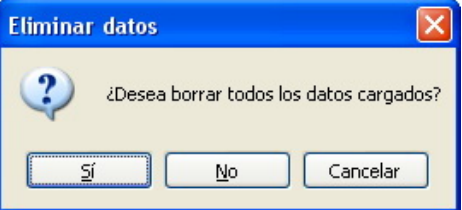

**Figura A.7.20** Cuadro de diálogo de confirmación para el borrado de todos los datos cargados.

Al oprimir el botón "Sí" se borrarán todos los datos cargados en ambas tablas, y si se oprime "No" o "Cancelar" no se borrarán los datos (ver [Figura A.7.21](#page-123-1))

<span id="page-123-1"></span>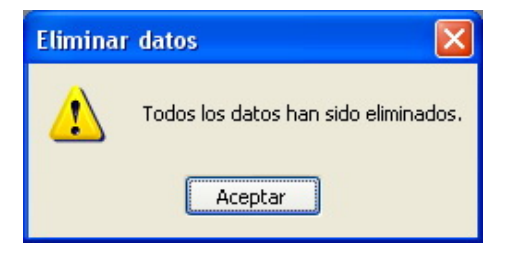

**Figura A.7.21** Cuadro de diálogo que confirma que todos los datos han sido eliminados.

 **Ayuda:** En el menú *Ayuda* se muestra cierta información sobre el programa en cuadros de diálogo: cómo se realiza la conversión de la velocidad del viento a *m/s*  o *km/h*, como de ser el formato de los datos para poder procesarlos, en que formato se guardan los resultados e información sobre el autor del programa. Para ver dichas opciones dar clic en el menú *Ayuda* y seleccionar la opción deseada (ver las imágenes que se muestran a continuación).

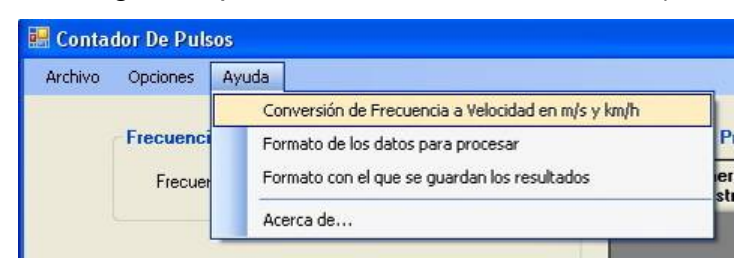

**Figura A.7.22** Menú *Ayuda,* opción *Conversión de Frecuencia a Velocidad en m/s y km/h.*

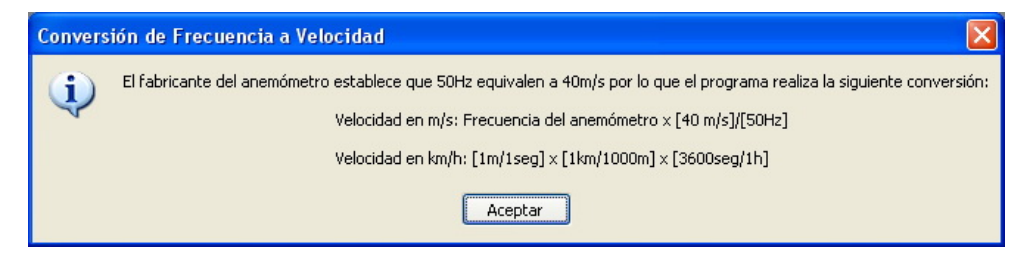

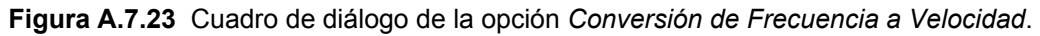

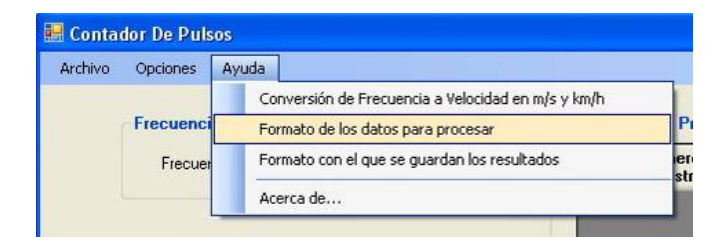

**Figura A.7.24** Menú *Ayuda*, opción *Formato de los datos para procesar*.

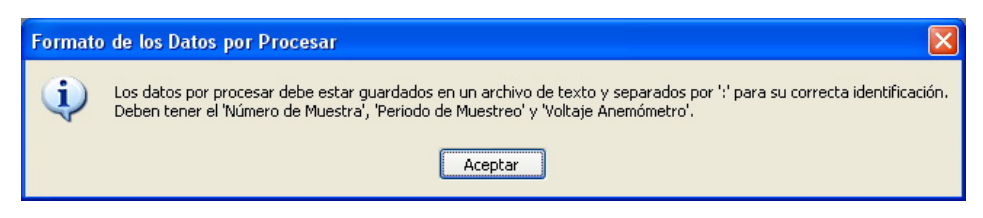

**Figura A.7.25** Cuadro de diálogo sobre el formato de los datos por procesar.

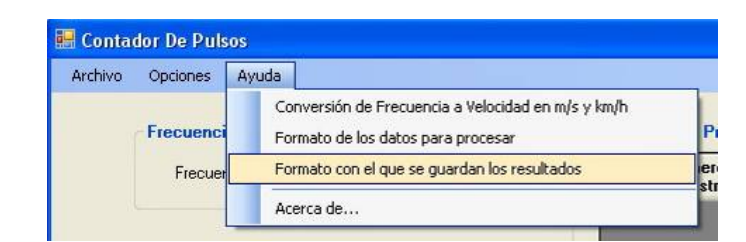

**Figura A.7.26** Menú *Ayuda*, opción *Formato con el que se guardan los resultados*.

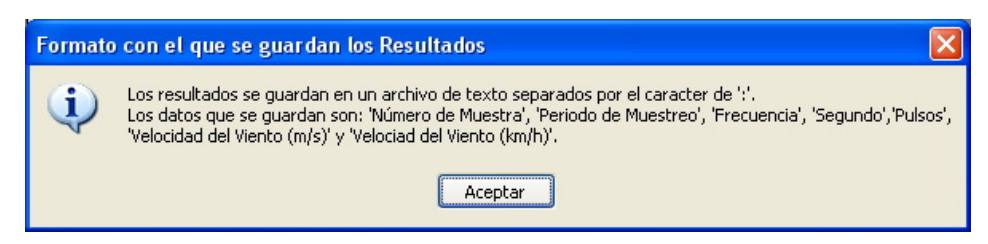

**Figura A.7.27** Cuadro de diálogo sobre el formato con el que se guardan los resultados.

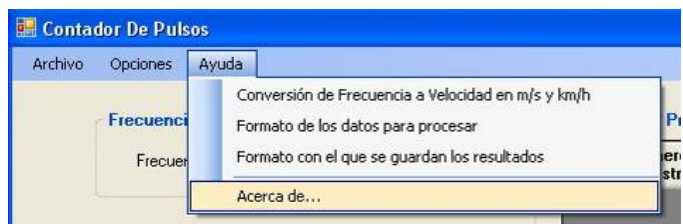

**Figura A.7.28** Menú *Ayuda*, opción *Acerca de…*

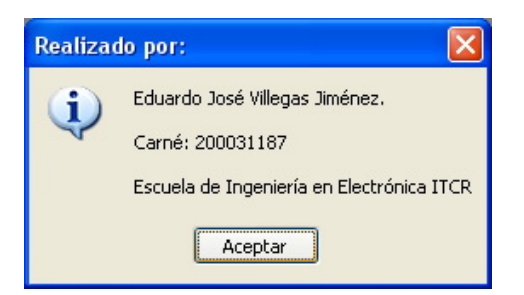

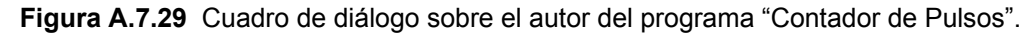

 **Mensajes de error:** El programa "Contador de Pulsos" posee ciertas restricciones para evitar un mal funcionamiento, las cuales se detallan a continuación:

 *Abrir un archivo de texto en un formato inadecuado:* El programa permite únicamente abrir archivos de texto pero si este archivo no cumple con el formato adecuado se presentará el siguiente cuadro de diálogo de error y no se desplegarán los datos en las tablas:

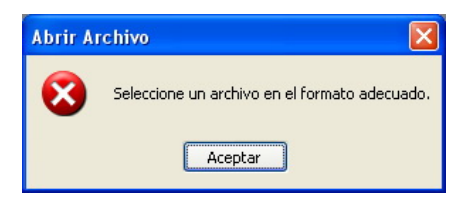

**Figura A.7.30** Cuadro de diálogo de error al abrir archivo con un formato incorrecto.

 *Frecuencia de muestreo mayor a la cantidad de datos del archivo de texto:* El procesamiento de los datos depende completamente de la frecuencia de muestreo pero si dicha frecuencia es mayor que la cantidad de datos entonces no será posible realizar el procesamiento (ver [Figura A.7.31\)](#page-126-0).

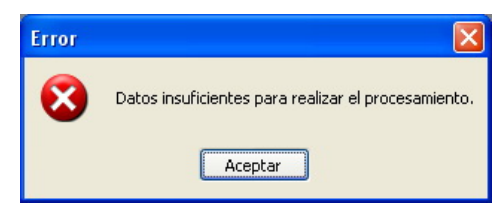

**Figura A.7.31** Cuadro de diálogo de error al tratar de procesar datos con una frecuencia de muestreo mayor a la cantidad de datos.

<span id="page-126-0"></span> **Frecuencia de muestreo mayor a 500KHz:** El datalogger utilizado en los experimentos posee una frecuencia de muestreo máxima de 500KHz según las especificaciones del fabricante, por lo tanto este programa puede procesar los datos como máximo a una frecuencia de 500KHz pero si se selecciona una frecuencia mayor a eso entonces se mostrará el siguiente cuadro de diálogo de error (ver [Figura A.7.32\)](#page-126-1).

<span id="page-126-1"></span>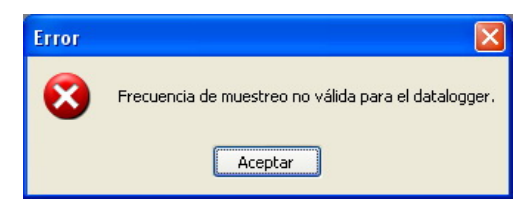

**Figura A.7.32** Cuadro de diálogo de error al digitar una frecuencia de muestreo mayor a 500KHz.

 *Digitar letras al cambiar el valor de la frecuencia de muestreo:* Si al cambiar el valor de la frecuencia de muestreo se digitan letras en lugar de números aparecerá el siguiente mensaje y el valor de frecuencia actual no cambiará (ver [Figura A.7.33](#page-127-0)):

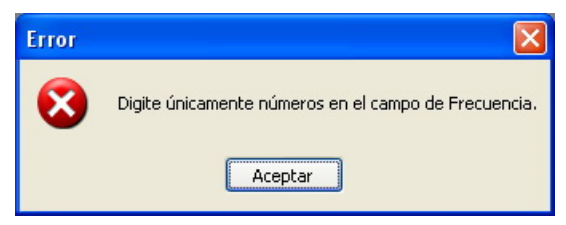

**Figura A.7.33** Cuadro de diálogo de error al digitar letras al cambiar el valor de frecuencia.

<span id="page-127-0"></span> *Borrar las tablas si no hay datos cargados:* Si no se han cargado datos en las tablas y se da clic en la opción *Borrar Datos* del menú *Opciones* aparecerá siguiente el cuadro de diálogo de error (ver [Figura A.7.34](#page-127-1)).

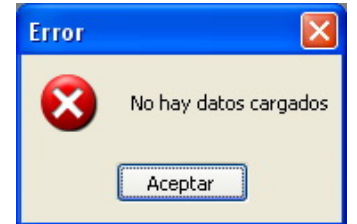

<span id="page-127-1"></span>**Figura A.7.34** Cuadro de diálogo de error al intentar borrar las tablas si no hay datos cargados.

### **Anexos**

## Anexo B.1 Especificaciones del circuito integrado LM324N de National Semiconductor.

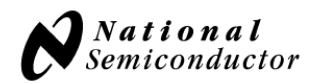

August 2000

# LM124/LM224/LM324/LM2902 **Low Power Quad Operational Amplifiers**

#### **General Description**

The LM124 series consists of four independent, high gain, internally frequency compensated operational amplifiers which were designed specifically to operate from a single power supply over a wide range of voltages. Operation from split power supplies is also possible and the low power supply current drain is independent of the magnitude of the power supply voltage.

Application areas include transducer amplifiers, DC gain blocks and all the conventional op amp circuits which now can be more easily implemented in single power supply systems. For example, the LM124 series can be directly operated off of the standard +5V power supply voltage which is used in digital systems and will easily provide the required interface electronics without requiring the additional ±15V power supplies.

### **Unique Characteristics**

- In the linear mode the input common-mode voltage range includes ground and the output voltage can also swing to ground, even though operated from only a single power supply voltage
- The unity gain cross frequency is temperature compensated
- The input bias current is also temperature compensated

#### **Advantages**

- Eliminates need for dual supplies
- Four internally compensated op amps in a single package
- Allows directly sensing near GND and  $V_{\text{OUT}}$  also goes to GND
- Compatible with all forms of logic
- Power drain suitable for battery operation

#### **Features**

- Internally frequency compensated for unity gain
- Large DC voltage gain 100 dB
- Wide bandwidth (unity gain) 1 MHz
- (temperature compensated) ■ Wide power supply range: Single supply 3V to 32V or dual supplies  $\pm 1.5V$  to  $\pm 16V$
- Very low supply current drain (700 µA) essentially independent of supply voltage
- Low input biasing current 45 nA (temperature compensated)
- Low input offset voltage 2 mV and offset current: 5 nA
- Input common-mode voltage range includes ground
- Differential input voltage range equal to the power supply voltage
- Large output voltage swing  $0V$  to  $V^+ 1.5V$

### **Connection Diagrams**

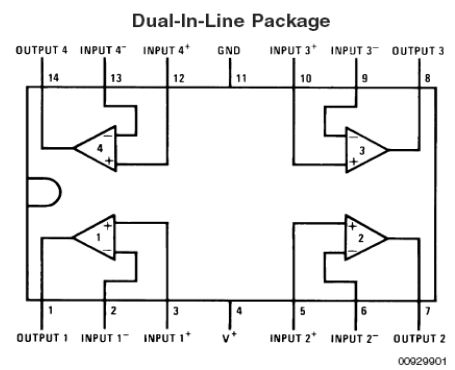

#### **Top View**

Order Number LM124J, LM124AJ, LM124J/883 (Note 2), LM124AJ/883 (Note 1), LM224J, LM224AJ, LM324J, LM324M, LM324MX, LM324AM, LM324AMX, LM2902M, LM2902MX, LM324N, LM324AN, LM324MT, LM324MTX or LM2902N LM124AJRQML and LM124AJRQMLV(Note 3) See NS Package Number J14A, M14A or N14A

## **Absolute Maximum Ratings (Note 12)**

Distributors for availability and specifications.

If Military/Aerospace specified devices are required,<br>please contact the National Semiconductor Sales Office/

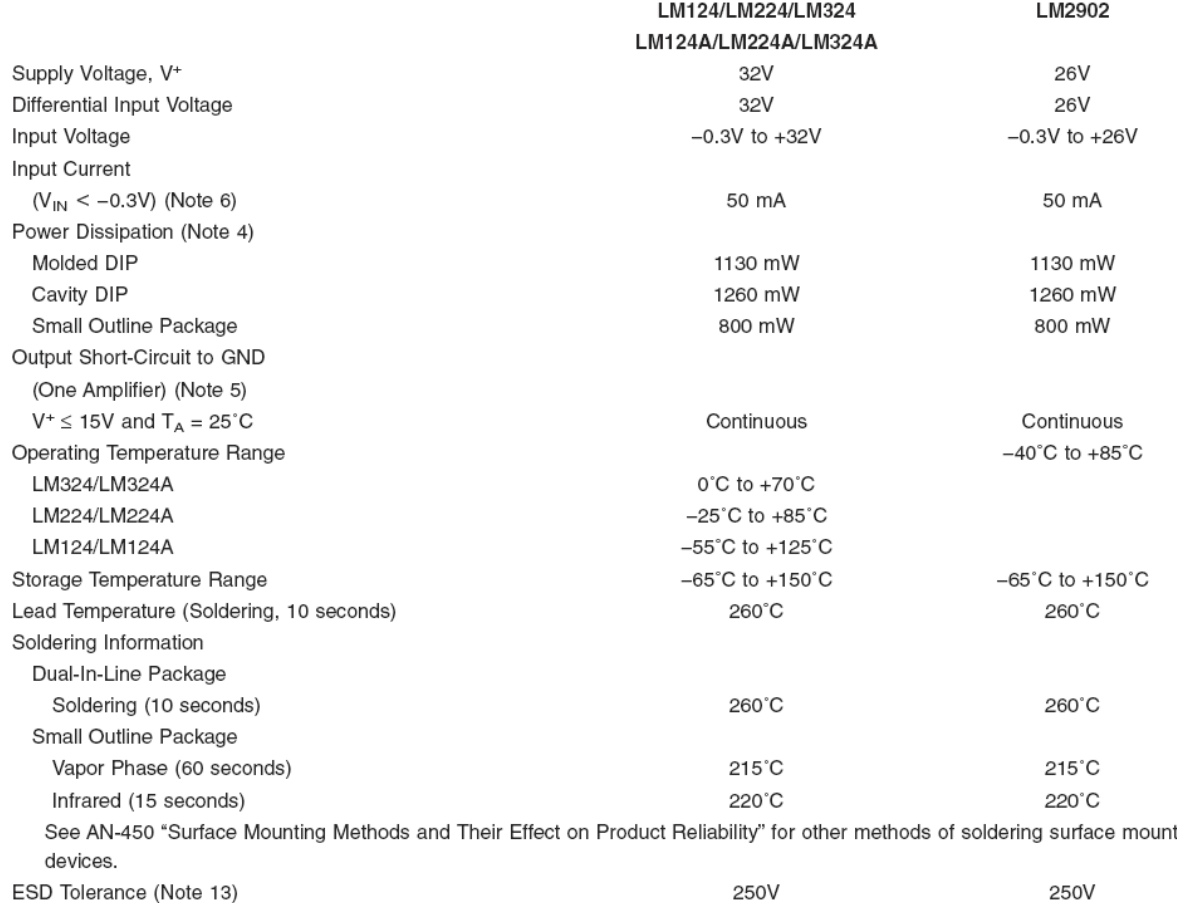

## **Electrical Characteristics**

 $V^+$  = +5.0V, (Note 7), unless otherwise stated

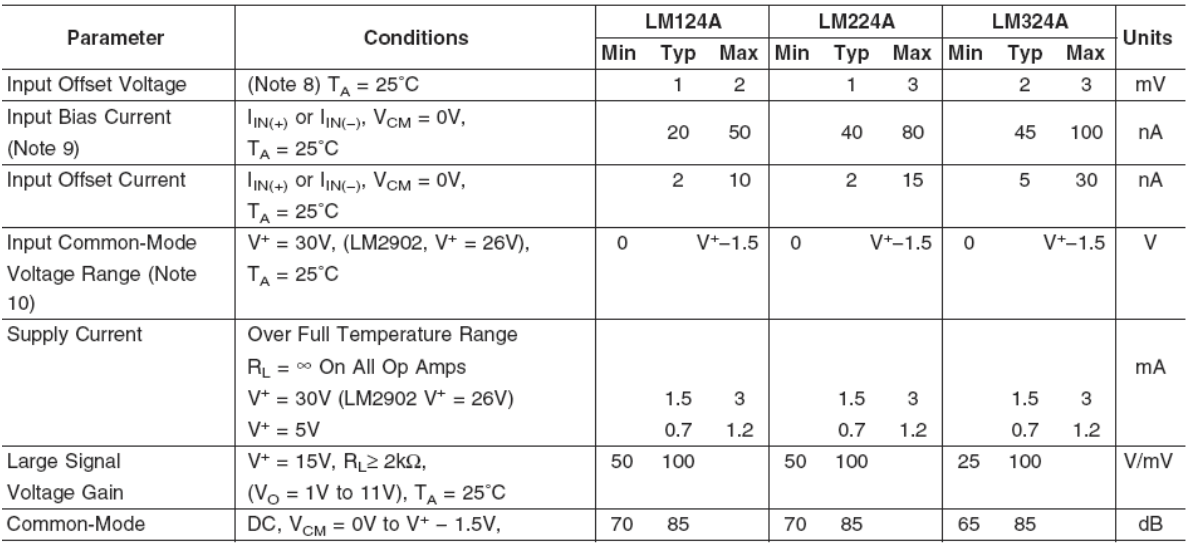

#### Especificaciones del circuito LM324N de Anexo B.2. integrado  $ST$ **Microelectronics.**

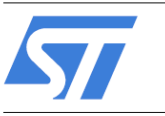

# LM124-LM224-LM324

Low power quad operational amplifiers

### **Features**

- Wide gain bandwidth: 1.3 MHz
- Input common-mode voltage range includes ground
- Large voltage gain: 100 dB
- Very low supply current per amplifier: 375 µA
- Low input bias current: 20 nA
- Low input offset voltage: 5 mV max. (For more accurate applications, use the equivalent parts LM124A-LM224A-LM324A which feature 3 mV  $max.$ )
- Low input offset current: 2 nA
- Wide power supply range:
	- $-$  Single supply: +3 V to +30 V
	- Dual supplies:  $\pm 1.5$  V to  $\pm 15$  V

### **Description**

These circuits consist of four independent, high gain, internally frequency compensated operational amplifiers. They operate from a single power supply over a wide range of voltages. Operation from split power supplies is also possible and the low power supply current drain is independent of the magnitude of the power supply voltage.

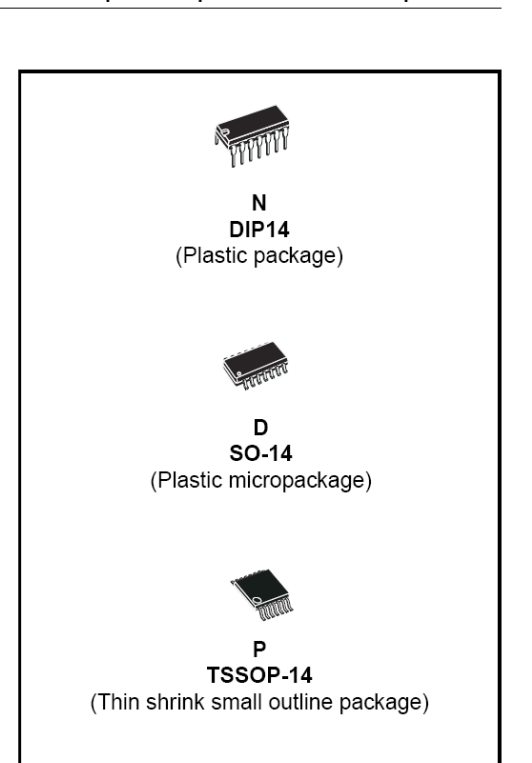

## Order codes

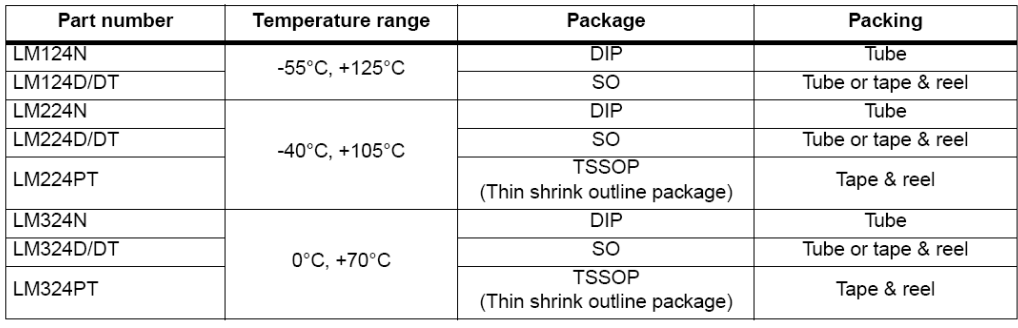

October 2006

Rev 5

 $1/19$ 

www.st.com

#### Pin & schematic diagram  $\overline{1}$

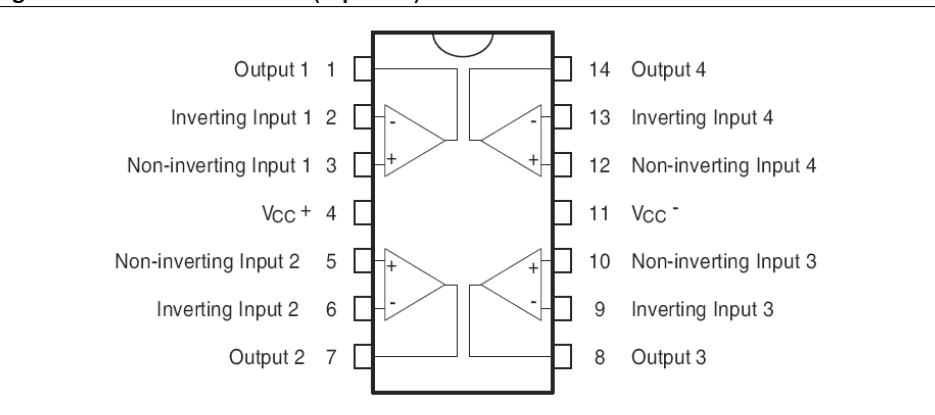

#### Figure 1. Pin connections (top view)

#### Figure 2. Schematic diagram (1/4 LM124)

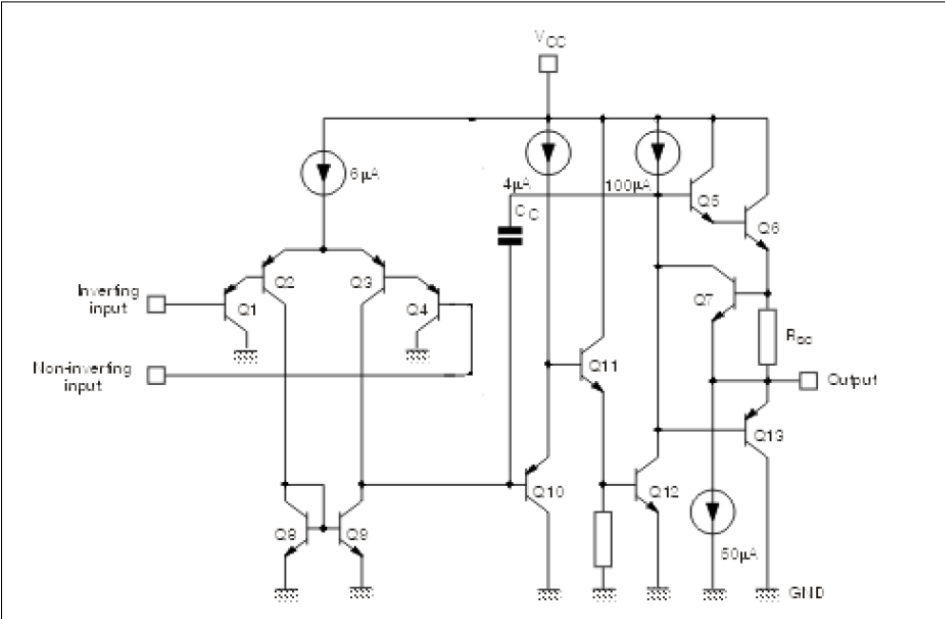

 $\sqrt{2}$ 

#### $\overline{2}$ **Absolute maximum ratings**

| Symbol                       | <b>Parameter</b>                                                                                 | <b>LM124</b>    | <b>LM224</b>    | <b>LM324</b> | Unit          |
|------------------------------|--------------------------------------------------------------------------------------------------|-----------------|-----------------|--------------|---------------|
| $V_{\rm CC}$                 | Supply voltage                                                                                   |                 | V               |              |               |
| $V_i$                        | Input voltage                                                                                    |                 | 32              |              | V             |
| $V_{id}$                     | Differential input voltage (1)                                                                   |                 | V               |              |               |
| $P_{\rm tot}$                | Power dissipation<br>N suffix<br>D suffix                                                        | 500             | 500<br>400      | 500<br>400   | mW            |
|                              | Output short-circuit duration (2)                                                                |                 | Infinite        |              |               |
| $I_{in}$                     | Input current <sup>(3)</sup>                                                                     | 50              | 50              | 50           | mA            |
| $\mathsf{T}_{\mathsf{oper}}$ | Operating free-air temperature range                                                             | $-55$ to $+125$ | $-40$ to $+105$ | 0 to $+70$   | $^{\circ}$ C  |
| $\mathsf{T}_{\text{stg}}$    | Storage temperature range                                                                        |                 | $^{\circ}$ C    |              |               |
| $T_{j}$                      | Maximum junction temperature                                                                     |                 | 150             |              | °C            |
| $R_{thja}$                   | Thermal resistance junction to ambient $(4)$<br>SO <sub>14</sub><br>TSSOP14<br>DIP <sub>14</sub> |                 | °C/W            |              |               |
| $R_{\mathsf{thjc}}$          | Thermal resistance junction to case<br>SO <sub>14</sub><br>TSSOP14<br>DIP <sub>14</sub>          |                 | 31<br>32<br>33  |              | $\degree$ C/W |
| <b>ESD</b>                   | HBM: human body model <sup>(5)</sup>                                                             |                 |                 |              |               |
|                              | MM: machine model <sup>(6)</sup>                                                                 |                 |                 | $\vee$       |               |
|                              | CDM: charged device model                                                                        |                 | 1500            |              |               |

Table 1. Absolute maximum ratings

1. Either or both input voltages must not exceed the magnitude of  $\vee_{\text{CC}}$  or  $\vee_{\text{CC}}$ .

2. Short-circuits from the output to  $V_{CC}$  can cause excessive heating if  $V_{CC}$  > 15V. The maximum output current is approximately 40 mA independent of the magnitude of  $V_{CC}$ . Destructive dissipation can result from simultaneous short-circuits on all amplifiers.

3. This input current only exists when the voltage at any of the input leads is driven negative. It is due to the collector-base junction of the input PNP transistor becoming forward biased and thereby acting as input dio

4. Short-circuits can cause excessive heating. Destructive dissipation can result from simultaneous short-<br>circuits on all amplifiers. These are typical values given for a single layer board (except for TSSOP, a twolayer board).

- 5. Human body model, 100 pF discharged through a 1.5  $k\Omega$  resistor into pin of device.
- Machine model ESD, a 200 pF cap is charged to the specified voltage, then discharged directly into the IC with no external series resistor (internal resistor < 5  $\Omega$ ), into pin-to-pin of device. 6.

# Anexo B.3. Especificaciones del regulador de voltaje MC7812 de Fairchild Semiconductor.

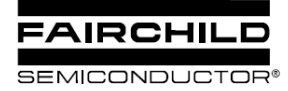

www.fairchildsemi.com

# MC78XX/LM78XX/MC78XXA 3-Terminal 1A Positive Voltage Regulator

### **Features**

- Output Current up to 1A
- Output Voltages of 5, 6, 8, 9, 10, 12, 15, 18, 24V
- Thermal Overload Protection
- Short Circuit Protection
- Output Transistor Safe Operating Area Protection

### **Description**

The MC78XX/LM78XX/MC78XXA series of three terminal positive regulators are available in the TO-220/D-PAK package and with several fixed output voltages, making them useful in a wide range of applications. Each type employs internal current limiting, thermal shut down and safe operating area protection, making it essentially indestructible. If adequate heat sinking is provided, they can deliver over 1A output current. Although designed primarily as fixed voltage regulators, these devices can be used with external components to obtain adjustable voltages and currents.

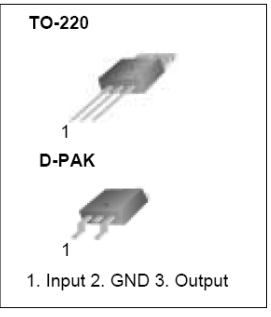

### **Internal Block Digram**

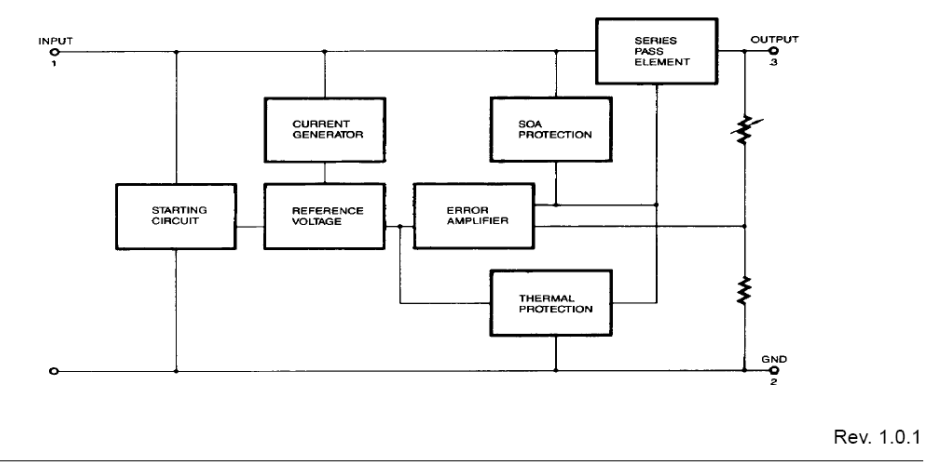

<sup>@2001</sup> Fairchild Semiconductor Corporation

### **Absolute Maximum Ratings**

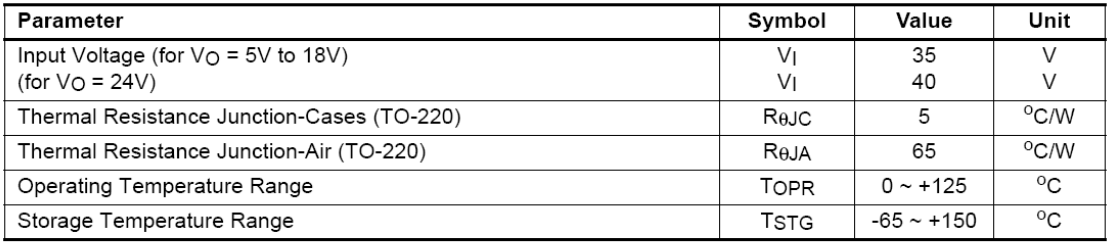

## Electrical Characteristics (MC7805/LM7805)

(Refer to test circuit ,0°C < TJ < 125°C, IO = 500mA, VI = 10V, CI= 0.33µF, CO= 0.1µF, unless otherwise specified)

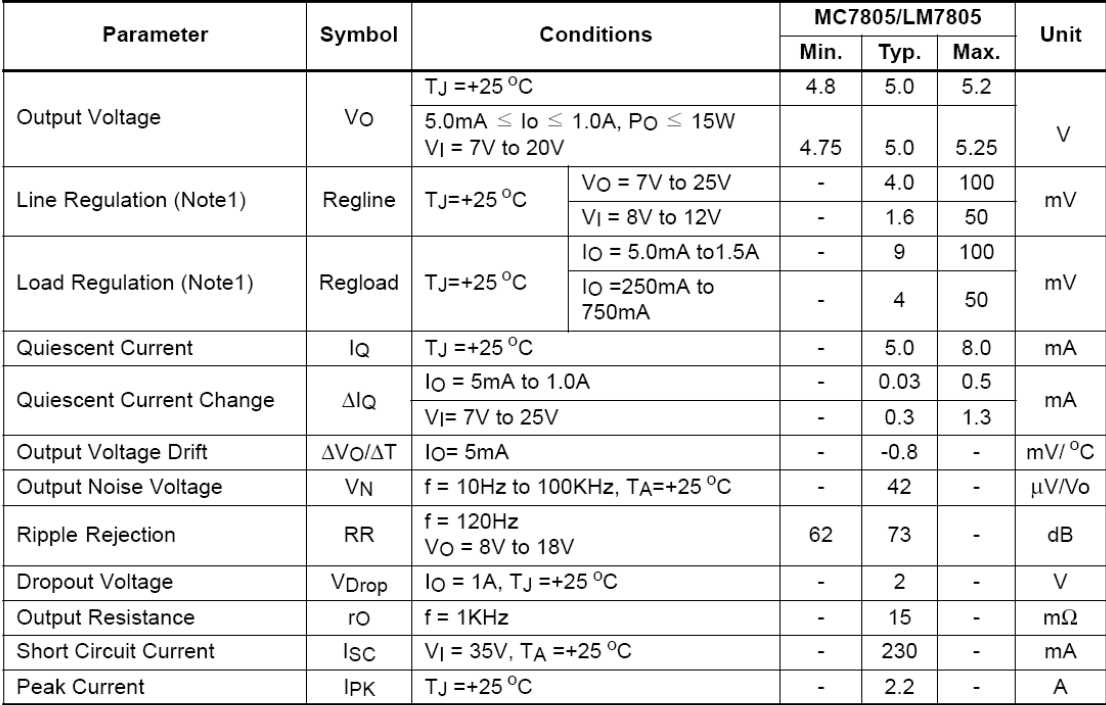

Note:

1. Load and line regulation are specified at constant junction temperature. Changes in  $\vee_0$  due to heating effects must be taken into account separately. Pulse testing with low duty is used.

## **Electrical Characteristics (MC7812)**

(Refer to test circuit ,0°C < TJ < 125°C, IO = 500mA, VI =19V, CI= 0.33µF, CO=0.1µF, unless otherwise specified)

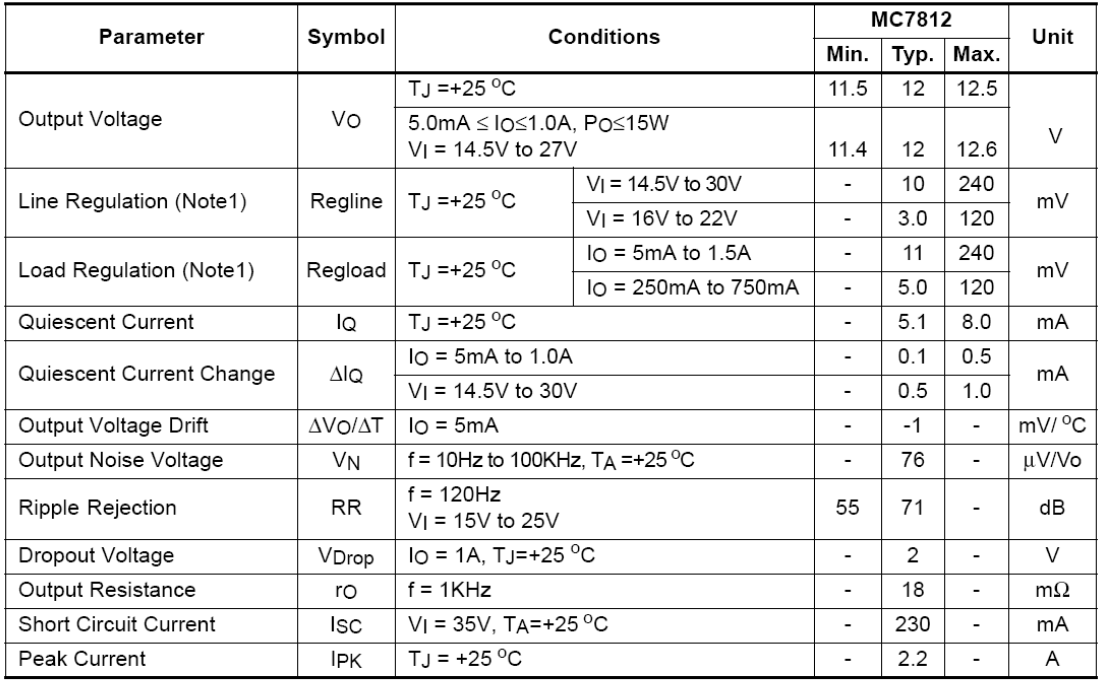

#### Note:

1. Load and line regulation are specified at constant junction temperature. Changes in Vo due to heating effects must be taken into account separately. Pulse testing with low duty is used.

## **Typical Applications**

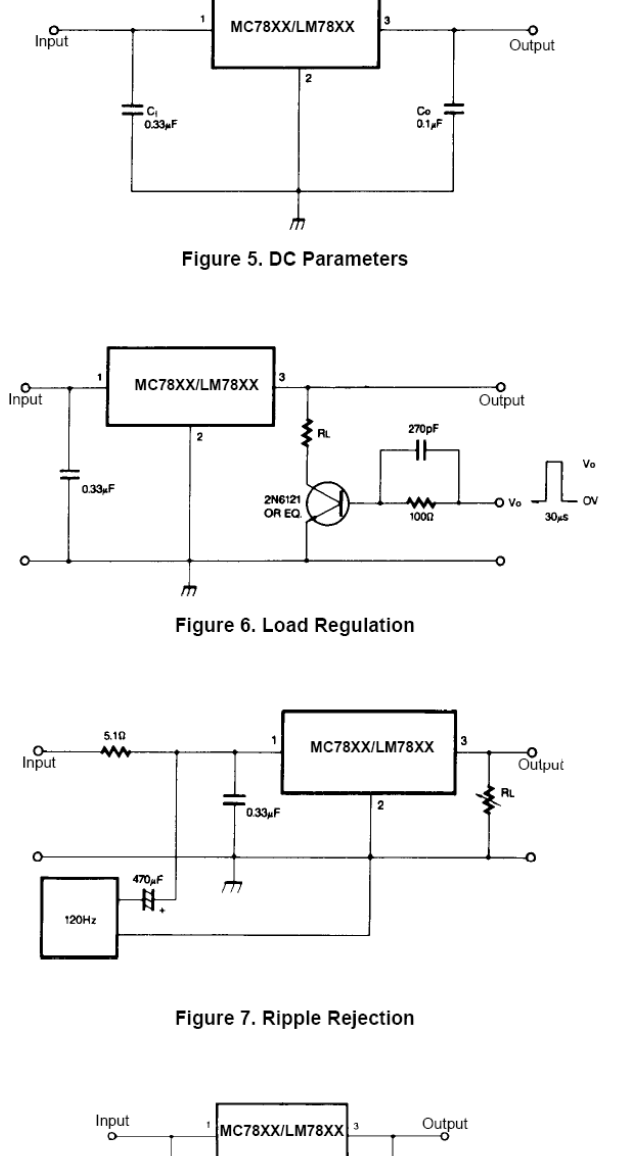

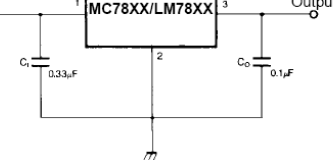

Figure 8. Fixed Output Regulator

Anexo B.4. Especificaciones del regulador de voltaje de L7805CV de ST **Microelectronics.** 

# L7800 **SERIES** POSITIVE VOLTAGE REGULATORS

- OUTPUT CURRENT TO 1.5A
- OUTPUT VOLTAGES OF 5; 5.2; 6; 8; 8.5; 9; 12; 15; 18; 24V
- THERMAL OVERLOAD PROTECTION
- SHORT CIRCUIT PROTECTION
- OUTPUT TRANSITION SOA PROTECTION

#### **DESCRIPTION**

The L7800 series of three-terminal positive regulators is available in TO-220, TO-220FP,<br>TO-3 and D<sup>2</sup>PAK packages and several fixed output voltages, making it useful in a wide range of applications. These regulators can provide local on-card regulation, eliminating the distribution problems associated with single point regulation. Each type employs internal current limiting, thermal shut-down and safe area protection, making it essentially indestructible. If adequate heat sinking is provided, they can deliver over 1A output current. Although designed primarily as fixed voltage regulators, these devices can be used with external components to obtain adjustable voltage and currents.

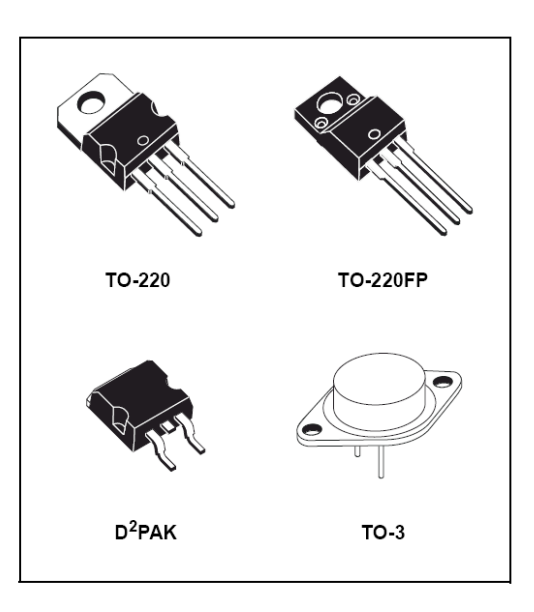

#### **SCHEMATIC DIAGRAM**

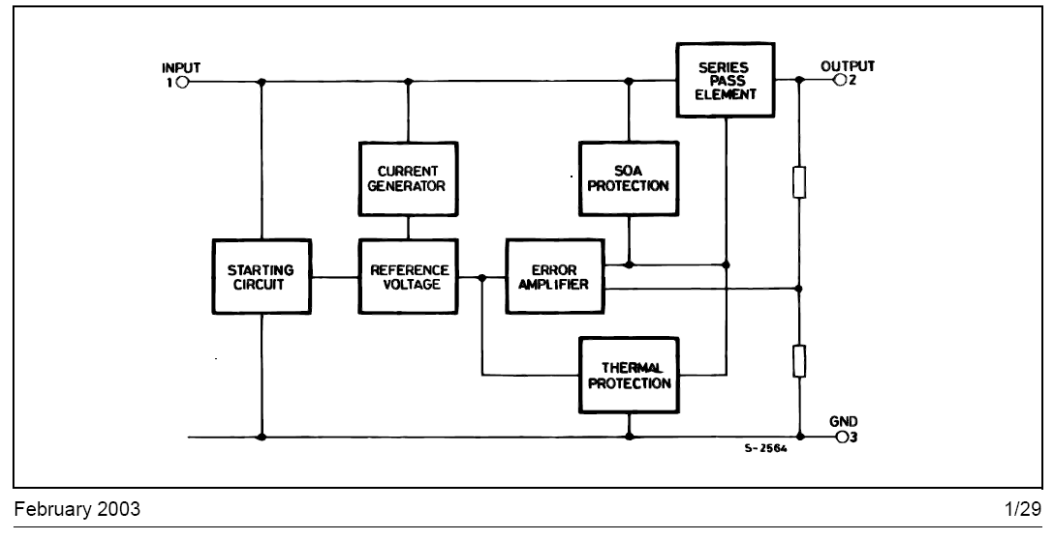

### **ABSOLUTE MAXIMUM RATINGS**

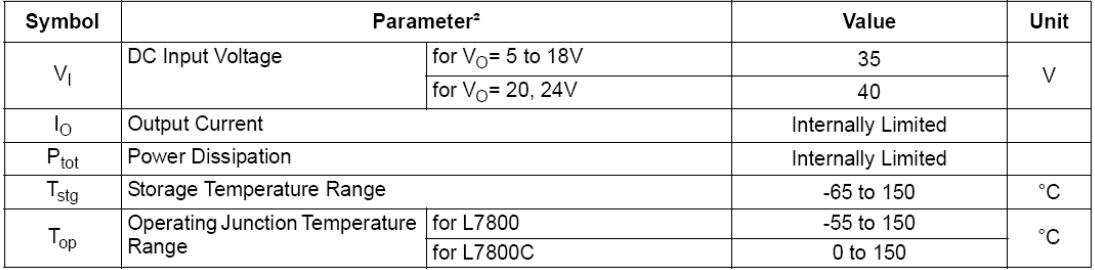

Absolute Maximum Ratings are those values beyond which damage to the device may occur. Functional operation under these condition is<br>not implied.

### **THERMAL DATA**

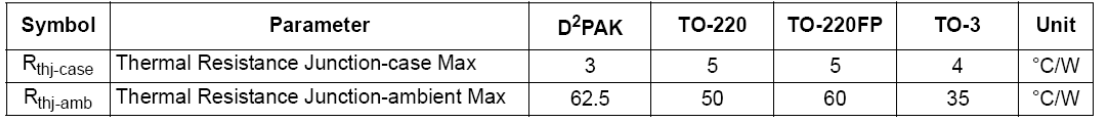

### **SCHEMATIC DIAGRAM**

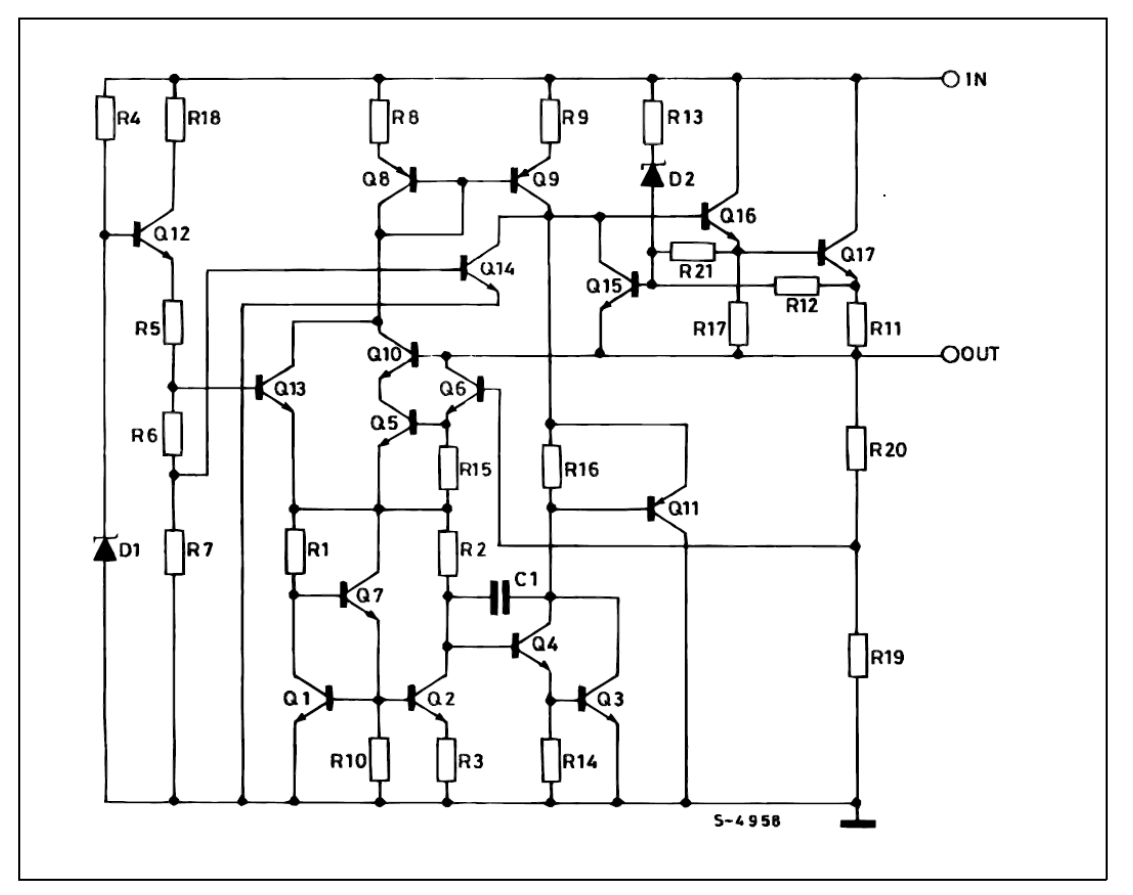

 $2/29$ 

### **CONNECTION DIAGRAM** (top view)

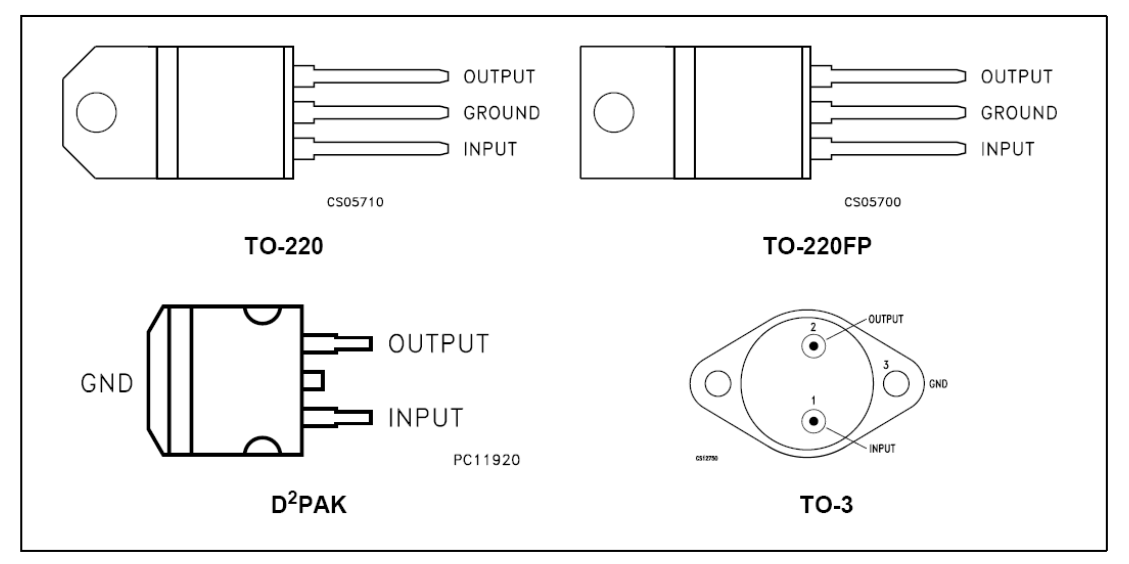

### ORDERING CODES

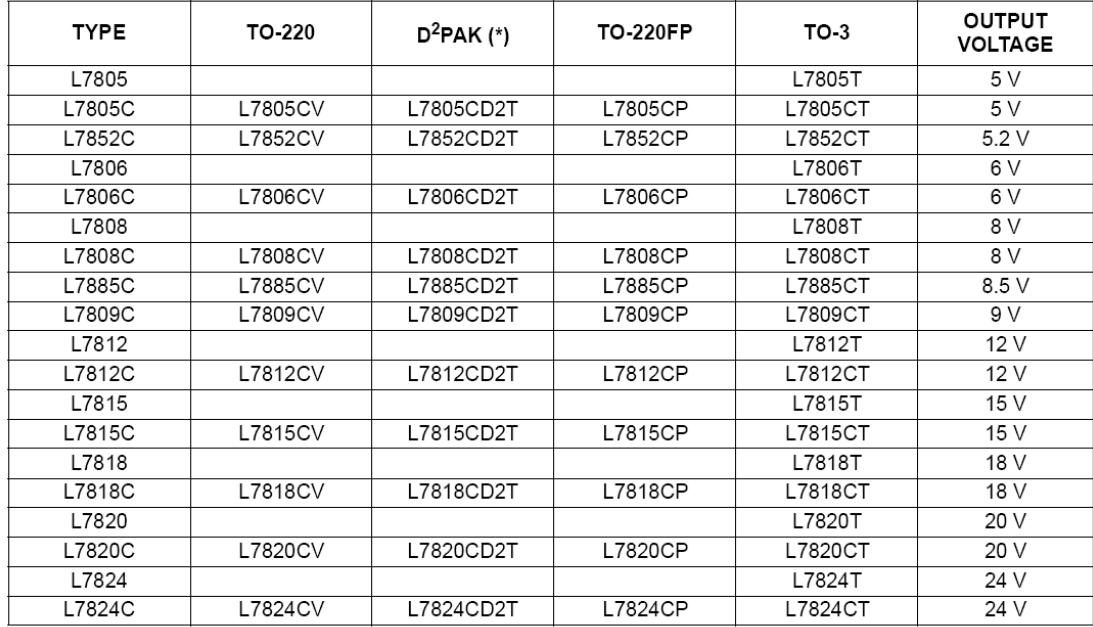

(\*) Available in Tape & Reel with the suffix "-TR".

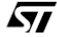

 $3/29$ 

### **APPLICATION CIRCUITS**

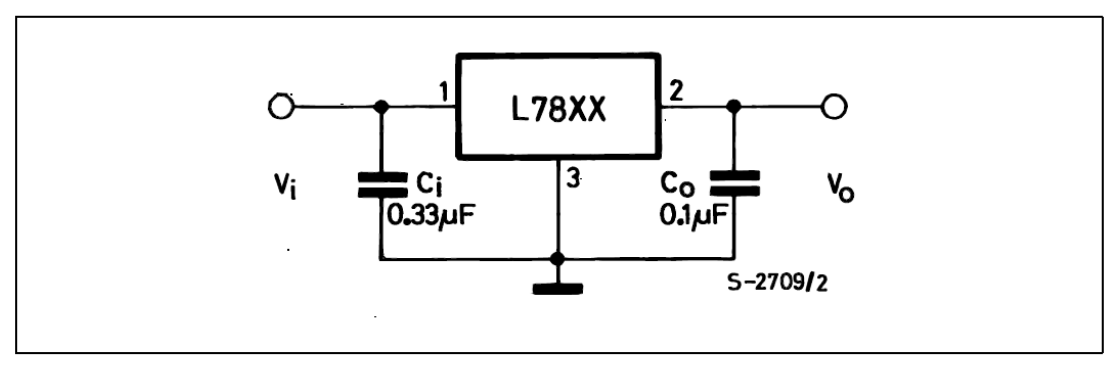

### **TEST CIRCUITS**

Figure 1 : DC Parameter

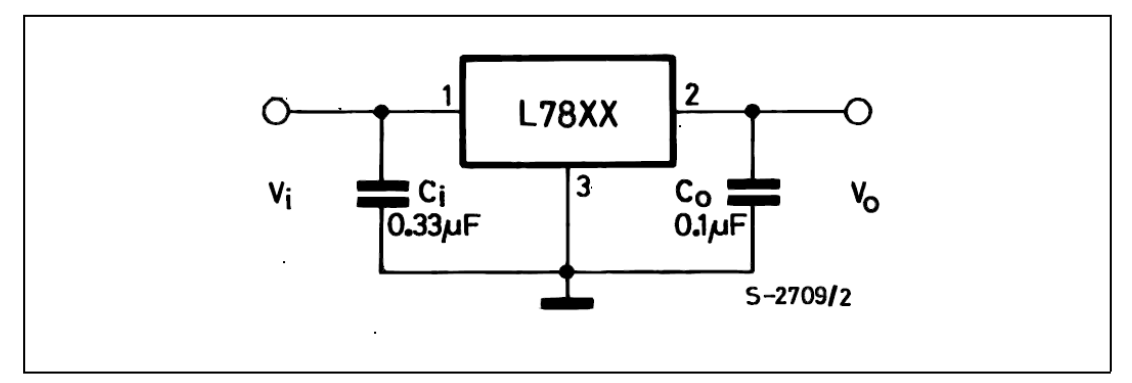

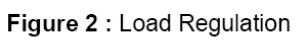

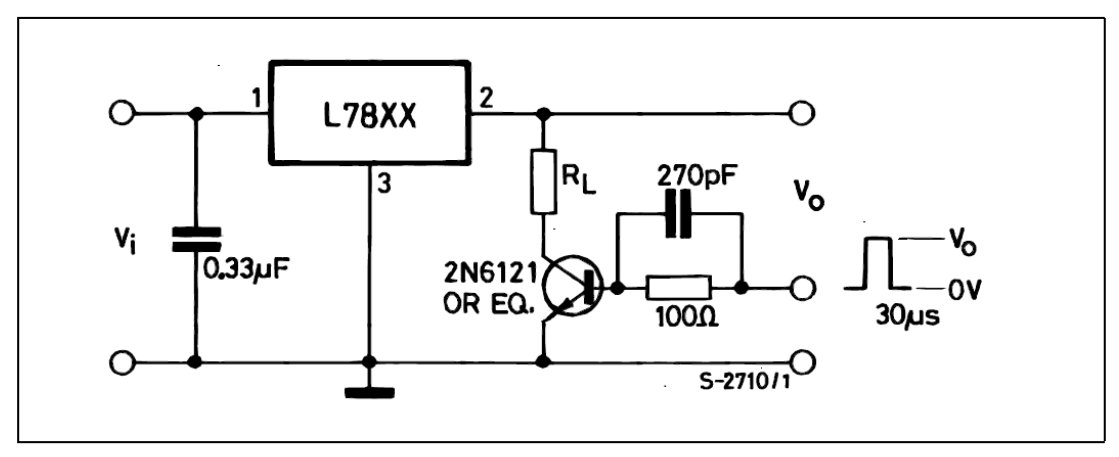

 $4/29$ 

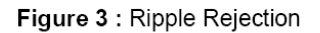

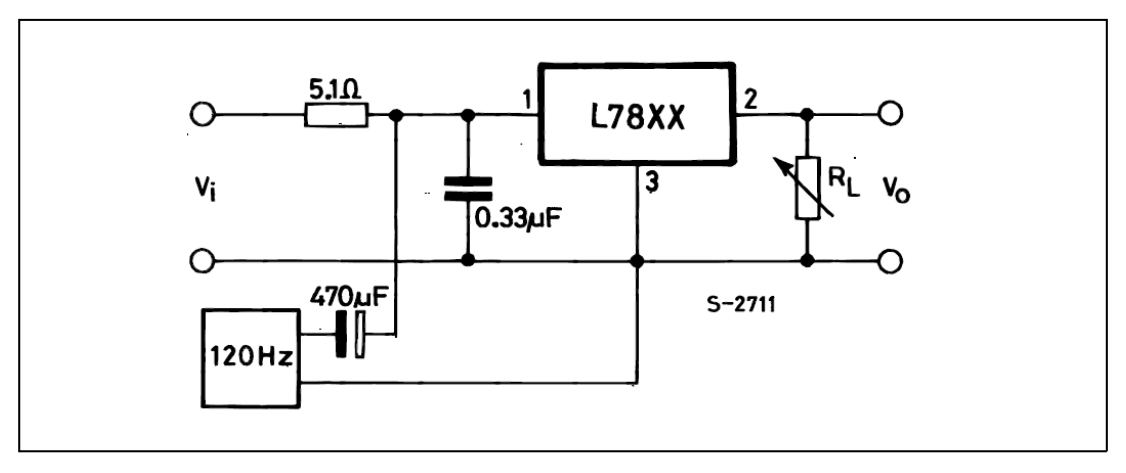

**ELECTRICAL CHARACTERISTICS OF L7805** (refer to the test circuits, T<sub>J</sub> = -55 to 150°C, V<sub>I</sub> = 10V, I<sub>O</sub> = 500 mA, C<sub>I</sub> = 0.33 µF, C<sub>O</sub> = 0.1 µF unless otherwise specified).

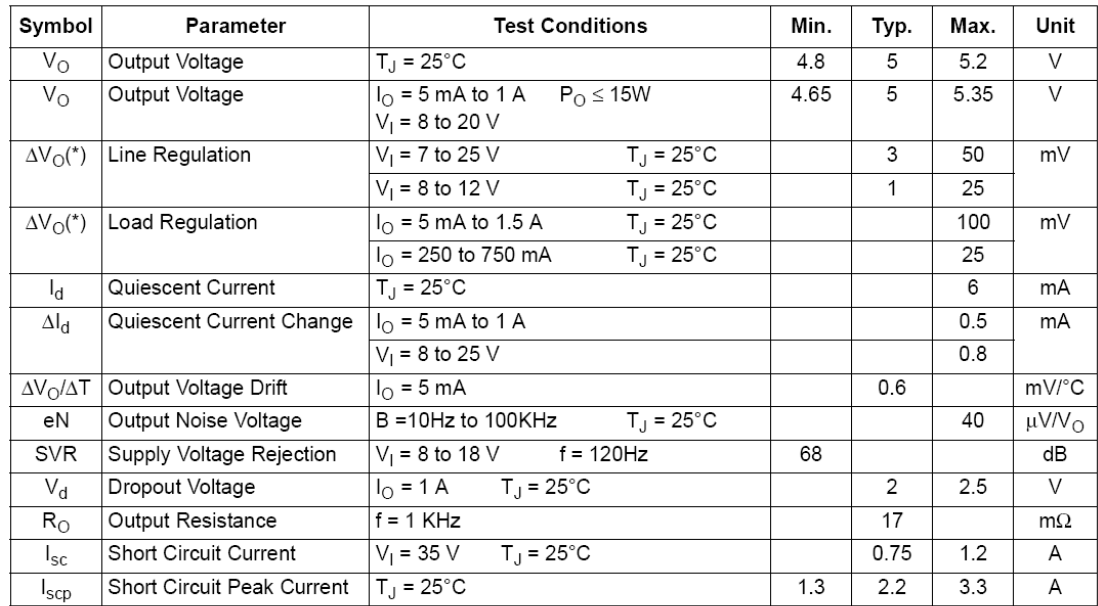

(\*) Load and line regulation are specified at constant junction temperature. Changes in  $\vee_O$  due to heating effects must be taken into account separately. Pulse testing with low duty cycle is used.

 $\sqrt{2}$ 

# Anexo B.5. Especificaciones del regulador de voltaje KA79M12 de Fairchild Semiconductor.

www.fairchildsemi.com

# KA79MXX/LM79M05

3-Terminal 0.5A Negative Voltage Regulator

### **Features**

- No external components required
- Output current in excess of 0.5A
- · Internal thermal overload
- · Internal short circuit current limiting
- Output transistor safe area compensation
- Output voltages of -5V,-6V,-8V, -12V,-15V,-18V,-24V

### **Description**

The KA79MXX series and LM79M05 are of 3-Terminal medium current negative voltage regulators are monolithic integrated circuits designed as fixed voltage regulators. These regulators employ internal current limiting, thermal shutdown and safe area compensation making them essentially indestructible.

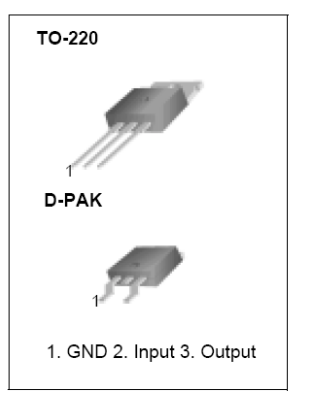

### **Schematic Diagram**

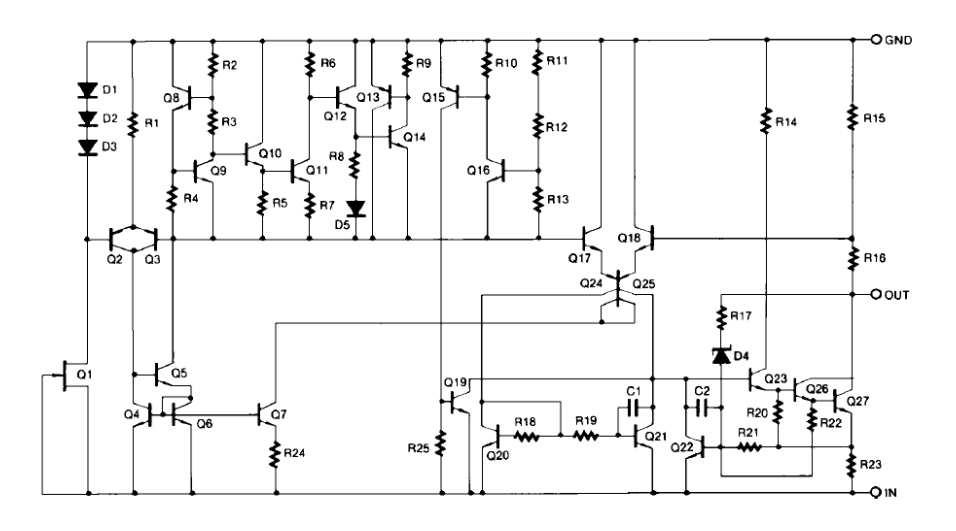

Rev. 1.0.0

@2001 Fairchild Semiconductor Corporation

## **Absolute Maximum Ratings**

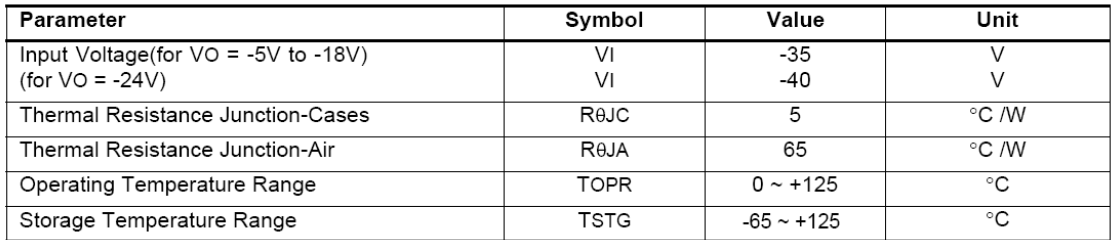

#### (KA79M05/KA79M05R/LM79M05) **Electrical Characteristics**

(Refer to test circuit, 0  $^{\circ}$ C  $\leq$ T  $_{J \leq}$  +125  $^{\circ}$ C, IO =350mA, VI =-10V,unless otherwise specified, CI =0.33 $\propto$ F,CO=0.1 $\propto$ F)

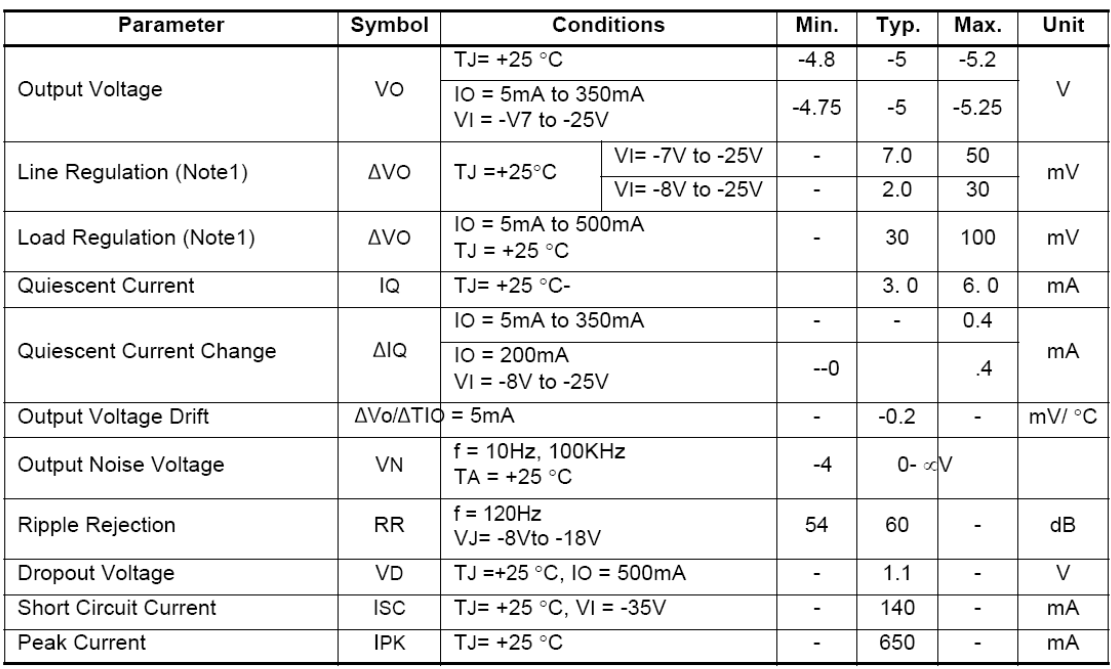

Note:

1. Load and line regulation are specified at constant junction temperature. Change in VO due to heating effects must be taken

into account separately. Pulse testing with low duty is used.
### **Electrical Characteristics (KA79M12)**

(Refer to test circuit, 0  $^{\circ}$ C  $\leq$ T  $_{J \leq +125}$   $^{\circ}$ C, IO =350mA, VI = -19V, unless otherwise specified)

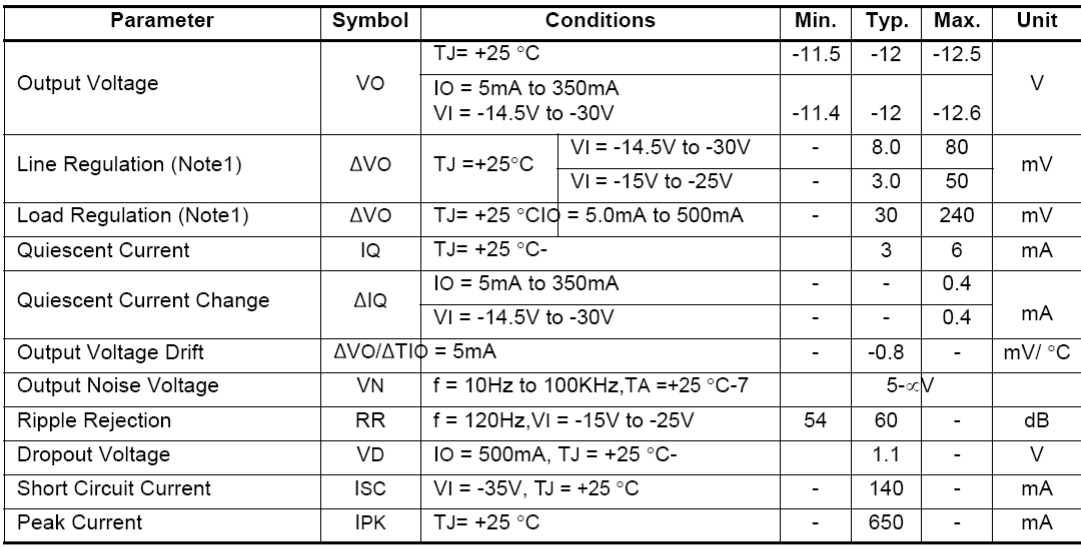

Note:<br>1. Load and line regulation are specified at constant junction temperature. Change in VO due to heating effects must be taken

into account separately. Pulse testing with low duty is used.

### **Typical Applications**

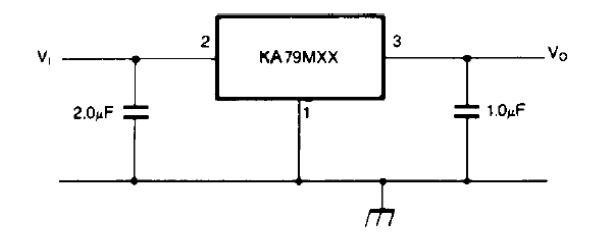

Figure 1. Fixed Output Regulator

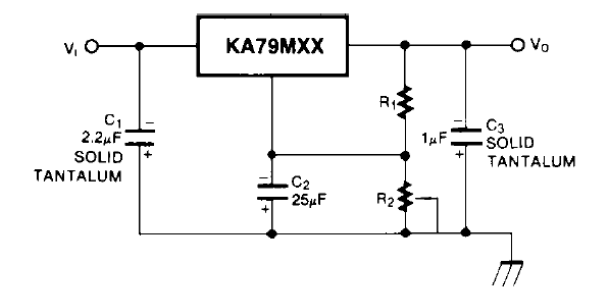

Figure 2. Variable Output

Notes:

1. Required for stability. For value given, capacitor must be solid tantalum. 25  $\infty$ F aluminum electrolytic may be substituted.<br>2. C2 improves transient response and ripple rejection. Do not increase beyond 50 $\infty$ F.

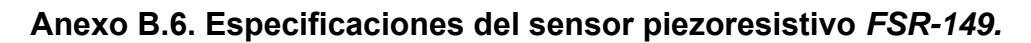

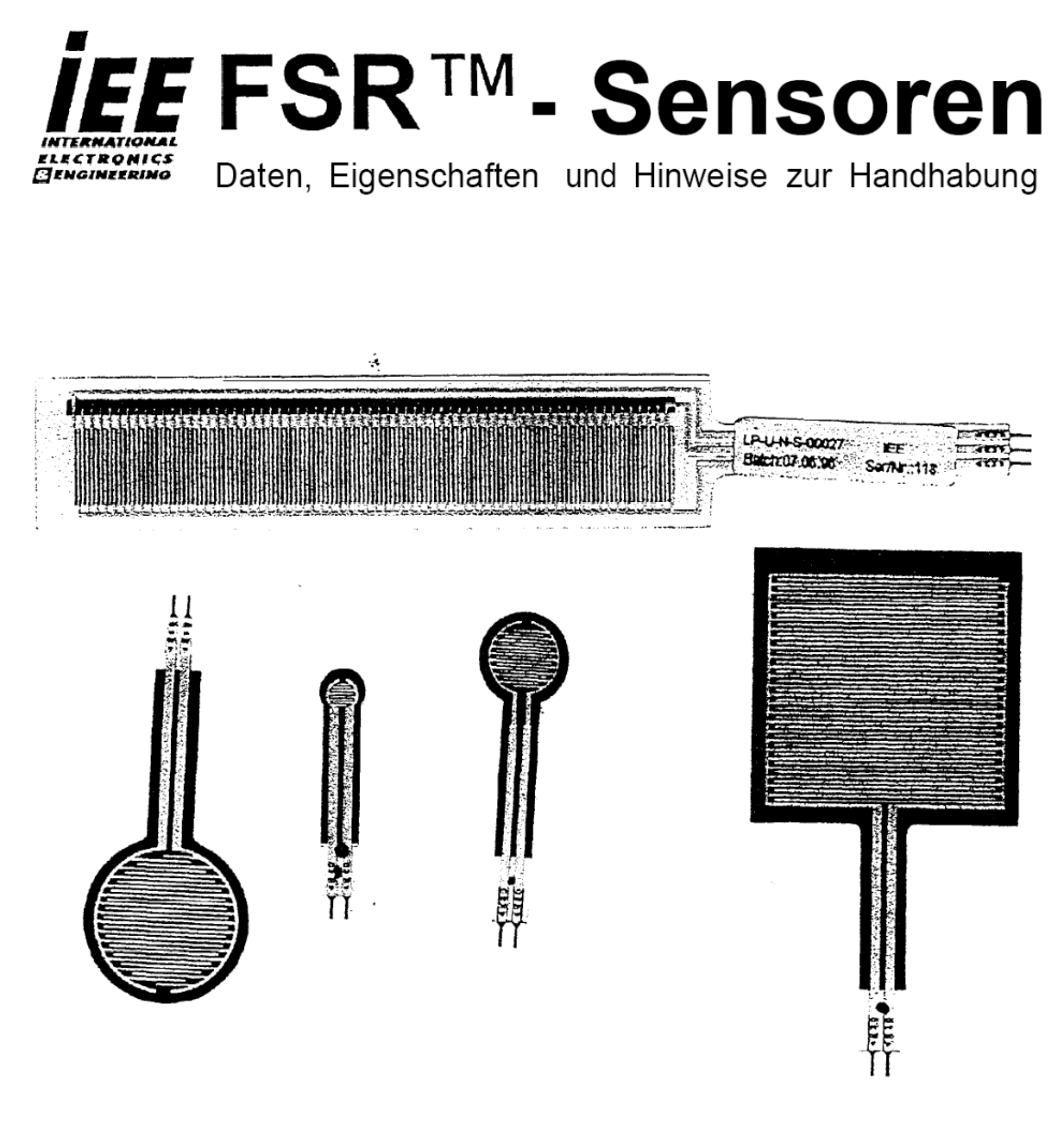

Anleitung zum Umgang mit einem innovativen Produkt.

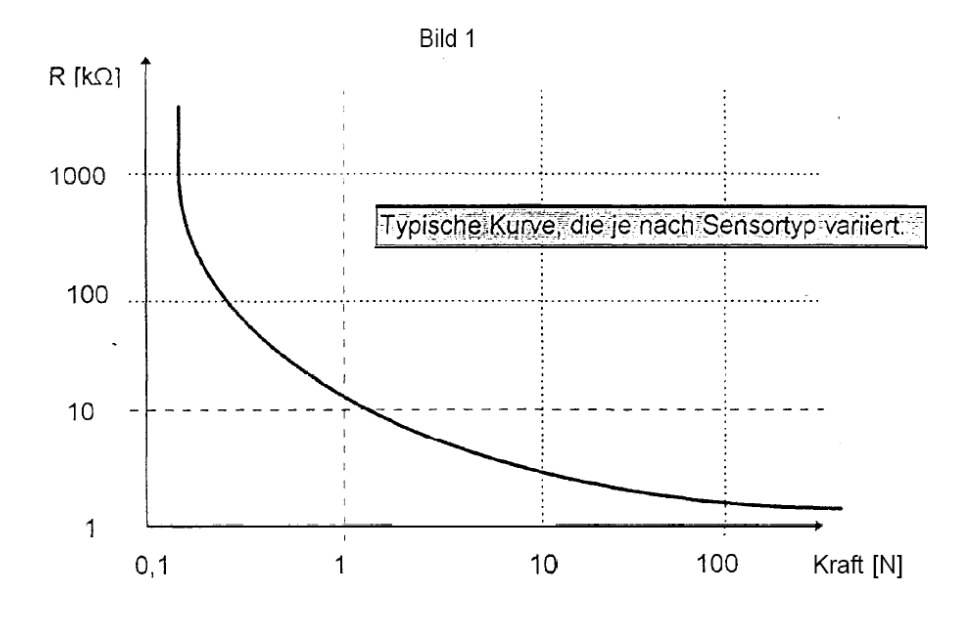

Im Bereich niedriger Kräfte verhält sich der FSR- Sensor fast wie ein Schalter.

Die Einschaltschwelle ist dadurch gekennzeichnet, daß der Widerstand ziemlich rasch von über 1 MΩ auf ca. 100 kΩ abfällt. Das ist der Beginn des dynamischen Bereichs, der ähnlich einer Exponentialkurve verläuft.

Sie wird von folgenden Parametern bestimmt:

- Material, Dicke und Flexibilität der Trägerfolien für das FSR- Substrat
- \* Breite der Leiterbahnen
- \* Dicke der Klebeschicht.

Die Einschaltschwelle steigt mit wachsender Stärke der Folien, sowie der Dicke der Klebeschicht. Wenn man die Klebeschicht wegläßt oder wenn diese weit entfernt vom Punkt der Krafteinleitung (das ist z.B. der Mittelpunkt der aktiven Fläche eines großflächigen FSR- Sensors) endet, so hat der FSR- Sensor einen niedrigeren Nullastwiderstand.

Dies entspricht praktisch einer Vorlast auf dem FSR- Sensor.

Im Bereich hoher Kräfte verläßt die Kennlinie die Exponentialkurve und nähert sich der Sättigung, wo eine Erhöhung der Kraft nur noch eine sehr geringe oder gar keine Änderung des Widerstands mehr zur Folge hat.

Für den in Bild 1 vermessenen FSR- Sensor ( und auch die anderen) liegt diese Kraft jenseits von 100N.

Im Bereich niedriger Lasten verhält sich der FSR eher wie ein Kraftsensor, im Bereich hoher Lasten, nahe der Sättigung, entspricht sein Verhalten einem Drucksensor.

In Bild 1 liegt der tatsächlich gemessene Druckbereich bei 0,1 bis 100N, bezogen auf eine Fläche von 1 cm<sup>2</sup>.

Wenn Kräfte gemessen werden sollen, die über dem Sättigungspunkt liegen, so muß die Kraft über eine größere Fläche eingeleitet werden, damit der dynamische Bereich nicht verlassen wird. Natürlich gilt hier auch der Umkehrschluß:

Kleinere Aktuatoren werden den FSR- Sensor früher in die Sättigung führen, da der zur Sättigung notwendige Druck bei einer niedrigeren Kraft erreicht wird.

FSR- Sensoren, Eigenschaften und Hinweise zur Handhabung

Seite 3 von 9

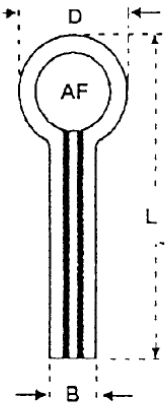

Maße der FSR- Sensoren mit runder aktiver Fläche [ mm ]

| TYP            |           |       | B    | OAF   | Dicke |
|----------------|-----------|-------|------|-------|-------|
| <b>FSR-149</b> | 7.62      | 38,10 | 6,35 | 4.03  | 0.34  |
| <b>FSR-151</b> | 15.23     | 51,65 | 6.20 | 9.55  | 0.43  |
| <b>FSR-152</b> | 18,30     | 54.15 | 7.60 | 12,15 | 0.49  |
| <b>FSR-174</b> | $27$ , ao | 63.75 | 7,62 | 21.20 | 0.49  |

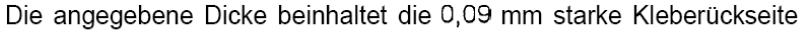

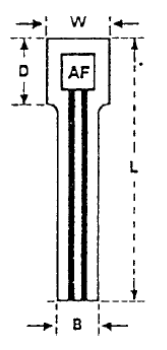

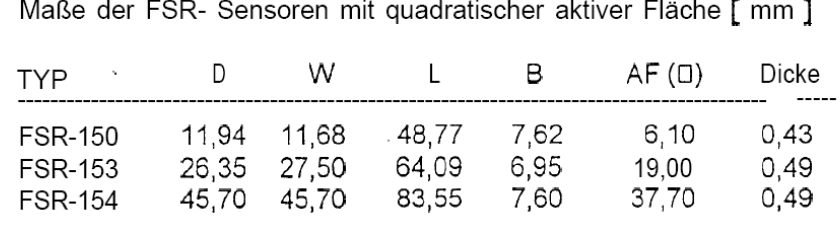

Die angegebene Dicke beinhaltet die 0,09 mm starke Kleberückseite

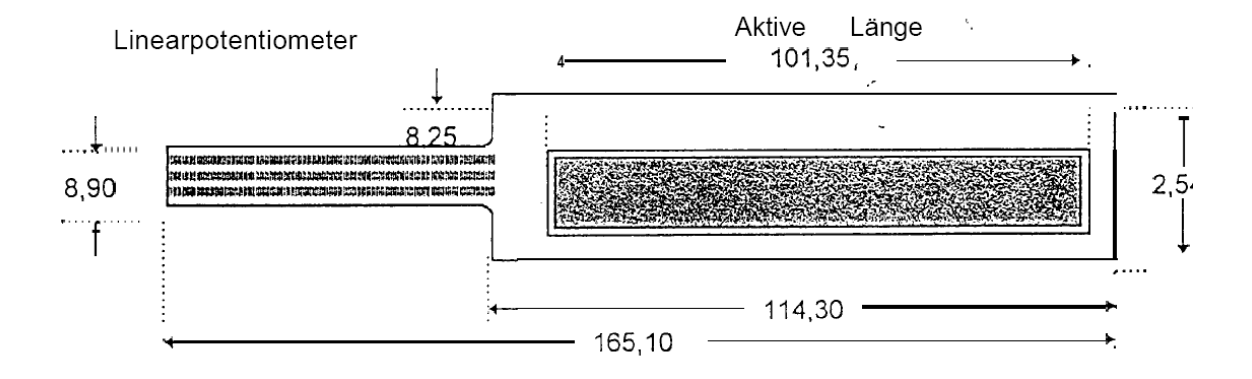

### Technische Daten von FSR - Sensoren

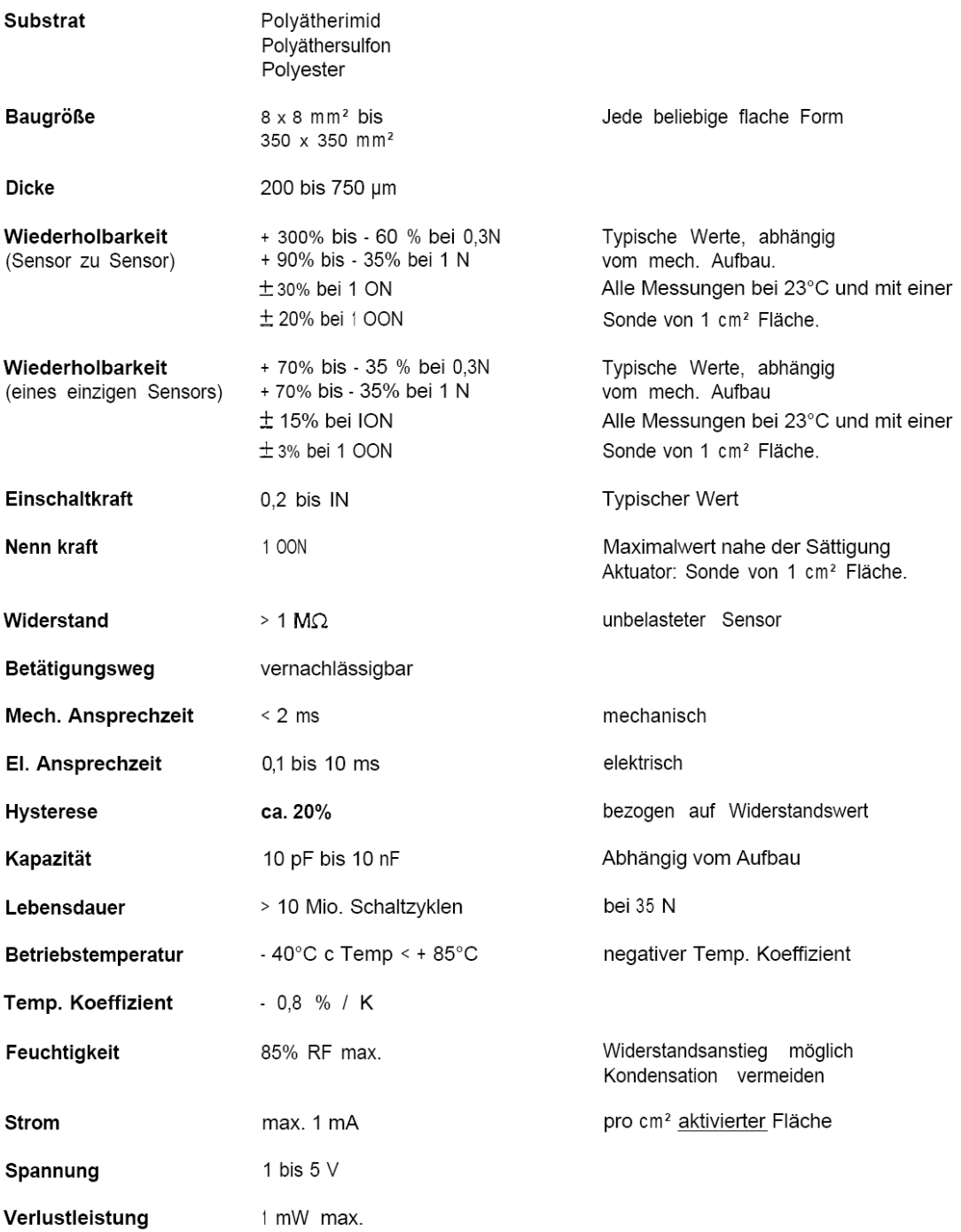

Irrtümer und technische Änderungen vorbehalten.

FSR- Sensoren, Eigenschaften und Hinweise zur Handhabung

Seite 9 von 9

**Anexo B.7. Especificaciones del sensor piezoresistivo de** *Interlink Electronics***.** 

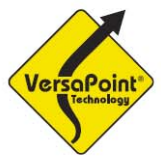

**State-of-the-Art Pointing Solutions for the OEM** 

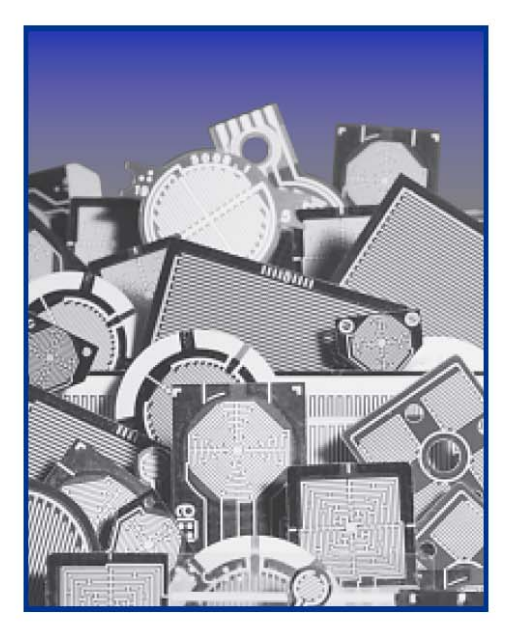

# **FSR® Force Sensing Resistor® Integration Guide and Evaluation Parts Catalog**

**400 Series Evaluation Parts With Suggested Electrical Interfaces** 

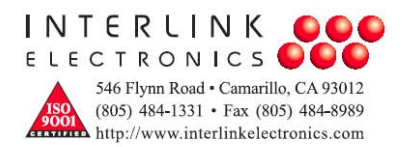

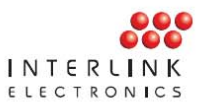

**Evaluation Parts** 

## **Descriptions and Dimensions**

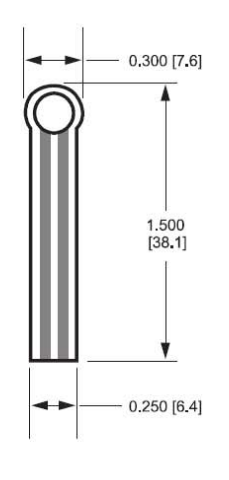

Figure 5:<br>Part No. 400 (0.2" Circle)

Active Area: 0.2" [5.0] diameter

Nominal Thickness: 0.012" [0.30 mm]

### **Material Build:**

Semiconductive layer 0.004" [0.10] PES Spacer adhesive 0.002" [0.05] Acrylic Conductive layer 0.004" [0.10] PES Rear adhesive 0.002" [0.05] Acrylic **Connector options** a. No connector

- b. Solder Tabs (not shown)
- c. AMP Female connector

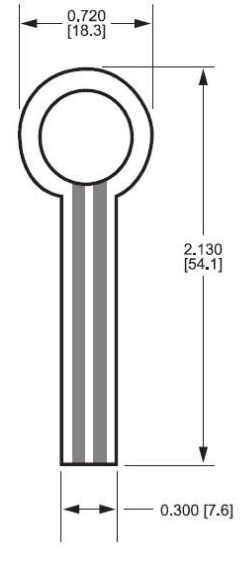

Figure 6:<br>Part No. 402 (0.5" Circle)

Active Area: 0.5" [12.7] diameter

Nominal thickness: 0.018" [0.46 mm]

**Material Build: Semiconductive Layer** 0.005" [0.13] Ultem **Spacer Adhesive** 0.006" [0.15] Acrylic **Conductive Layer** 0.005" [0.13] Ultem **Rear Adhesive** 0.002" [0.05] Acrylic Connector a. No connector b. Solder Tabs (not shown)

c. AMP Female connector

Dimensions in brackets: millimeters • Dimensional Tolerance: ± 0.015" [0.4] • Thickness Tolerance: ± 10%

FSR Integration Guide and Evaluation Parts Catalog with Suggested Electrical Interfaces

Page 11

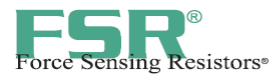

I

### **General FSR Characteristics**

These are typical parameters. The FSR is a custom device and can be made for use outside these characteristics. Consult Sales Engineering with your specific requirements.

### **Simple FSR Devices and Arrays**

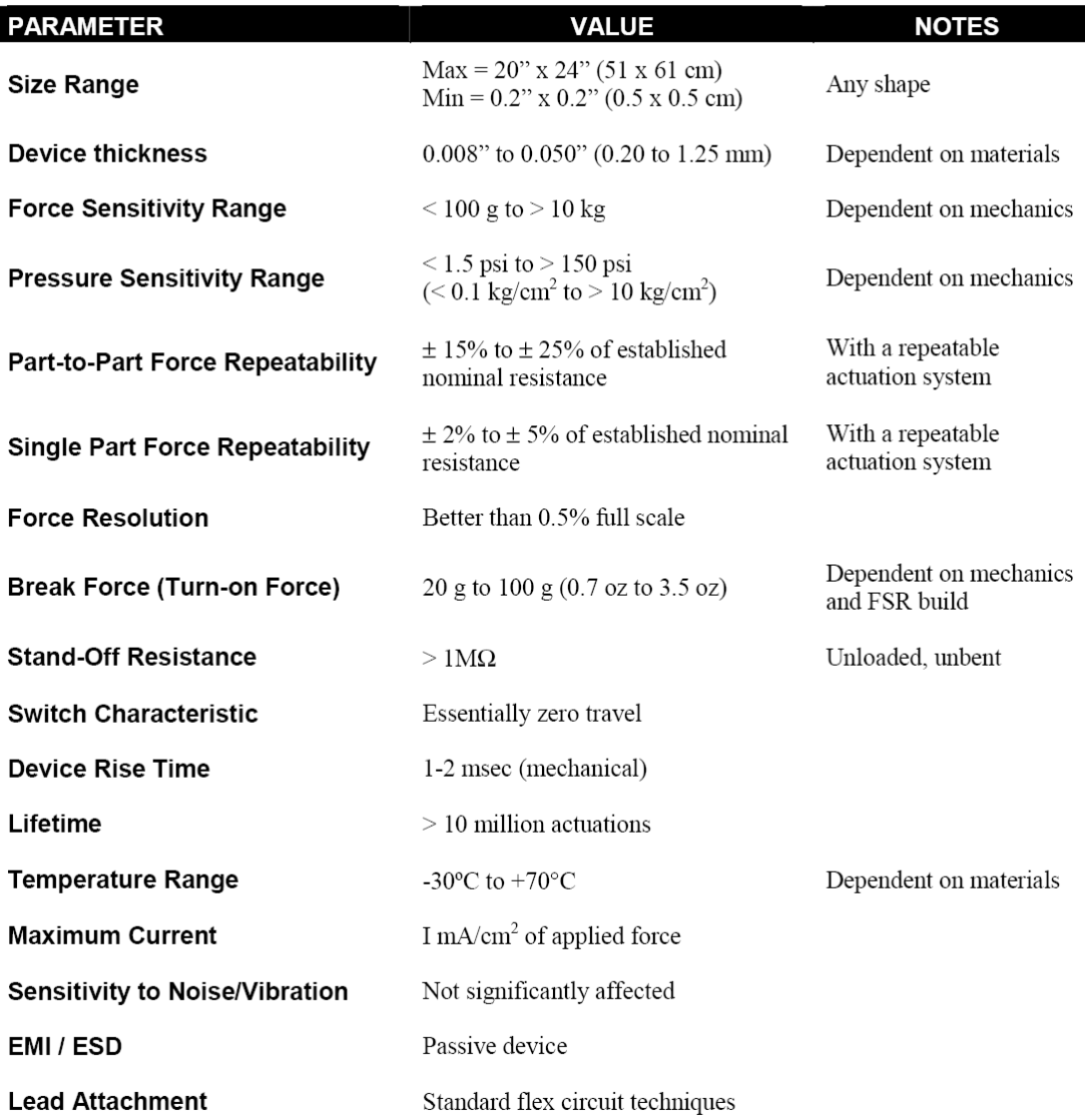

FSR Integration Guide and Evaluation Parts Catalog<br>with Suggested Electrical Interfaces

### **Anexo B.8. Especificaciones del sensor piezoresistivo** *FlexiForce,* **modelo** *A201* **de** *TekScan***.**

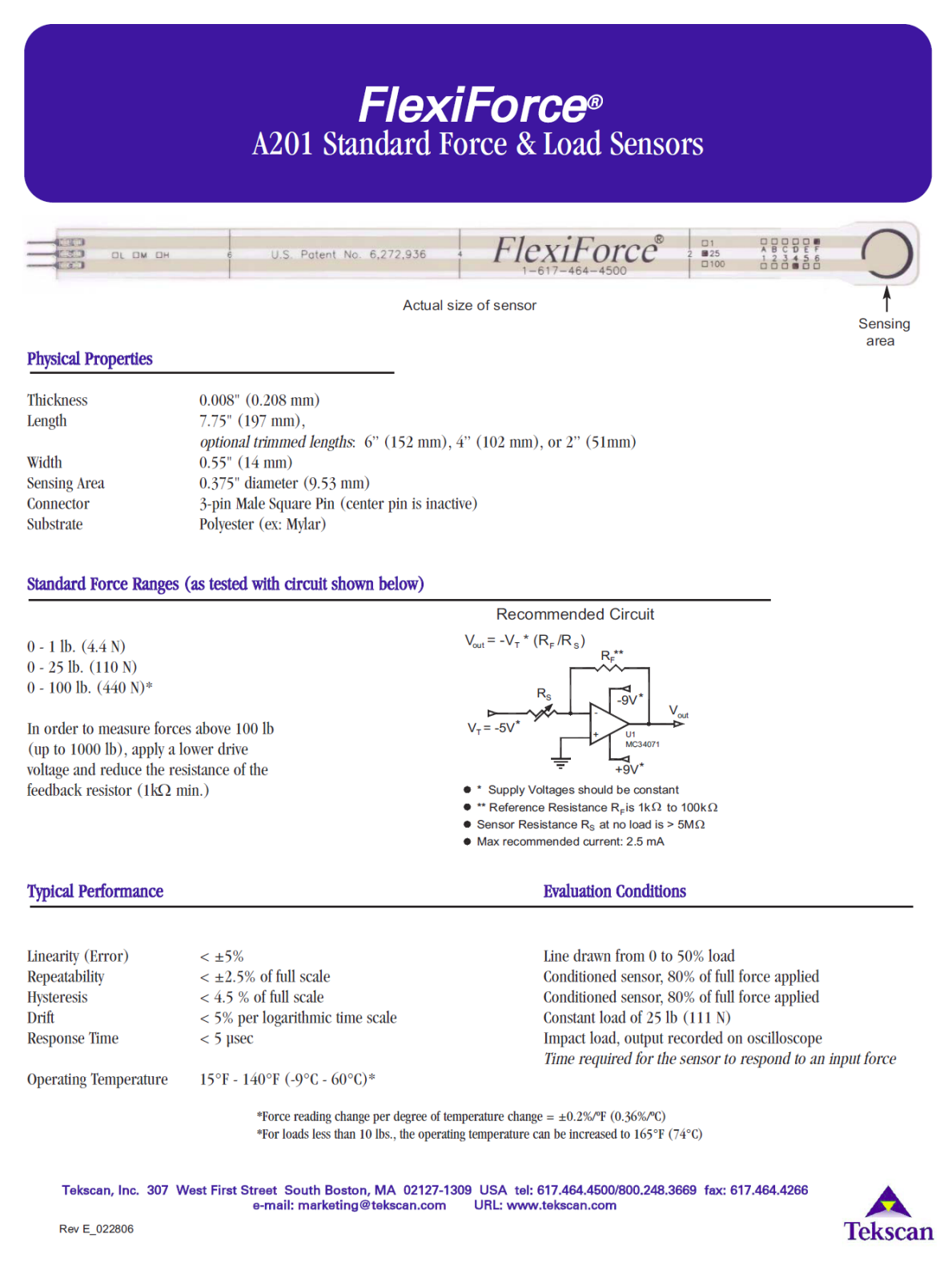

**Anexo B.9. Especificaciones del anemómetro de Thies Clima, modelo 4.3515.30.000.** 

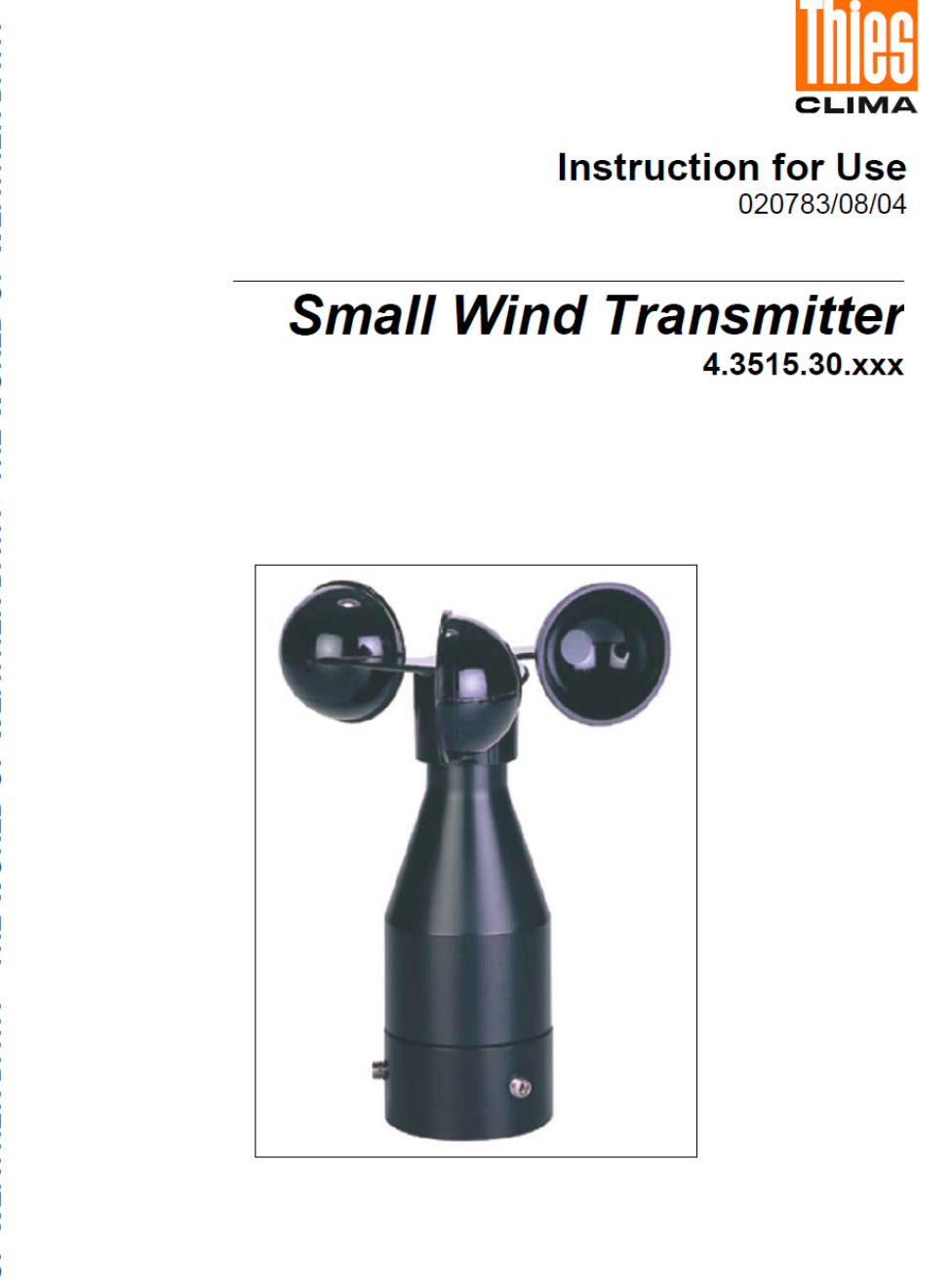

### **ADOLF THIES GmbH & Co. KG**

Hauptstraße 76 Box 3536 + 3541 Phone ++551 79001-0 www.thiesclima.com

37083 Göttingen Germany 37025 Göttingen Fax ++551 79001-65 info@thiesclima.com

THE WORLD OF WEATHER DATA - THE WORLD OF WEATHER DATA - THE WORLD OF WEATHER DATA

### **Contents**

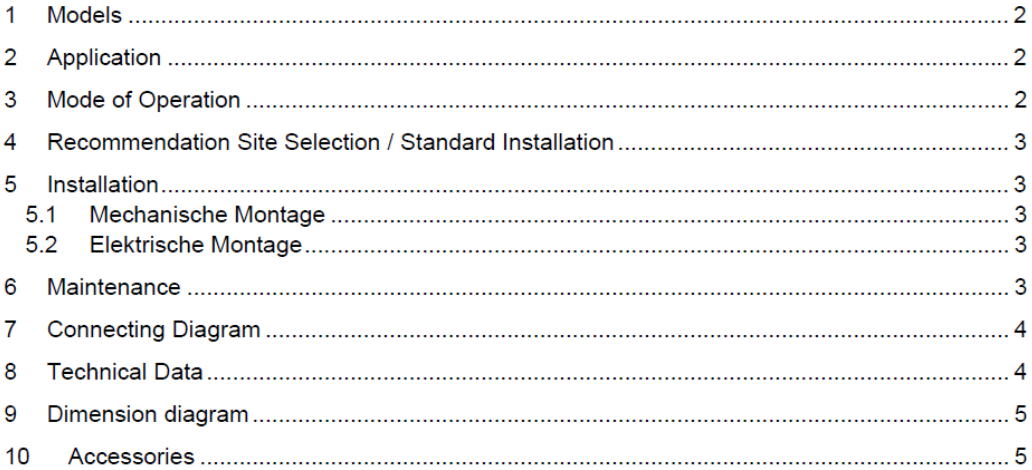

#### Models 1

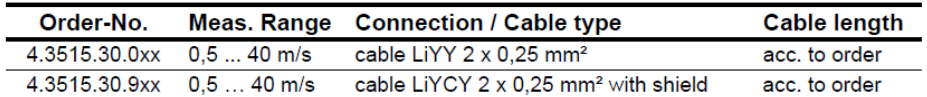

#### **Application** 2

The wind transmitter serves for the detection of the horizontal wind speed. The measurement values are output as potential-free pulses.

The signals can be transmitted to display instruments, measuring transducers, or dataloggers. In areas endangered by lightning it is recommendable to install a Lightning rod, order no. 4.3100.99.000 as well as to fit the instrument on a metallic mast with the grounding set.

### **Remark:**

When using fastening adapters (angle, traverses, etc.) please take a possible effect by turbulences into consideration.

#### **Mode of Operation** 3

The wind transmitter converts wind velocity into an electrical signal. The signal is generated by a reed contact which is activated without contact magnetically by a cup anemometer.

020783/08/04

The cup anemometer is mounted in a ball-bearing shaft and leads a magnet past the reed contact. resulting in a frequency proportional to the number of rotations of the cup anemometer. This frequency is almost linearly dependent on wind velocity. Cup star and upper part of the shaft consist of synthetic fibre, the lower part is made of aluminium.

### 4 Recommendation Site Selection / Standard Installation

In general wind measurement instruments should be able to detect the wind conditions of a large area. In order to obtain comparable values when determining the surface wind, measurements should be taken at a height of 10 meters over an even area with no obstacles.. An area with no obstacles means that the distance between the wind transmitter and an obstacle should be a least 10 times the height of the obstacle (s. VDI 3786). If it is not possible to fulfil this condition, then the wind transmitter should be set up at a height where local obstacles do not influence the measured values to any significant extent (approx. 6-10 m above the obstacle). The wind transmitter should be set up in the centre of flat roofs not on the edge to avoid bias in the direction (privileged directions).

#### **Installation** 5

### 5.1 Mechanical Mounting

The instrument can be mounted to a 50 mm long tube of R 1" ( diameter 35 mm). The internal diameters of the tube must be at least 20 mm in order to be able to hold the connecting cable with the plug connection.

Then, run the cable through the mast tube. Place the wind transmitter onto the tube and attach it to the shaft with the two fixing screws.

If the instrument is being used in combination with a wind direction transmitter  $(4.3124.40...,4.3127.40...)$ , mount the small wind transmitter to the traverse, order-no. 4.3171.20.000 (see accessories), and screw this onto a mast with a diameter of 30...50 mm.

### **Attention:**

Storing, mounting and operation under weather conditions is permissible only in vertical position, as otherwise water can get into the instrument.

### 5.2 Electrical Mounting

The electrical connection is carried out acc. to the connection diagram (chapter 7).

### 6 **Maintenance**

Heavy pollution can clog up the slit between the rotating and the stationary parts of the wind transmitter. This slit must be kept clean.

020783/08/04

The cup anemometer is mounted in a ball-bearing shaft and leads a magnet past the reed contact, resulting in a frequency proportional to the number of rotations of the cup anemometer. This frequency is almost linearly dependent on wind velocity. Cup star and upper part of the shaft consist of synthetic fibre, the lower part is made of aluminium.

#### **Recommendation Site Selection / Standard Installation** Δ

In general wind measurement instruments should be able to detect the wind conditions of a large area. In order to obtain comparable values when determining the surface wind, measurements should be taken at a height of 10 meters over an even area with no obstacles.. An area with no obstacles means that the distance between the wind transmitter and an obstacle should be a least 10 times the height of the obstacle (s. VDI 3786). If it is not possible to fulfil this condition, then the wind transmitter should be set up at a height where local obstacles do not influence the measured values to any significant extent (approx. 6-10 m above the obstacle). The wind transmitter should be set up in the centre of flat roofs not on the edge to avoid bias in the direction (privileged directions).

#### **Installation** 5

### 5.1 Mechanical Mounting

The instrument can be mounted to a 50 mm long tube of R 1" ( diameter 35 mm). The internal diameters of the tube must be at least 20 mm in order to be able to hold the connecting cable with the plug connection.

Then, run the cable through the mast tube. Place the wind transmitter onto the tube and attach it to the shaft with the two fixing screws.

If the instrument is being used in combination with a wind direction transmitter (4.3124.40...,4.3127.40...), mount the small wind transmitter to the traverse, order-no. 4.3171.20.000 (see accessories), and screw this onto a mast with a diameter of 30...50 mm.

### **Attention:**

Storing, mounting and operation under weather conditions is permissible only in vertical position, as otherwise water can get into the instrument.

### 5.2 Electrical Mounting

The electrical connection is carried out acc. to the connection diagram (chapter 7).

#### **Maintenance** 6

Heavy pollution can clog up the slit between the rotating and the stationary parts of the wind transmitter. This slit must be kept clean.

020783/08/04

After a long period of use, wear and tear may occur on the ball bearings and on the reed contact. This will manifest itself in a higher starting torque, in the fact that the cup anemometer does not start to move or in a lack of output pulses. To avoid errors in measurement, we recommend that the instrument undergo an annual check-up and that the starting and the stopping mechanism be tested for ease of movement by blowing on it gently. Moreover we recommend that the instrument be overhauled once every two years by the manufacturer.

### 7 Connecting Diagram

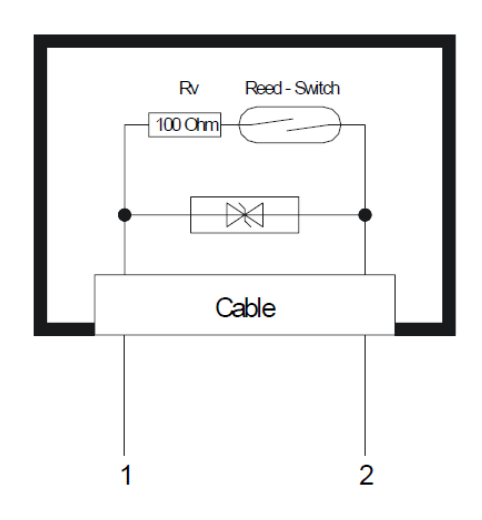

### 8 Technical Data

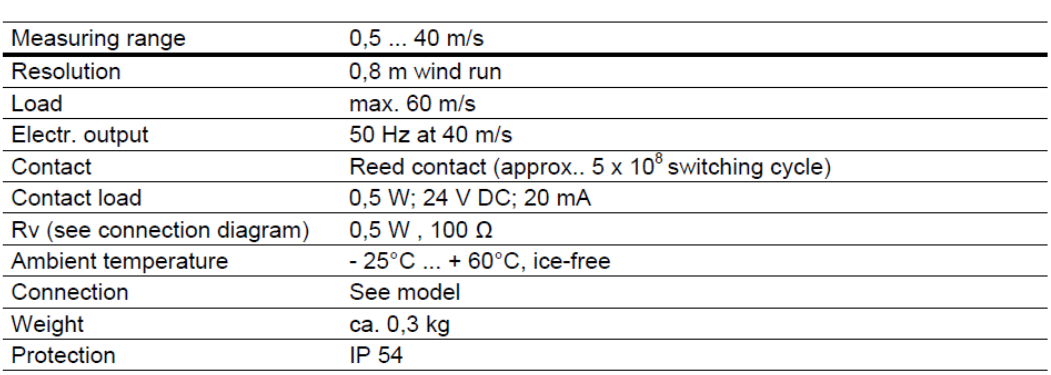

### **Anexo B.10. Especificaciones del datalogger** *CEC webDAQ/100***.**

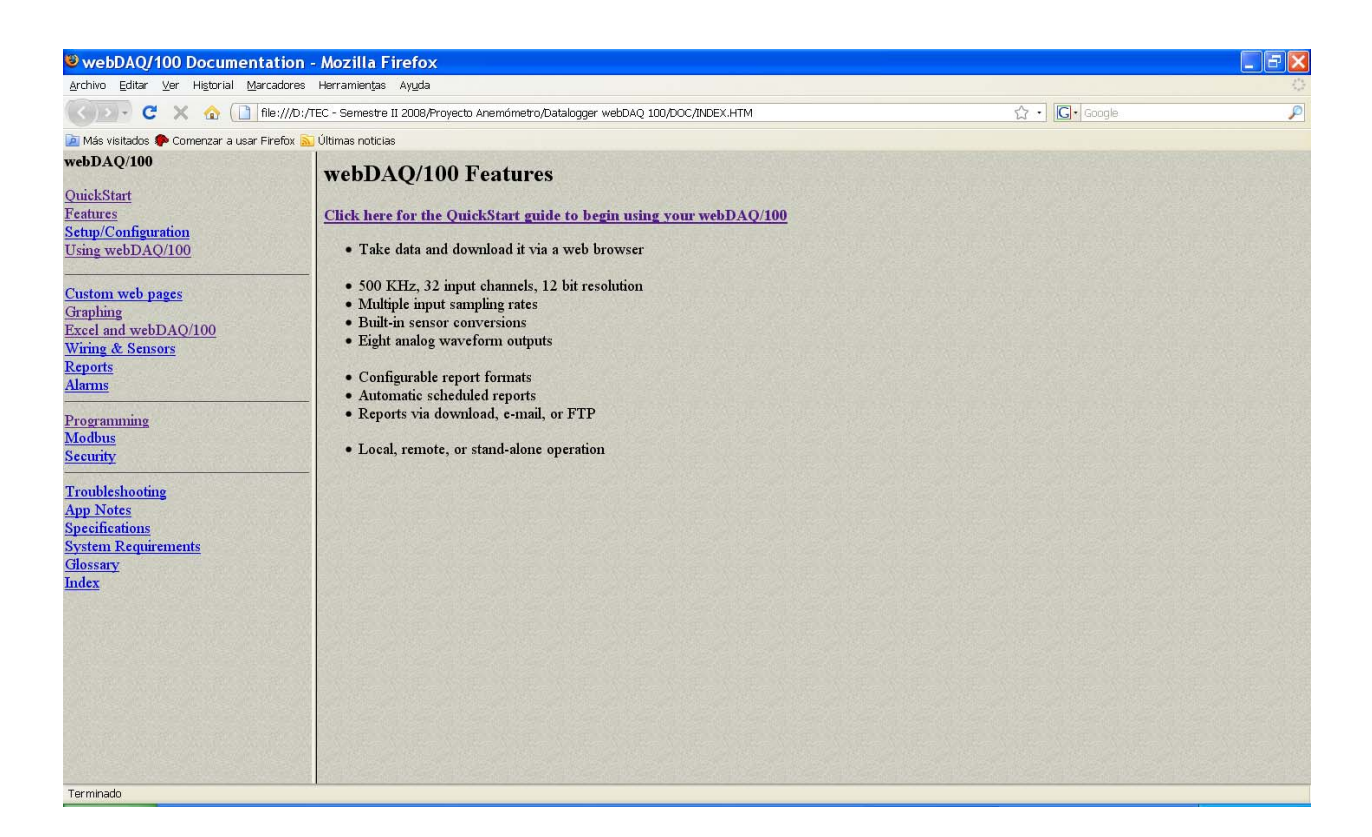